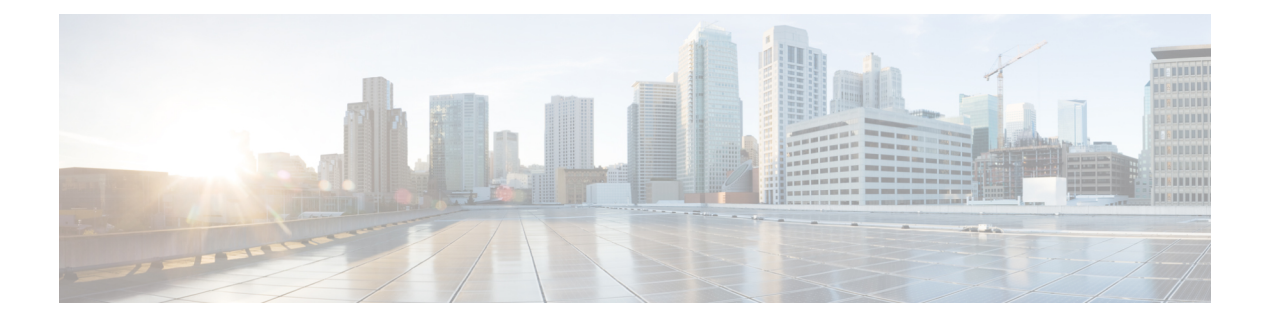

## **Interface and Hardware Commands**

- [bluetooth](#page-3-0) pin, on page 4
- clear coap [database,](#page-4-0) on page 5
- clear macro auto [configuration,](#page-5-0) on page 6
- coap endpoint (coap-proxy [configuration\),](#page-6-0) on page 7
- [debug](#page-7-0) coap, on page 8
- device [classifier,](#page-8-0) on page 9
- debug [ilpower,](#page-9-0) on page 10
- debug [interface,](#page-10-0) on page 11
- debug lldp [packets,](#page-11-0) on page 12
- debug [platform](#page-12-0) poe, on page 13
- debug platform software fed switch active punt [packet-capture](#page-13-0) start, on page 14
- [duplex,](#page-14-0) on page 15
- [errdisable](#page-16-0) detect cause, on page 17
- [errdisable](#page-18-0) recovery cause, on page 19
- [errdisable](#page-20-0) recovery cause, on page 21
- [hw-module](#page-22-0) beacon, on page 23
- [interface,](#page-23-0) on page 24
- [interface](#page-25-0) range, on page 26
- ip mtu, on [page](#page-27-0) 28
- ipv6 mtu, on [page](#page-28-0) 29
- list (coap-proxy [configuration\),](#page-29-0) on page 30
- lldp (interface [configuration\),](#page-30-0) on page 31
- logging event [power-inline-status,](#page-32-0) on page 33
- [macro,](#page-33-0) on page 34
- [macro](#page-36-0) auto, on page 37
- macro auto apply (Cisco IOS shell scripting [capability\),](#page-39-0) on page 40
- macro auto config (Cisco IOS shell scripting [capability\),](#page-41-0) on page 42
- macro auto [control,](#page-42-0) on page 43
- macro auto [execute,](#page-44-0) on page 45
- macro auto global [control,](#page-51-0) on page 52
- macro auto global [processing,](#page-53-0) on page 54
- macro auto [mac-address-group,](#page-54-0) on page 55
- macro auto [processing,](#page-56-0) on page 57
- macro auto [sticky,](#page-57-0) on page 58
- macro auto [trigger,](#page-58-0) on page 59
- macro [description,](#page-59-0) on page 60
- macro [global,](#page-60-0) on page 61
- macro global [description,](#page-62-0) on page 63
- max-endpoints (coap-proxy [configuration\),](#page-63-0) on page 64
- [mdix](#page-64-0) auto, on page 65
- [monitoring,](#page-65-0) on page 66
- [network-policy,](#page-66-0) on page 67
- [network-policy](#page-67-0) profile (global configuration), on page 68
- [platform](#page-68-0) usb disable, on page 69
- port-dtls (coap-proxy [configuration\),](#page-69-0) on page 70
- port-unsecure (coap-proxy [configuration\),](#page-70-0) on page 71
- [power-priority](#page-71-0), on page 72
- power [inline,](#page-73-0) on page 74
- power inline [police,](#page-76-0) on page 77
- power [supply,](#page-78-0) on page 79
- power supply autoLC [shutdown,](#page-80-0) on page 81
- resource directory (coap-proxy [configuration\),](#page-81-0) on page 82
- security (coap-proxy [configuration\),](#page-82-0) on page 83
- shell [trigger,](#page-83-0) on page 84
- show [beacon](#page-84-0) all, on page 85
- show coap dtls [endpoints,](#page-85-0) on page 86
- show coap [endpoints,](#page-86-0) on page 87
- show coap [globals,](#page-87-0) on page 88
- show coap [resources,](#page-88-0) on page 89
- [show](#page-89-0) coap stats, on page 90
- show coap [version,](#page-90-0) on page 91
- show device [classifier](#page-91-0) attached, on page 92
- show device [classifier](#page-93-0) clients, on page 94
- show device [classifier](#page-94-0) profile type, on page 95
- show [environment,](#page-97-0) on page 98
- show [errdisable](#page-99-0) detect, on page 100
- show [errdisable](#page-101-0) recovery, on page 102
- show ip [interface,](#page-102-0) on page 103
- show [interfaces,](#page-107-0) on page 108
- show [interfaces](#page-113-0) counters, on page 114
- show interfaces [switchport,](#page-115-0) on page 116
- show interfaces [transceiver,](#page-117-0) on page 118
- show [macro](#page-121-0) auto, on page 122
- show memory [platform,](#page-124-0) on page 125
- show [module,](#page-127-0) on page 128
- show [network-policy](#page-128-0) profile, on page 129
- show parser [macro,](#page-129-0) on page 130
- show platform hardware [bluetooth,](#page-132-0) on page 133
- show platform hardware fed switch forward [interface,](#page-133-0) on page 134
- show platform [hardware](#page-136-0) fed switch fwd-asic counters tla, on page 137
- show platform hardware fed active fwd-asic resource tcam [utilization,](#page-140-0) on page 141
- show platform [resources,](#page-142-0) on page 143
- show [platform](#page-143-0) software audit, on page 144
- show [platform](#page-147-0) software fed switch punt cpuq rates, on page 148
- show platform software fed switch punt [packet-capture](#page-149-0) display, on page 150
- show platform software fed switch punt packet-capture [cpu-top-talker,](#page-151-0) on page 152
- show platform software fed switch punt rates [interfaces,](#page-154-0) on page 155
- show [platform](#page-157-0) software ilpower, on page 158
- show platform software [memory,](#page-159-0) on page 160
- show [platform](#page-165-0) software process list, on page 166
- show platform software process [memory,](#page-169-0) on page 170
- show [platform](#page-172-0) software process slot switch, on page 173
- show platform software status [control-processor,](#page-174-0) on page 175
- show [platform](#page-177-0) software thread list, on page 178
- show [platform](#page-179-0) usb status, on page 180
- show [processes](#page-180-0) cpu platform, on page 181
- show [processes](#page-183-0) cpu platform history, on page 184
- show [processes](#page-186-0) cpu platform monitor, on page 187
- show [processes](#page-188-0) memory, on page 189
- show [processes](#page-191-0) memory platform, on page 192
- show [processes](#page-195-0) platform, on page 196
- show [shell,](#page-198-0) on page 199
- show [system](#page-201-0) mtu, on page 202
- show [tech-support](#page-202-0), on page 203
- show [tech-support](#page-204-0) bgp, on page 205
- show [tech-support](#page-207-0) diagnostic, on page 208
- [speed,](#page-209-0) on page 210
- start (coap-proxy [configuration\),](#page-211-0) on page 212
- stop (coap-proxy [configuration\),](#page-212-0) on page 213
- [switchport](#page-213-0) block, on page 214
- [system](#page-214-0) mtu, on page 215
- transport (coap-proxy [configuration\),](#page-215-0) on page 216
- voice-signaling vlan [\(network-policy](#page-216-0) configuration), on page 217
- voice vlan [\(network-policy](#page-218-0) configuration), on page 219

# <span id="page-3-0"></span>**bluetooth pin**

To configure a new Bluetooth pin, use the **bluetooth pin** command in global configuration mode.

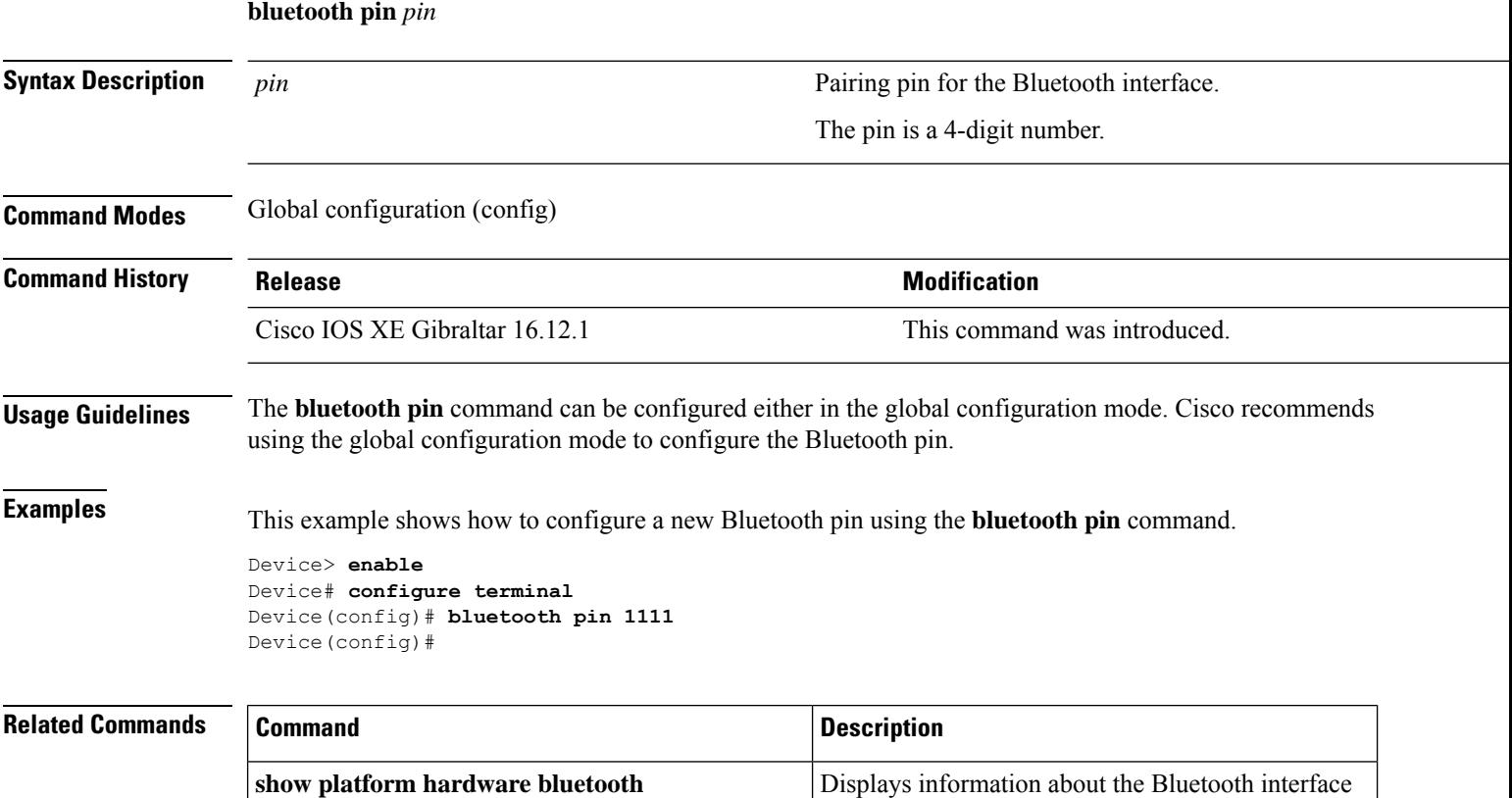

## <span id="page-4-0"></span>**clear coap database**

To clear the CoAPdatabase, use the **clear coapdatabase** command in user EXEC or privileged EXEC mode.

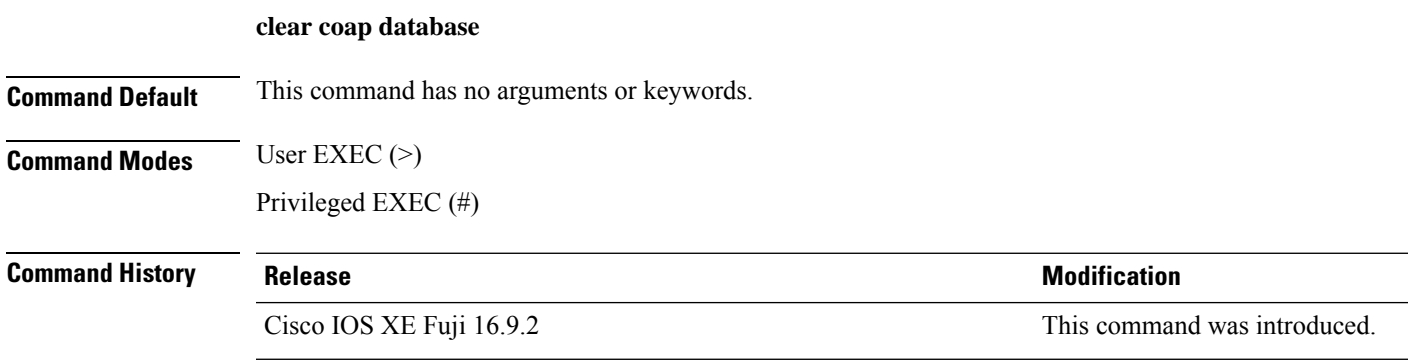

### **Example**

This example shows how to clear the coap database:

Device(config)# **clear coap database**

## <span id="page-5-0"></span>**clear macro auto configuration**

To remove the macro applied configuration from the interfaces, use the **clear macro auto configuration** command.

 $\label{eq:1} \mathscr{D}_{\mathbf{a}}$ 

Before executing the **clear macro auto configuration** command, you must disable Auto SmartPorts on the switch. **Note**

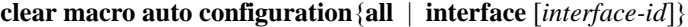

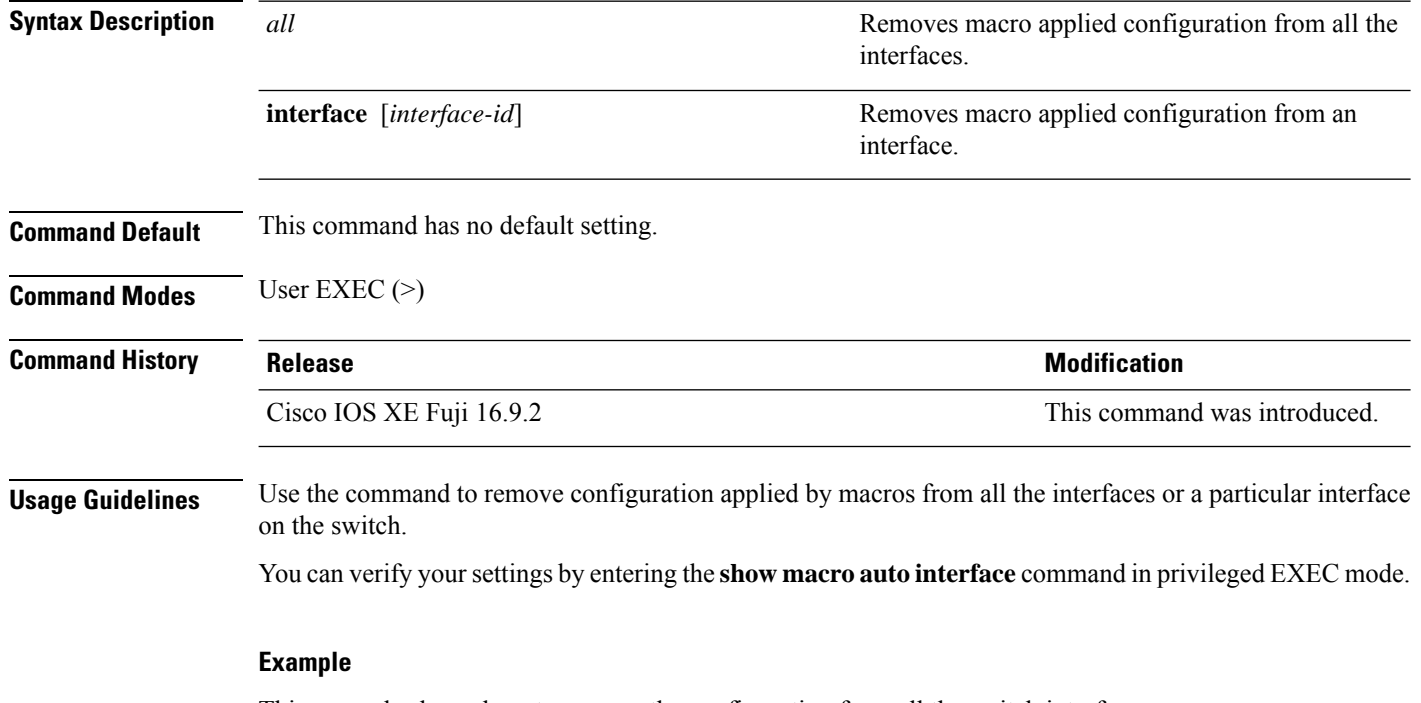

This example shows how to remove the configuration from all the switch interfaces:

Device(config)# **clear macro auto configuration all**

## <span id="page-6-0"></span>**coap endpoint (coap-proxy configuration)**

To configure the COAP Proxy to support multiple IPv4/IPv6 static-endpoints, use the **coap endpoint** command in coap-proxy configuration mode. To return to the default settings, use the **no** form of the command.

**coap endpoint** {**ipv4** | **ipv6**}[*ip-address*] **no coap endpoint** {**ipv4** | **ipv6**}[*ip-address*]

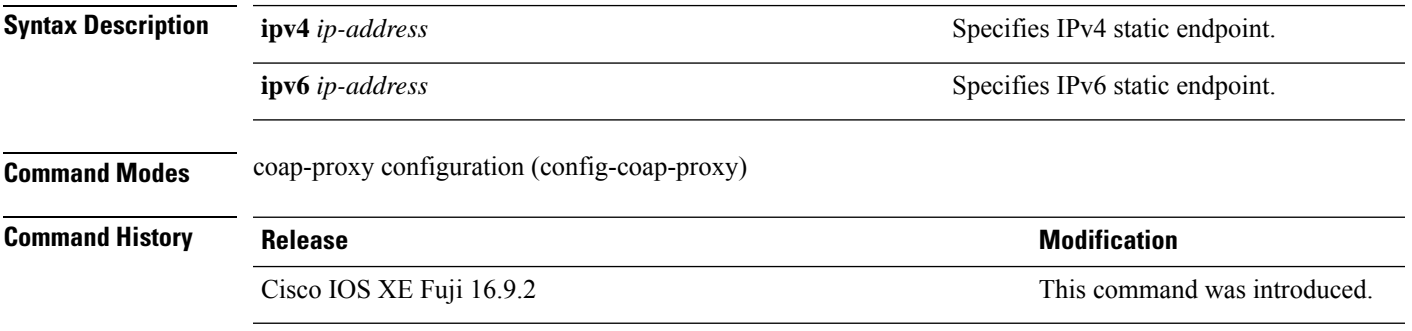

#### **Example**

This example show how to configure IPv4 static endpoint

Device(config)# **endpoint ipv4 192.168.255.1** Device(config-coap-proxy)# **transport tcp**

## <span id="page-7-0"></span>**debug coap**

To enable debugging of the coap configurations, use the **debug coap** command in privileged EXEC mode.

**debug coap** {**all** | **database** | **errors** | **events** | **packet** | **trace** | **warnings**}

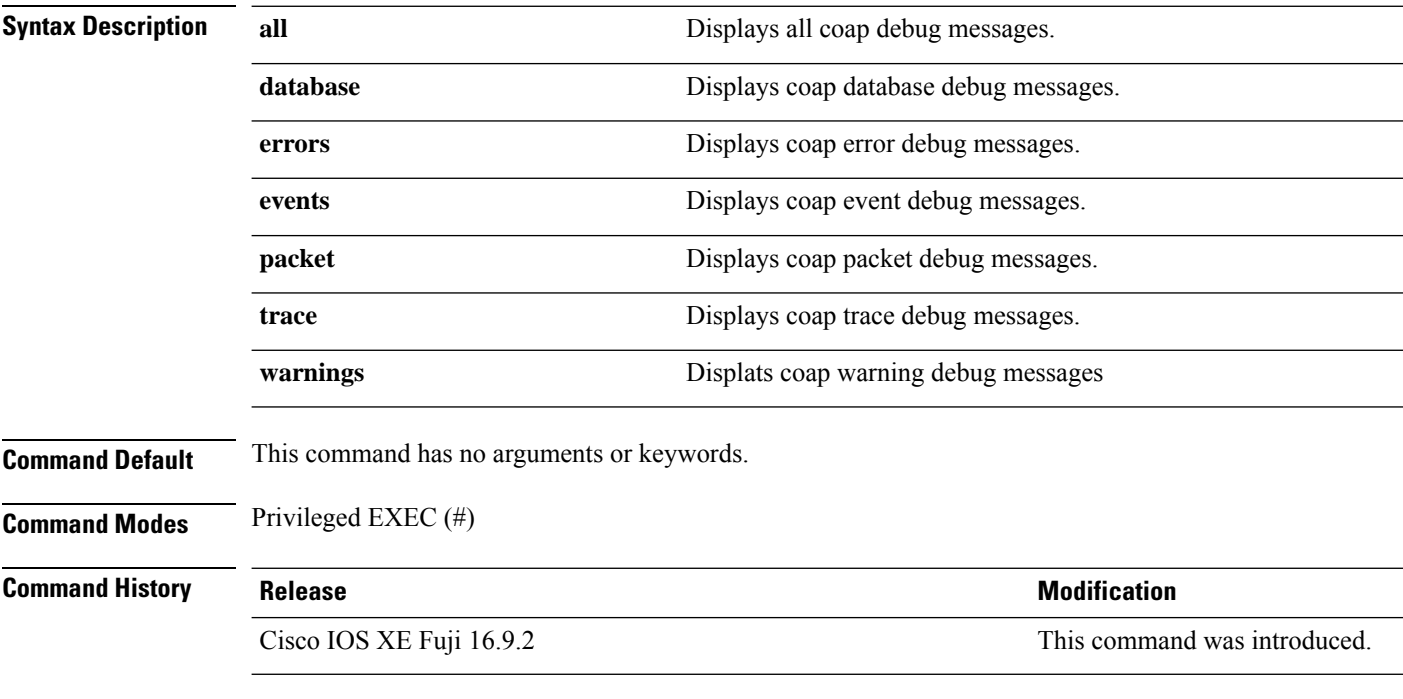

### **Example**

The example shows how to enable debugging for coap database:

Device# **debug coap database**

## <span id="page-8-0"></span>**device classifier**

To enable the device classifier, use the **device classifier** command in global configuration mode. Use the **no** form of this command to disable the device classifier.

**device classifier**

### **no device classifier**

**Command Default** This command is disabled by default.

**Command Modes** Global configuration (config)

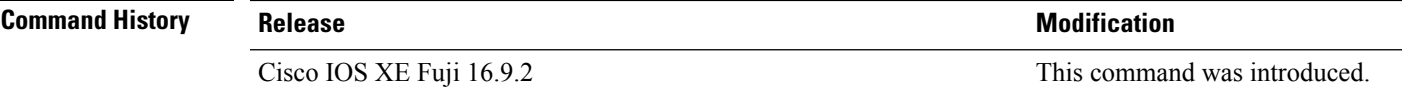

**Usage Guidelines** Use the **no device classifier** command, in global configuration mode, to disable the device classifier. You cannot disable the device classifier while it is being used by features such as Auto SmartPorts (ASP).

### **Example**

This example shows how to enable the ASP device classifier on a switch:

Device(config)# **device classifier** Device(config)# **end**

## <span id="page-9-0"></span>**debug ilpower**

To enable debugging of the power controller and Power over Ethernet (PoE) system, use the **debug ilpower** command in privileged EXEC mode. To disable debugging, use the **no** form of this command.

**debug ilpower** {**cdp** | **event** | **ha** | **port** | **powerman** | **registries** | **scp** | **sense**} **no debug ilpower** {**cdp** | **event** | **ha** | **port** | **powerman** | **registries** | **scp** | **sense**}

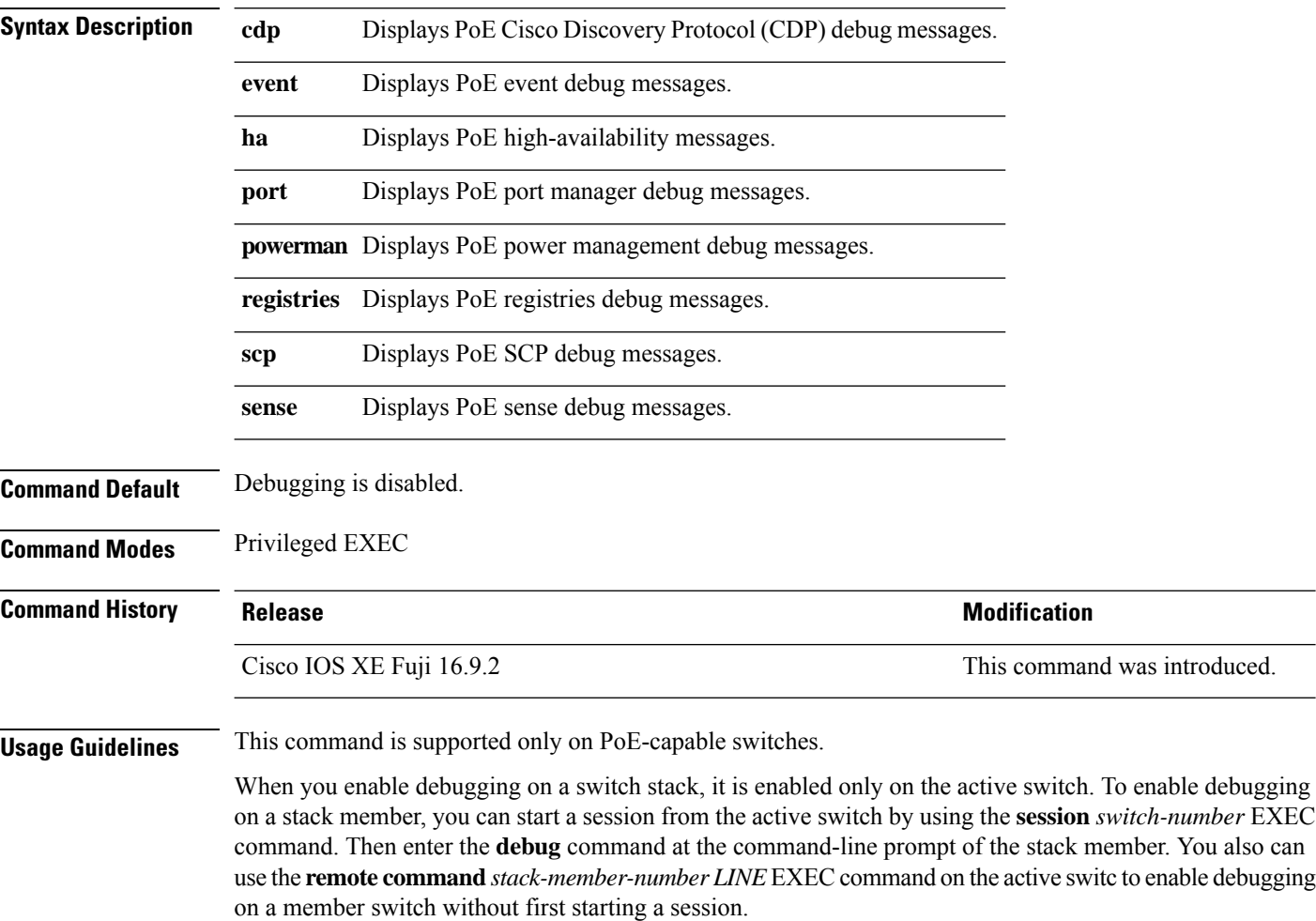

## <span id="page-10-0"></span>**debug interface**

To enable debugging of interface-related activities, use the **debug interface** command in privileged EXEC mode. To disable debugging, use the **no** form of this command.

**debug interface** {*interface-id* | **counters** {**exceptions** | **protocol memory**} | **null** *interface-number* | **port-channel** *port-channel-number* | **states**|**vlan** *vlan-id*}

**no debug interface** {*interface-id* | **counters** {**exceptions** | **protocol memory**} | **null** *interface-number* | **port-channel** *port-channel-number* | **states**|**vlan** *vlan-id*}

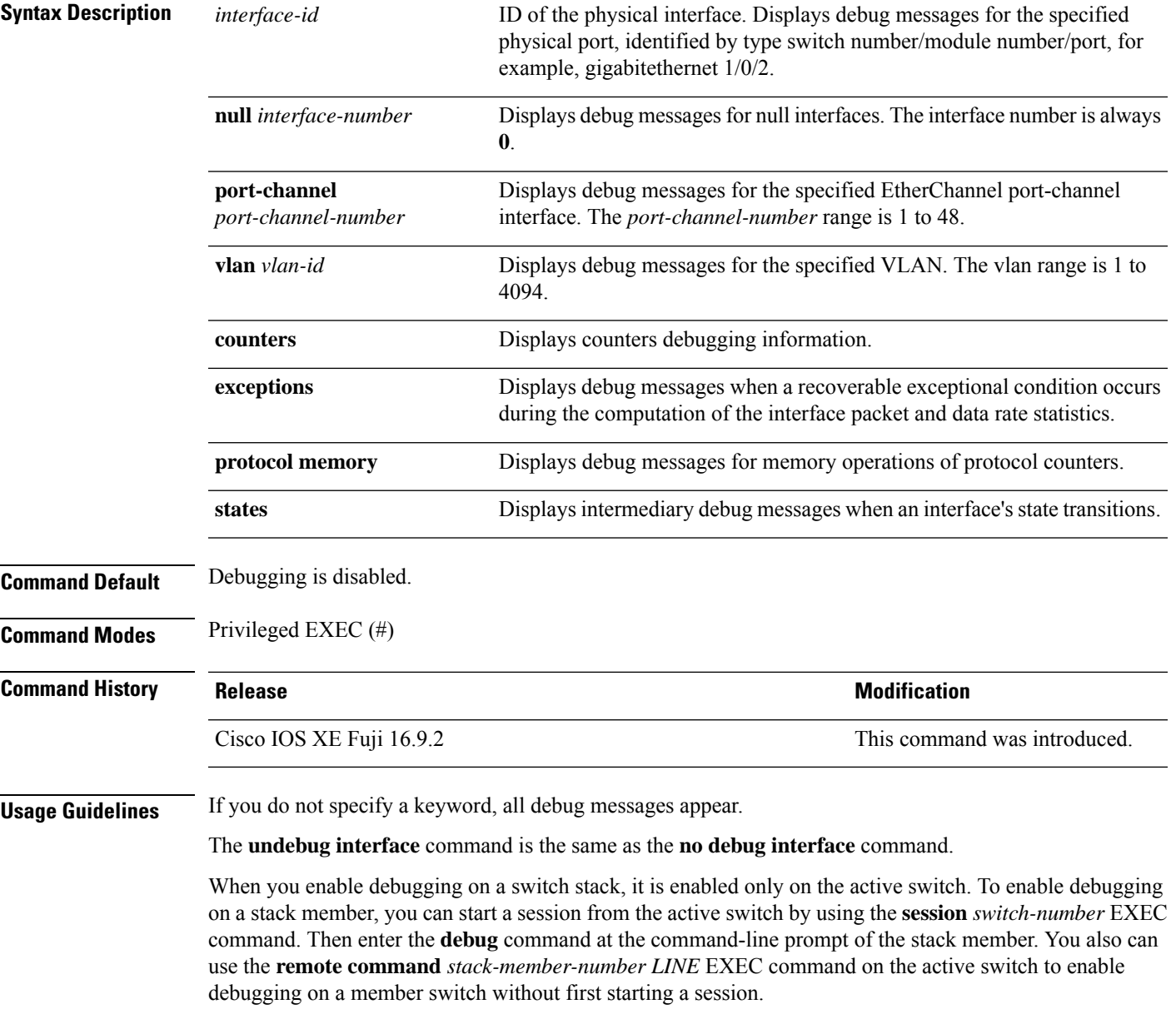

## <span id="page-11-0"></span>**debug lldp packets**

To enable debugging of Link Layer DiscoveryProtocol (LLDP) packets, use the**debug lldppackets** command in privileged EXEC mode. To disable debugging, use the **no** form of this command.

**debug lldp packets no debug lldp packets**

**Syntax Description** This commnd has no arguments or keywords.

**Command Default** Debugging is disabled.

**Command Modes** Privileged EXEC (#)

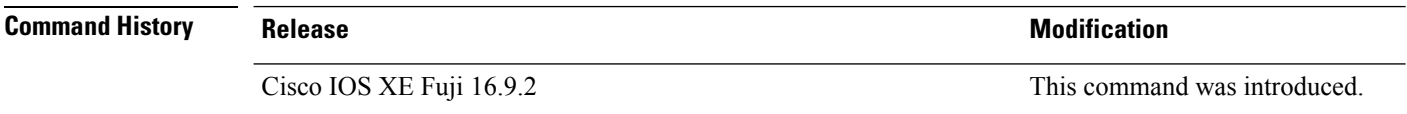

**Usage Guidelines** The **undebug lldp packets** command is the same as the **no debug lldp packets** command.

When you enable debugging on a switch stack, it is enabled only on the active switch. To enable debugging on a stack member, you can start a session from the active switch by using the **session** *switch-number* EXEC command.

## <span id="page-12-0"></span>**debug platform poe**

To enable debugging of aPower over Ethernet (PoE) port, use the**debugplatform poe** command in privileged EXEC mode. To disable debugging, use the **no** form of this command.

**debug platform poe** [{**error** | **info**}] [**switch** *switch-number*] **no debug platform poe** [{**error** | **info**}] [**switch** *switch-number*]

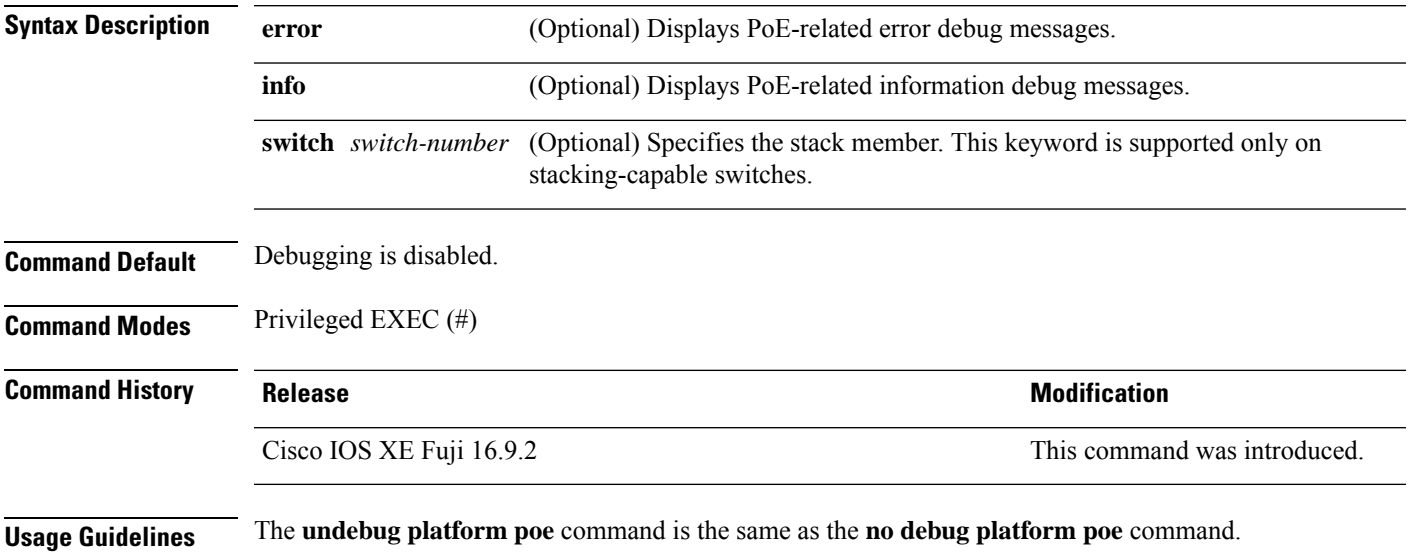

## <span id="page-13-0"></span>**debug platform software fed switch active punt packet-capture start**

To enable debugging of packets during high CPU utilization, for an active switch, use the **debug platform software fed switch active punt packet-capture start** command in privileged EXEC mode. To disable debugging of packets during high CPU utilization, for an active switch, use the **debug platform software fed switch active punt packet-capture stop** command in privileged EXEC mode.

**debug platform software fed switch active punt packet-capture start debug platform software fed switch active punt packet-capture stop**

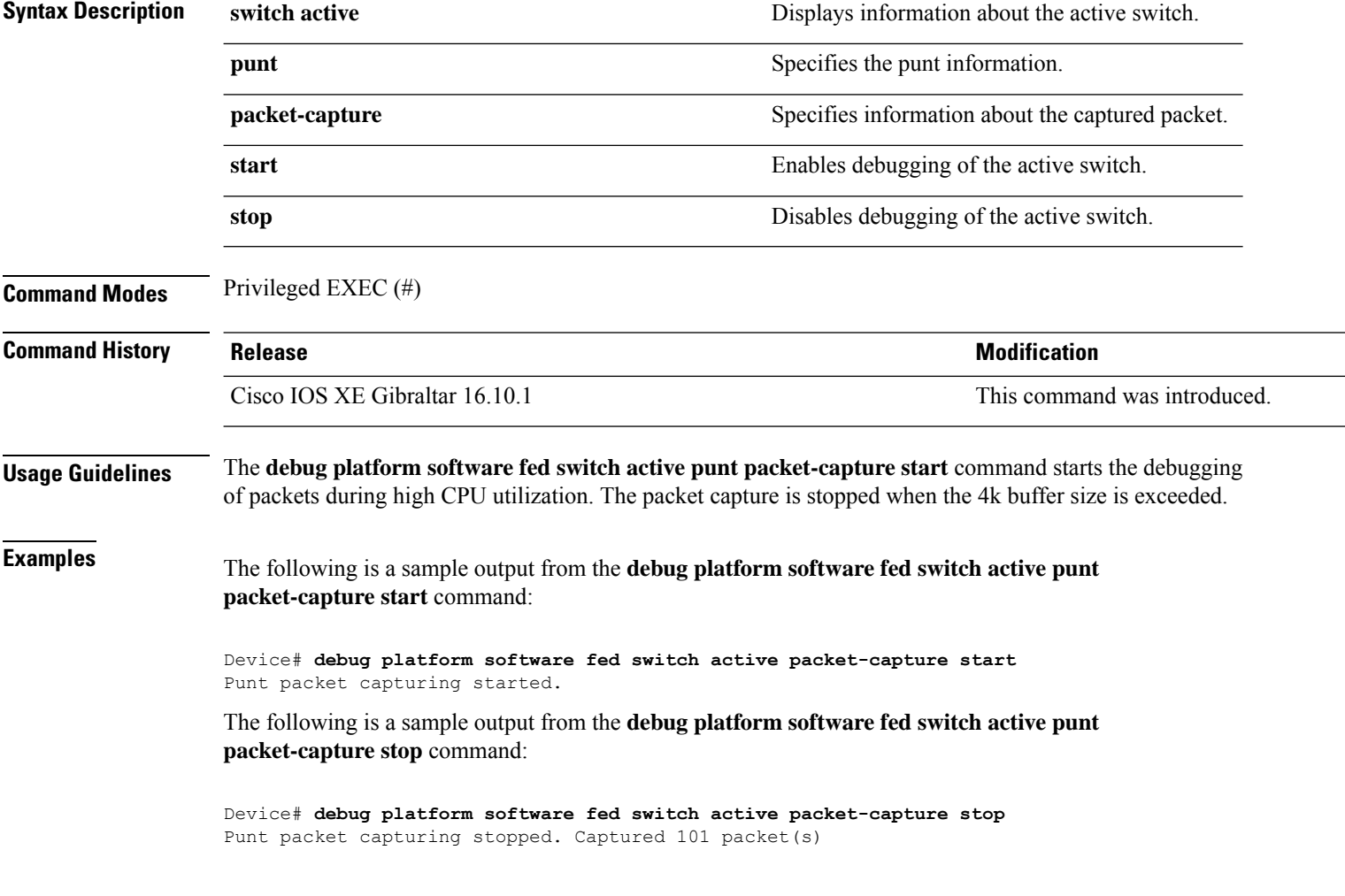

## <span id="page-14-0"></span>**duplex**

To specify the duplex mode of operation for a port, use the**duplex** command in interface configuration mode. To return to the default value, use the **no** form of this command.

**duplex** {**auto** | **full** | **half**} **no duplex** {**auto** | **full** | **half**}

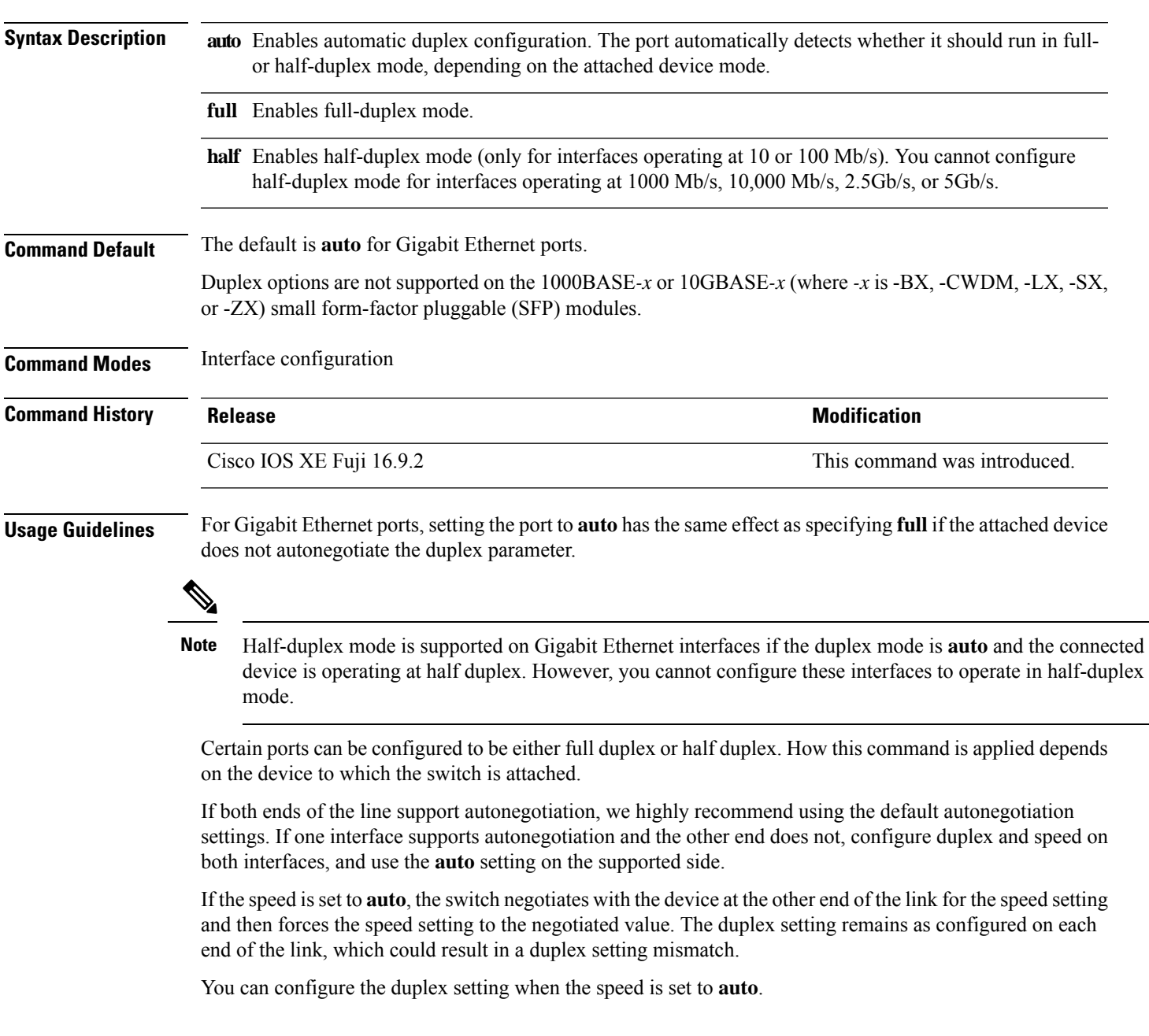

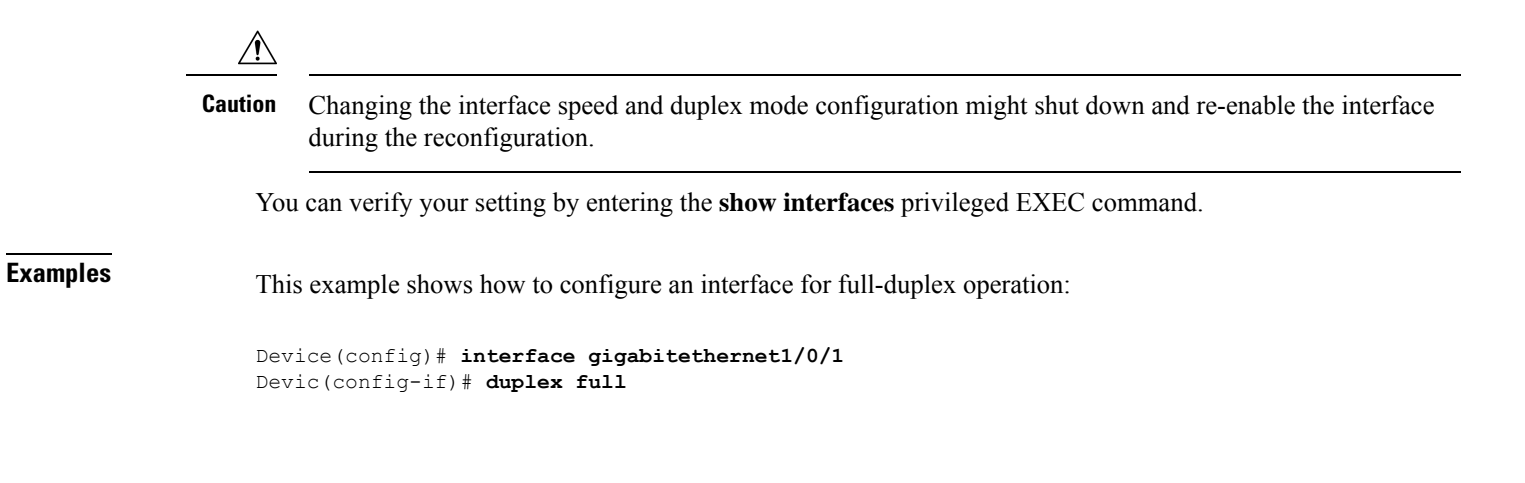

**Syntax Description** 

### <span id="page-16-0"></span>**errdisable detect cause**

To enable error-disable detection for a specific cause or for all causes, use the **errdisable detect cause** command in global configuration mode. To disable the error-disable detection feature, use the **no** form of this command.

**errdisable detect cause** {**all** | **arp-inspection** | **bpduguard shutdown vlan** | **dhcp-rate-limit** | **dtp-flap** | **gbic-invalid** | **inline-power** | **link-flap** | **loopback** | **pagp-flap** | **pppoe-ia-rate-limit** | **psp shutdown vlan** | **security-violation shutdown vlan** | **sfp-config-mismatch**}

**no errdisable detect cause** {**all**| **arp-inspection**|**bpduguard shutdown vlan**|**dhcp-rate-limit** |**dtp-flap** | **gbic-invalid** | **inline-power** | **link-flap** | **loopback** | **pagp-flap** | **pppoe-ia-rate-limit** | **psp shutdown vlan** | **security-violation shutdown vlan** | **sfp-config-mismatch**}

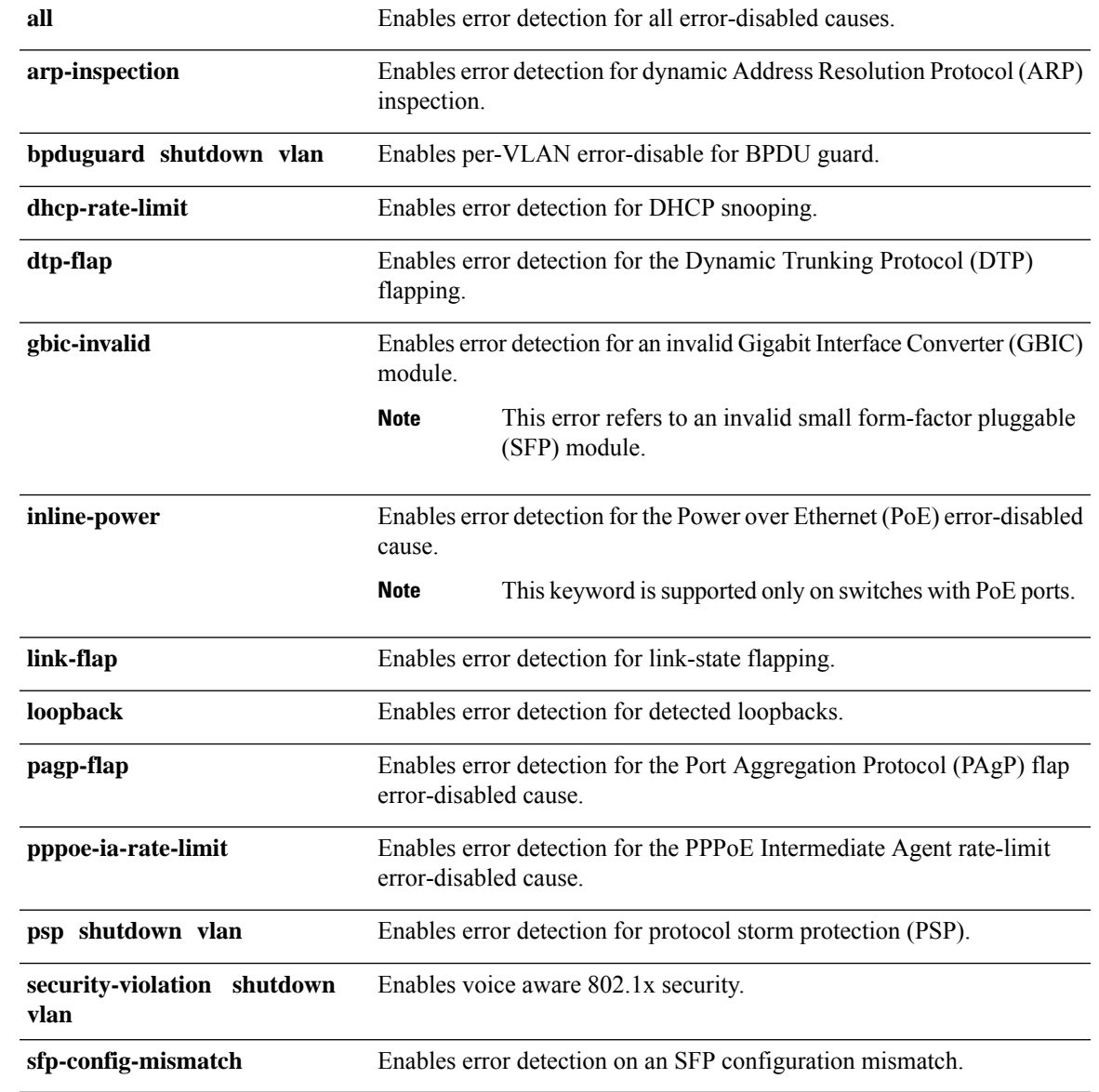

L

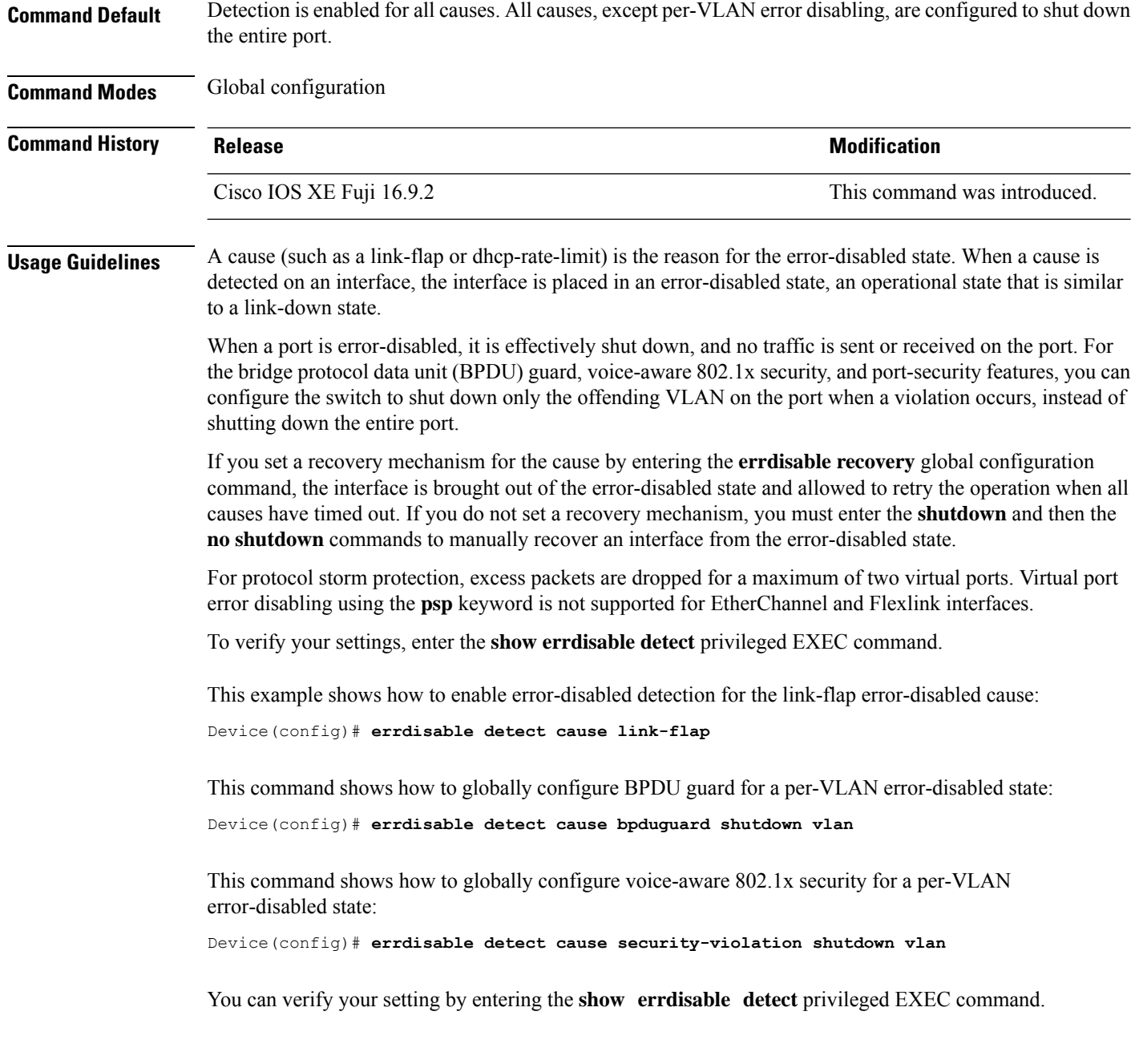

i.

## <span id="page-18-0"></span>**errdisable recovery cause**

To enable the error-disabled mechanism to recover from a specific cause, use the **errdisable recovery cause** command in global configuration mode. To return to the default setting, use the **no** form of this command.

**errdisable recovery cause** {**all** | **arp-inspection** | **bpduguard** | **channel-misconfig** | **dhcp-rate-limit** | **dtp-flap** | **gbic-invalid** | **inline-power** | **link-flap** | **loopback** | **mac-limit** | **pagp-flap** | **port-mode-failure** | **pppoe-ia-rate-limit** | **psecure-violation** | **psp** | **security-violation** | **sfp-config-mismatch** | **storm-control** | **udld**}

**no errdisable recovery cause** {**all** | **arp-inspection** | **bpduguard** | **channel-misconfig** | **dhcp-rate-limit** | **dtp-flap** | **gbic-invalid** | **inline-power** | **link-flap** | **loopback** | **mac-limit** | **pagp-flap** | **port-mode-failure** | **pppoe-ia-rate-limit** | **psecure-violation** | **psp** | **security-violation** | **sfp-config-mismatch** | **storm-control** | **udld**}

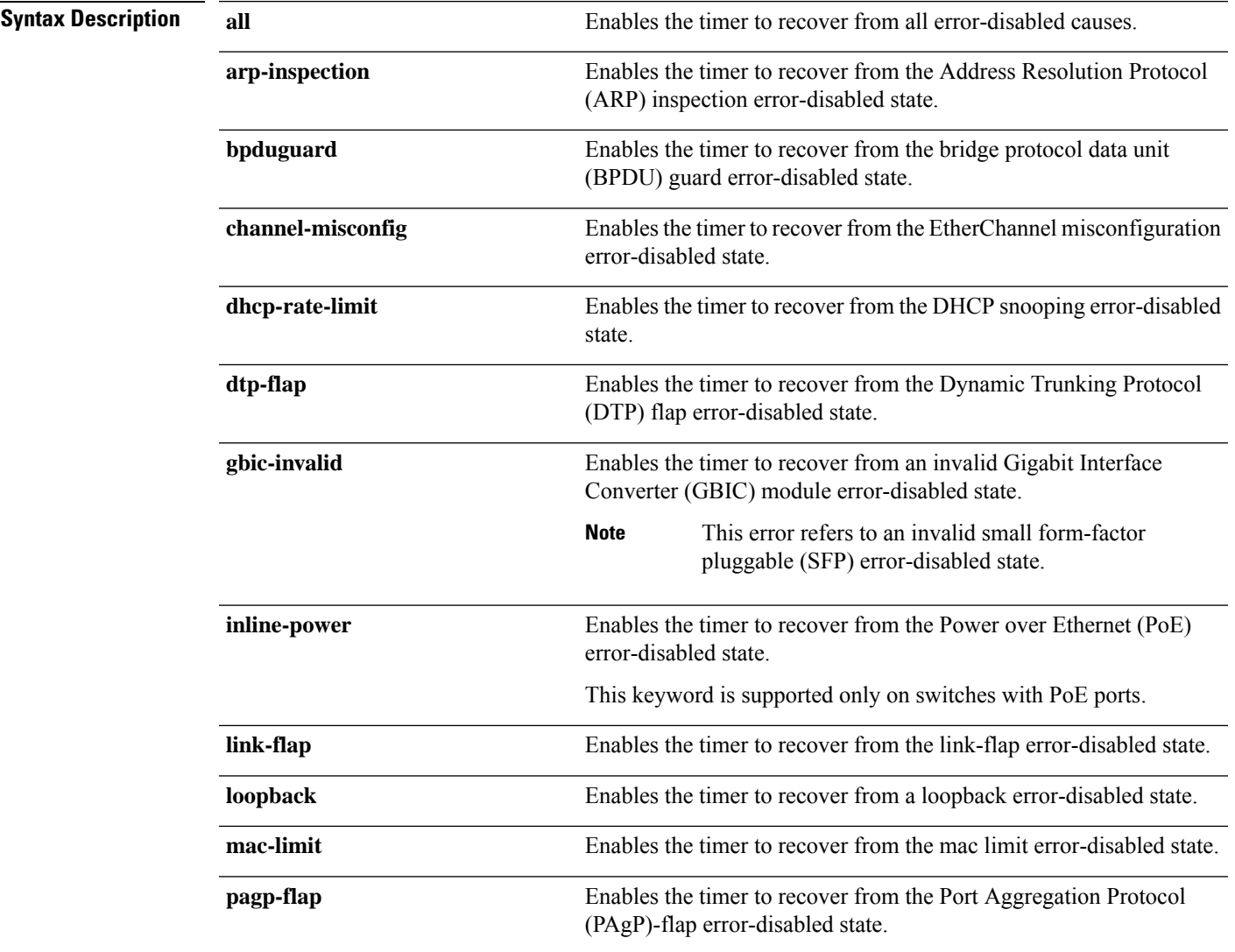

 $\mathbf I$ 

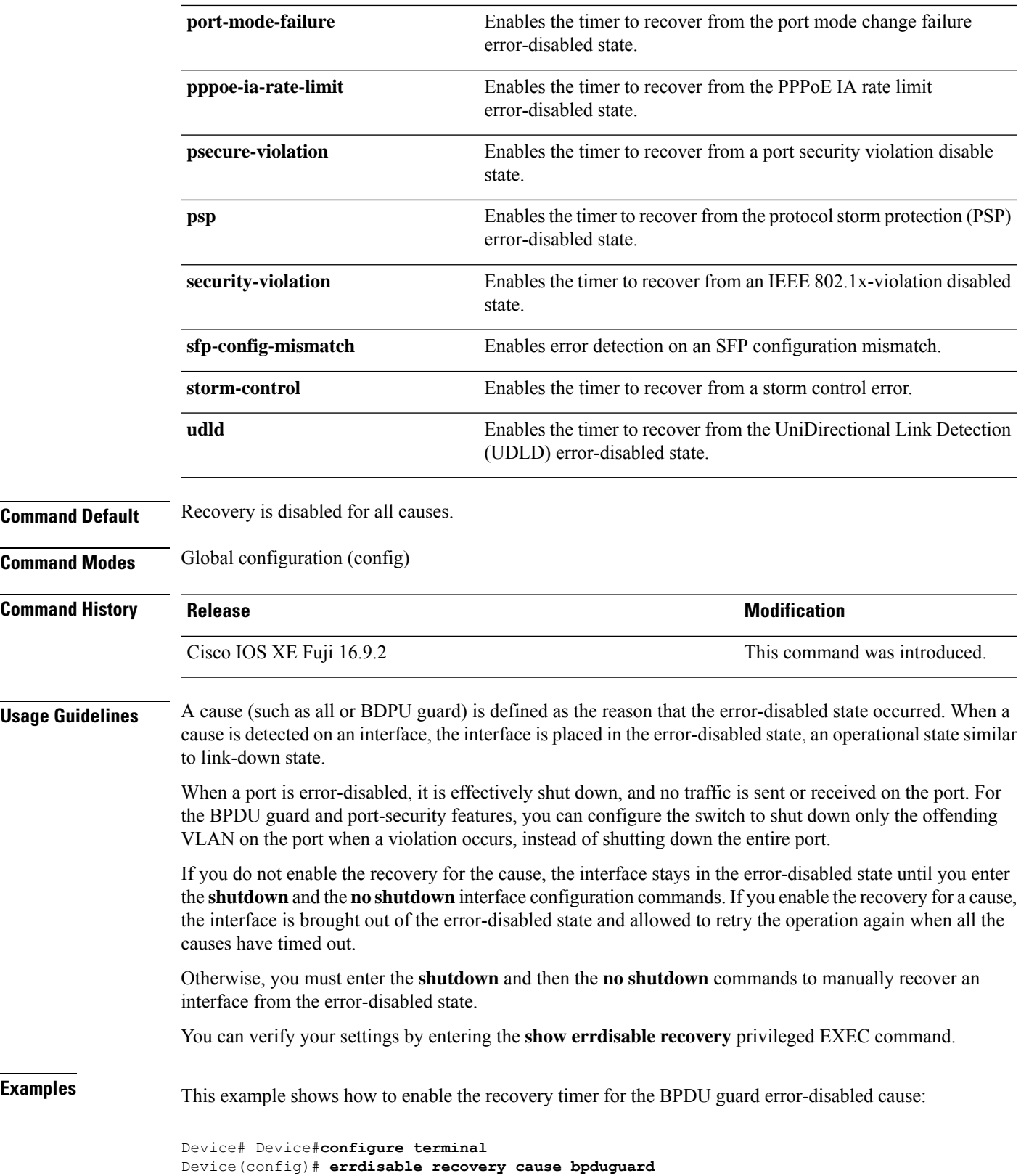

i.

## <span id="page-20-0"></span>**errdisable recovery cause**

To enable the error-disabled mechanism to recover from a specific cause, use the **errdisable recovery cause** command in global configuration mode. To return to the default setting, use the **no** form of this command.

**errdisable recovery cause** {**all** | **arp-inspection** | **bpduguard** | **channel-misconfig** | **dhcp-rate-limit** | **dtp-flap** | **gbic-invalid** | **inline-power** | **link-flap** | **loopback** | **mac-limit** | **pagp-flap** | **port-mode-failure** | **pppoe-ia-rate-limit** | **psecure-violation** | **psp** | **security-violation** | **sfp-config-mismatch** | **storm-control** | **udld**}

**no errdisable recovery cause** {**all** | **arp-inspection** | **bpduguard** | **channel-misconfig** | **dhcp-rate-limit** | **dtp-flap** | **gbic-invalid** | **inline-power** | **link-flap** | **loopback** | **mac-limit** | **pagp-flap** | **port-mode-failure** | **pppoe-ia-rate-limit** | **psecure-violation** | **psp** | **security-violation** | **sfp-config-mismatch** | **storm-control** | **udld**}

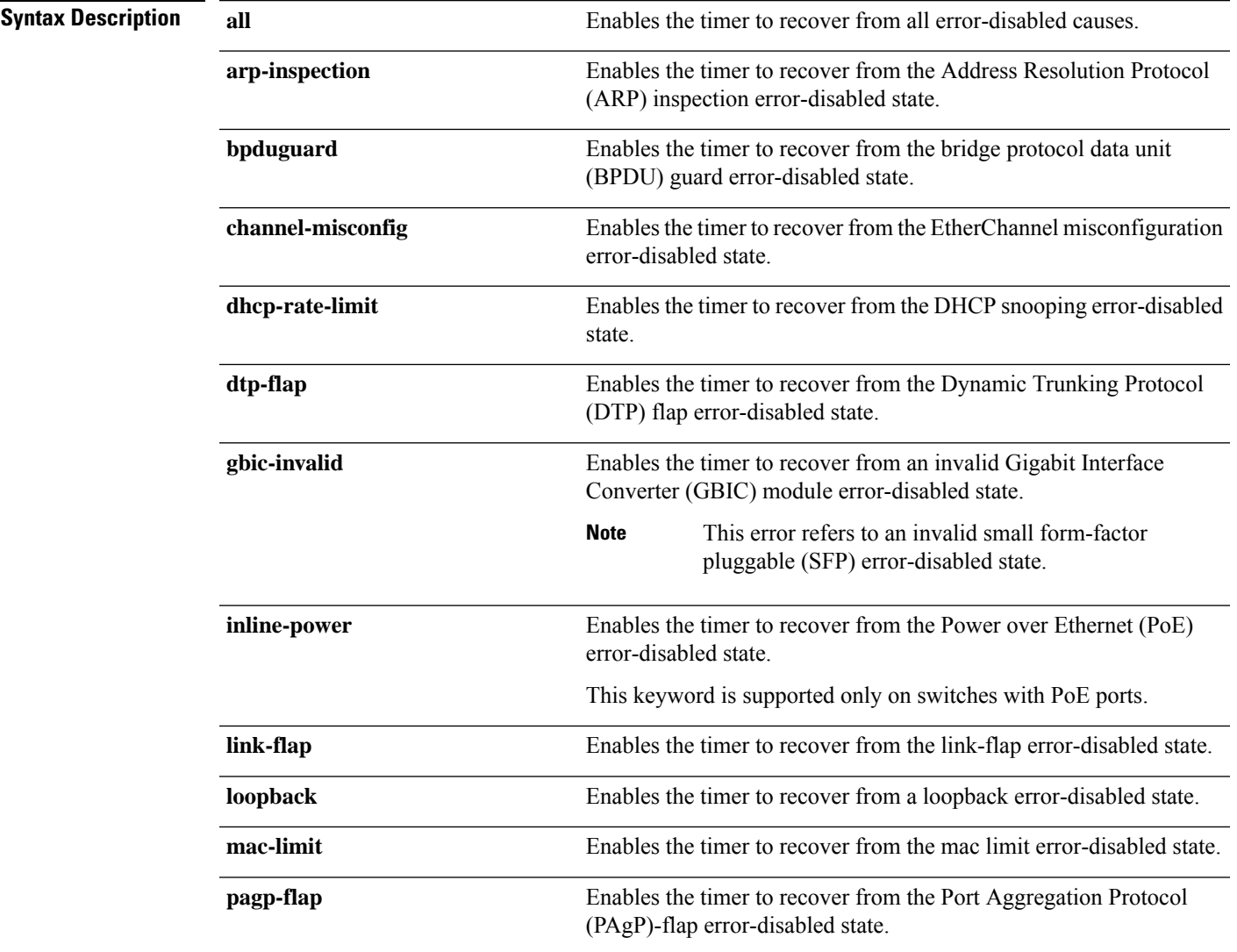

 $\mathbf I$ 

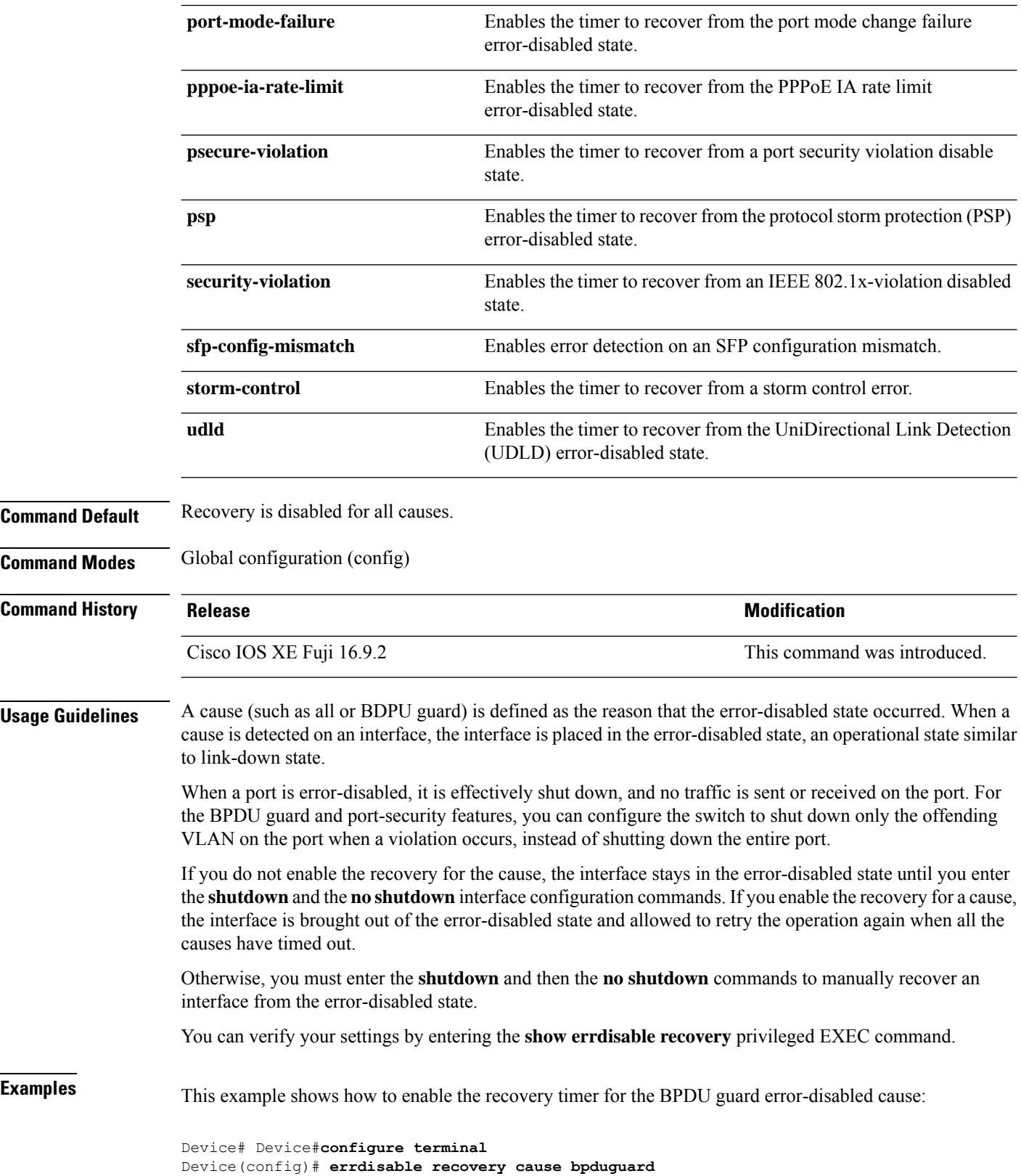

i.

## <span id="page-22-0"></span>**hw-module beacon**

To control the beacon LED on a device, use the **hw-module beacon** command in the privileged EXEC mode or global configuration mode.

### **Cisco IOS XE Amsterdam 17.3.x and Earlier Releases**

**hw-module beacon** { **off** | **on** } **switch** *switch-number*

### **Cisco IOS XE Bengaluru 17.4.1 and Later Releases**

**hw-module beacon slot** { *switch-number* | **active** | **standby** } { **off** | **on** }

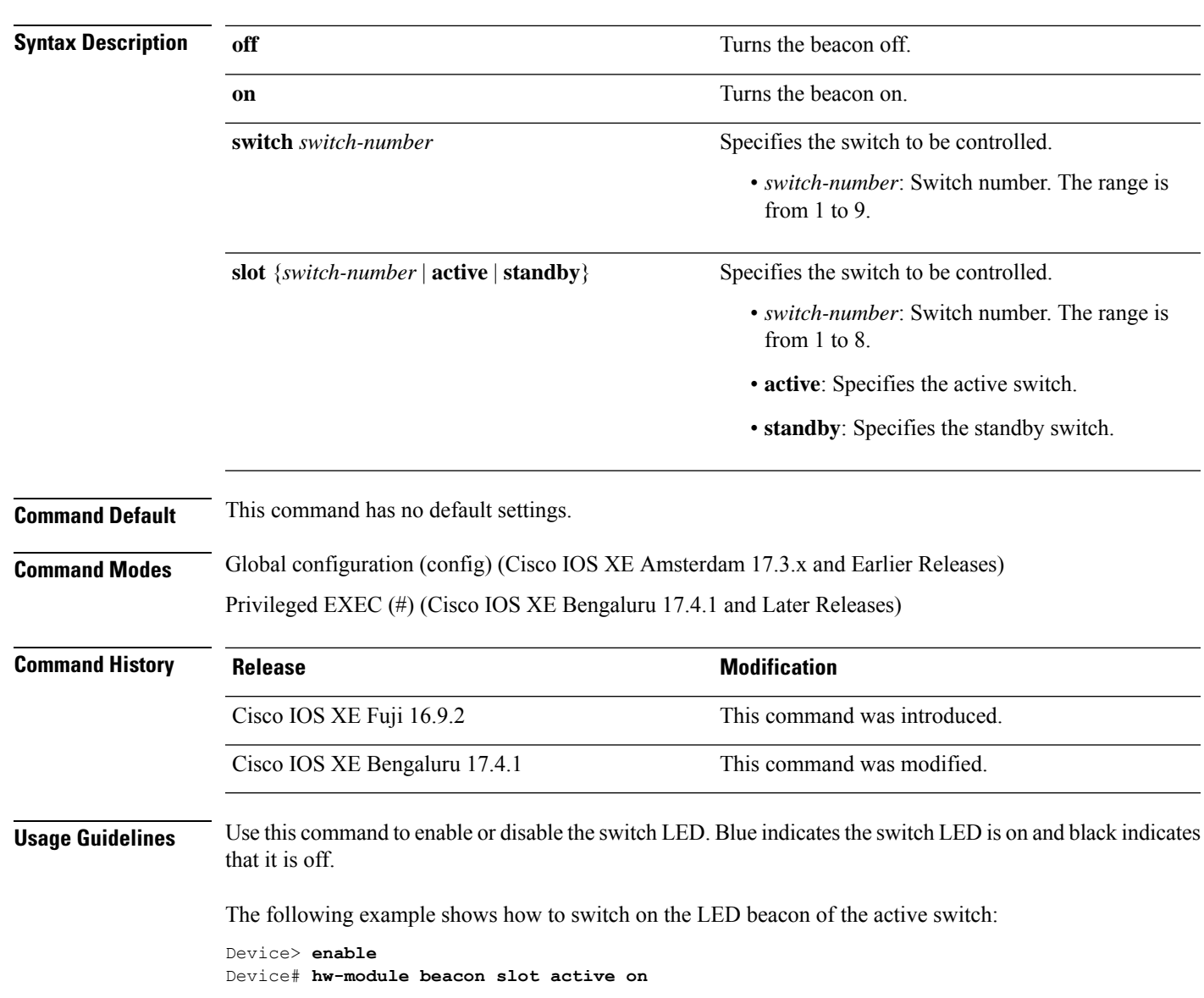

## <span id="page-23-0"></span>**interface**

To configure an interface, use the **interface** command.

**interface** {**AccessTunnel** *interface-number* | **Auto-Template** *interface-number* | **GigabitEthernet** *switch-number/slot-number/port-number* | **Internal Interface** *Internal Interface number* | **LISP** *interface-number* **Loopback** *interface-number* **Null** *interface-number* **Port-channel** *interface-number* **TenGigabitEthernet** *switch-number/slot-number/port-number* **TwentyFiveGigE** *switch-number/slot-number/port-number* **Tunnel** *interface-number* **Vlan** *interface-number* }

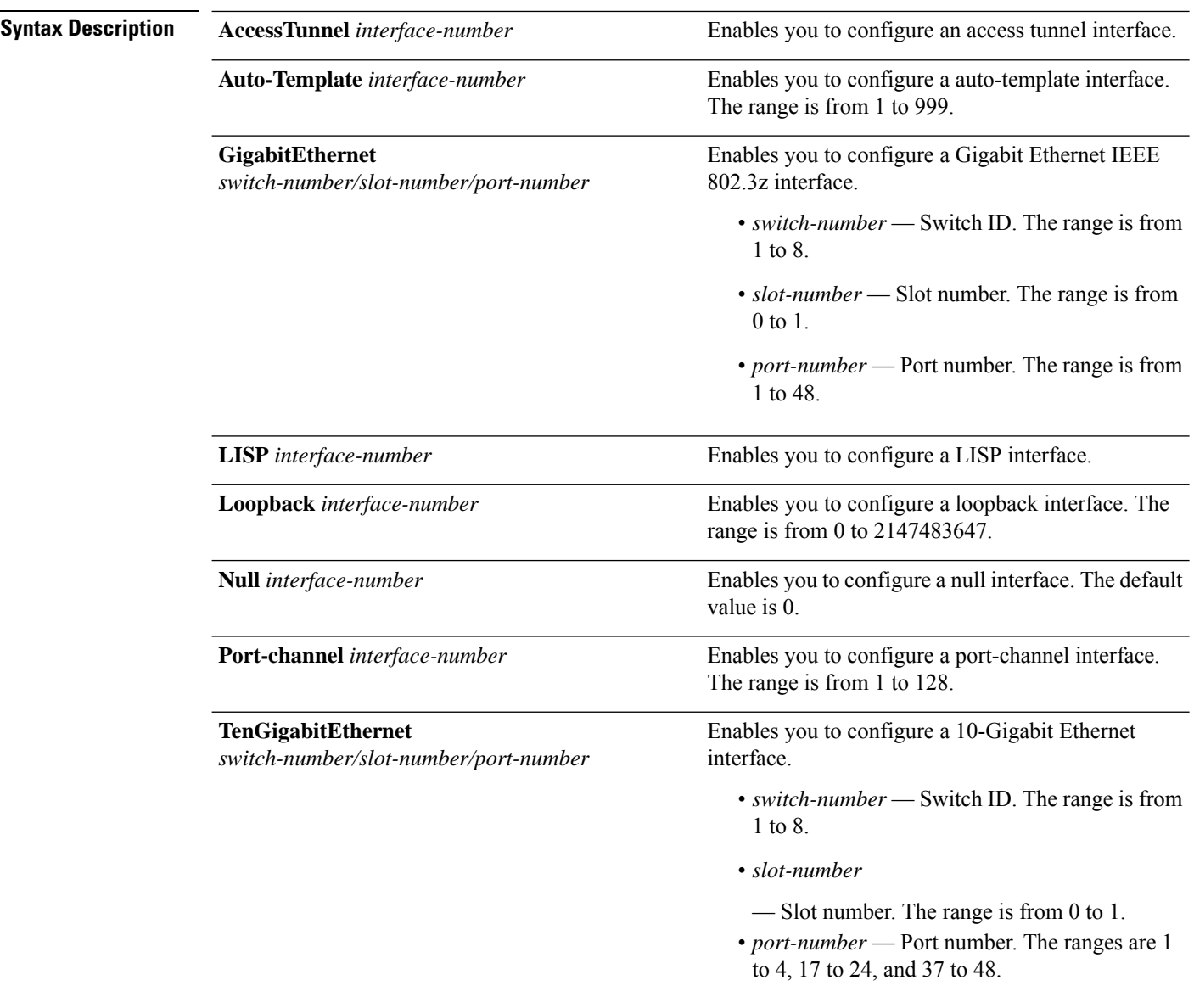

 $\mathbf{l}$ 

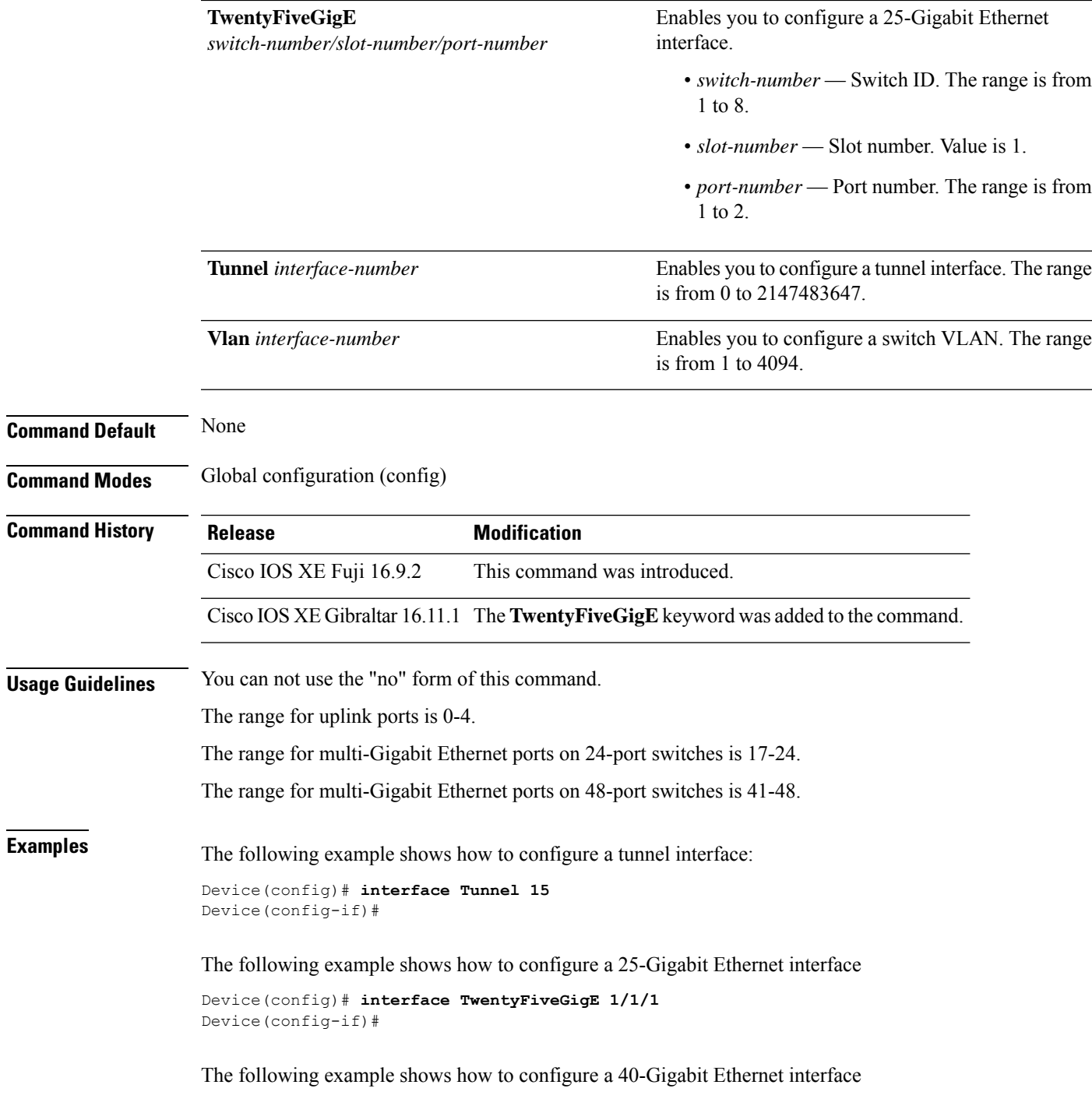

## <span id="page-25-0"></span>**interface range**

To configure an interface range, use the **interface range** command.

**interface range** { **GigabitEthernet***switch-number/slot-number/port-number*| **Loopback** *interface-number* **Null** *interface-number* **Port-channel** *interface-number* **TenGigabitEthernet** *switch-number/slot-number/port-number* **TwentyFiveGigE** *switch-number/slot-number/port-number* **Tunnel** *interface-number* **Vlan** *interface-number* }

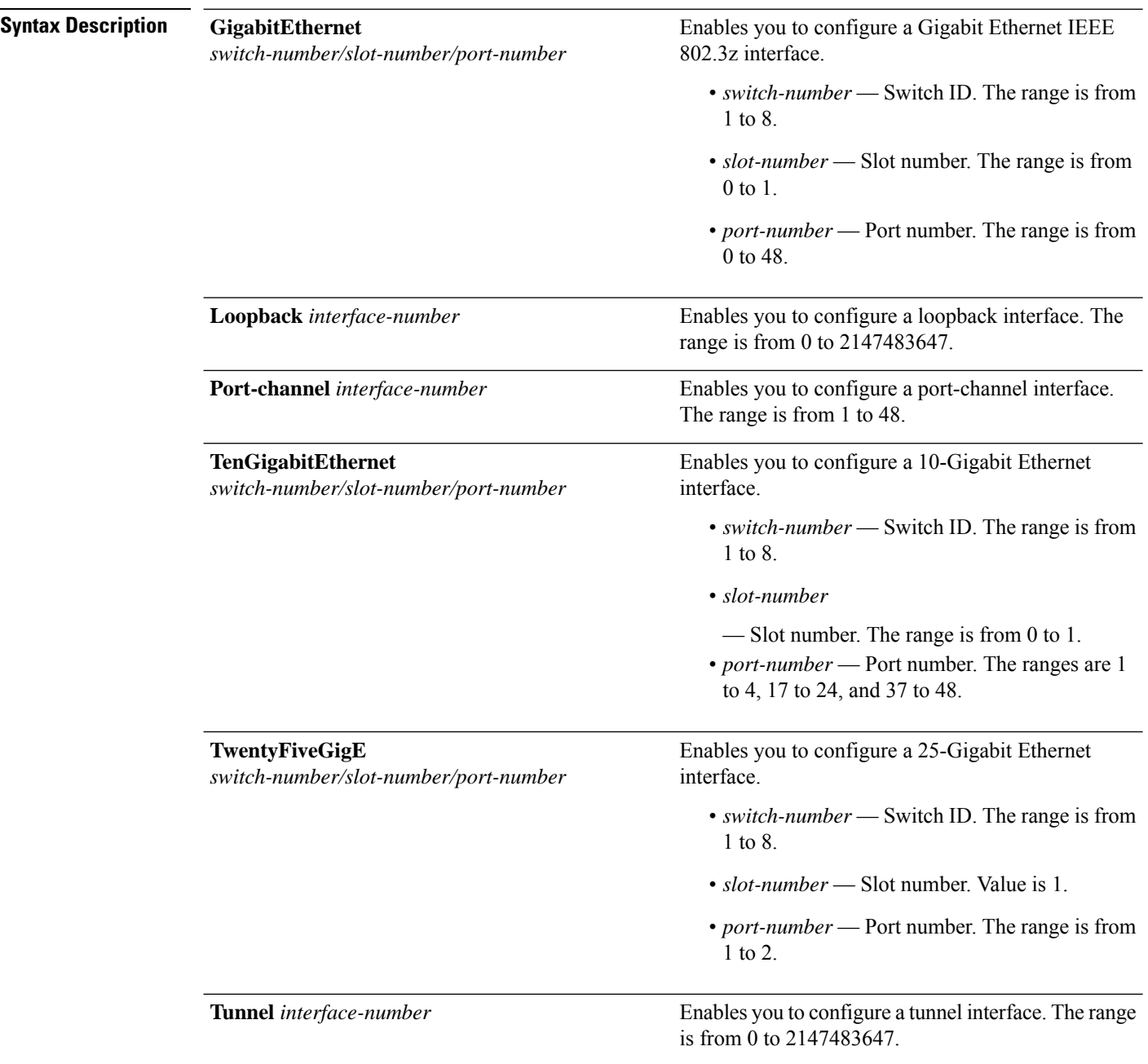

 $\mathbf{l}$ 

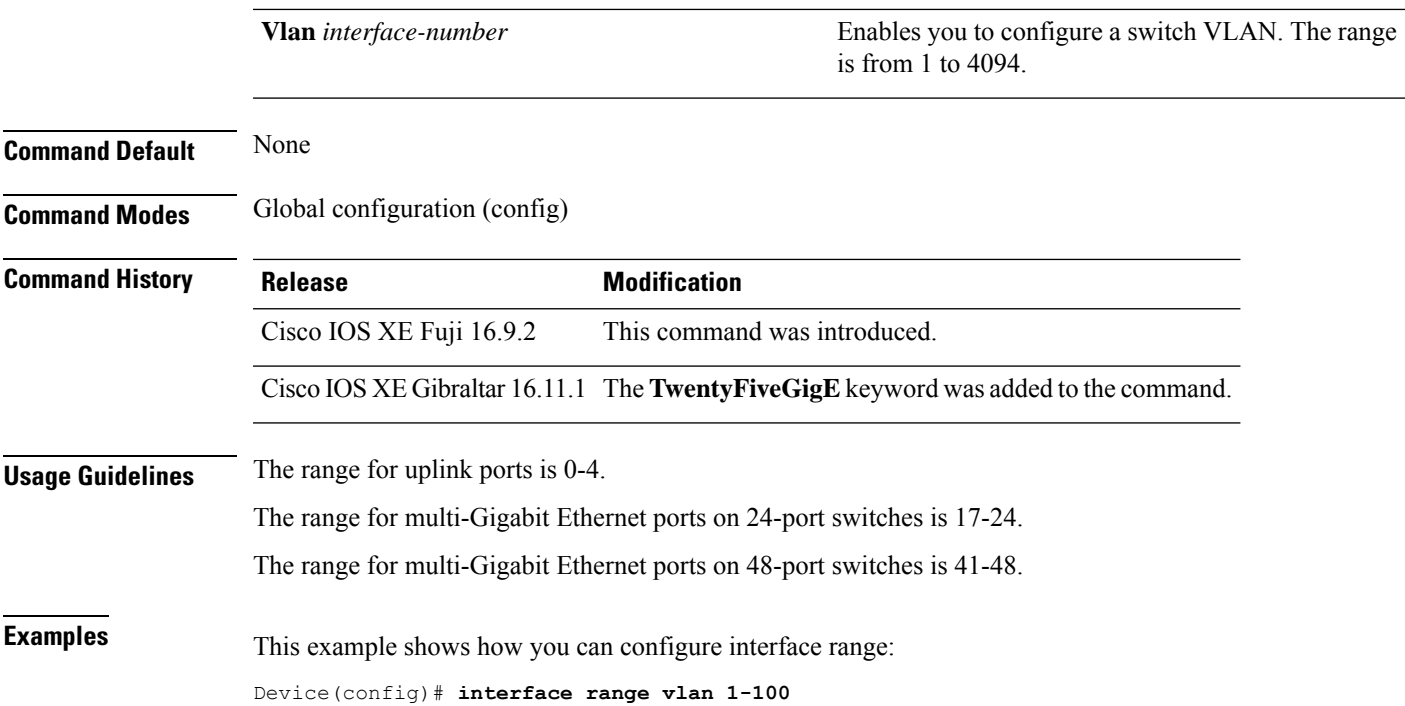

### <span id="page-27-0"></span>**ip mtu**

To set the IP maximum transmission unit (MTU) size of routed packets on all routed ports of the switch or switch stack, use the **ip mtu** command in interface configuration mode. To restore the default IP MTU size, use the **no** form of this command. **ip mtu** *bytes* **no ip mtu** *bytes* **Syntax Description** *bytes* MTU size, in bytes. The range is from 68 up to the system MTU value (in bytes). **Command Default** The default IP MTU size for frames received and sent on all switch interfaces is 1500 bytes. **Command Modes** Interface configuration (config-if) **Command History Release Research State State Additional Modification** Cisco IOS XE Fuji 16.9.2 This command was introduced. **Usage Guidelines** The upper limit of the IP value is based on the switch or switch stack configuration and refers to the currently applied system MTU value. For more information about setting the MTU sizes, see the **system mtu** global configuration command. To return to the default IP MTU setting, you can apply the**default ip mtu**command or the**no ip mtu**command on the interface. You can verify your setting by entering the **show ip interface** *interface-id* or **show interfaces** *interface-id* privileged EXEC command. The following example sets the maximum IP packet size for VLAN 200 to 1000 bytes: Device(config)# **interface vlan 200** Device(config-if)# **ip mtu 1000** The following example sets the maximum IP packet size for VLAN 200 to the default setting of 1500 bytes: Device(config)# **interface vlan 200** Device(config-if)# **default ip mtu** This is an example of partial output from the **show ip interface** *interface-id* command. It displays the current IP MTU setting for the interface. Device# **show ip interface gigabitethernet4/0/1** GigabitEthernet4/0/1 is up, line protocol is up Internet address is 18.0.0.1/24 Broadcast address is 255.255.255.255 Address determined by setup command MTU is 1500 bytes Helper address is not set <output truncated>

## <span id="page-28-0"></span>**ipv6 mtu**

To set the IPv6 maximum transmission unit (MTU) size of routed packets on all routed ports of the switch or switch stack, use the **ipv6 mtu** command in interface configuration mode. To restore the default IPv6 MTU size, use the **no** form of this command. **ipv6 mtu** *bytes* **no ipv6 mtu** *bytes* **Syntax Description** *bytes* MTU size, in bytes. The range is from 1280 up to the system MTU value (in bytes). **Command Default** The default IPv6 MTU size for frames received and sent on all switch interfaces is 1500 bytes. **Command Modes** Interface configuration **Command History Release <b>Modification** Cisco IOS XE Fuji 16.9.2 This command was introduced. **Usage Guidelines** The upper limit of the IPv6 MTU value is based on the switch or switch stack configuration and refers to the currently applied system MTU value. For more information about setting the MTU sizes, see the **system mtu** global configuration command. To return to the default IPv6 MTU setting, you can apply the **default ipv6 mtu** command or the **no ipv6 mtu** command on the interface. You can verify your setting by entering the **show ipv6 interface** *interface-id* or **show interface** *interface-id* privileged EXEC command. The following example sets the maximum IPv6 packet size for an interface to 2000 bytes: Device(config)# **interface gigabitethernet4/0/1** Device(config-if)# **ipv6 mtu 2000** The following example sets the maximum IPv6 packet size for an interface to the default setting of 1500 bytes: Device(config)# **interface gigabitethernet4/0/1** Device(config-if)# **default ipv6 mtu** Thisis an example of partial output from the **show ipv6 interface** *interface-id* command. It displays the current IPv6 MTU setting for the interface. Device# **show ipv6 interface gigabitethernet4/0/1** GigabitEthernet4/0/1 is up, line protocol is up Internet address is 18.0.0.1/24 Broadcast address is 255.255.255.255 Address determined by setup command MTU is 1500 bytes Helper address is not set <output truncated>

## <span id="page-29-0"></span>**list (coap-proxy configuration)**

To restrict the IP address range where the lights and their resources can be learnt, use the **list** command in coap-proxy configuration mode. To return to the default settings, use the **no** form of the command.

A maximum of five ip-lists can be configured, irrespective of ipv4 or ipv6, using the **list** command.

**list** {**ipv4** | **ipv6**}[*list-name*] **no list** {**ipv4** | **ipv6**}[*list-name*]

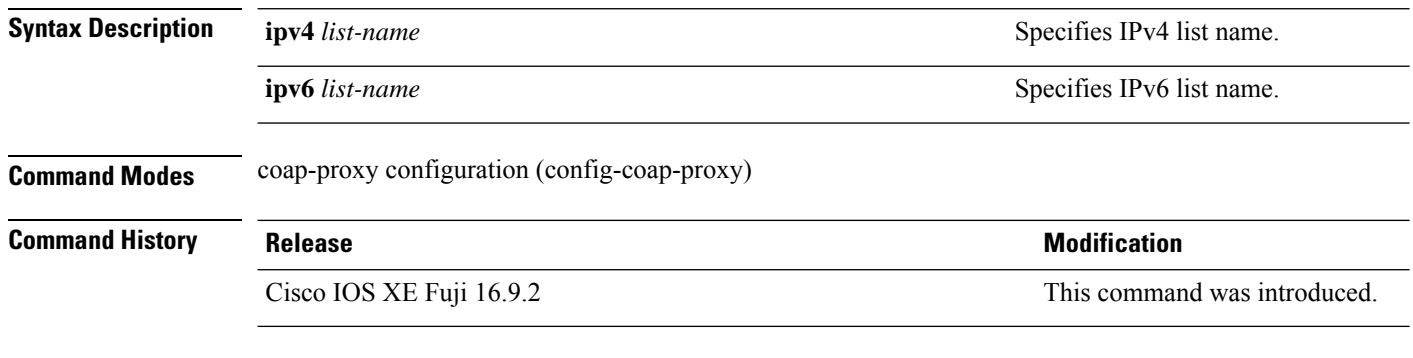

**Usage Guidelines** To access coap-proxy configuration mode, enter the **coap proxy** command in global configuration mode.

#### **Example**

This example shows how to restrict the IPv4 address range using a list name.

Device(config)# **coap proxy** Device config-coap-proxy)# **list ipv4 trial\_list**

## <span id="page-30-0"></span>**lldp (interface configuration)**

To enable Link Layer Discovery Protocol (LLDP) on an interface, use the **lldp** command in interface configuration mode. To disable LLDP on an interface, use the **no** form of this command.

**lldp** {**med-tlv-select** *tlv* | **receive** | **tlv-select power-management** | **transmit**} **no lldp** {**med-tlv-select** *tlv* | **receive** | **tlv-select power-management** | **transmit**}

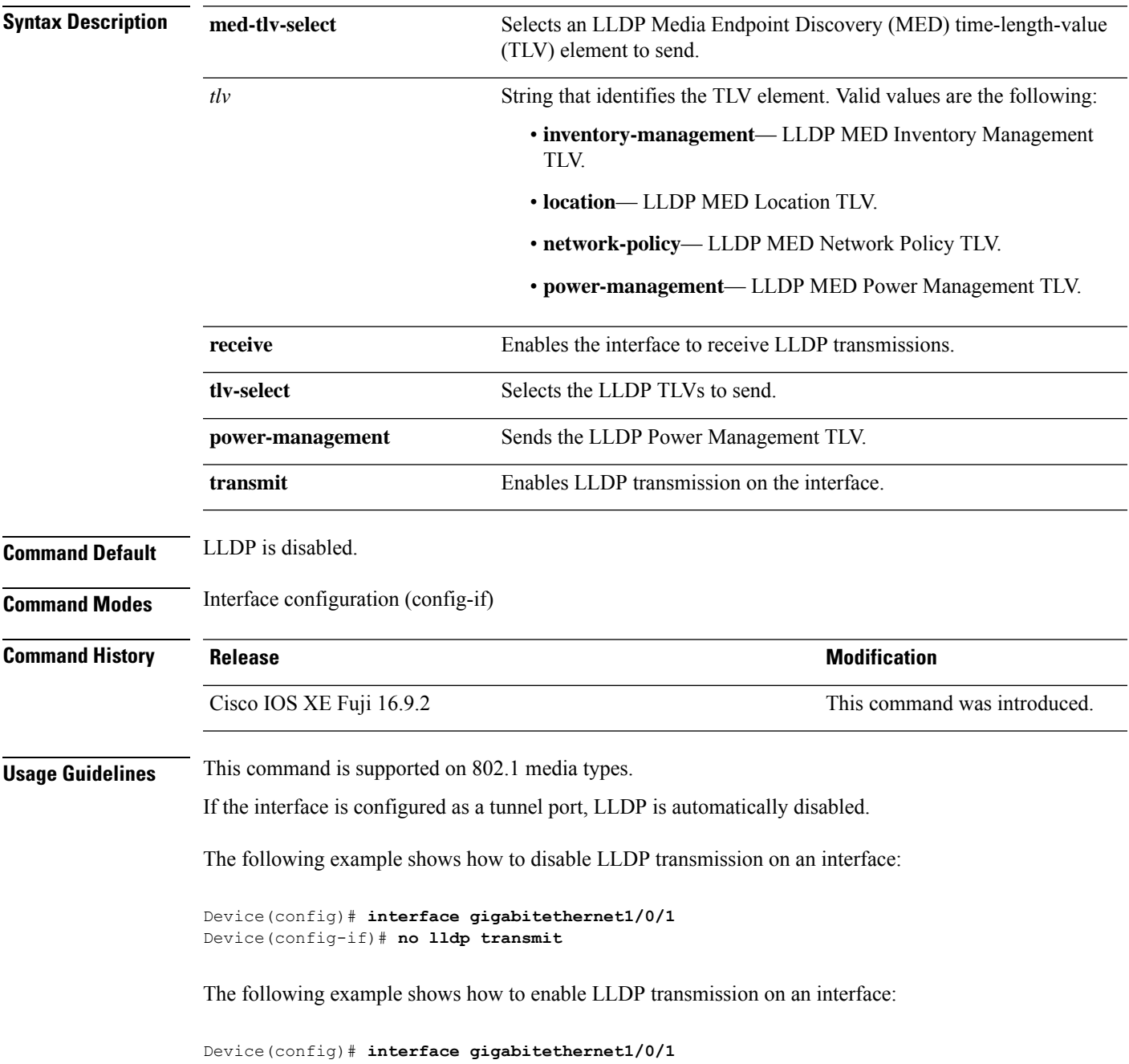

I

Device(config-if)# **lldp transmit**

i.

## <span id="page-32-0"></span>**logging event power-inline-status**

To enable the logging of Power over Ethernet (PoE) events, use the **logging event power-inline-status** command in interface configuration mode. To disable the logging of PoE status events, use the **no** form of this command.

**logging event power-inline-status no logging event power-inline-status**

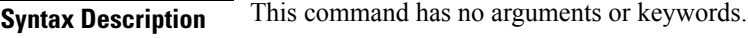

**Command Default** Logging of PoE events is enabled.

**Command Modes** Interface configuration (config-if)

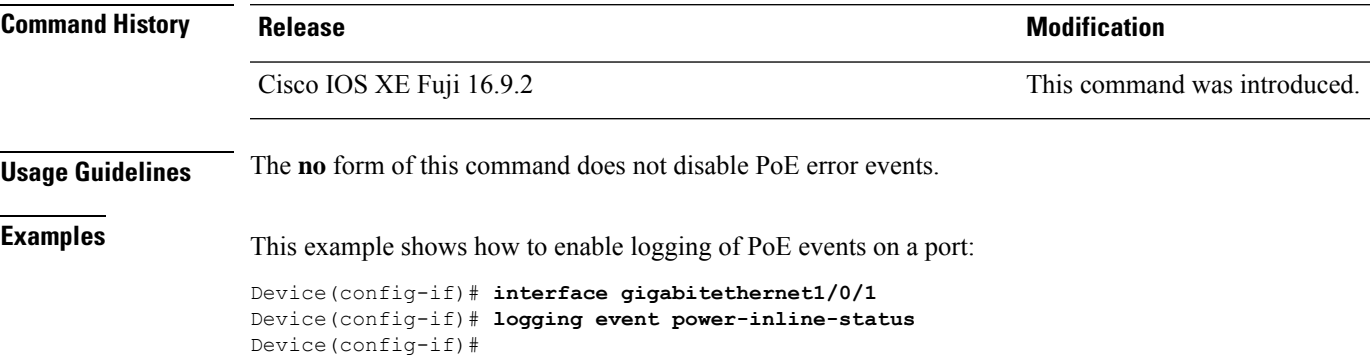

### <span id="page-33-0"></span>**macro**

To apply a macro to an interface or to apply and debug a macro on an interface, use the **macro** command in interface configuration mode.

**macro** {**apply** | **trace**}*macro-name* [**parameter** {*value*}][**parameter** {*value*}][**parameter** {*value*}]

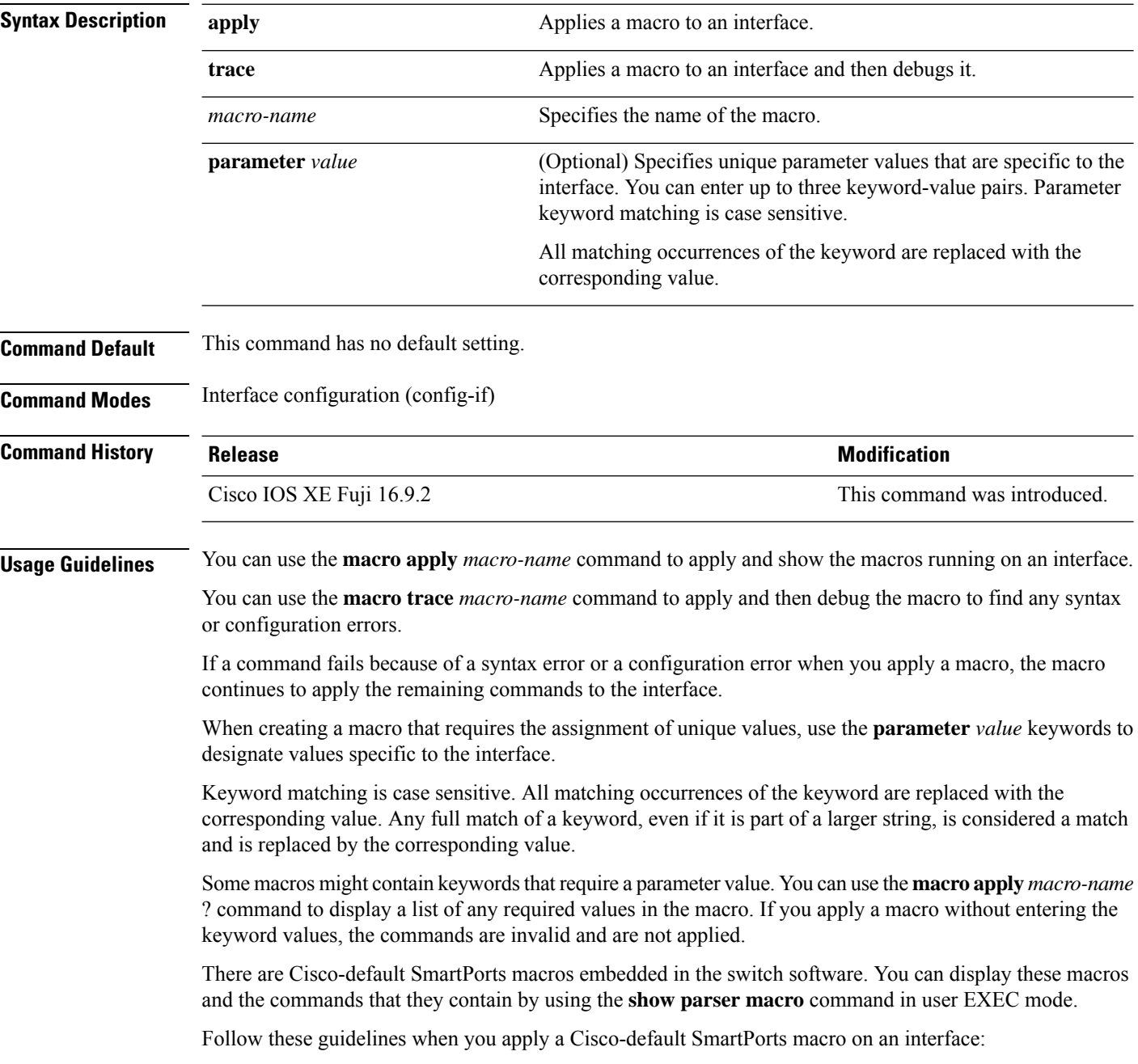

• Keywords that begin with \$ mean that a unique parameter value is required. Append the Cisco-default macro with the required values by using the **parameter** *value* keywords.

The Cisco-default macros use the \$ character to identify required keywords. You can use the \$ character to define keywords when you create a macro.

When you apply a macro to an interface, the macro name is automatically added to the interface. You can display the applied commands and macro names by using the **show running-config interface** *interface-id* command in user EXEC mode.

A macro applied to an interface range behaves the same way as a macro applied to a single interface. When you use an interface range, the macro is applied sequentially to each interface within the range. If a macro command fails on one interface, it is still applied to the remaining interfaces.

You can delete a macro-applied configuration on an interface by entering the **default interface** *interface-id* command in interface configuration mode.

#### **Example**

mode.

After you use the **macro name** command, in interface configuration mode, you can apply it to an interface. This example shows how to apply a user-created macro called duplex to an interface:

Device(config-if)# **macro apply duplex**

To debug a macro, use the **macro trace** command, in interface configuration mode, to find any syntax or configuration errors in the macro as it is applied to an interface.

```
Device(config-if)# macro trace duplex
Applying command...'duplex auto'
%Error Unknown error.
Applying command...'speed nonegotiate'
```
This example shows how to display the Cisco-default cisco-desktop macro and how to apply the macro and set the access VLAN ID to 25 on an interface:

```
Device# show parser macro cisco-desktop
--------------------------------------------------------------
Macro name : cisco-desktop
Macro type : default
# Basic interface - Enable data VLAN only
# Recommended value for access vlan (AVID) should not be 1
switchport access vlan $AVID
switchport mode access
# Enable port security limiting port to a single
# MAC address -- that of desktop
switchport port-security
switchport port-security maximum 1
# Ensure port-security age is greater than one minute
# and use inactivity timer
switchport port-security violation restrict
switchport port-security aging time 2
switchport port-security aging type inactivity
# Configure port as an edge network port
spanning-tree portfast
```
spanning-tree bpduguard enable -------------------------------------------------------------- Device# Device# **configure terminal** Enter configuration commands, one per line. End with CNTL/Z. Device(config)# **interface gigabitethernet1/0/4** Device(config-if)# **macro apply cisco-desktop \$AVID 25**
### **macro auto**

To configure and apply a global macro using the CLI, use the **macro auto** command in privileged EXEC mode.

Use the **no** form of this command to return to the default setting.

**macro auto** {**apply** | **config**} *macro-name*

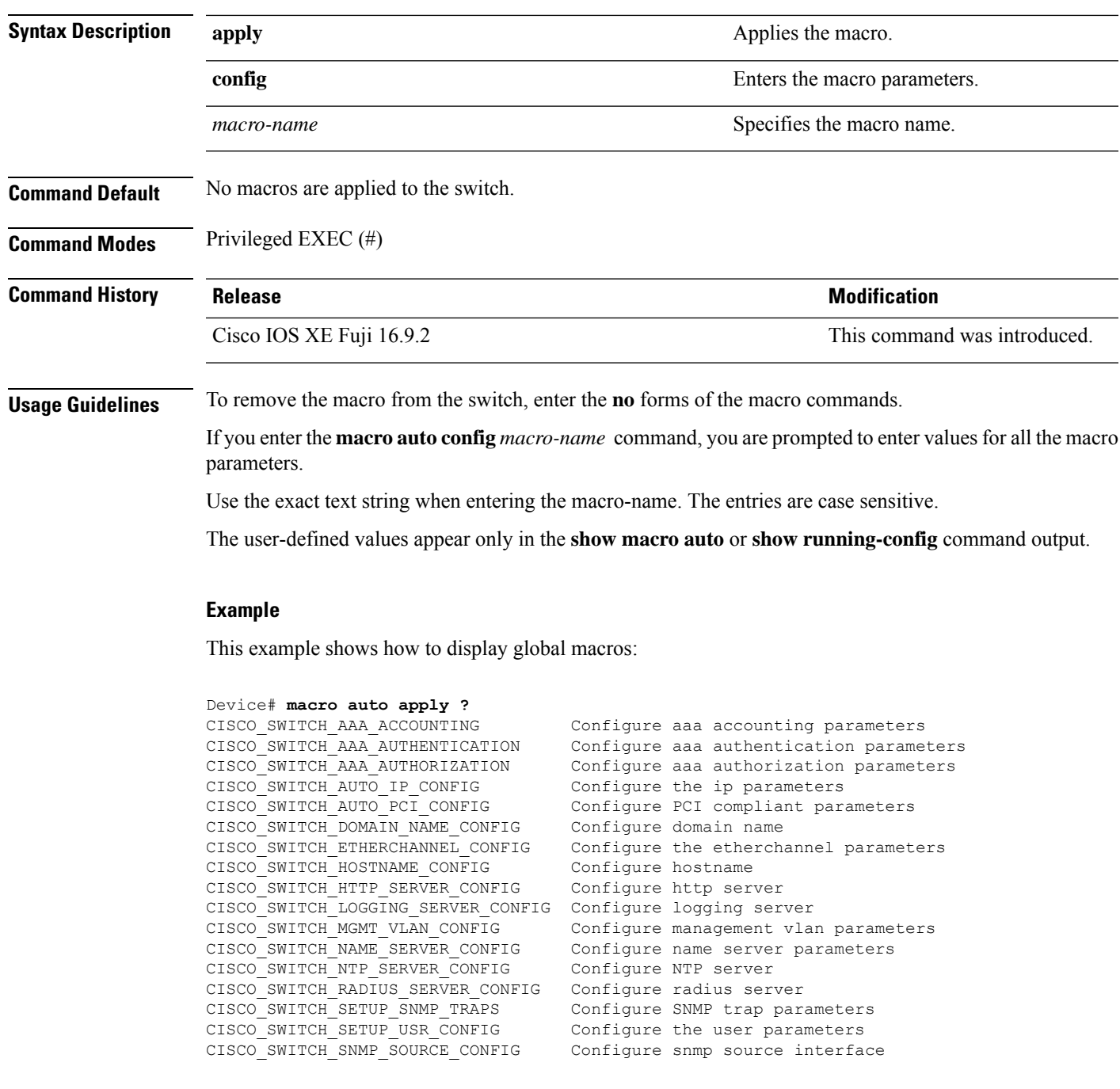

CISCO\_SWITCH\_TACACS\_SERVER\_CONFIG Configure tacacs server CISCO SWITCH USER PASS CONFIG Configure username and password Device# **macro auto config ?** CISCO\_SWITCH\_AAA\_ACCOUNTING Configure aaa accounting parameters CISCO\_SWITCH\_AAA\_AUTHENTICATION Configure aaa authentication parameters CISCO\_SWITCH\_AAA\_AUTHORIZATION Configure aaa authorization parameters CISCO\_SWITCH\_AUTO\_IP\_CONFIG Configure the ip parameters CISCO SWITCH AUTO\_PCI\_CONFIG Configure PCI compliant parameters CISCO SWITCH DOMAIN NAME CONFIG Configure domain name CISCO SWITCH ETHERCHANNEL CONFIG Configure the etherchannel parameters CISCO SWITCH HOSTNAME CONFIG Configure hostname CISCO\_SWITCH\_HTTP\_SERVER\_CONFIG Configure http server CISCO\_SWITCH\_LOGGING\_SERVER\_CONFIG Configure logging server CISCO\_SWITCH\_MGMT\_VLAN\_CONFIG Configure management vlan parameters<br>CISCO\_SWITCH\_NAME\_SERVER\_CONFIG Configure name server parameters Configure name server parameters CISCO SWITCH NTP SERVER CONFIG Configure NTP server CISCO\_SWITCH\_RADIUS\_SERVER\_CONFIG Configure radius server CISCO\_SWITCH\_SETUP\_SNMP\_TRAPS Configure SNMP trap parameters CISCO SWITCH SETUP USR CONFIG Configure the user parameters CISCO\_SWITCH\_SNMP\_SOURCE\_CONFIG Configure snmp source interface CISCO\_SWITCH\_TACACS\_SERVER\_CONFIG Configure tacacs server CISCO\_SWITCH\_USER\_PASS\_CONFIG Configure username and password

This example shows how to display the parameters for a specific macro:

```
Device# macro auto config CISCO_SWITCH_AUTO_IP_CONFIG ?
CISCO SWITCH DOMAIN NAME CONFIG domain name parameters
CISCO_SWITCH_LOGGING_SERVER_CONFIG logging host parameters
CISCO_SWITCH_NAME_SERVER_CONFIG name server parameters
CISCO_SWITCH_NTP_SERVER_CONFIG htp server parameters
LINE Provide parameters of form [Parameters
                                name=value]
<cr>
Device# macro auto config CISCO_SWITCH_AUTO_PCI_CONFIG ?
CISCO_SWITCH_AAA_ACCOUNTING aaa accounting parameters
CISCO_SWITCH_AAA_AUTHENTICATION aaa authentication parameters
CISCO_SWITCH_AAA_AUTHORIZATION aaa authorization parameters
CISCO_SWITCH_HTTP_SERVER_CONFIG http server parameters
CISCO_SWITCH_RADIUS_SERVER_CONFIG radius server parameters
CISCO_SWITCH_TACACS_SERVER_CONFIG tacacs server parameters
LINE Provide parameters of form [Parameters
                                name=value]
\langle c \rangleDevice# macro auto config CISCO_SWITCH_SETUP_SNMP_TRAPS ?
CISCO_SWITCH_SNMP_SOURCE_CONFIG snmp source parameters
LINE Provide parameters of form [Parameters
                                name=value]
<cr>
Device# macro auto config CISCO_SWITCH_SETUP_USR_CONFIG ?CISCO_AUTO_TIMEZONE_CONFIG timezone
parameters
CISCO_SWITCH_HOSTNAME_CONFIG hostname parameter
LINE Provide parameters of form [Parameters
                                name=value]
<cr>
This example shows how to set macro parameters and apply the macro using the CLI:
```

```
Device# macro auto config CISCO_SWITCH_ETHERCHANNEL_CONFIG
Enter the port channel id[1-48] for 3K & 2350,[1-6] for 2K: 2
Enter the port channel type, Layer:[2-3(L3 not supported on 2K)]: 2
Enter etherchannel mode for the interface[auto/desirable/on/active/passive]: active
Enter the channel protocol[lacp/none]: lacp
Enter the number of interfaces to join the etherchannel[8-PAGP/MODE:ON,16-LACP]: 7
Enter interface name[GigabitEthernet3/0/3]: gigabitethernet1/0/1
Enter interface name[GigabitEthernet3/0/3]: gigabitethernet1/0/2
Enter interface name[GigabitEthernet3/0/3]: gigabitethernet1/0/3
Enter interface name[GigabitEthernet3/0/3]: gigabitethernet1/0/4
Enter interface name[GigabitEthernet3/0/3]: gigabitethernet1/0/5
Enter interface name[GigabitEthernet3/0/3]: gigabitethernet1/0/6
Enter interface name[GigabitEthernet3/0/3]: gigabitethernet1/0/7
Do you want to apply the parameters? [yes/no]: yes
Enter configuration commands, one per line. End with CNTL/Z.
Enter configuration commands, one per line. End with CNTL/Z.
Enter configuration commands, one per line. End with CNTL/Z.
Enter configuration commands, one per line. End with CNTL/Z.
Enter configuration commands, one per line. End with CNTL/Z.
Enter configuration commands, one per line. End with CNTL/Z.
Enter configuration commands, one per line. End with CNTL/Z.
Device# macro auto apply CISCO_SWITCH_ETHERCHANNEL_CONFIG
Enter configuration commands, one per line. End with CNTL/Z.
Device#
```
## **macro auto apply (Cisco IOS shell scripting capability)**

To configure and apply a global macro using the Cisco IOS shell scripting capability, use the **macro auto apply** command in privileged EXEC mode. Use the **no** form of this command to return to the default setting.

**macro auto apply** *macro-name*

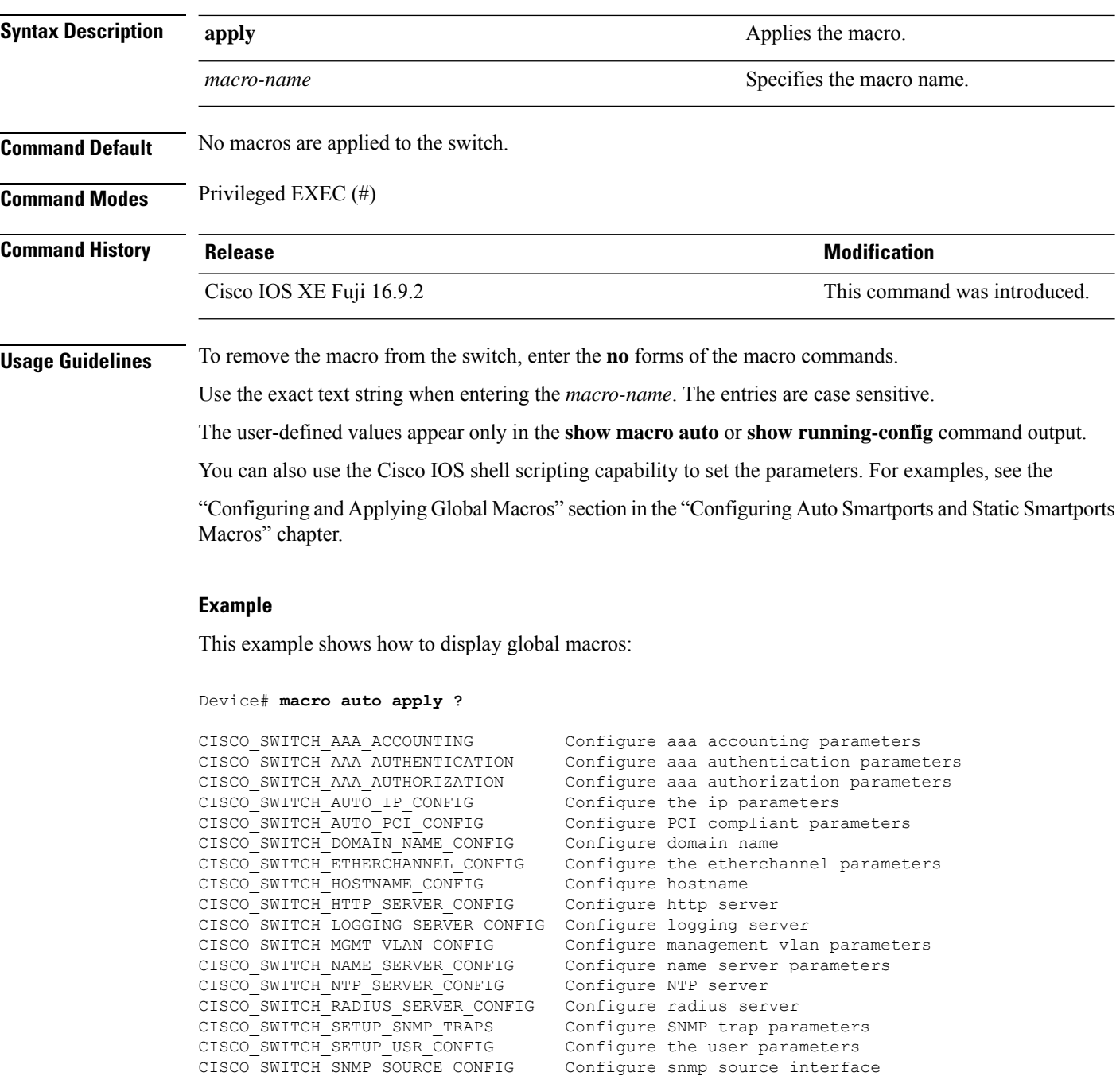

Configure snmp source interface

CISCO\_SWITCH\_TACACS\_SERVER\_CONFIG Configure tacacs server CISCO SWITCH USER PASS CONFIG Configure username and password

## **macro auto config (Cisco IOS shell scripting capability)**

To configure and apply a global macro, use the **macro auto config** command in privileged EXEC mode. Use the **no** form of this command to return to the default setting.

**macro auto config** *macro-name* [*parameter=value* [*parameter=value*]**...**]

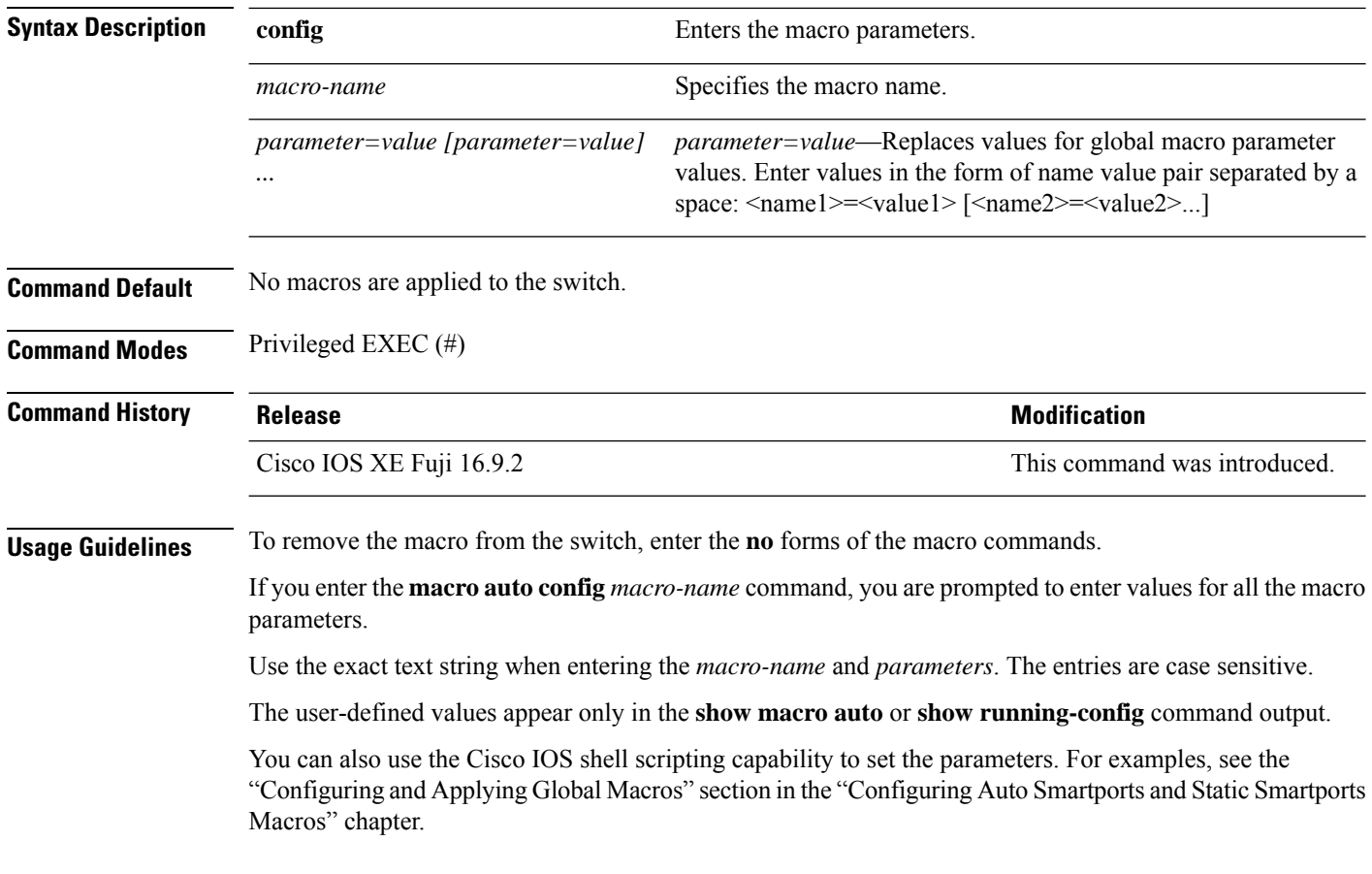

### **macro auto control**

To specify when the switch applies an Auto Smartports macro based on the detection method, device type, or trigger (referred to as event trigger control), use the **macro auto control** command in interface configuration mode. Use the **no** form of this command to disable trigger-to-macro mapping. The switch then does not apply macros based on event triggers.

**macro auto control** {**detection**[**cdp**] [**lldp**] [**mac-address**] | **device** [**ip-camera**] [**media-player**] [**phone**] [**lightweight-ap**] [**access-point**] [**router**] [**switch**] | **trigger** [**last-resort**]} **no macro auto control** {**detection** [**cdp**] [**lldp**] [**mac-address**] | **device** [**ip-camera**] [**media-player**] [**phone**] [**lightweight-ap**] [**access-point**] [**router**] [**switch**] | **trigger** [**last-resort**]}

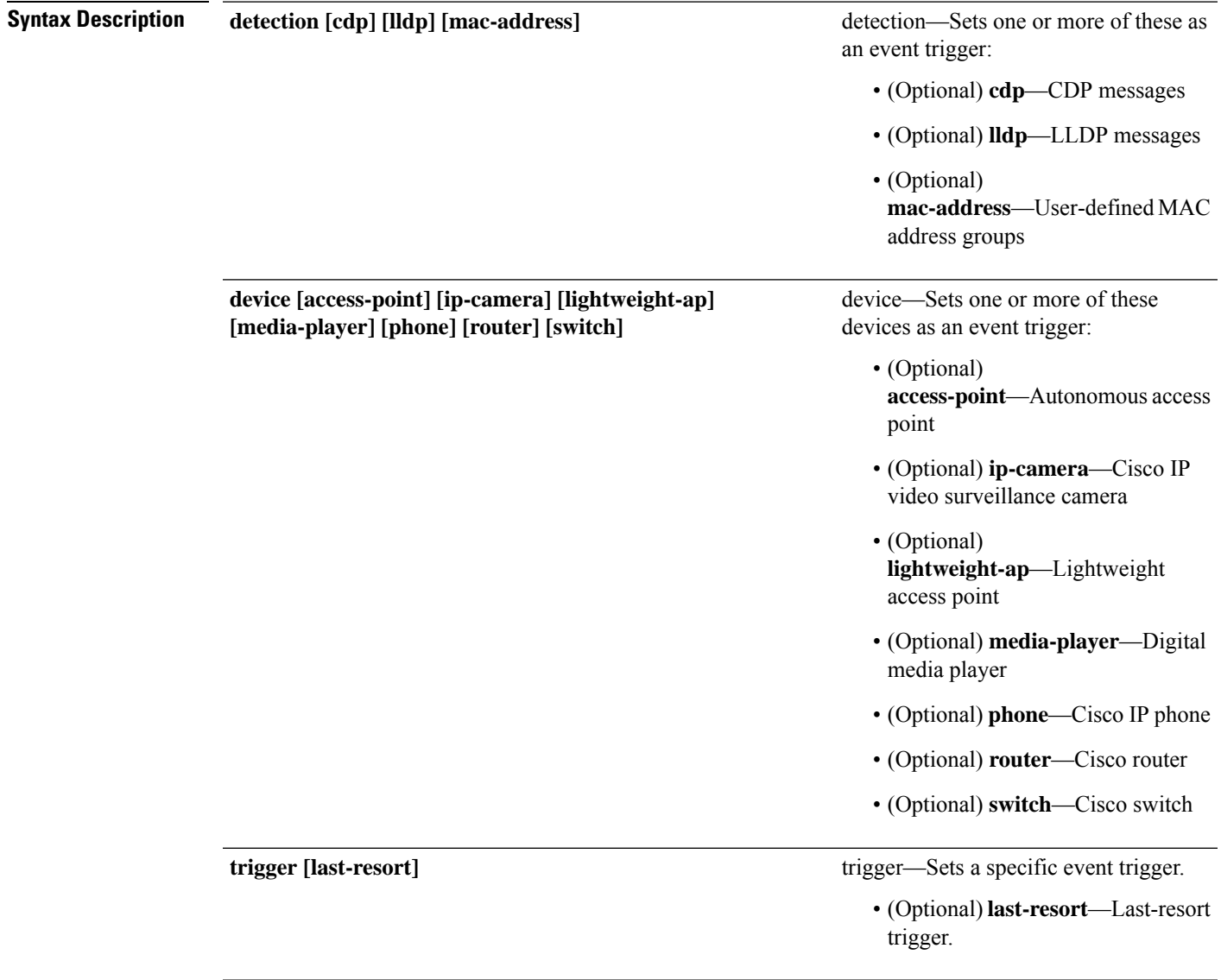

### **Command Default** The switch uses the device type as the event trigger. If the switch cannot determine the device type, it uses MAC address groups, MAB messages, 802.1x authentication messages, and LLDP messages in random order. **Command Modes** Interface configuration (config-if) **Command History Release Modification** Cisco IOS XE Fuji 16.9.2 This command was introduced. **Usage Guidelines** If you do not set event triggers, the switch uses the device type as the event trigger. If the switch cannot determine the device type, it uses MAC address groups, MAB messages, 802.1x authentication messages, and LLDP messages in random order. To verify that a macro is applied to an interface, use the **show macro auto interface** command in user EXEC mode. **Example** This example shows how to set LLDP messages and MAC address groups as event triggers: Device(config)# **interface gigabitethernet 5/0/2**

```
Device(config-if)# macro auto control detection lldp mac-address
Device(config-if)# exit
Device(config)# end
```
This example shows how to set access points, video surveillance cameras, and digital media players as event triggers:

The switch applies a built-in macro only when it detects an access point, video surveillance camera, or digital media player. **Note**

```
Device(config)# interface gigabitethernet 5/0/1
Device(config-if)# macro auto control device access-point ip-camera media-player
Device(config-if)# exit
Device(config)# end
```
### **macro auto execute**

To replace built-in macro default values and to configure mapping from an event trigger to a built-in or user-defined macro, use the **macro auto execute** command in global configuration mode.

**macro auto execute** *eventtrigger* {**builtin***built-in macro* | **remote** *url*}{*parameter*=*value*}{*function contents*} **no macro auto execute** *event trigger* {**builtin** *built-in macro* | **remote** *url*}{*parameter*=*value*}{*function contents*}

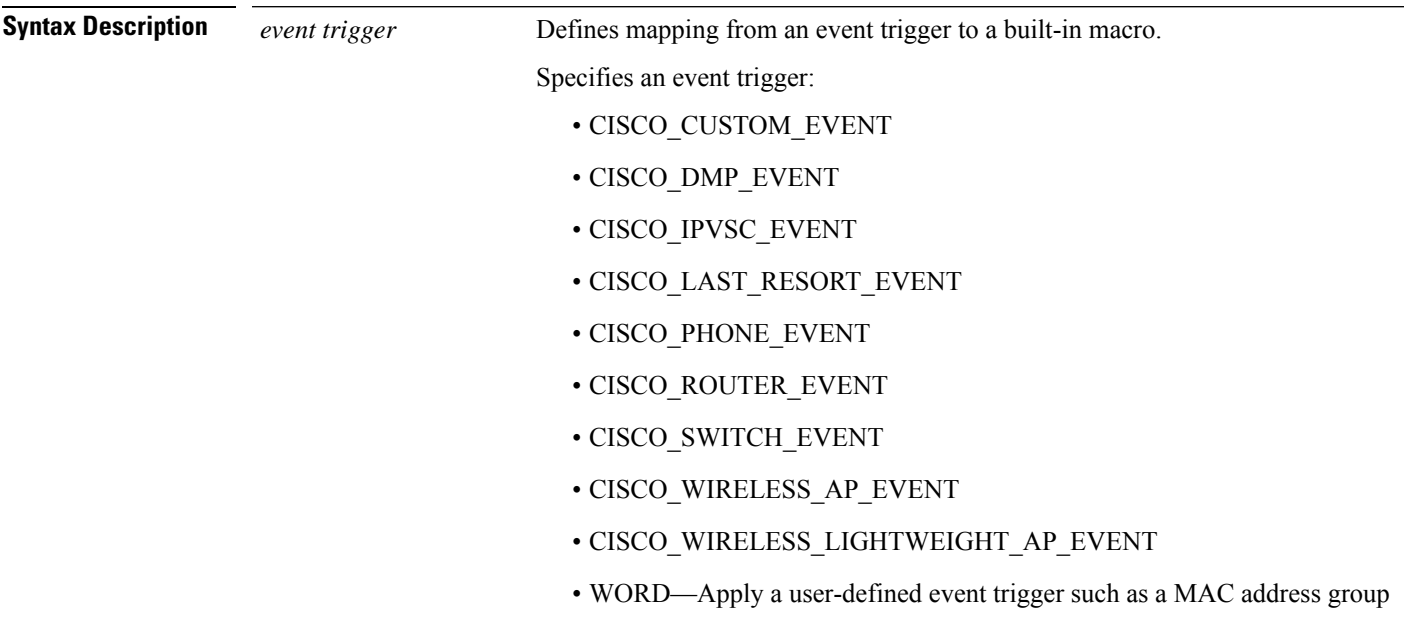

 $\mathbf I$ 

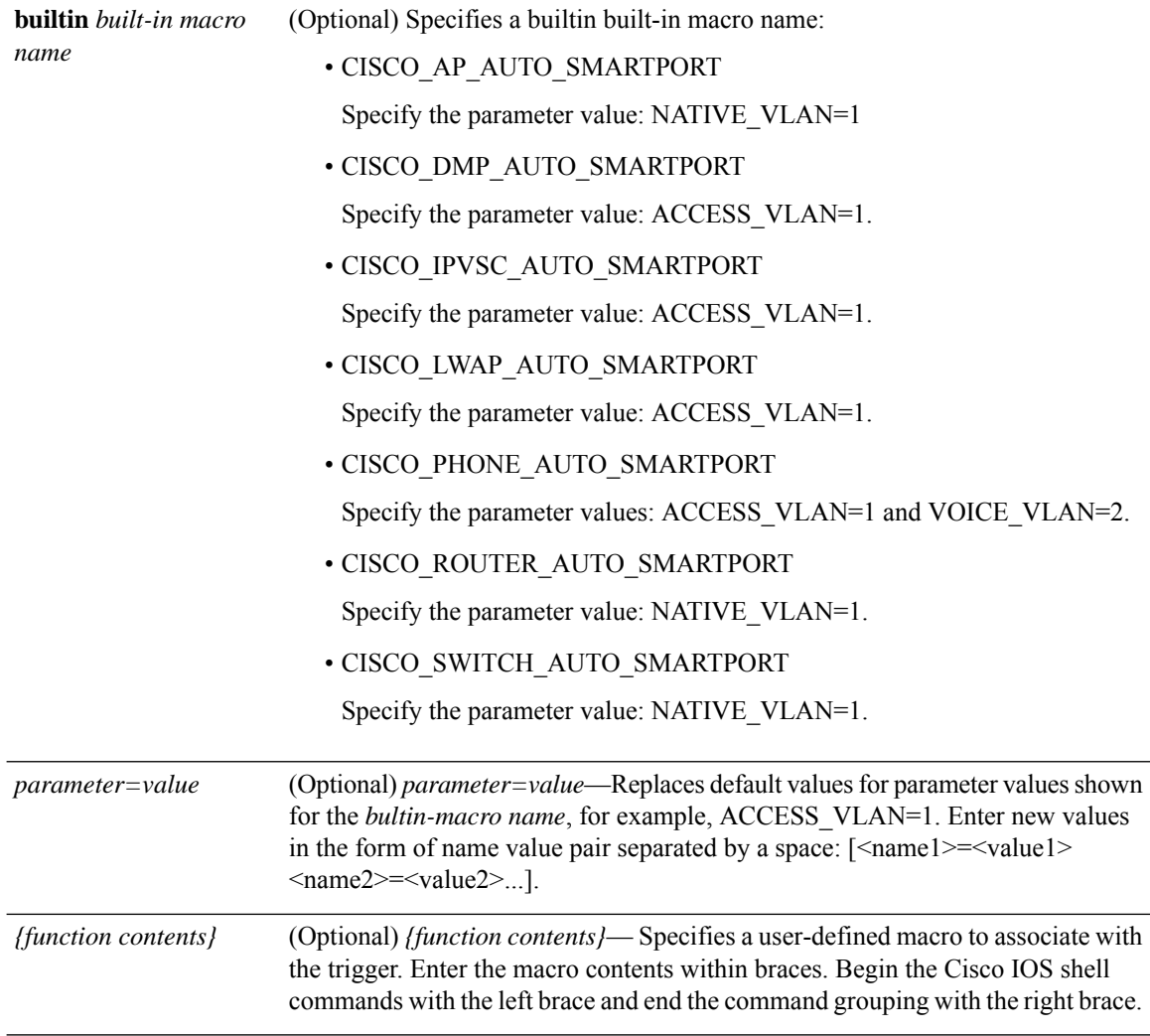

ı

I

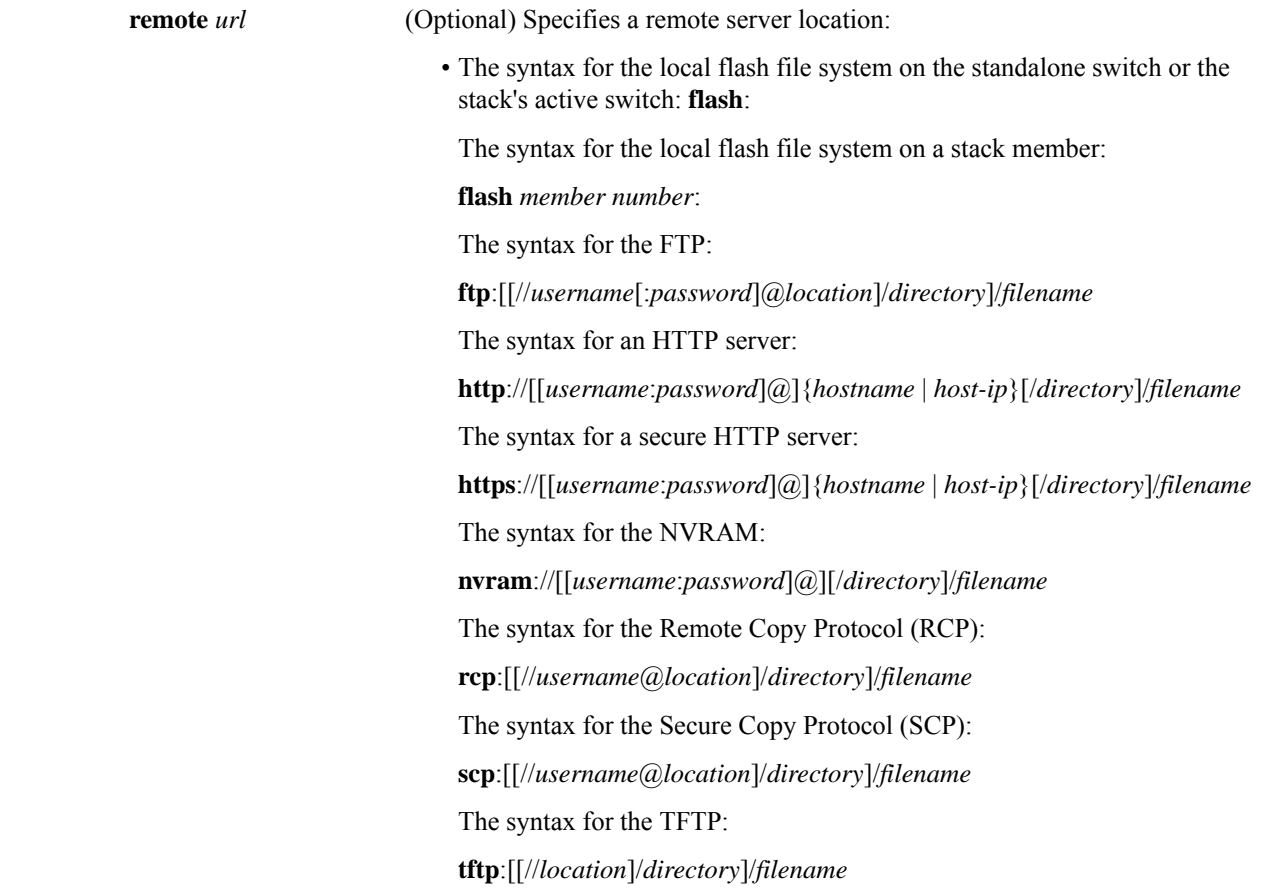

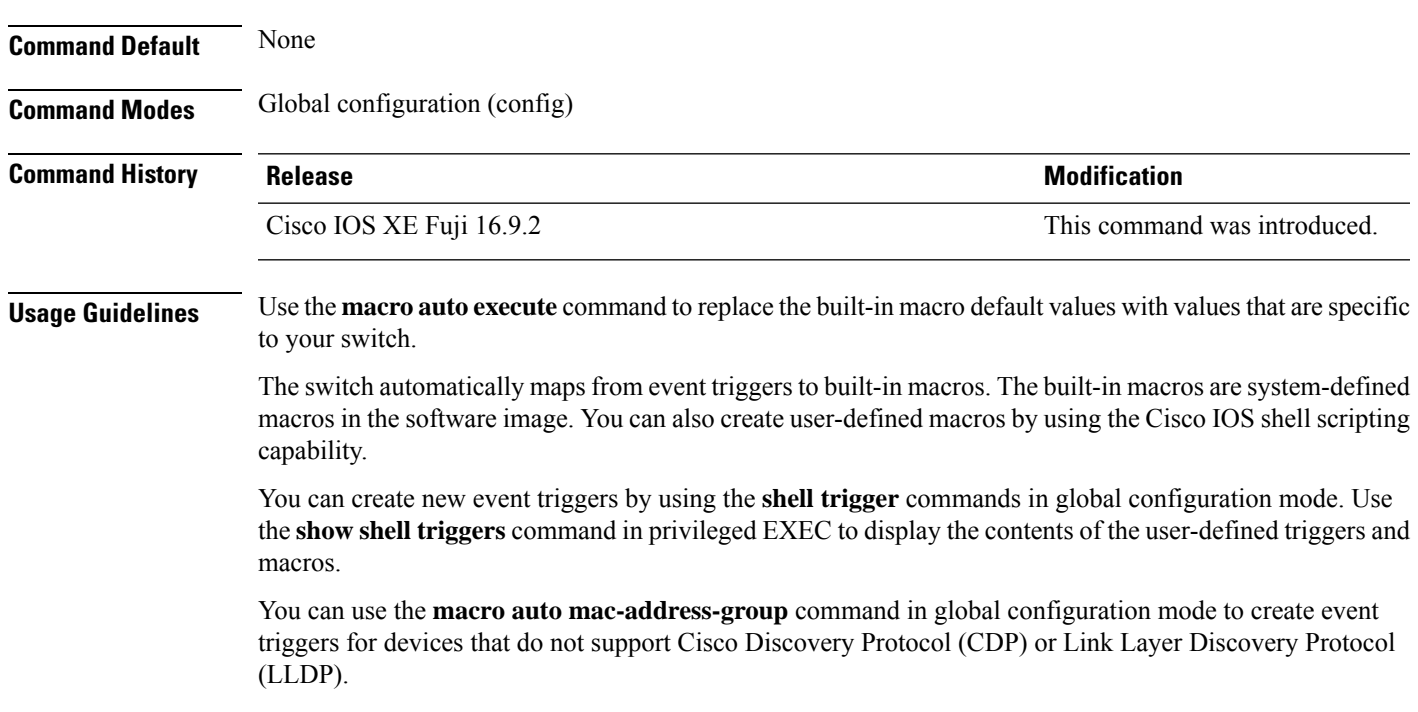

You can use the remote macro feature to store macros in a central location for designated network switches to use. You can then maintain and update the macro files for use by multiple switches. Use **remote** *url* to configure the remote server location and macro path information. There are no specific file extension requirements for saved macro files.

Auto Smartports macros and antimacros (the antimacro is the portion of the applied macro that removes it at link down) have these guidelines and limitations:

- You can delete or change the built-in macros. However, you can override a built-in macro by creating a user-defined macro with the same name. To restore the original built-in macro, delete the user-defined macro.
- If you enable both the **macro auto device** and the **macro auto execute** commands, the parameters specified in the command last executed are applied to the switch. Only one command is active on the switch.
- To avoid system conflicts when macros are applied, remove all port configurations except for 802.1x authentication.
- Do not configure port security when enabling Auto SmartPorts on the switch.
- If the macro conflicts with the original configuration, either the macro does not apply some of the original configuration commands, or the antimacro does not remove them. (The antimacro is the portion of the applied macro that removes the macro at a link-down event.)
- For example, if 802.1x authentication is enabled, you cannot remove the switchport-mode access configuration. Remove the 802.1x authentication before removing the switchport mode configuration.
- A port cannot be a member of an EtherChannel when you apply Auto SmartPorts macros.
- The built-in-macro default data VLAN is VLAN 1. The default voice VLAN is VLAN 2. If your switch uses different access, native, or voice VLANs, use the **macro auto device** or the **macro auto execute** commands to configure the values.
- For 802.1x authentication or MAC authentication bypass (MAB), to detect non-Cisco devices, configure the RADIUS server to support the Cisco attribute-value pair **auto-smart-port=***event trigger*
- The switch supports Auto SmartPort macros only on directly connected devices. Multiple device connections, such as hubs, are not supported.
- If authentication is enabled on a port, the switch ignores a MAC address trigger if authentication fails.
- The order of CLI commands within the macro and the corresponding antimacro can be different.

#### **Example**

.

This example shows how to use two built-in macros for connecting Cisco switches and Cisco IP phones to the switch. This example modifies the default voice VLAN, access VLAN, and native VLAN for the trunk interface:

```
Device(config)# !!! the next command modifies the access and voice vlans
Device(config)# !!! for the built in Cisco IP phone auto smartport macro
Device(config)# macro auto execute CISCO_PHONE_EVENT builtin CISCO_PHONE_AUTO_SMARTPORT
ACCESS_VLAN=10 VOICE_VLAN=20
Device(config)# !!! the next command modifies the Native vlan used for inter switch trunks
```

```
Device(config)# macro auto execute CISCO_SWITCH_EVENT builtin CISCO_SWITCH_AUTO_SMARTPORT
NATIVE_VLAN=10
Device(config)# !!! the next command enables auto smart ports globally
Device(config)# macro auto global processing
Device(config)# exit
Device# !!! here is the running configuration of the interface connected
Device# !!! to another Cisco Switch after the Macro is applied
Device# show running-config interface gigabitethernet1/0/1
Building configuration...
Current configuration : 284 bytes
!
interface GigabitEthernet1/0/1
switchport trunk encapsulation dot1q
switchport trunk native vlan 10
switchport mode trunk
srr-queue bandwidth share 10 10 60 20
queue-set 2
priority-queue out
mls qos trust cos
auto qos voip trust
macro description CISCO_SWITCH_EVENT
end
```
This example shows how to map a user-defined event trigger called media player to a user-defined macro

- **1.** Connect the media player to an 802.1x- or MAB-enabled switch port.
- **2.** On the RADIUS server, set the attribute-value pair to auto-smart-port=DMP\_EVENT
- **3.** On the switch, create the event trigger DMP\_EVENT, and enter the user-defined macro commands.
- **4.** The switch recognizes the attribute-value pair=DMP\_EVENT response from the RADIUS server and applies the macro associated with this event trigger.

```
Device(config)# shell trigger DMP_EVENT mediaplayer
Device(config)# macro auto execute DMP_EVENT {
if [ \exists LINKUP == YES ] ; then
conf t
interface $INTERFACE
  macro description $TRIGGER
   switchport access vlan 1
   switchport mode access
   switchport port-security
  switchport port-security maximum 1
   switchport port-security violation restrict
   switchport port-security aging time 2
   switchport port-security aging type inactivity
   spanning-tree portfast
   spanning-tree bpduguard enable
   exit
fi
if [ $ LINKUP == NO ] ; then
conf t
interface $INTERFACE
    no macro description $TRIGGER
     no switchport access vlan 1
     if [ $AUTH ENABLED == NO ]; then
        no switchport mode access
     fi
```
fi

```
no switchport port-security
no switchport port-security maximum 1
no switchport port-security violation restrict
no switchport port-security aging time 2
no switchport port-security aging type inactivity
no spanning-tree portfast
no spanning-tree bpduguard enable
exit
```
#### **Table 1: Supported Cisco IOS Shell Keywords**

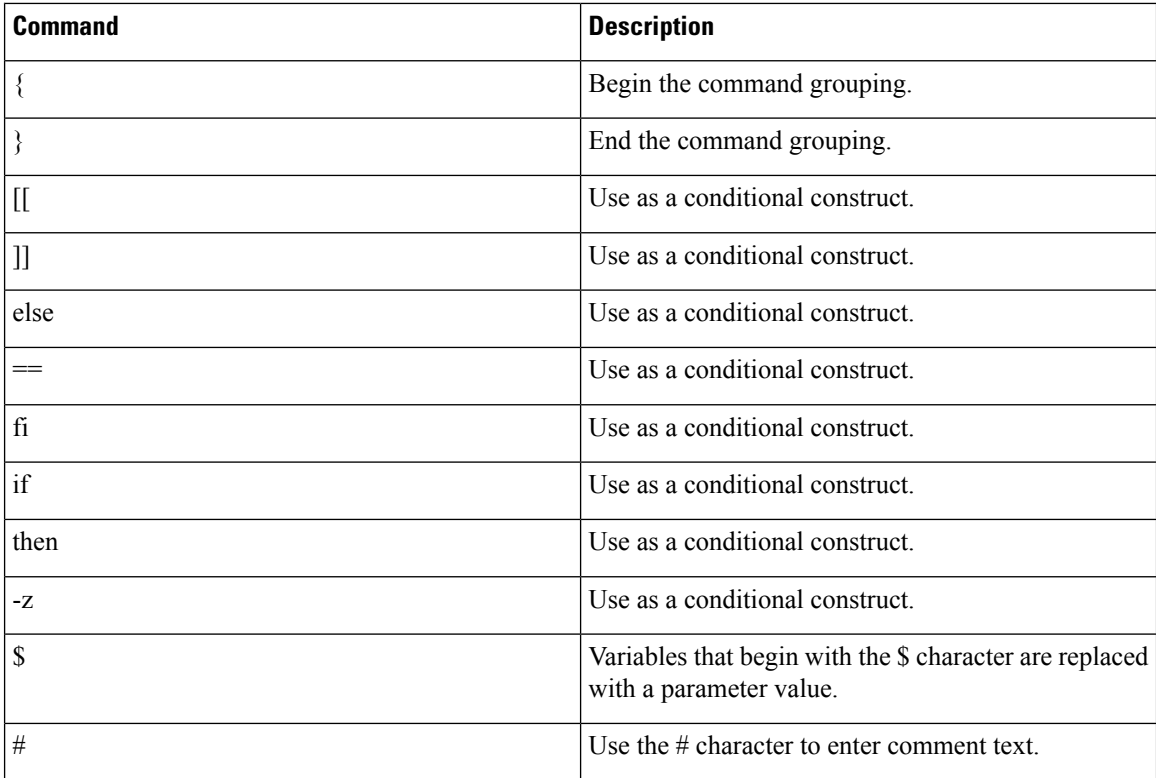

#### **Table 2: Unsupported Cisco IOS Shell Reserved Keywords**

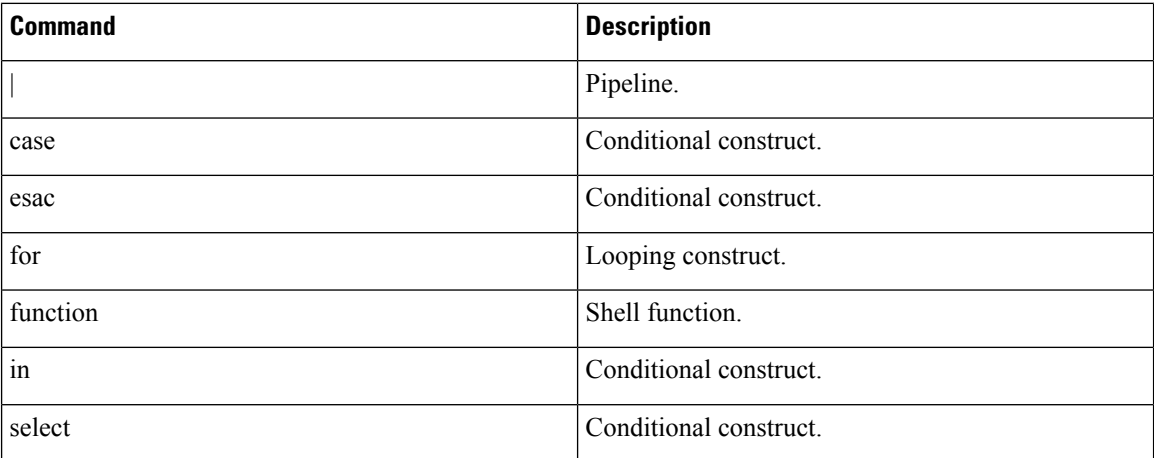

 $\mathbf l$ 

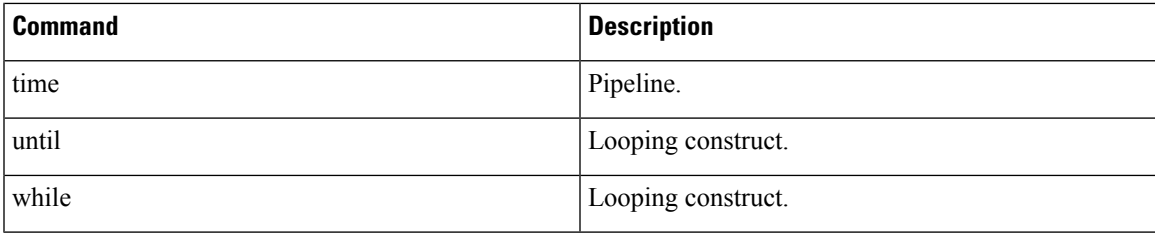

### **macro auto global control**

To specify when the switch applies an Auto Smartports macro based on the device type or trigger (referred to as event trigger control), use the **macro auto global control** command in global configuration mode. Use the **no** form of this command to disable trigger-to-macro mapping.

**macro auto global control** {**detection** [**cdp**] [**lldp**][**mac-address**] | **device** [**access-point**] [**ip-camera**] [**lightweight-ap**] [**media-player**] [**phone**] [**router**] [**switch**] | **trigger** [**last-resort**]} **no macro auto global control** {**detection**[**cdp**] [**lldp**] [**mac-address**] | **device** [**access-point**] [**ip-camera**] [**lightweight-ap**] [**media-player**] [**phone**] [**router**] [**switch**] | **trigger** [**last-resort**]}

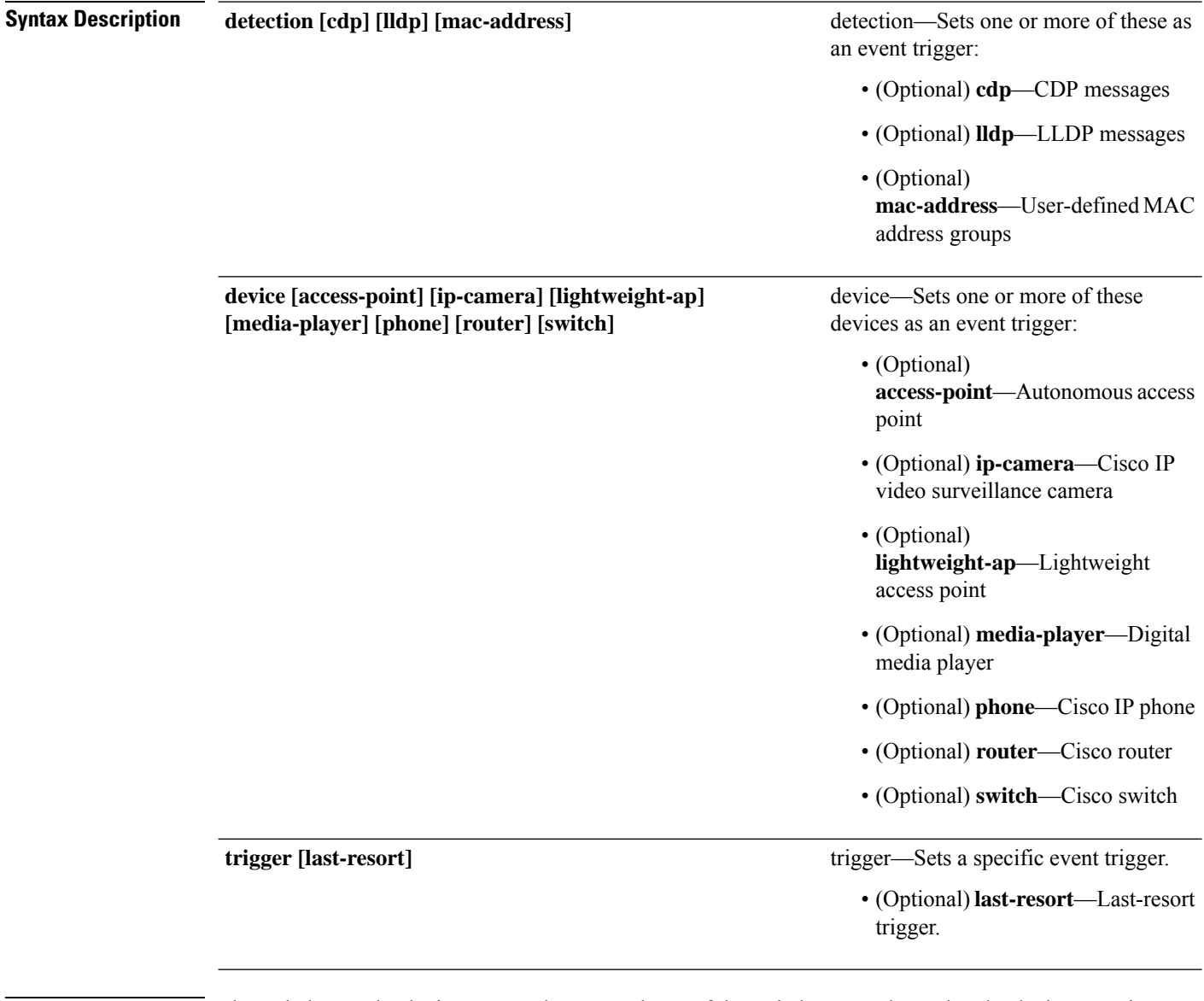

**Command Default** The switch uses the device type as the event trigger. If the switch cannot determine the device type, it uses MAC address groups, MAB messages, 802.1x authentication messages, and LLDP messagesin random order.

I

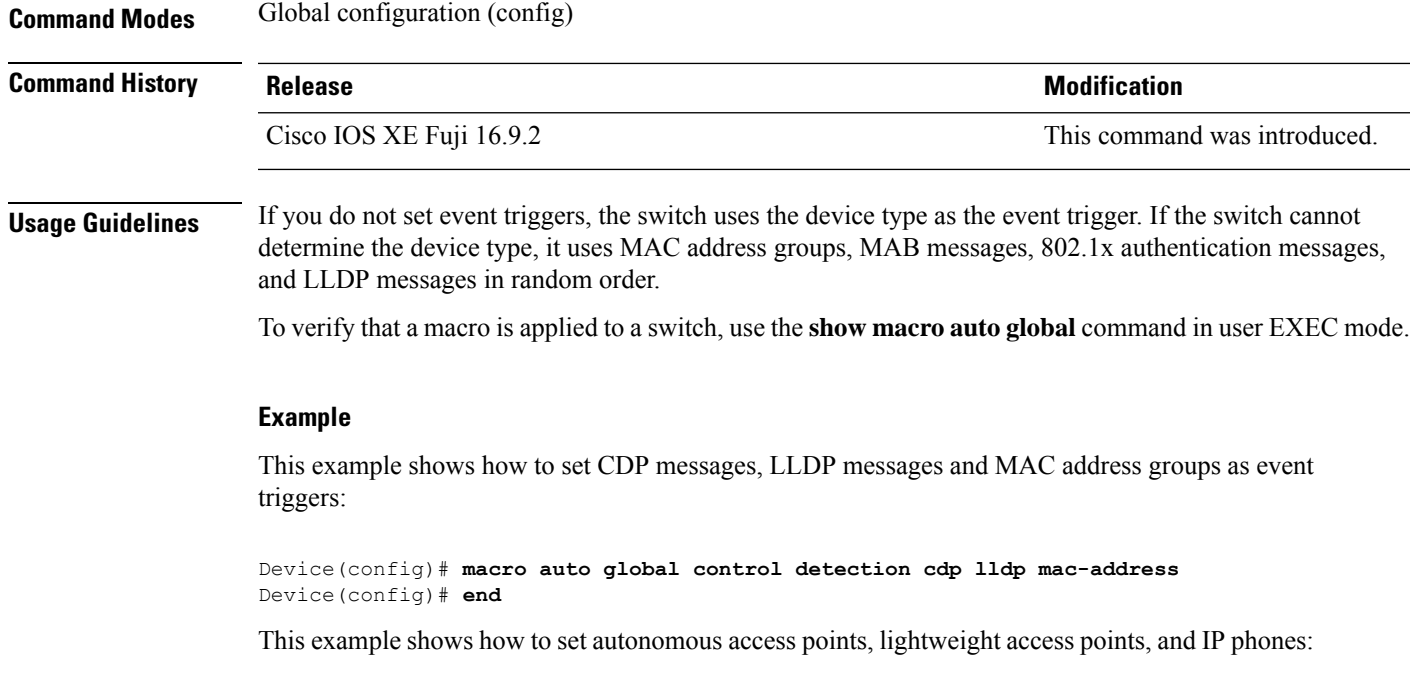

Device(config)# **macro auto global control device access-point lightweight-ap phone** Device(config)# **end**

### **macro auto global processing**

To enable Auto SmartPorts macros on the switch, use the **macro auto global processing** command in global configuration mode. Use the **no** form of this command to disable the macros.

**macro auto global processing**

**no macro auto global processing**

**Command Default** Auto Smartports is disabled.

**Command Modes** Global configuration (config)

**Command History Release Modification** Cisco IOS XE Fuji 16.9.2 This command was introduced.

**Usage Guidelines** Use the **macro auto global processing** command to globally enable macros on the switch. To disable macros on a specific port, use the **no macro auto processing** command in interface mode.

> When using 802.1x or MAB authentication, you need to configure the RADIUS server to support the Cisco attribute-value pair **auto-smart-port**=*event trigger*. If authentication fails, the macro is not applied. If the 802.1x or MAB authentication fails on the interface, the switch does not use the fallback CDP event trigger.

> When CDP-identified devices advertise multiple capabilities, the switch chooses a capability first by switch and then by router.

> To verify that a macro is applied to an interface, use the **show macro auto interface**command in privileged EXEC mode.

#### **Example**

This example shows how to enable Auto SmartPorts on the switch and to disable the feature on a specific interface:

```
Device(config)# macro auto global processing
Device(config)# interface gigabitethernet 0/1
Device(config-if)# no macro auto processing
Device(config-if)# exit
Device(config)#
```
# **macro auto mac-address-group**

To create an event trigger for devices that do not support Cisco Discovery Protocol (CDP) or Link Layer Discover Protocol (LLDP), use the **macro** auto mac-address-group command in global configuration mode. Use the **no** form of this command to delete the group.

**macro auto mac-address-group** *name* {**mac-address list** *list* | **oui** {**list** *list* | **range** *start-value* **size** *number*}}

**no macro auto mac-address-group** *name* {**mac-address list** *list* | **oui** {**list** *list* | **range** *start-value* **size** *number*}}

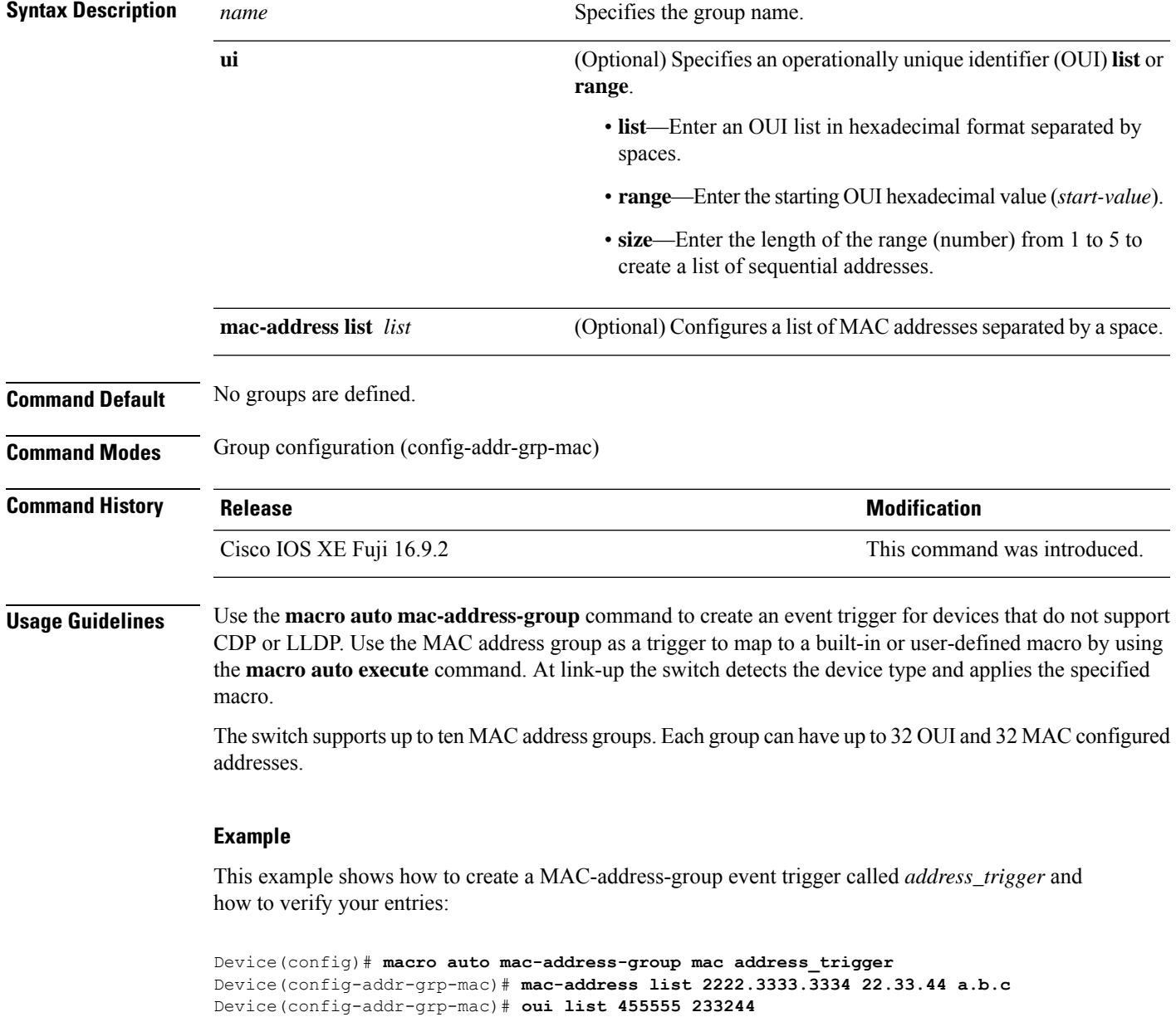

```
Device(config-addr-grp-mac)# oui range 333333 size 2
Device(config-addr-grp-mac)# exit
Device(config)# end
Device# show running configuration
!
! macro auto mac-address-group address trigger
oui list 333334
oui list 333333
oui list 233244
oui list 455555
mac-address list 000A.000B.000C
mac-address list 0022.0033.0044
mac-address list 2222.3333.3334
!
```
<output truncated>

Ш

### **macro auto processing**

To enable Auto SmartPorts macros on an interface, use the **macro auto processing** command in interface configuration mode. Use the no form of this command to disable the macros.

**macro auto processing**

**no macro auto processing**

**Command Default** Auto SmartPorts is disabled.

**Command Modes** Interface configuration (config-if)

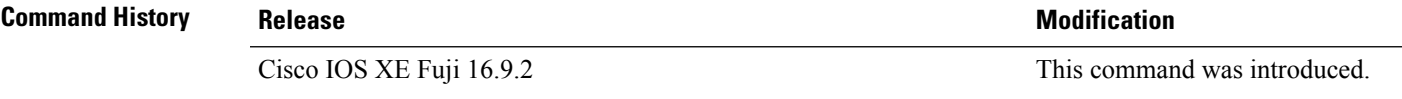

**Usage Guidelines** Use the **macro auto processing** command, in interface configuration mode, to enable macros on a specific interface. To disable macros on a specific interface, use the no macro auto processing command, in interface configuration mode.

> A port cannot be a member of an EtherChannel when you apply Auto SmartPorts macros. If you use EtherChannels, disable Auto SmartPorts on the EtherChannel interface by using the **no macro** auto processing command. The EtherChannel interface applies the configuration to the member interfaces.

> To verify that a macro is applied to an interface, use the **show macro auto interface** command in privileged EXEC mode.

#### **Example**

This example shows how to enable Auto SmartPorts on the switch and to disable the feature on a specific interface:

Device(config)# **interface gigabitethernet 0/1** Device(config-if)# **no macro auto processing** Device(config-if)# **exit** Device(config)# **macro auto global processing**

## **macro auto sticky**

To configure macros to remain active after a link-down event, referred to as macro persistence, use the **macro auto sticky** command in global configuration mode. Use the **no** form of this command to disable the macro persistence.

**macro auto sticky no macro auto sticky**

**Command Modes** Global configuration (config)

**Command Default** Macro persistence is disabled.

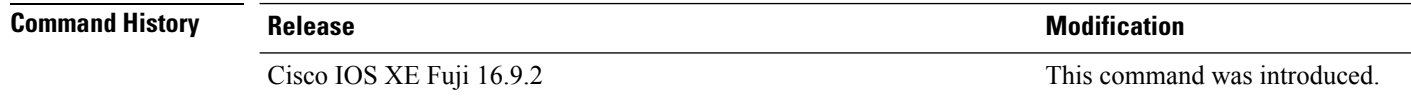

**Usage Guidelines** Use the **macro auto sticky** command so that macros remain active after a link-down event.

#### **Example**

This example shows how to enable macro persistence on an interface:

```
Device(config)# interface gigabitethernet 5/0/2
Device(config-if)# macro auto port sticky
Device(config-if)# exit
Device(config)# end
```
# **macro auto trigger**

To enter the configure-macro-trigger mode and define a trigger for a device that has no built-in trigger and associate the trigger with a device or profile, use the **macro auto trigger** command in global configuration mode. To remove the user-defined trigger, use the **no** form of this command.

**macro auto trigger** *trigger\_name* {**device** | **exit** | **no** | **profile**} **no macro auto trigger** *trigger\_name* {**device** | **exit** | **no** | **profile**}

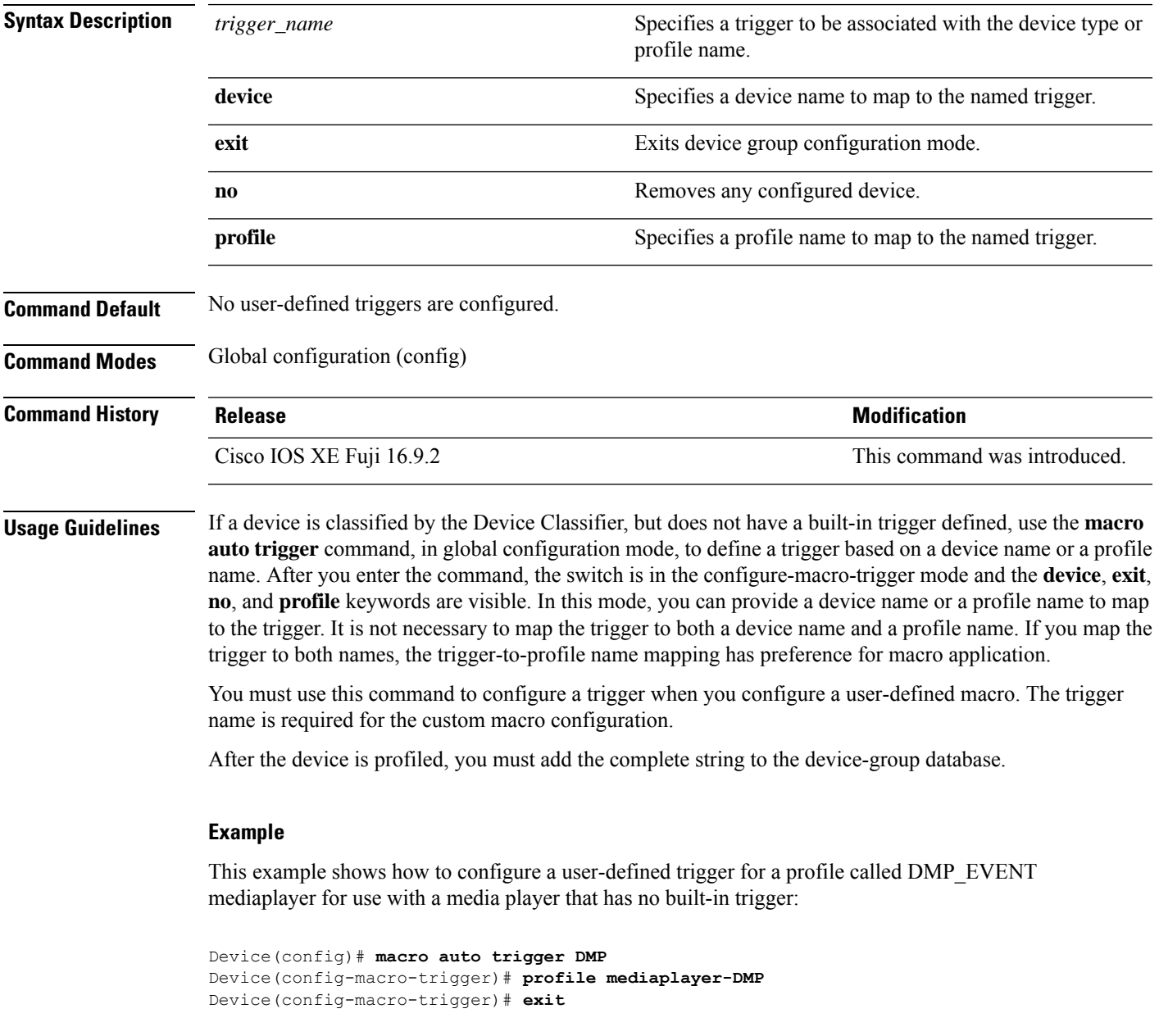

# **macro description**

To enter a description about which macros are applied to an interface, use the **macro description** command in interface configuration mode. Use the **no** form of this command to remove the description. This command is mandatory for Auto SmartPorts to work.

**macro description** *text* **no macro description** *text*

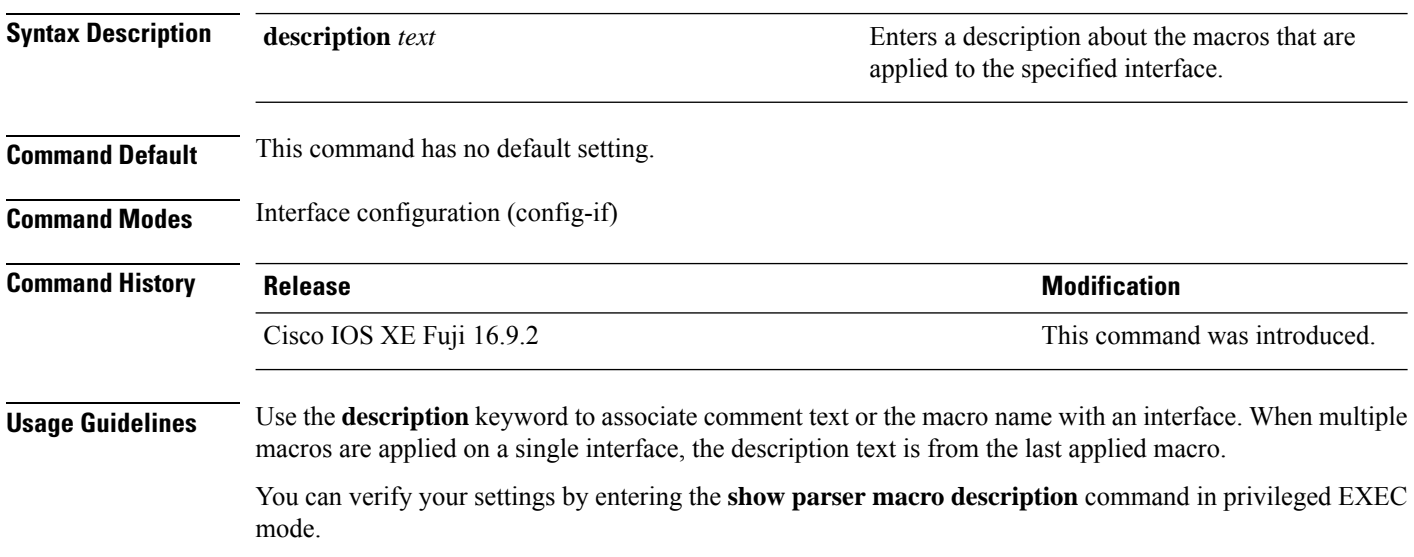

#### **Example**

This example shows how to add a description to an interface:

(config-if)# **macro description duplex settings**

# **macro global**

To apply a macro to a switch or to apply and debug a macro on a switch, use the **macro global** command in global configuration mode.

**macro global** {**apply** | **trace**} *macro-name* [**parameter** {*value*}][**parameter** {*value*}][**parameter** {*value*}] parameter

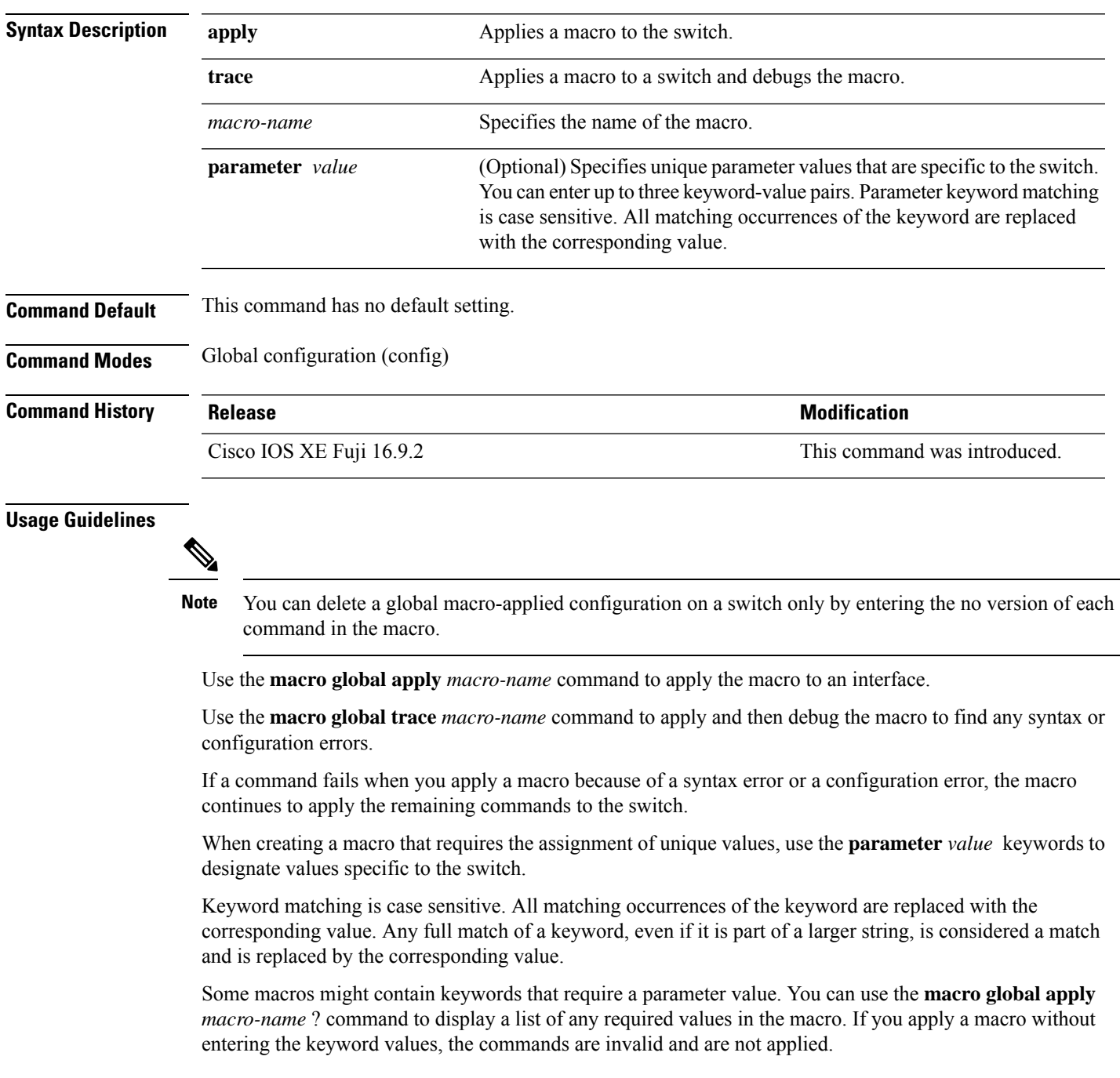

There are Cisco-default Smartports macros embedded in the switch software. You can display these macros and the commands they contain by using the **show parser macro** command in user EXEC mode.

Follow these guidelines when you apply a Cisco-default Smartports macro on a switch:

- Display all macros on the switch by using the **show parser macro** command. Display the contents of a specific macro by using the **show parser macro name** *macro-name* command.
- Keywords that begin with \$ mean that a unique parameter value is required. Append the Cisco-default macro with the required values by using the **parameter** *value* keywords.

The Cisco-default macros use the \$ character to help identify required keywords. There is no restriction on using the \$ character to define keywords when you create a macro.

When you apply a macro to a switch, the macro name is automatically added to the switch. You can display the applied commands and macro names by using the **show running-config** command.

#### **Example**

After you have created a new macro by using the **macro auto execute** command, you can apply it to a switch. This example shows how to view the **snmp** macro, how to apply the macro, set the hostname to test-server, and set the IP precedence value to 7:

```
Device# show parser macro name snmp
Macro name : snmp
Macro type : customizable
#enable port security, linkup, and linkdown traps
snmp-server enable traps port-security
snmp-server enable traps linkup
snmp-server enable traps linkdown
#set snmp-server host
snmp-server host ADDRESS
#set SNMP trap notifications precedence
snmp-server ip precedence VALUE
     --------------------------------------------------
```
Device(config)# macro global apply snmp ADDRESS test-server VALUE 7

To debug a macro, use the **macro global trace** command to find any syntax or configuration errors in the macro when you apply it to a switch. In this example, the **ADDRESS** parameter value was not entered, the **snmp-server host** command failed, and the remainder of the macro is applied to the switch:

```
Device(config)# macro global trace snmp VALUE 7
Applying command...'snmp-server enable traps port-security'
Applying command...'snmp-server enable traps linkup'
Applying command...'snmp-server enable traps linkdown'
Applying command...'snmp-server host'
%Error Unknown error.
Applying command...'snmp-server ip precedence 7'
```
## **macro global description**

To enter a description about the macros that are applied to a switch, use the **macro global description** command in global configuration mode. Use the **no** form of this command to remove the description.

**macro global description** *text*

**no macro global description** *text*

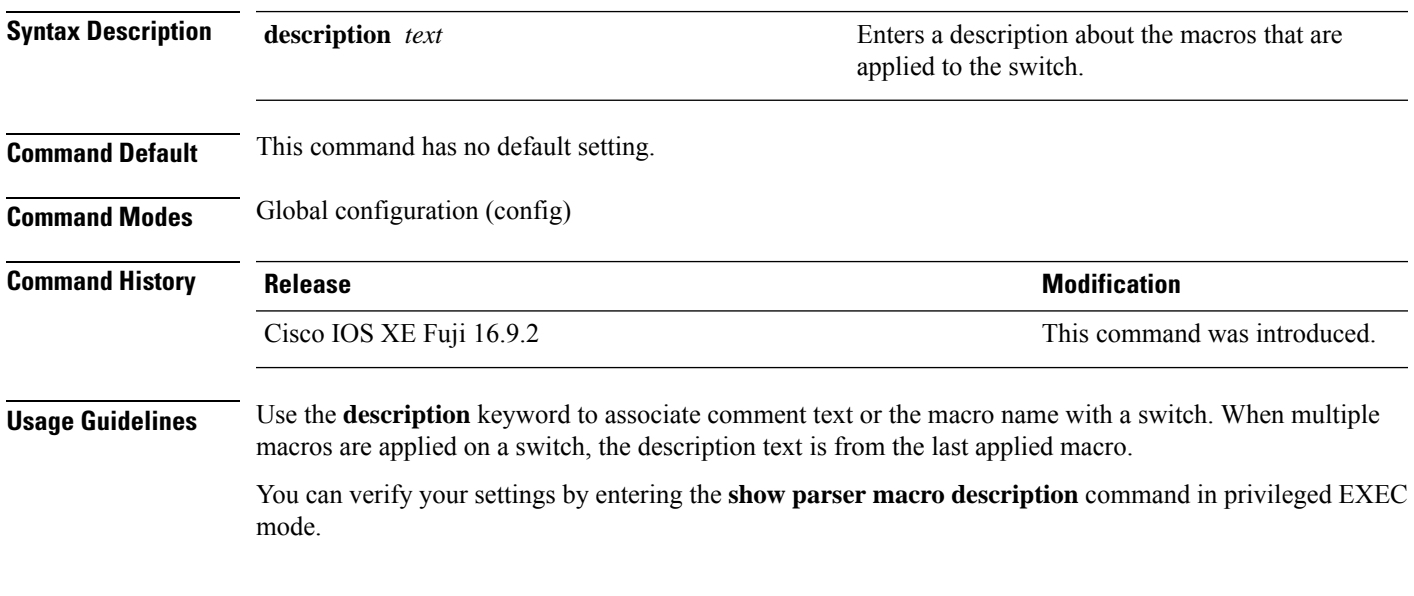

#### **Example**

This example shows how to add a description to a switch:

Device(config)# **macro global description udld aggressive mode enabled**

## **max-endpoints (coap-proxy configuration)**

To specify the maximum number of endpoints that can be learnt on the device, use the **max-endpoints** command in coap-proxy configuration mode. To return to the default settings, use the **no** form of the command.

**max-endpoints** *number* **no max-endpoints**

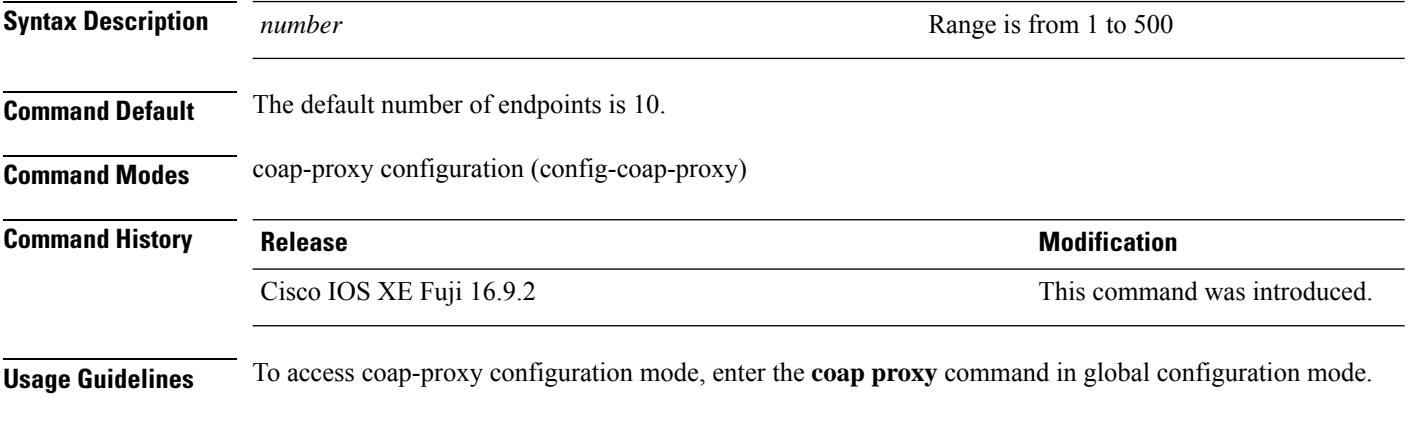

#### **Example**

This example shows how to specify maximum endpoints as 12 that can be learnt on the device.

Device(config)# **coap proxy** Device(config-coap-proxy)# **max-endpoints 12**

### **mdix auto**

Ш

To enable the automatic medium-dependent interface crossover (auto-MDIX) feature on the interface, use the **mdix auto** command in interface configuration mode. To disable auto-MDIX, use the **no** form of this command.

**mdix auto no mdix auto**

**Syntax Description** This command has no arguments or keywords.

**Command Default** Auto-MDIX is enabled.

**Command Modes** Interface configuration (config-if)

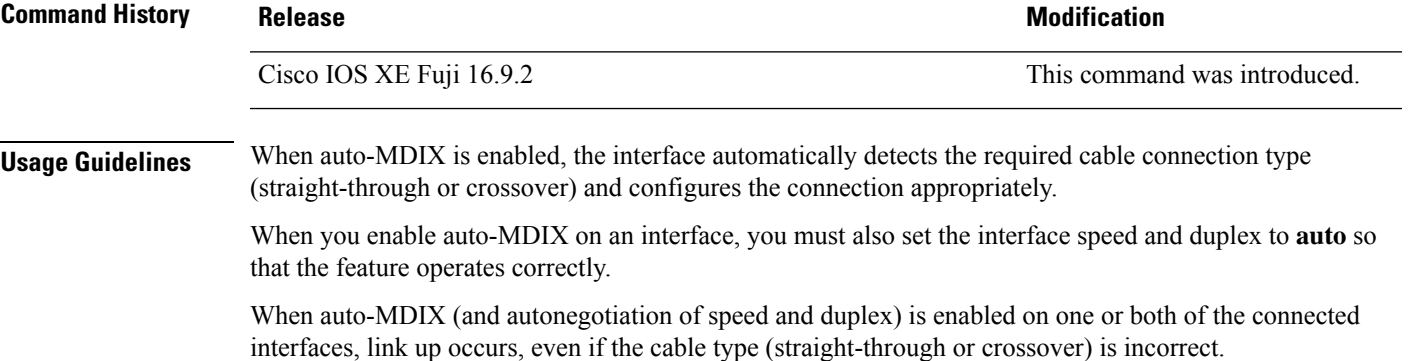

Auto-MDIX issupported on all 10/100 and 10/100/1000 Mb/sinterfaces and on 10/100/1000BASE-TX small form-factor pluggable (SFP) module interfaces. It is not supported on 1000BASE-SX or -LX SFP module interfaces.

You can verify the operational state of auto-MDIX on the interface by entering the **show controllers ethernet-controller** *interface-id* **phy** privileged EXEC command.

This example shows how to enable auto-MDIX on a port:

Device# **configure terminal** Device(config)# **interface gigabitethernet1/0/1** Device(config-if)# **speed auto** Device(config-if)# **duplex auto** Device(config-if)# **mdix auto** Device(config-if)# **end**

# **monitoring**

To enable monitoring of all optical transceivers and to specify the time period for monitoring the transceivers, use the **monitoring** command in transceiver type configuration mode. To disable the monitoring, use the **no** form of this command.

**monitoring** [ **interval** *seconds* ] **no monitoring** [**interval**]

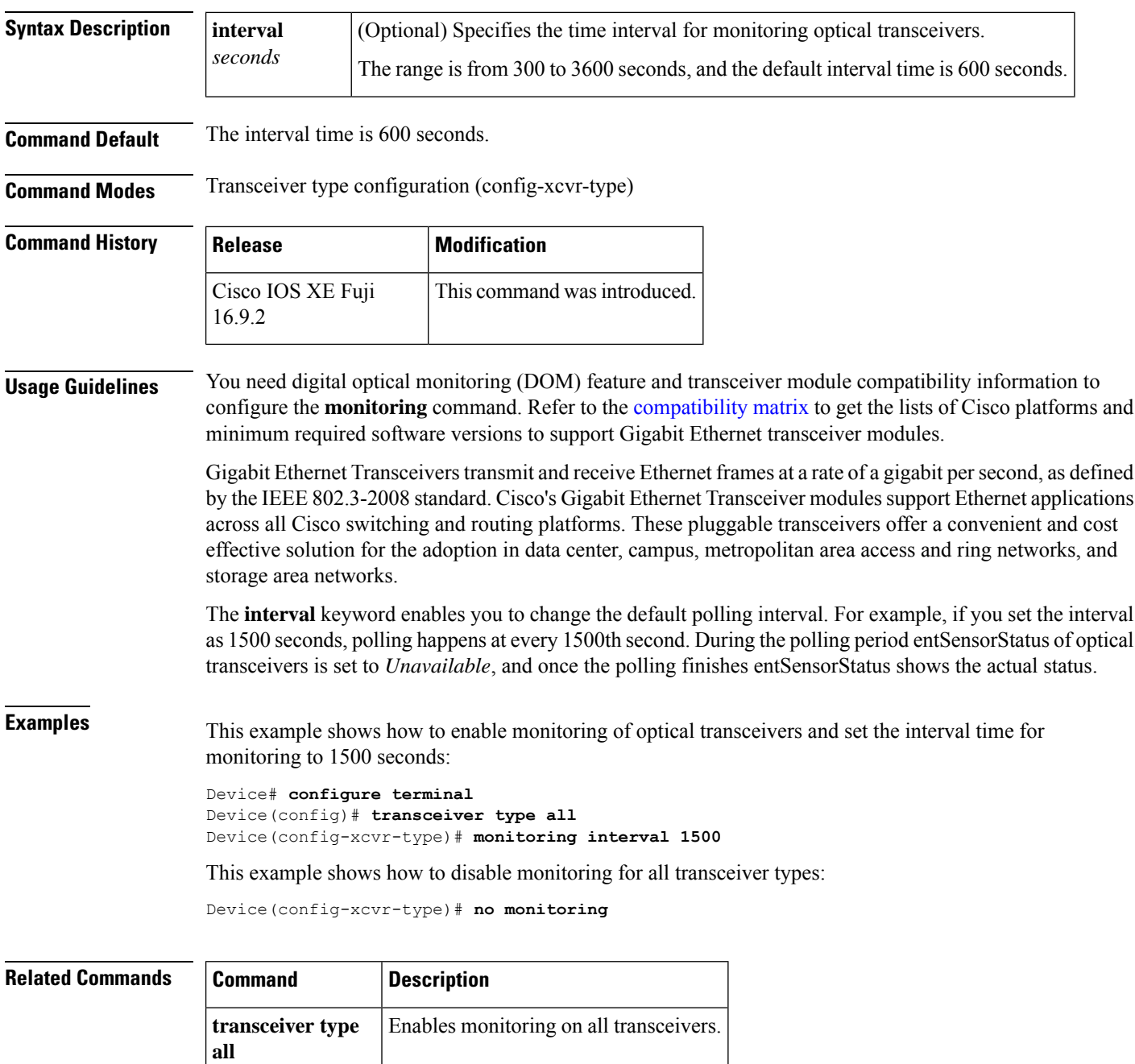

# **network-policy**

To apply a network-policy profile to an interface, use the**network-policy** command in interface configuration mode. To remove the policy, use the **no** form of this command.

**network-policy** *profile-number* **no network-policy**

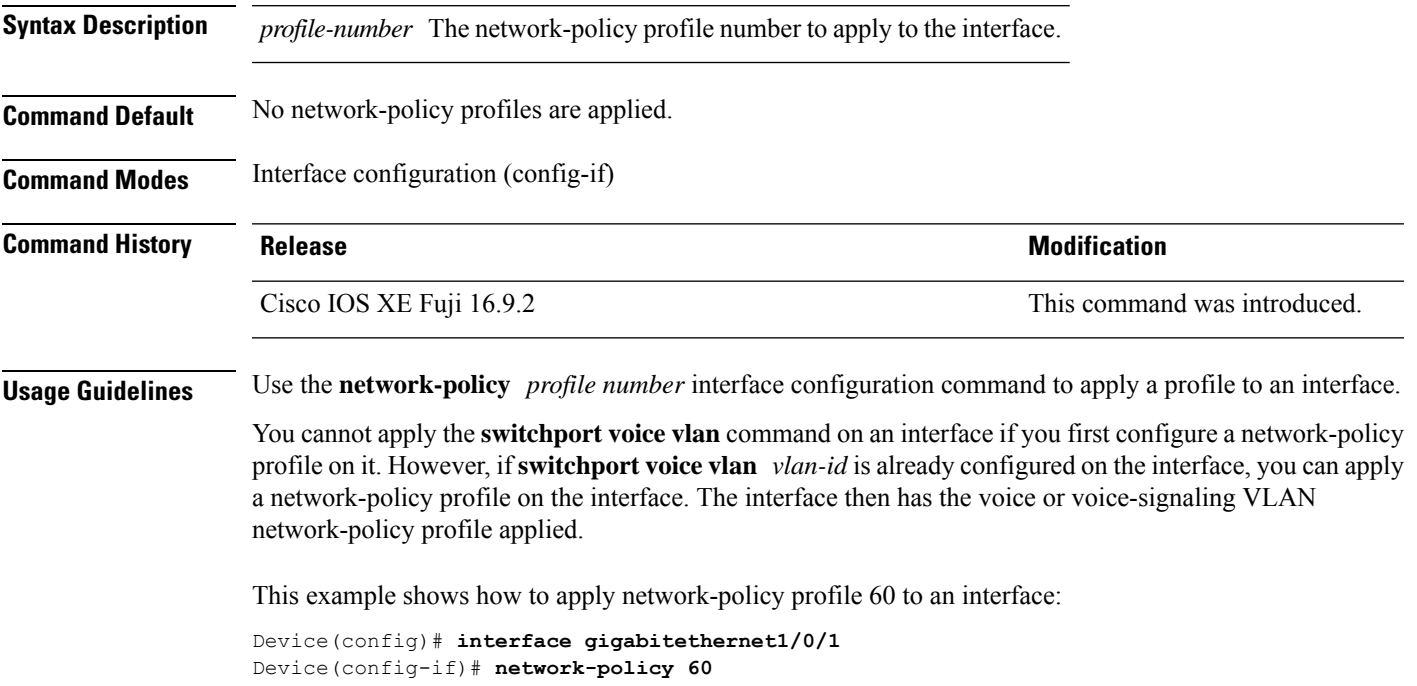

### **network-policy profile (global configuration)**

To create a network-policy profile and to enter network-policy configuration mode, use the **network-policy profile** command in global configuration mode. To delete the policy and to return to global configuration mode, use the **no** form of this command.

**network-policy profile** *profile-number* **no network-policy profile** *profile-number*

**Syntax Description** *profile-number* Network-policy profile number. The range is 1 to 4294967295.

**Command Default** No network-policy profiles are defined.

**Command Modes** Global configuration (config)

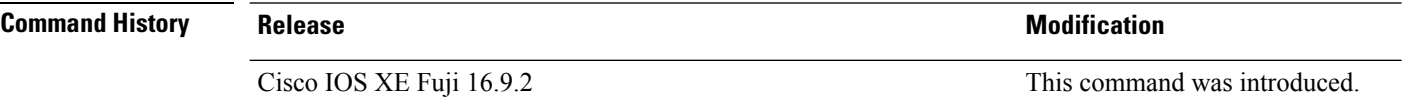

**Usage Guidelines** Use the network-policy profile global configuration command to create a profile and to enter network-policy profile configuration mode.

> To return to privileged EXEC mode from the network-policy profile configuration mode, enter the **exit** command.

When you are in network-policy profile configuration mode, you can create the profile for voice and voice signaling by specifying the values for VLAN, class of service (CoS), differentiated services code point (DSCP), and tagging mode.

These profile attributes are contained in the Link Layer Discovery Protocol for Media Endpoint Devices (LLDP-MED) network-policy time-length-value (TLV).

This example shows how to create network-policy profile 60:

Device(config)# **network-policy profile 60** Device(config-network-policy)#

# **platform usb disable**

To disable all the USB ports on a device, use the **platform usb disable** command in global configuration mode. To reenable all the USB ports on the device, use the **no platform usb disable** command.

**platform usb disable no platform usb disable**

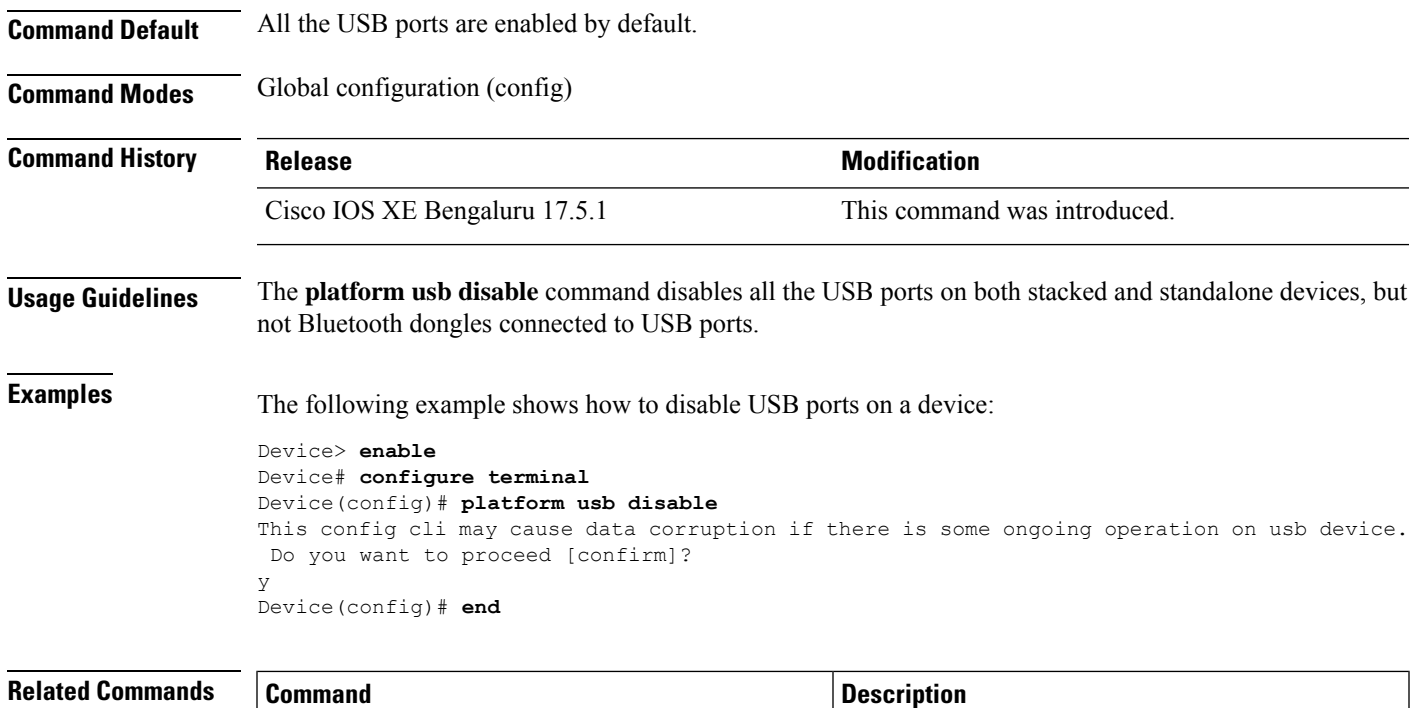

**show platform usb status** Displays the status of the USB ports on a device.

## **port-dtls (coap-proxy configuration)**

To configure a Datagram Transport Layer Security (DTLS) port, use the **port-dtls** command in coap-proxy configuration mode. To return to the default settings, use the **no** form of the command.

**port-dtls** *number* **no port-dtls**

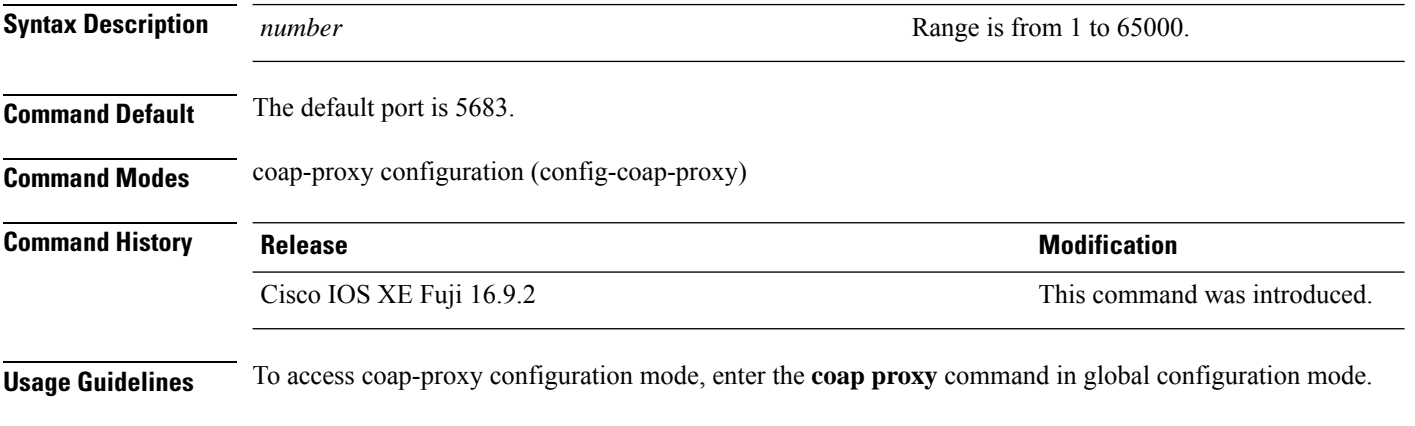

#### **Example**

This example shows how to configure a dtls port .

Device(config)# **coap proxy** Device(config-coap-proxy)# **port-dtls 5899**

# **port-unsecure (coap-proxy configuration)**

To configure a port, use the **port-unsecure** command in coap-proxy configuration mode. To return to the default settings, use the **no** form of the command.

**port-unsecure** *number* **no port-dtls**

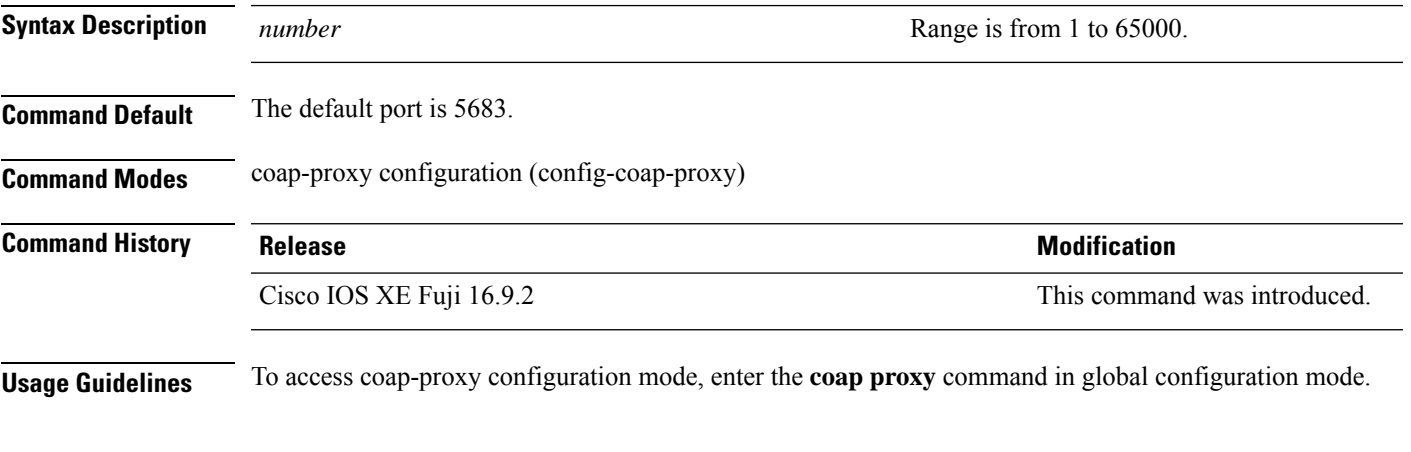

#### **Example**

This example shows how to configure a port .

Device(config)# **coap proxy** Device(config-coap-proxy)# **port-unsecure 5899**

### **power-priority**

To configure Cisco StackPower power-priority values for a switch in a power stack and for its high-priority and low-priority PoE ports, use the **power-priority** command in switch stack-power configuration mode. To return to the default setting, use the **no** form of the command.

**power-priority** {**high** *value* | **low** *value* | **switch** *value*} **no power-priority** {**high** | **low** | **switch**}

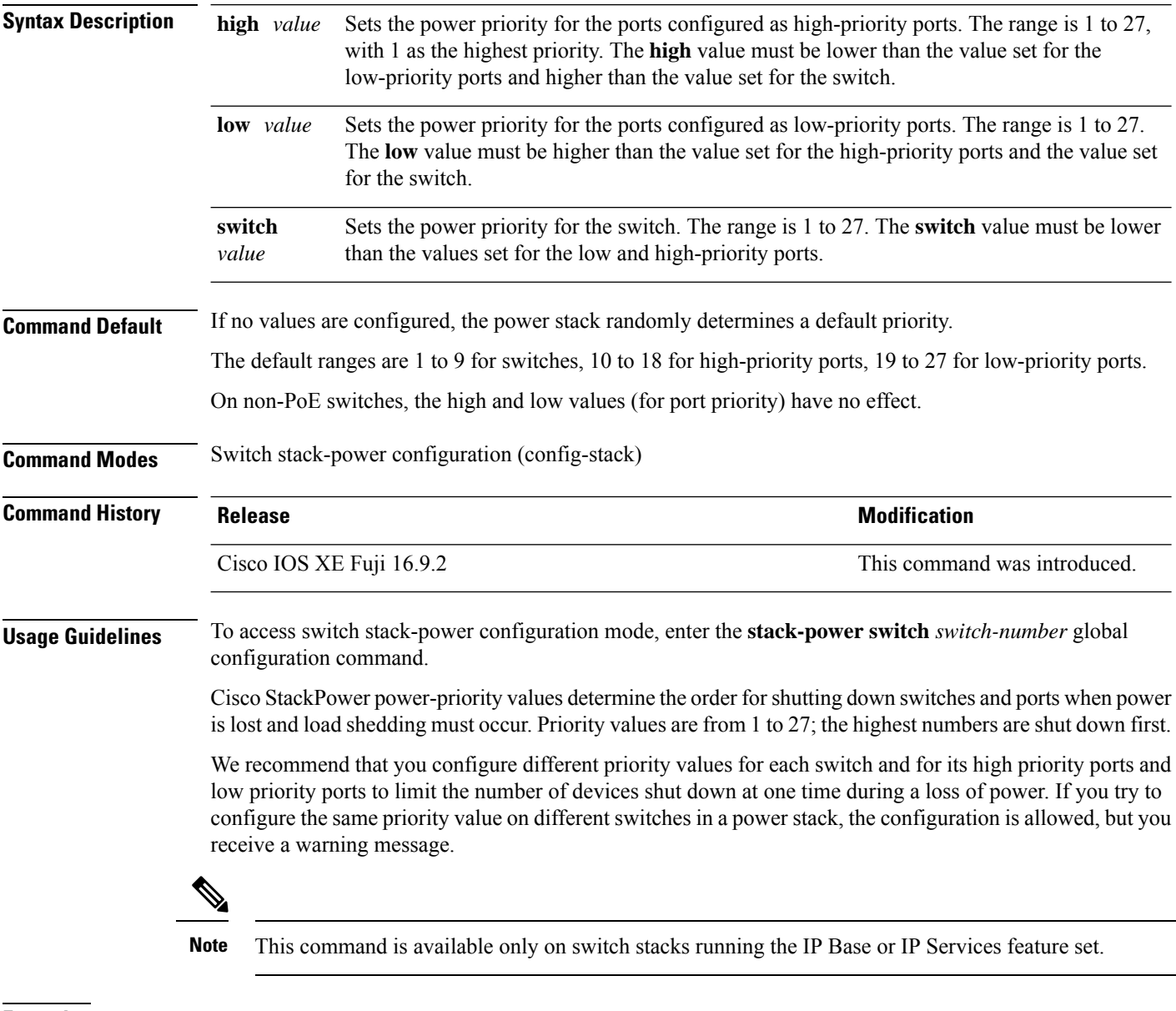

**Examples** This is an example of setting the power priority for switch 1 in power stack a to 7, for the high-priority ports to 11, and for the low-priority ports to 20.
```
Device(config)# stack-power switch 1
Device(config-switch-stackpower)# stack-id power_stack_a
Device(config-switch-stackpower)# power-priority high 11
Device(config-switch-stackpower)# power-priority low 20
Device(config-switch-stackpower)# power-priority switch 7
Device(config-switch-stackpower)# exit
```
### **power inline**

To configure the power management mode on Power over Ethernet (PoE) ports, use the **power inline** command in interface configuration mode. To return to the default settings, use the **no** form of this command.

**power inline** {**auto** [**max** *max-wattage*] | **never** | **port priority** {**high** | **low**} | **static** [**max** *max-wattage*]} **no power inline** {**auto** | **never** | **port priority** {**high** | **low**} | **static** [**max** *max-wattage*]}

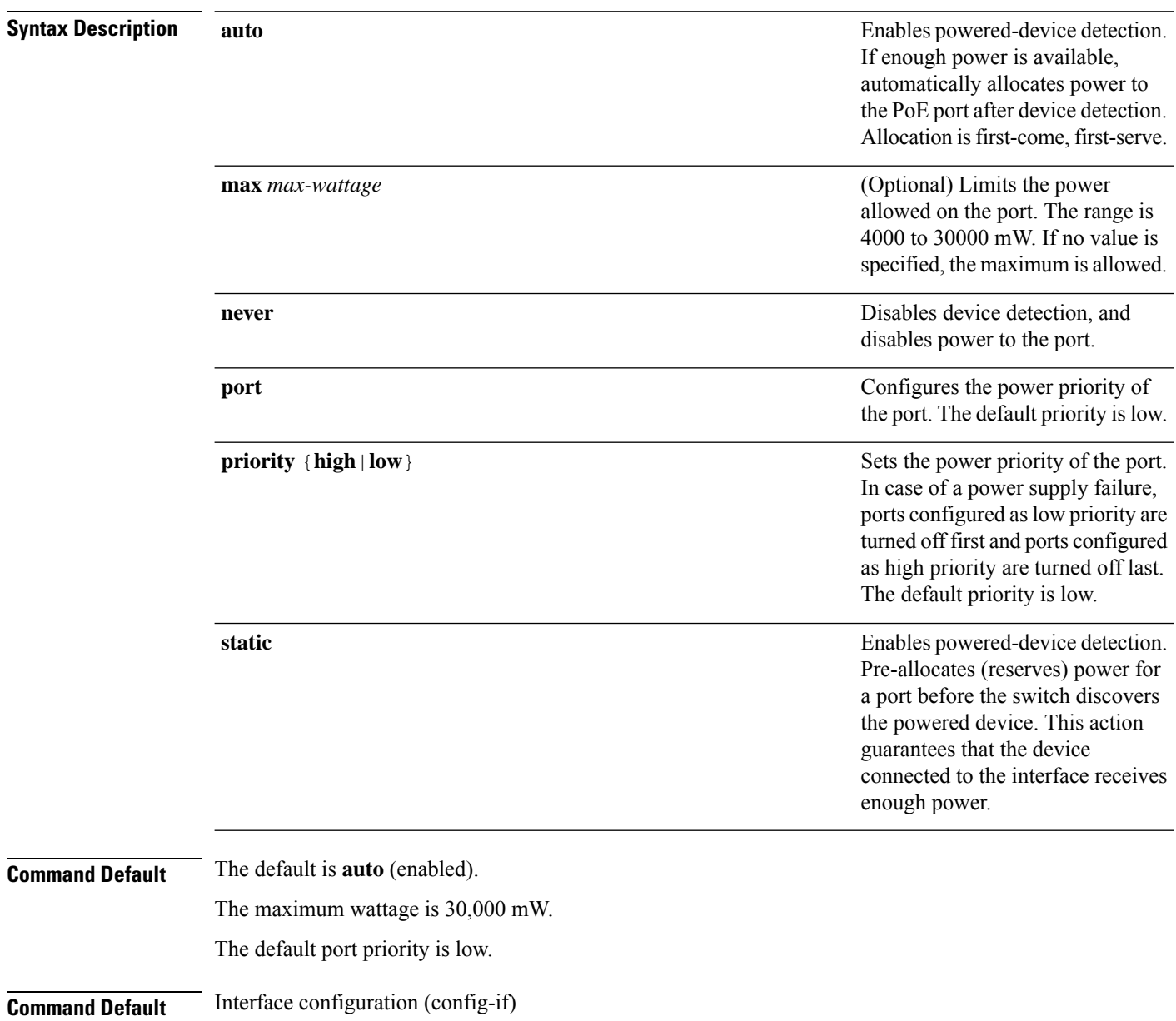

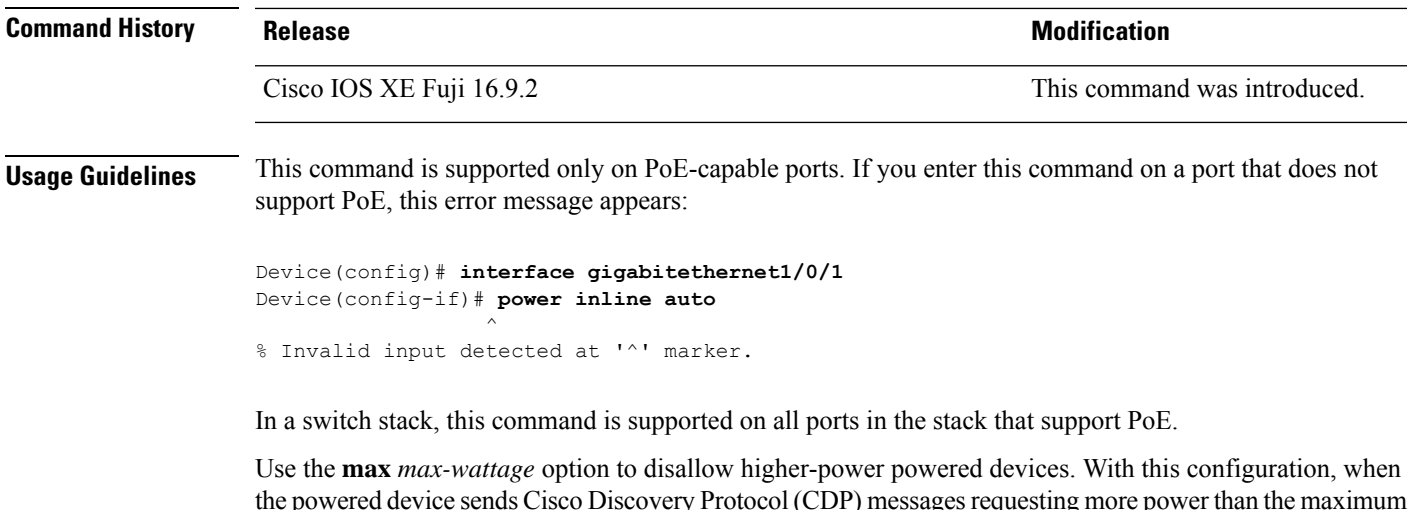

the powered device sends Cisco Discovery Protocol (CDP) messages requesting more power than the maximum wattage, the switch removes power from the port. If the powered-device IEEE class maximum is greater than the maximum wattage, the switch does not power the device. The power is reclaimed into the global power budget.

#### **Note**

The switch never powers any class 0 or class 3 device if the **power inline max max-wattage** command is configured for less than 30 W.

If the switch denies power to a powered device (the powered device requests more power through CDP messages or if the IEEE class maximum is greater than the maximum wattage), the PoE port is in a power-deny state. The switch generates a system message, and the Oper column in the **show power inline** privileged EXEC command output shows *power-deny*.

Use the **power inline static max** *max-wattage* command to give a port high priority. The switch allocates PoE to a port configured in static mode before allocating power to a port configured in auto mode. The switch reserves power for the static port when it is configured rather than upon device discovery. The switch reserves the power on a static port even when there is no connected device and whether or not the port is in a shutdown or in a no shutdown state. The switch allocates the configured maximum wattage to the port, and the amount is never adjusted through the IEEE class or by CDP messages from the powered device. Because power is pre-allocated, any powered device that uses less than or equal to the maximum wattage is guaranteed power when it is connected to a static port. However, if the powered device IEEE class is greater than the maximum wattage, the switch does not supply power to it. If the switch learns through CDP messages that the powered device needs more than the maximum wattage, the powered device is shut down.

If the switch cannot pre-allocate power when a port is in static mode (for example, because the entire power budget is already allocated to other auto or static ports), this message appears: Command rejected: power inline static: pwr not available. The port configuration remains unchanged.

When you configure a port by using the **power inline auto** or the **power inline static** interface configuration command, the port autonegotiates by using the configured speed and duplex settings. This is necessary to determine the power requirements of the connected device (whether or not it is a powered device). After the power requirements have been determined, the switch hardcodes the interface by using the configured speed and duplex settings without resetting the interface.

When you configure a port by using the **power inline never** command, the port reverts to the configured speed and duplex settings.

If a port has a Cisco powered device connected to it, you should not use the **power inline never** command to configure the port. A false link-up can occur, placing the port in an error-disabled state.

Use the **power inline port priority {high | low}** command to configure the power priority of a PoE port. Powered devices connected to ports with low port priority are shut down first in case of a power shortage.

You can verify your settings by entering the **show power inline** EXEC command.

**Examples** This example shows how to enable detection of a powered device and to automatically power a PoE port on a switch:

```
Device(config)# interface gigabitethernet1/0/2
Device(config-if)# power inline auto
```
This example shows how to configure a PoE port on a switch to allow a class 1 or a class 2 powered device:

Device(config)# **interface gigabitethernet1/0/2** Device(config-if)# **power inline auto max 7000**

This example shows how to disable powered-device detection and to not power a PoE port on a switch:

```
Device(config)# interface gigabitethernet1/0/2
Device(config-if)# power inline never
```
This example shows how to set the priority of a port to high, so that it would be one of the last ports to be shut down in case of power supply failure:

```
Device(config)# interface gigabitethernet1/0/2
Device(config-if)# power inline port priority high
```
### **power inline police**

To enable policing of real-time power consumption on a powered device, use the**power inlinepolice** command in interface configuration mode. To disable this feature, use the **no** form of this command

**power inline police** [**action** {**errdisable** | **log**}] **no power inline police**

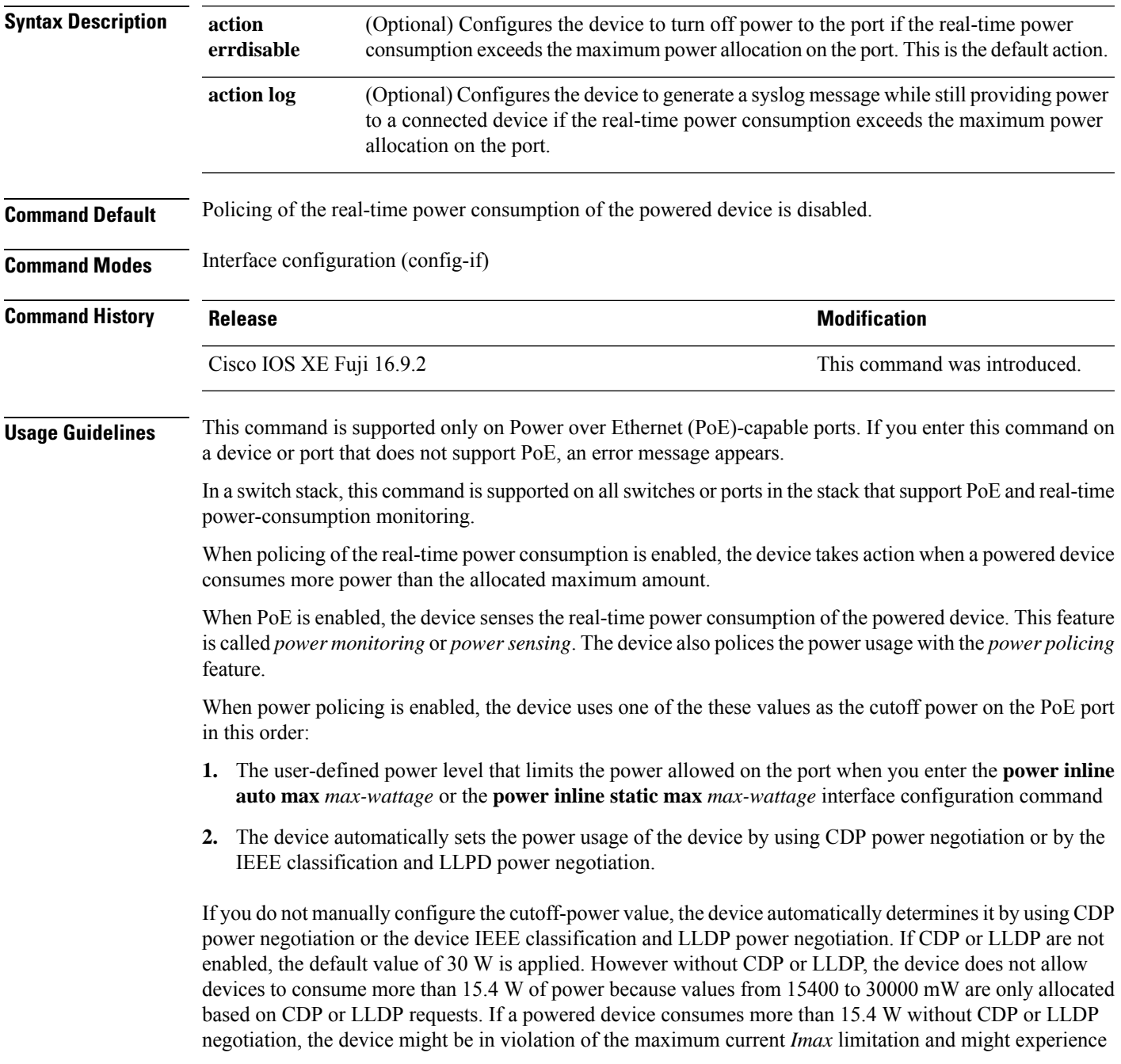

an *Icut* fault for drawing more current than the maximum. The port remains in the fault state for a time before attempting to power on again. If the port continuously draws more than 15.4 W, the cycle repeats.

When a powered device connected to a PoE+ port restarts and sends a CDP or LLDP packet with a power TLV, the device locks to the power-negotiation protocol of that first packet and does not respond to power requests from the other protocol. For example, if the device is locked to CDP, it does not provide power to devices that send LLDP requests. If CDP is disabled after the device has locked on it, the device does not respond to LLDP power requests and can no longer power on any accessories. In this case, you should restart the powered device.

If power policing is enabled, the device polices power usage by comparing the real-time power consumption to the maximum power allocated on thePoE port. If the device uses more than the maximum power allocation (or *cutoff power*) on the port, the device either turns power off to the port, or the device generates a syslog message and updates the LEDs (the port LEDs are blinking amber) while still providing power to the device.

- To configure the device to turn off power to the port and put the port in the error-disabled state, use the **power inline police** interface configuration command.
- To configure the device to generate a syslog message while still providing power to the device, use the **power inline police action log** command.

If you do not enter the **action log** keywords, the default action is to shut down the port, turn off power to it, and put the port in the PoE error-disabled state. To configure the PoE port to automatically recover from the error-disabled state, use the **errdisable detect cause inline-power** global configuration command to enable error-disabled detection for the PoE cause and the **errdisable recovery cause inline-power interval** *interval* global configuration command to enable the recovery timer for the PoE error-disabled cause.

Л

If policing is disabled, no action occurs when the powered device consumes more than the maximum power allocation on the port, which could adversely affect the device. **Caution**

You can verify your settings by entering the **show power inline police** privileged EXEC command.

**Examples** This example shows how to enable policing of the power consumption and configuring the device to generate a syslog message on the PoE port on a device:

```
Device(config)# interface gigabitethernet1/0/2
Device(config-if)# power inline police action log
```
# **power supply**

To configure and manage the internal powersupplies on a switch, use the**power supply** command in privileged EXEC mode.

**power supply** *stack-member-number* **slot** {**A** | **B**} {**off** | **on**}

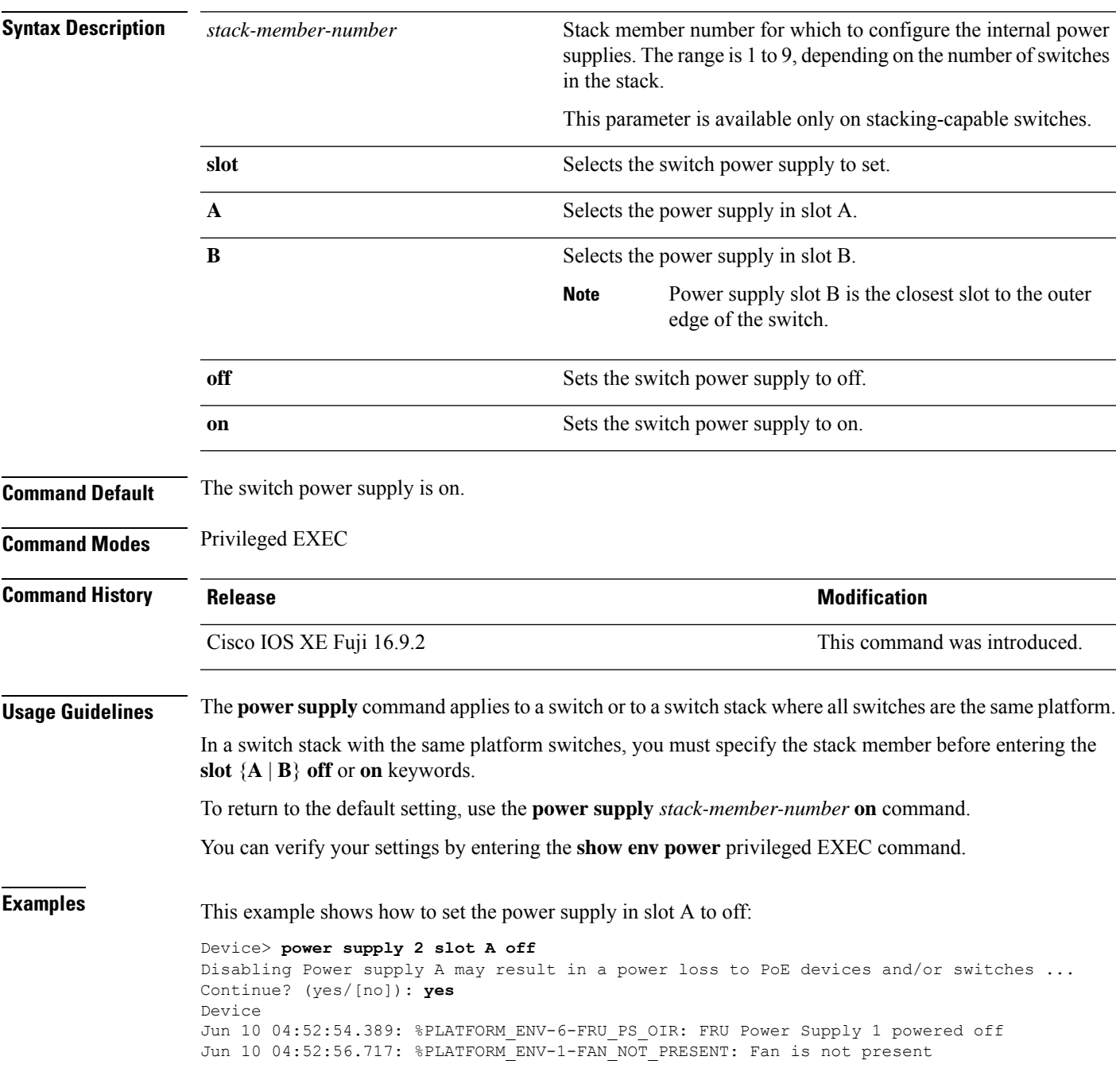

This example shows how to set the power supply in slot A to on:

Device> **power supply 1 slot B on** Jun 10 04:54:39.600: %PLATFORM\_ENV-6-FRU\_PS\_OIR: FRU Power Supply 1 powered on

This example shows the output of the show env power command:

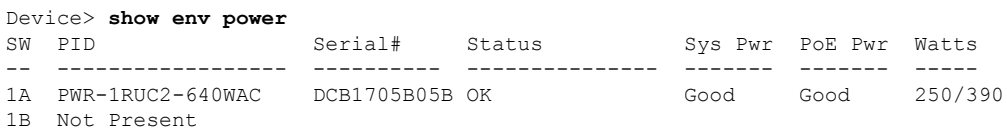

# **power supply autoLC shutdown**

To enable automatic shutdown control on linecards, use the **power supply autoLC shutdown** command in global configuration mode. This command is enabled by default and cannot be disabled. The AutoLC shutdown cannot be disabled message will be displayed if you try to disable it.

**power supply autoLC shutdown no power supply autoLC shutdown**

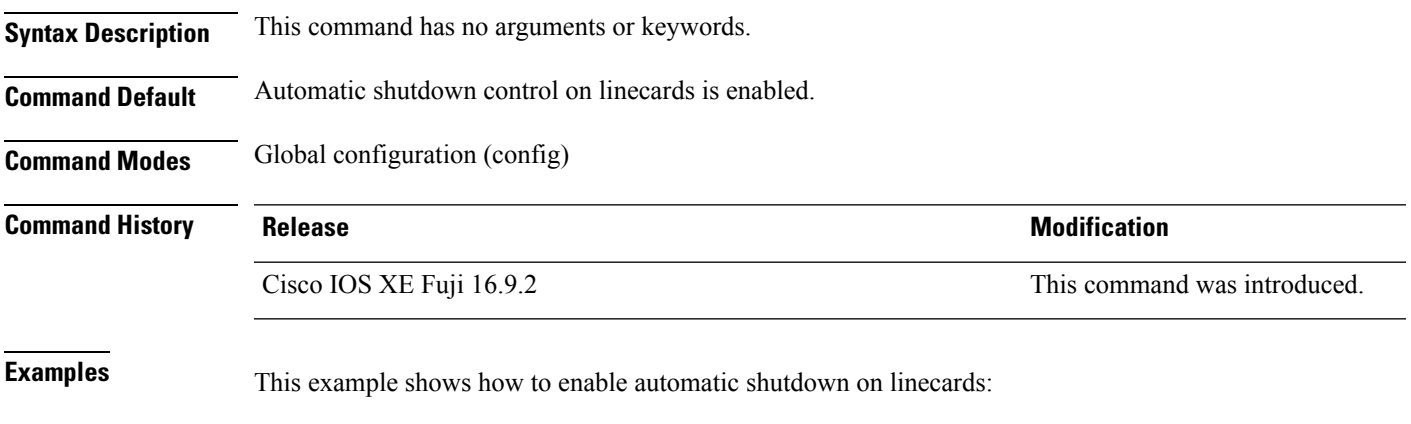

Device> **enable** Device# **configure terminal** Device(config)# **power supply autoLC shutdown**

**Interface and Hardware Commands**

### **resource directory (coap-proxy configuration)**

To unicast upstream resource directory server to which the switch can act as a COAP client, use the **resource directory** command in coap-proxy configuration mode. To return to the default settings, use the **no** form of the command.

A maximum of five ip-lists can be configured, for each ipv4 or ipv6, using the resource directory command.

**resource directory** {**ipv4** | **ipv6**}[*ip-address*] **no resource directory**

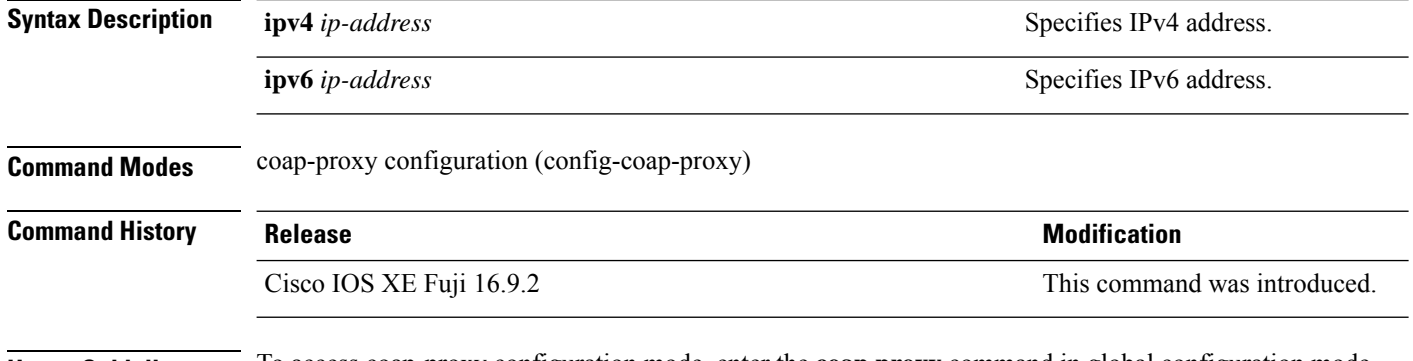

**Usage Guidelines** To access coap-proxy configuration mode, enter the **coap proxy** command in global configuration mode.

#### **Example**

This example shows how to unicast upstream resource directory server to which the switch can act as a COAP client.

```
Device(config)# coap proxy
Device(config-coap-proxy)# resource-directory ipv4 192.168.1.1
```
Ш

### **security (coap-proxy configuration)**

To configure CoAPsecurity features, use the **security** command in coap-proxy configuration mode. To return to the default settings, use the **no** form of the command.

**security** {**none** [{**ipv4** { *ip-address ip-mask/prefix*} | **ipv6**{ *ip-address ip-mask/prefix*} | **list**{*ipv4-list-name ipv6-list-name*}}] | **dtls** {[**id-trustpoint** {*identity-trustpoint label*}][**verification-trustpoint** { *verification-trustpoint*}] | [{**ipv4** { *ip-address ip-mask/prefix*} | **ipv6**{ *ip-address ip-mask/prefix*} | **list**{*ipv4-list-name ipv6-list-name*}}]}} **no security**

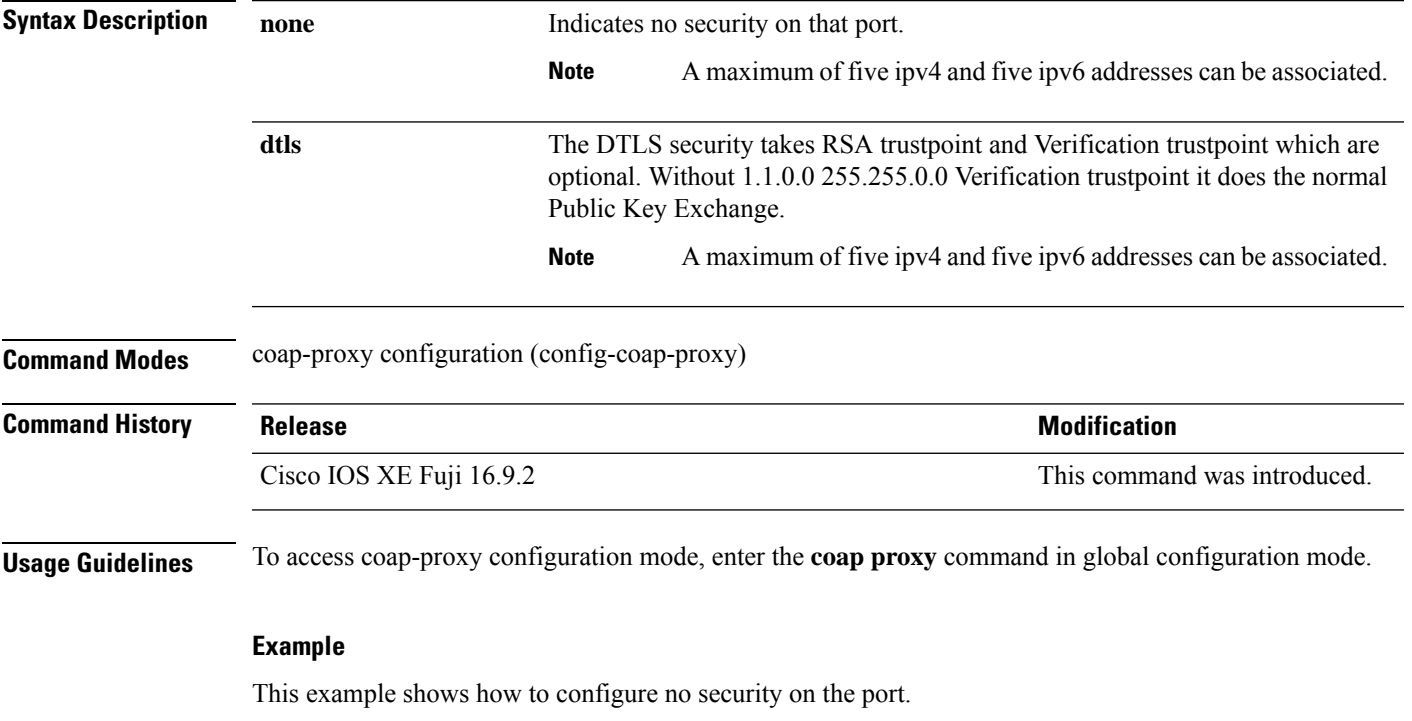

Device(config)# **coap proxy** Device(config-coap-proxy)# **security none ipv4 1.1.0.0 255.255.0.0**

# **shell trigger**

To create an event trigger, use the **shell trigger** command in global configuration mode. Use the **no** form of this command to delete the trigger.

**shell trigger** *identifier description*

**no shell trigger** *identifier description*

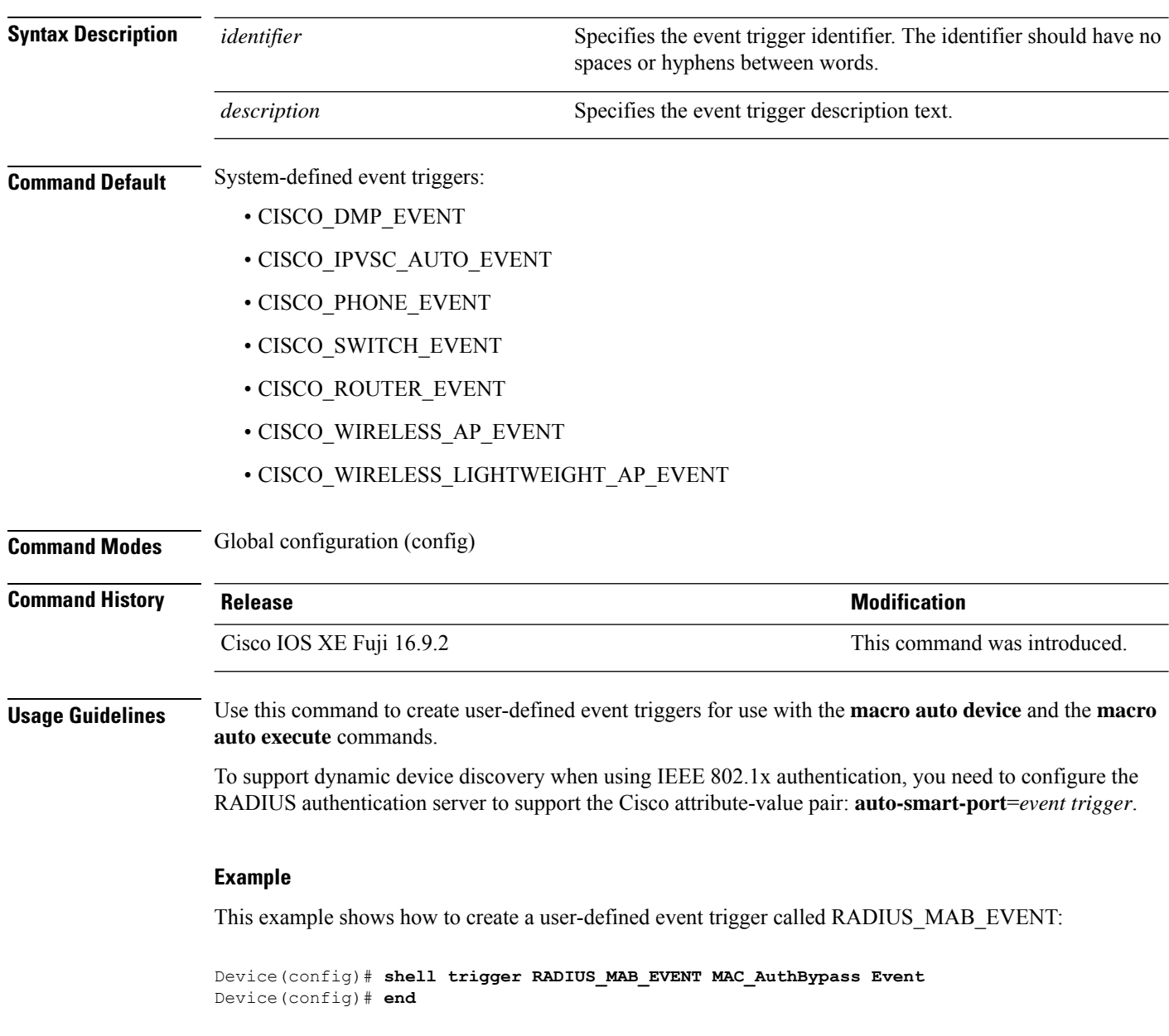

### **show beacon all**

To display the status of beacon LED on the device, use the **show beacon all** command in privileged EXEC mode.

**show beacon** {**rp** {**active** |**standby**}|**slot** *slot-number* } |**all**}

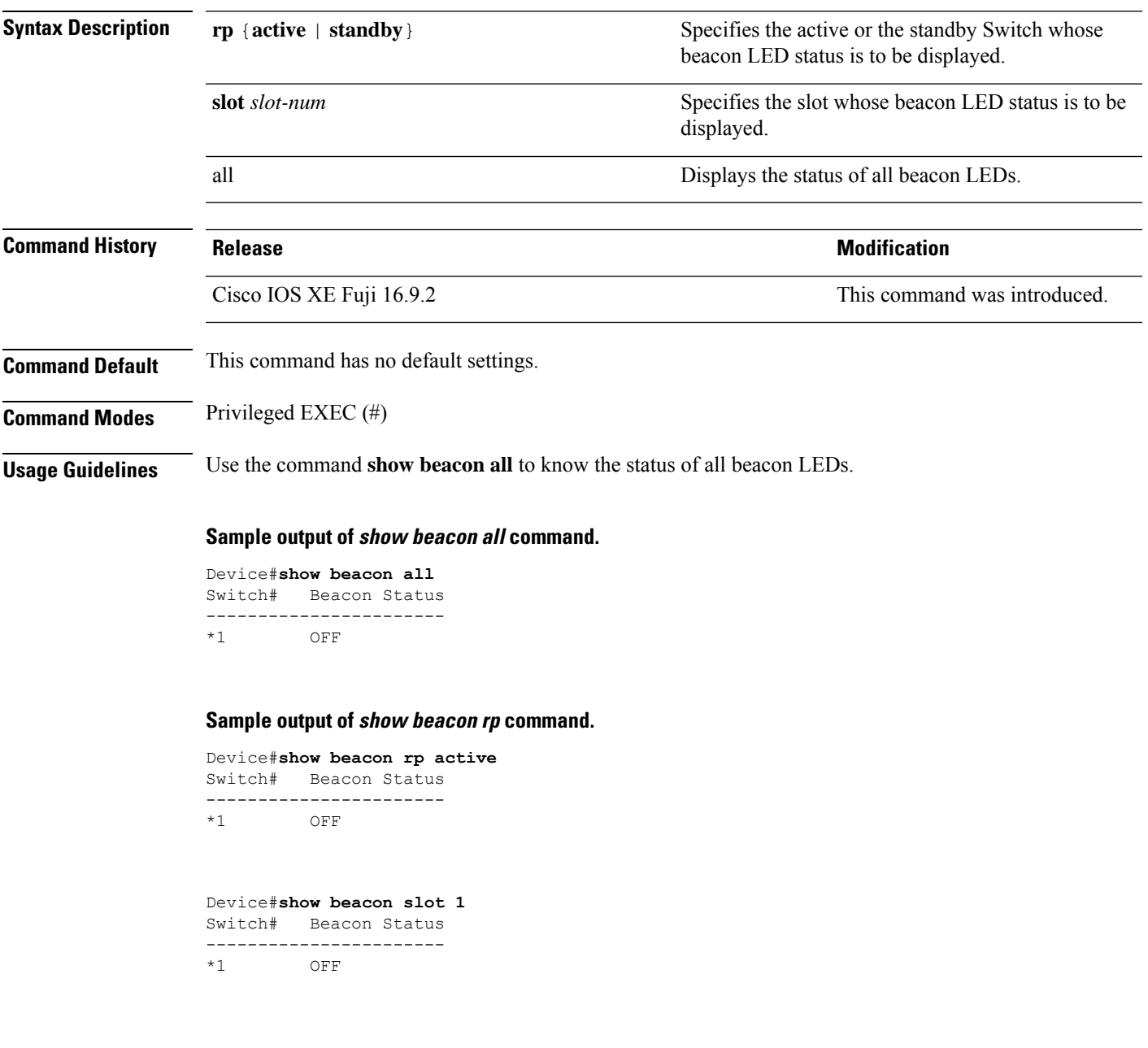

### **show coap dtls endpoints**

To display the CoAP dtls endpoints, use the **show coap dtls endpoints** command in user EXEC or privileged EXEC mode.

#### **show coap dtls endpoints**

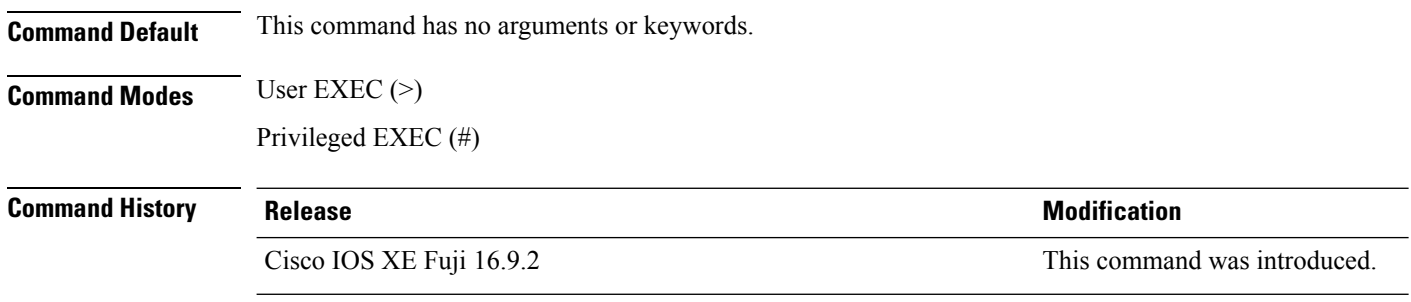

#### **Example**

This example shows how to display the CoAP dtls endpoint:

```
Device# show coap dtls endpoints
# Index StateString StateValue Port IP
---------------------------------------------------------------
```
### **show coap endpoints**

To display the CoAP endpoints, use the **show coap endpoints** command in user EXEC or privileged EXEC mode.

#### **show coap endpoints**

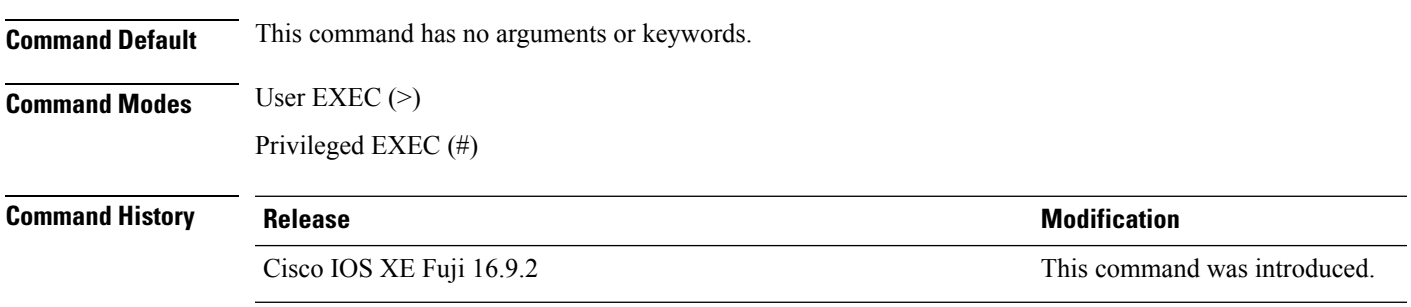

#### **Example**

This example shows how to display the CoAP endpoint

Device# **show coap endpoints** List of all endpoints : Code : D - Discovered , N - New # Status Age(s) LastWKC(s) IP ---------------------------------------------------------------

Endpoints - Total : 0 Discovered : 0 New : 0

### **show coap globals**

To display the CoAP globals, use the **show coap globals** command in user EXEC or privileged EXEC mode.

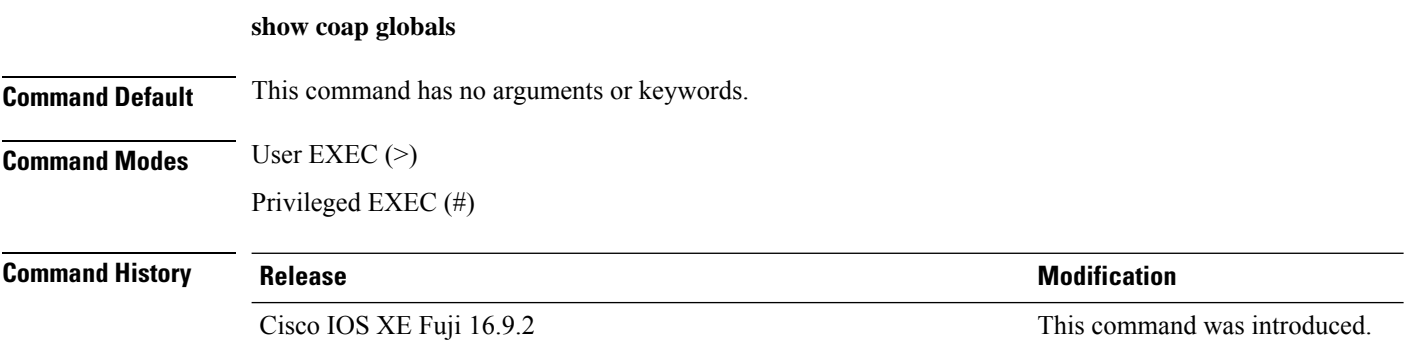

#### **Example**

The following is sample output from the **show coap globals** command:

This example shows how to display the CoAP configuration:

```
Device# show coap dtls globals
Coap System Timer Values :
Discovery : 120 sec
 Cache Exp : 5 sec
 Keep Alive : 120 sec
Client DB : 5 sec
Query Queue: 500 ms
Ack delay : 500 ms
 Timeout : 5 sec
 Ageout : 300 sec
Max Endpoints : 10
Max DTLS Endpoints : 20
Resource Disc Mode : POST
```
### **show coap resources**

To display the CoAP resources, use the **show coap resources** command in user EXEC or privileged EXEC mode.

#### **show coap resources**

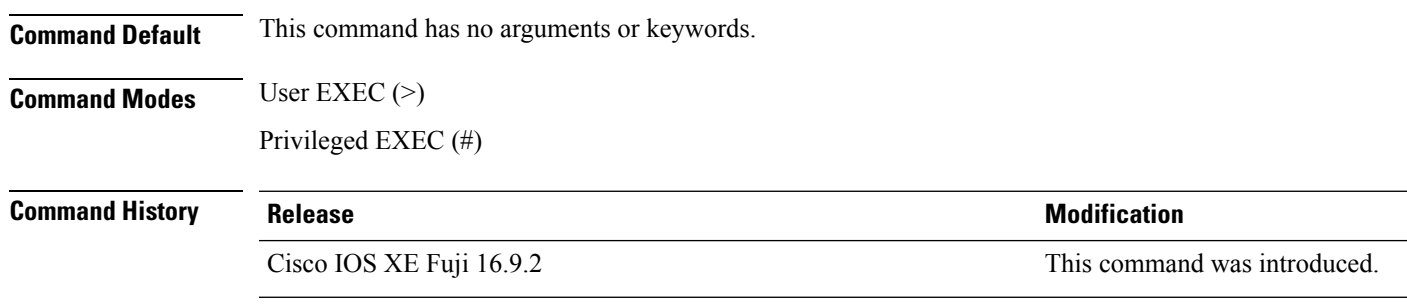

#### **Example**

This example shows how to display the CoAP resources:

```
Device# show coap resources
Link format data =
\langle/>
</cisco/flood>
</cisco/context>
</cisco/showtech>
</cisco/discover>
</cisco/sleep>
\langle/cisco/lldp>
```
# **show coap stats**

To display the CoAP stats, use the **show coap stats** command in user EXEC or privileged EXEC mode.

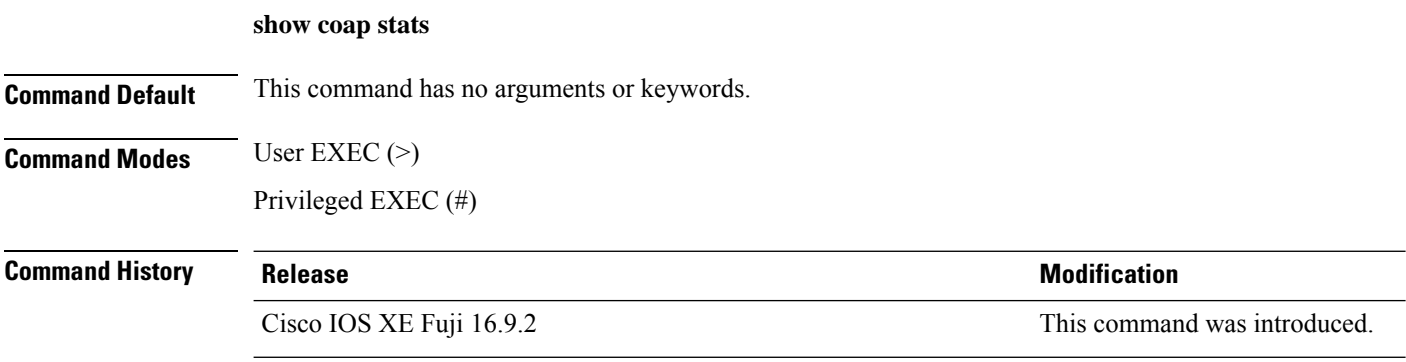

#### **Example**

This example shows how to display the CoAP stats:

Device# **show coap stats** Coap Stats : Endpoints : 0 Requests : 20 Ext Queries : 0 New Endpoints: 0

# **show coap version**

To display the CoAP version, use the **show coap version** command in user EXEC or privileged EXEC mode.

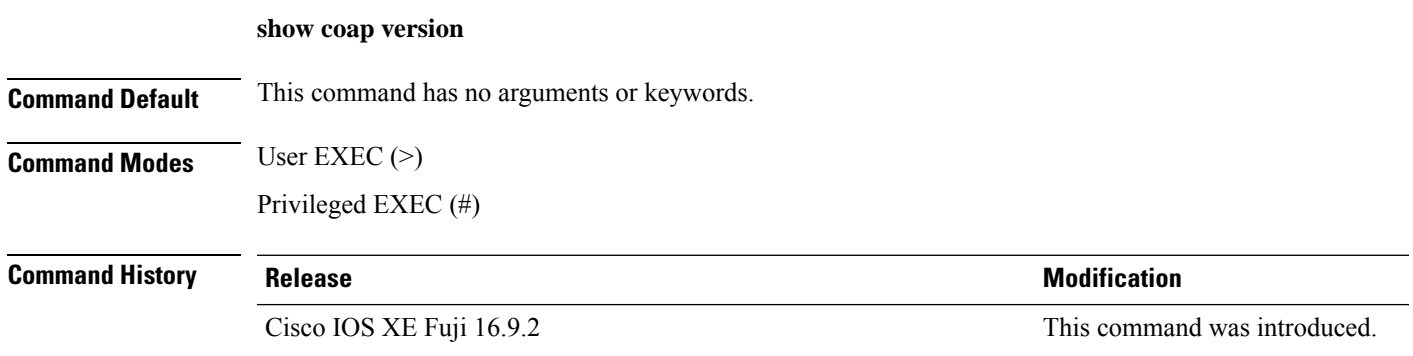

#### **Example**

This example shows how to display the CoAP version:

Device# **show coap version** CoAP version 1.0.5 RFC 7252

### **show device classifier attached**

To display the devices connected to a switch and their associated properties, use the **show device classifier attached** command in user EXEC mode.

**show device classifier attached** [{**detail** | **interface** *interface\_id* | **mac-address** *mac\_address*}]

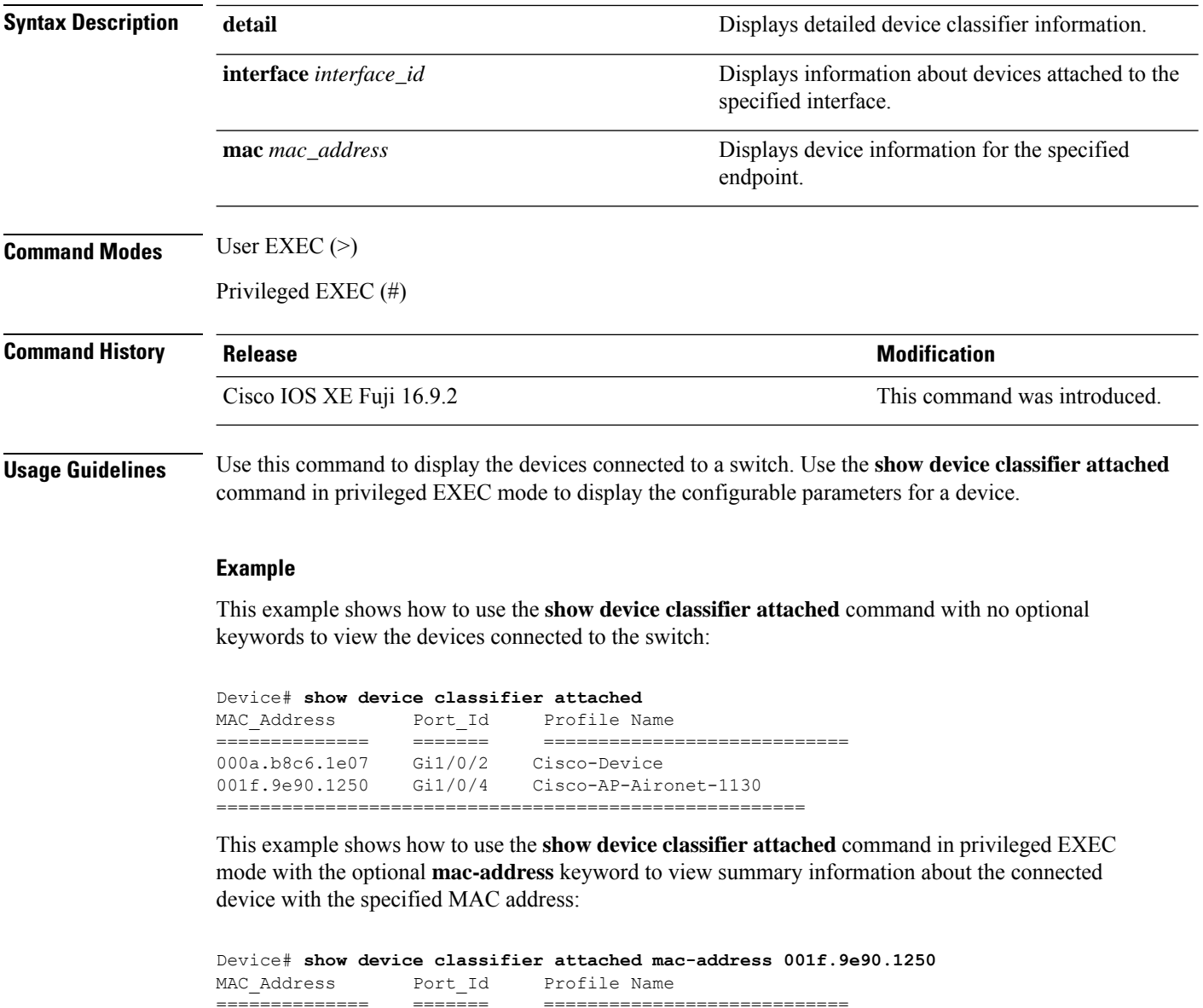

This example shows how to use the **show device classifier attached** command in privileged EXEC mode with the optional **mac-address** and **detail** keywords to view detailed information about the connected device with the specified MAC address:

==========================================================

001f.9e90.1250 Gi1/0/4 Cisco-AP-Aironet-1130

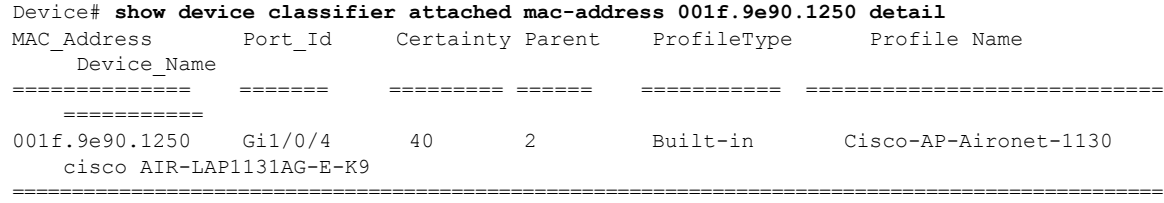

This example shows how to use the **show device classifier attached** command in privileged EXEC mode with the optional**interface** keyword to view summary information about the device connected to the specified interface:

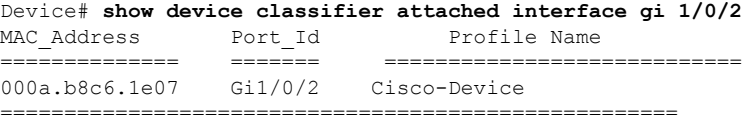

This example shows how to use the **show device classifier attached** command in privileged EXEC mode with the optional **interface** and **detail** keywords to view detailed information about the device connected to the specified interface:

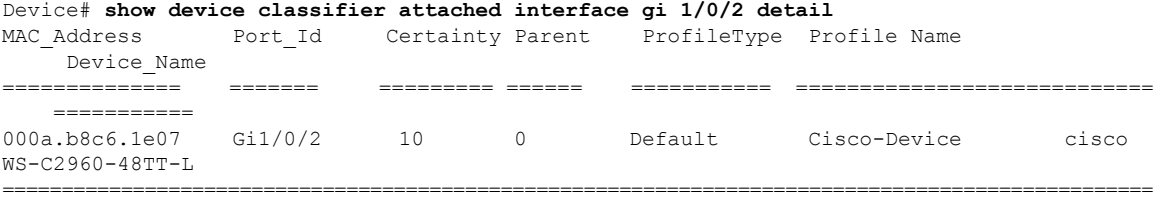

### **show device classifier clients**

To display the clients using the device classifier facility on the switch, use the **show device classifier clients** command in user EXEC mode.

#### **show device classifier clients**

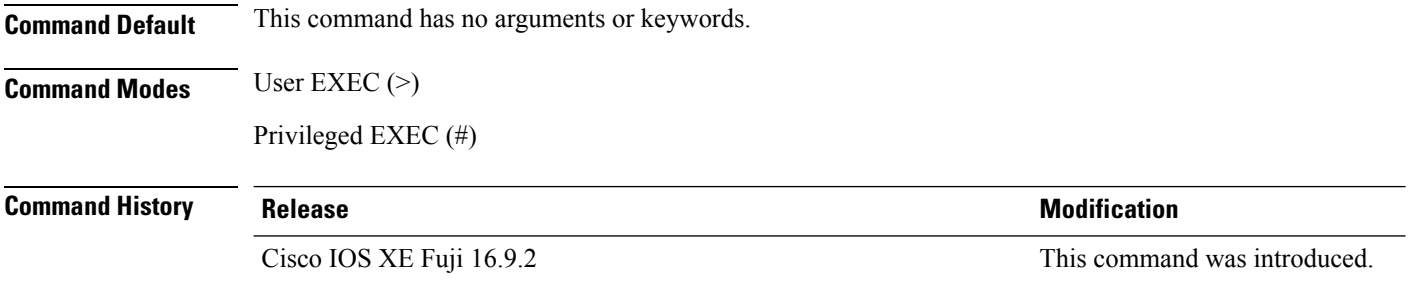

**Usage Guidelines** Device classifier (DC) is enabled by default when you enable a client application (for example, Auto SmartPorts) that uses its functionality. Use the **show device classifier clients** command to display the clients that are using the DC feature on the switch.

> As long as any clients are using the DC, you cannot disable it by using the **no device classifier** command. If you attempt to disable the DC while a client is using it, an error message appears.

#### **Example**

This example shows how to use the **show device classifier clients** command to view the clients using the DC on the switch:

```
Device# show device classifier clients
Client Name
====================
Auto Smart Ports
This example shows the error message that appears when you attempt to disable DC while a
client is using it:
Switch(config)# no device classifier
These subsystems should be disabled before disabling Device classifier
Auto Smart Ports
```
% Error - device classifier is not disabled

Ш

### **show device classifier profile type**

To display all the device types recognized by the device classifier, use the **show device classifier profile type** command in user EXEC mode.

**show device classifier profile type** [{**table** [{*built-in default*}] | **string** *filter\_string*}]

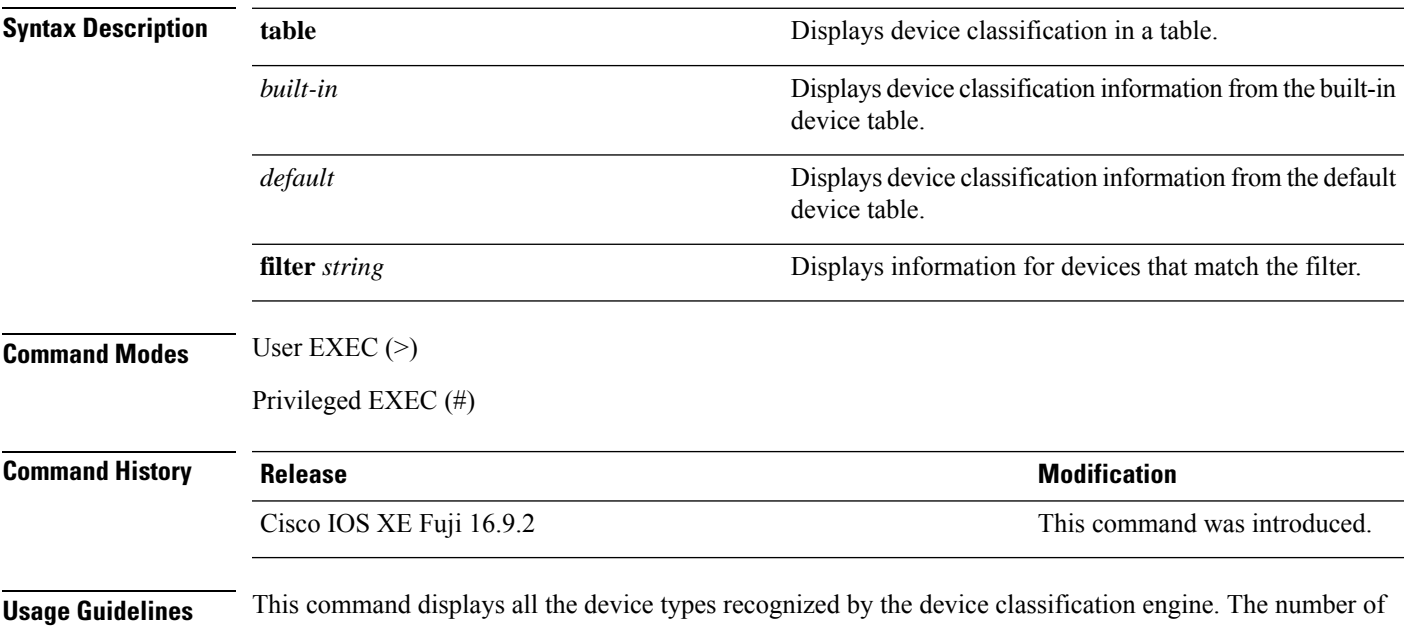

available device types is the number of profiles stored on the switch. Because the number of profiles can be very large, you can use the **filter** keyword to limit the command output.

#### **Example**

This example shows how to use the **show device classifier profile type** command in privileged EXEC mode with no optional keywords to view the devices recognized by the device classifier:

Device# **show device classifier profile type table**

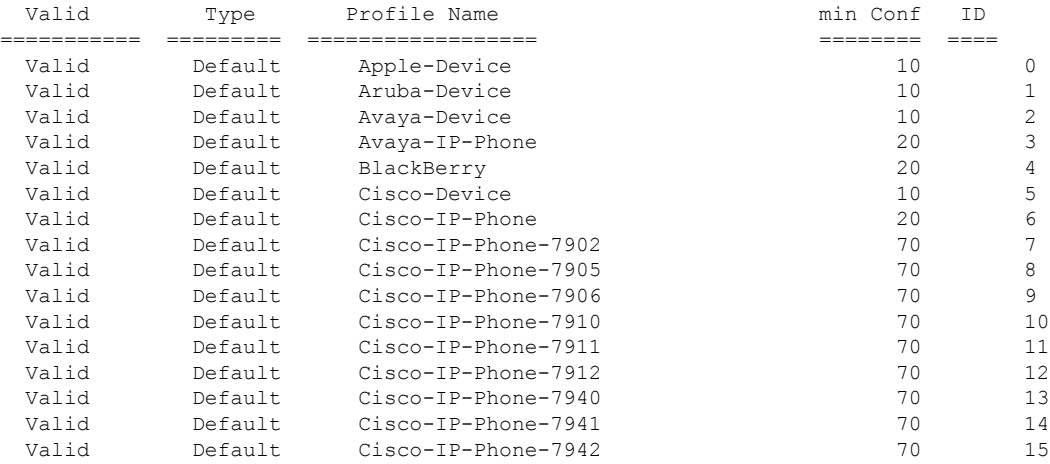

I

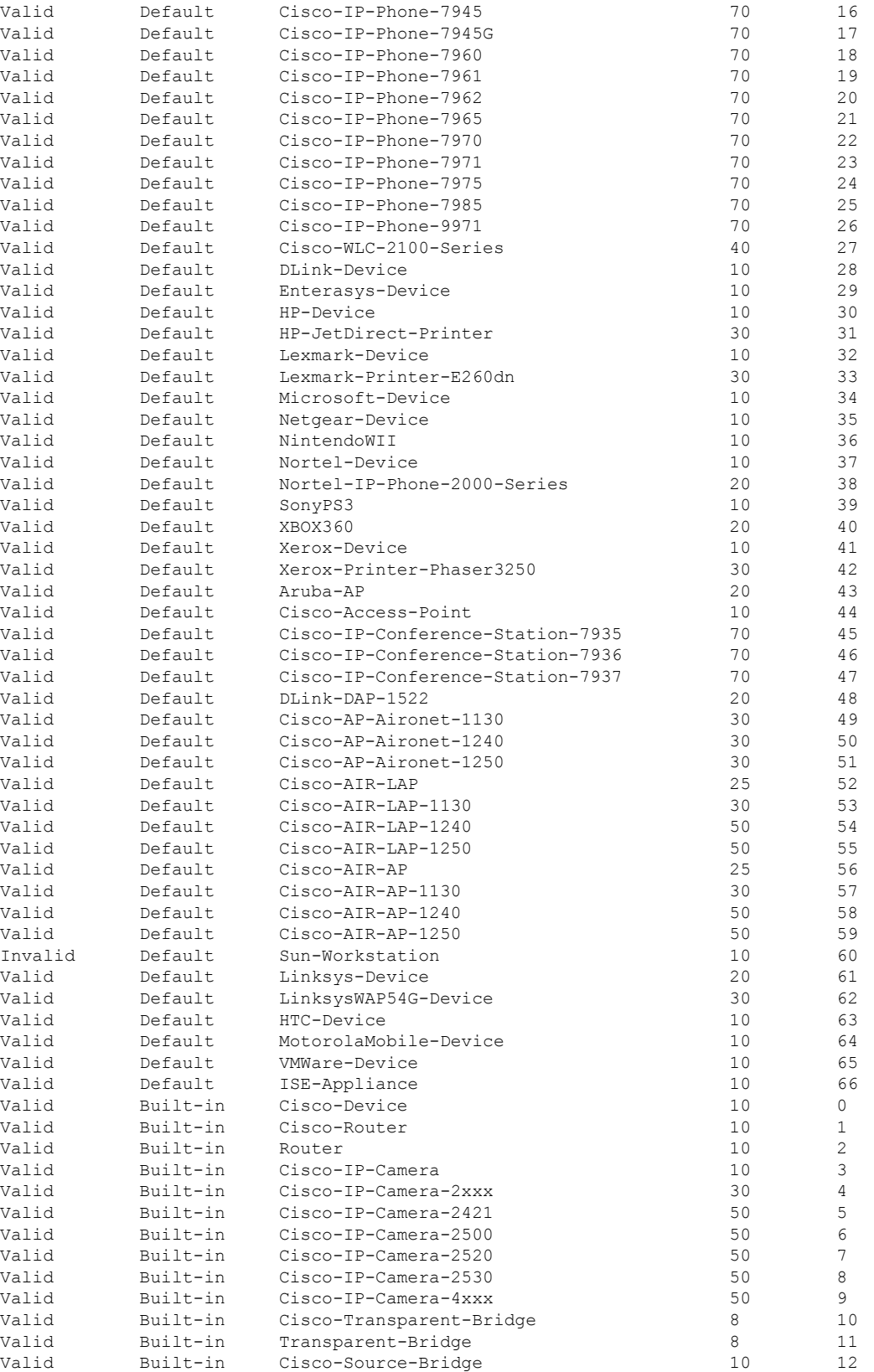

 $\mathbf l$ 

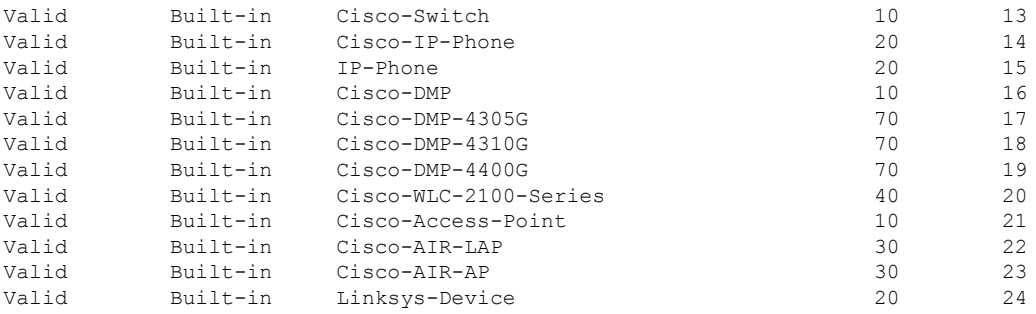

### **show environment**

To display fan, temperature, and power information, use the **show environment** command in EXEC mode.

**show environment** { **all** | **fan** | **power** | **stack** | **temperature** } **Syntax Description** all **Displays the fan and temperature environmental status and the status of** the internal power supplies. **all fan** Displays the switch fan status. **power** Displays the internal power status of the active switch. Displays all environmental status for each switch in the stack or for the specified switch. This keyword is available only on stacking-capable switches. **stack temperature** Displays the switch temperature status. **Command Default** None **Command Modes** User EXEC (>) Privileged EXEC (#) **Command History Release Release and Security Release Release and Security Release Release Release Release Release Release Release Release Release Release Release Release Release Release Release Release Release Release Rel** Cisco IOS XE Fuji 16.9.2 This command was introduced. **Usage Guidelines** Use the **show environment** EXEC command to display the information for the switch being accessed—a standalone switch or the active switch. Use this command with the **stack** keyword to display all information for the stack or for the specified stack member. If you enter the **show environment temperature status** command, the command output shows the switch temperature state and the threshold level. You can also use the **show environment temperature** command to display the switch temperature status. The command output shows the green and yellow states as *OK* and the red state as *FAULTY*. **Examples** This example shows a sample output of the **show environment all** command: Device> **show environment all** Switch 1 FAN 1 is OK Switch 1 FAN 2 is OK Switch 1 FAN 3 is OK FAN PS-1 is NOT PRESENT FAN PS-2 is OK Switch 1: SYSTEM TEMPERATURE is OK Inlet Temperature Value: 25 Degree Celsius Temperature State: GREEN Yellow Threshold : 46 Degree Celsius

Ш

Red Threshold : 56 Degree Celsius

Hotspot Temperature Value: 35 Degree Celsius Temperature State: GREEN Yellow Threshold : 105 Degree Celsius Red Threshold : 125 Degree Celsius SW PID Serial# Status Sys Pwr PoE Pwr Watts -- ------------------ ---------- --------------- ------- ------- ----- 1A Unknown Unknown No Input Power Bad Bad 235 1B PWR-C1-350WAC DCB2137H04P OK Good Good 350

This example shows a sample output of the **show environment power** command:

Device> **show environment power**

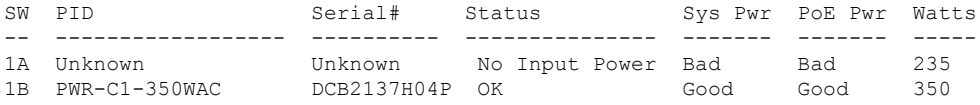

This example shows a sample output of the **show environment stack** command:

Device# **show environment stack**

System Temperature Value: 41 Degree Celsius System Temperature State: GREEN Yellow Threshold : 66 Degree Celsius Red Threshold : 76 Degree Celsius

This example shows a sample output of the **show environment temperature** command:

Device> **show environment temperature**

Switch 1: SYSTEM TEMPERATURE is OK Inlet Temperature Value: 25 Degree Celsius Temperature State: GREEN Yellow Threshold : 46 Degree Celsius Red Threshold : 56 Degree Celsius Hotspot Temperature Value: 35 Degree Celsius Temperature State: GREEN Yellow Threshold : 105 Degree Celsius Red Threshold : 125 Degree Celsius

**Table 3: States in the show environment temperature status Command Output**

| State | <b>Description</b>                                                                                                    |
|-------|----------------------------------------------------------------------------------------------------|
| Green | The switch temperature is in the <i>normal</i> operating range.                                                            |
|       | Yellow The temperature is in the <i>warning</i> range. You should check the external temperature around the<br>switch.     |
| Red   | The temperature is in the <i>critical</i> range. The switch might not run properly if the temperature is in<br>this range. |

### **show errdisable detect**

To display error-disabled detection status, use the **show errdisable detect** command in EXEC mode.

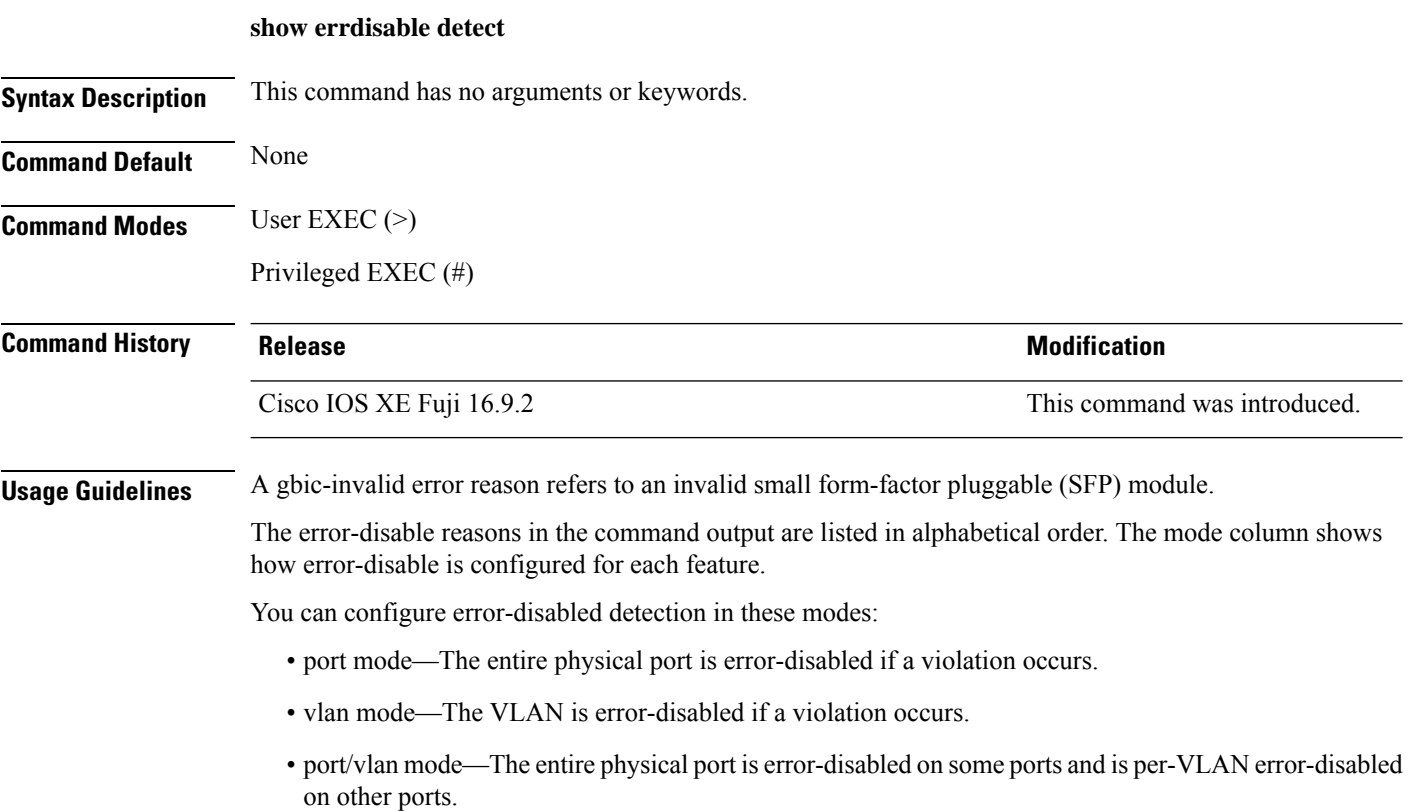

This is an example of output from the **show errdisable detect** command:

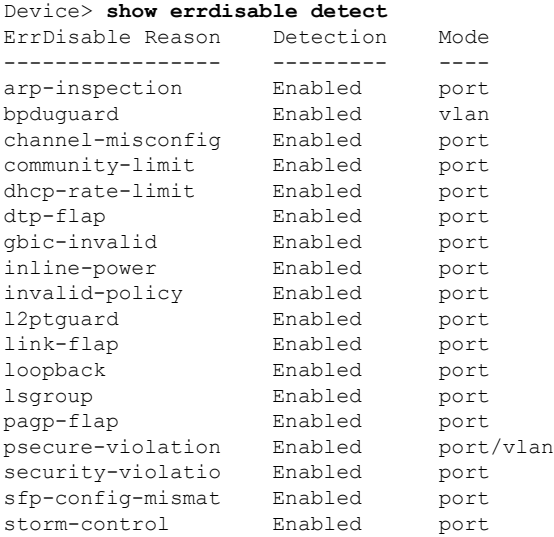

 $\mathbf l$ 

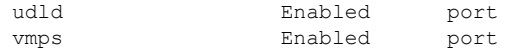

# **show errdisable recovery**

To display the error-disabled recovery timer information, use the **show errdisable recovery** command in EXEC mode.

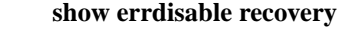

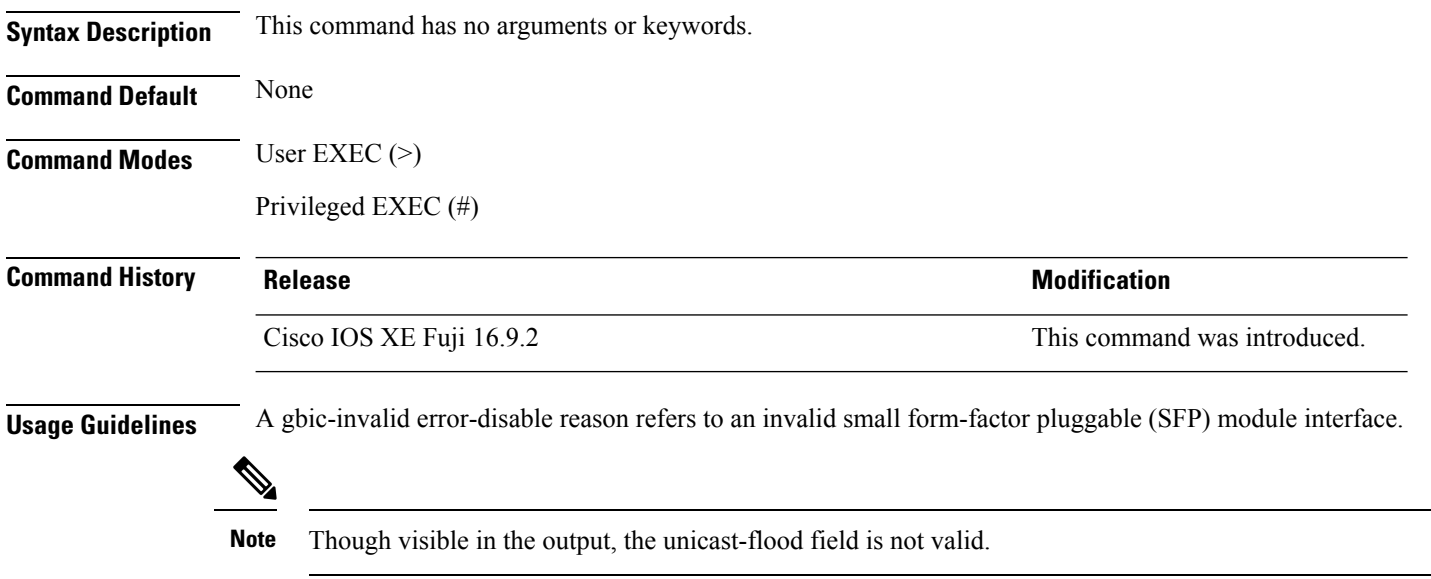

# **show ip interface**

To display the usability status of interfaces configured for IP, use the **show ipinterface** command in privileged EXEC mode.

**show ip interface** [*type number*] [**brief**]

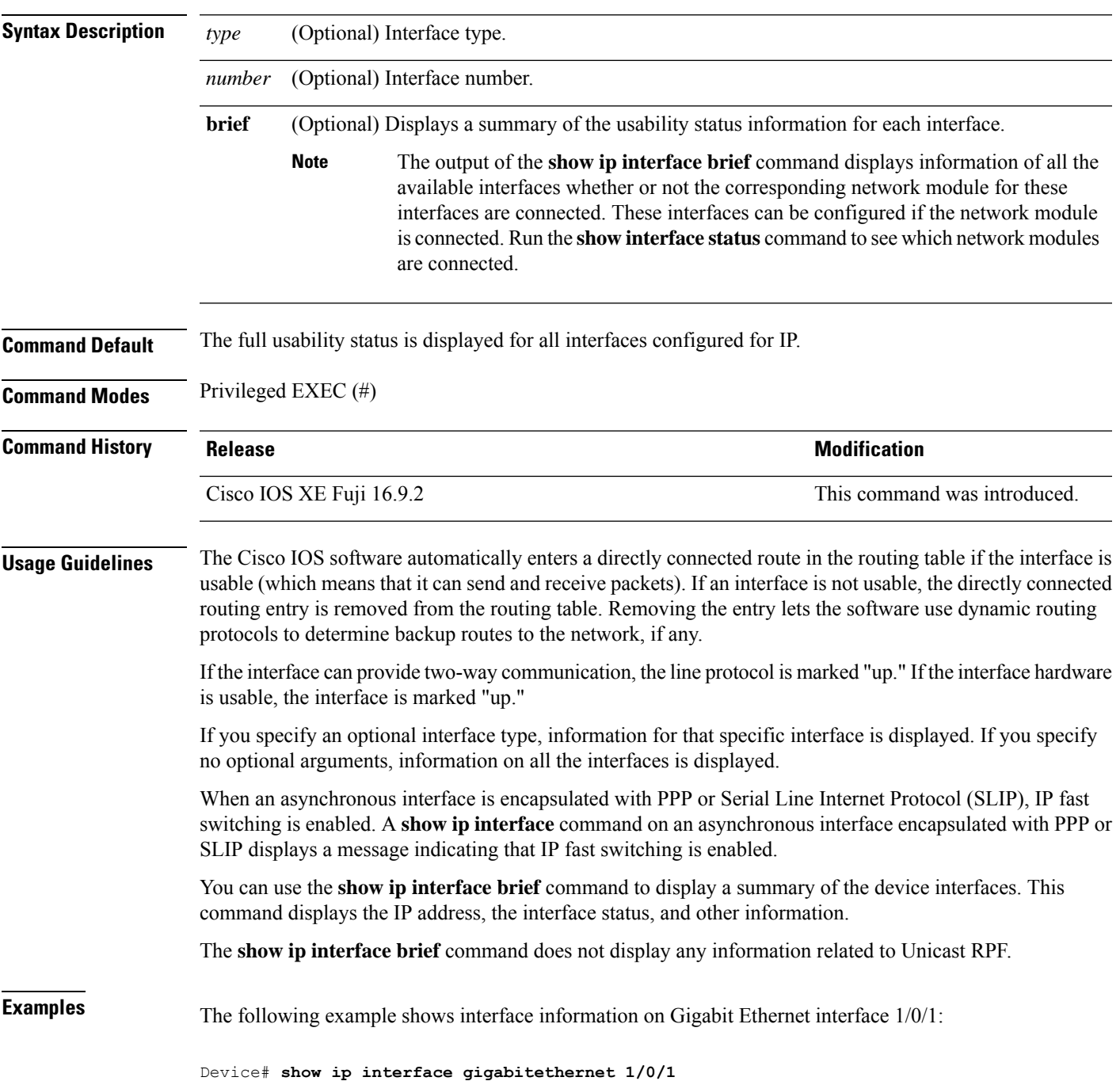

GigabitEthernet1/0/1 is up, line protocol is up Internet address is 10.1.1.1/16 Broadcast address is 255.255.255.255 Address determined by setup command MTU is 1500 bytes Helper address is not set Directed broadcast forwarding is disabled Outgoing access list is not set Inbound access list is not set Proxy ARP is enabled Local Proxy ARP is disabled Security level is default Split horizon is enabled ICMP redirects are always sent ICMP unreachables are always sent ICMP mask replies are never sent IP fast switching is enabled IP fast switching on the same interface is disabled IP Flow switching is disabled IP CEF switching is enabled IP Feature Fast switching turbo vector IP VPN Flow CEF switching turbo vector IP multicast fast switching is enabled IP multicast distributed fast switching is disabled IP route-cache flags are Fast, CEF Router Discovery is disabled IP output packet accounting is disabled IP access violation accounting is disabled TCP/IP header compression is disabled RTP/IP header compression is disabled Policy routing is enabled, using route map PBR Network address translation is disabled BGP Policy Mapping is disabled IP Multi-Processor Forwarding is enabled IP Input features, "PBR", are not supported by MPF and are IGNORED IP Output features, "NetFlow", are not supported by MPF and are IGNORED

The following example shows how to display the usability status for a specific VLAN:

```
Device# show ip interface vlan 1
Vlan1 is up, line protocol is up
  Internet address is 10.0.0.4/24
  Broadcast address is 255.255.255.255
Address determined by non-volatile memory
 MTU is 1500 bytes
  Helper address is not set
  Directed broadcast forwarding is disabled
 Outgoing access list is not set
 Inbound access list is not set
 Proxy ARP is enabled
 Local Proxy ARP is disabled
  Security level is default
  Split horizon is enabled
  ICMP redirects are always sent
  ICMP unreachables are always sent
  ICMP mask replies are never sent
  IP fast switching is enabled
  IP fast switching on the same interface is disabled
  IP Flow switching is disabled
  IP CEF switching is enabled
```

```
IP Fast switching turbo vector
IP Normal CEF switching turbo vector
IP multicast fast switching is enabled
IP multicast distributed fast switching is disabled
IP route-cache flags are Fast, CEF
Router Discovery is disabled
IP output packet accounting is disabled
IP access violation accounting is disabled
TCP/IP header compression is disabled
RTP/IP header compression is disabled
Probe proxy name replies are disabled
Policy routing is disabled
Network address translation is disabled
WCCP Redirect outbound is disabled
WCCP Redirect inbound is disabled
WCCP Redirect exclude is disabled
BGP Policy Mapping is disabled
Sampled Netflow is disabled
IP multicast multilayer switching is disabled
Netflow Data Export (hardware) is enabled
```
The table below describes the significant fields shown in the display.

#### **Table 4: show ip interface Field Descriptions**

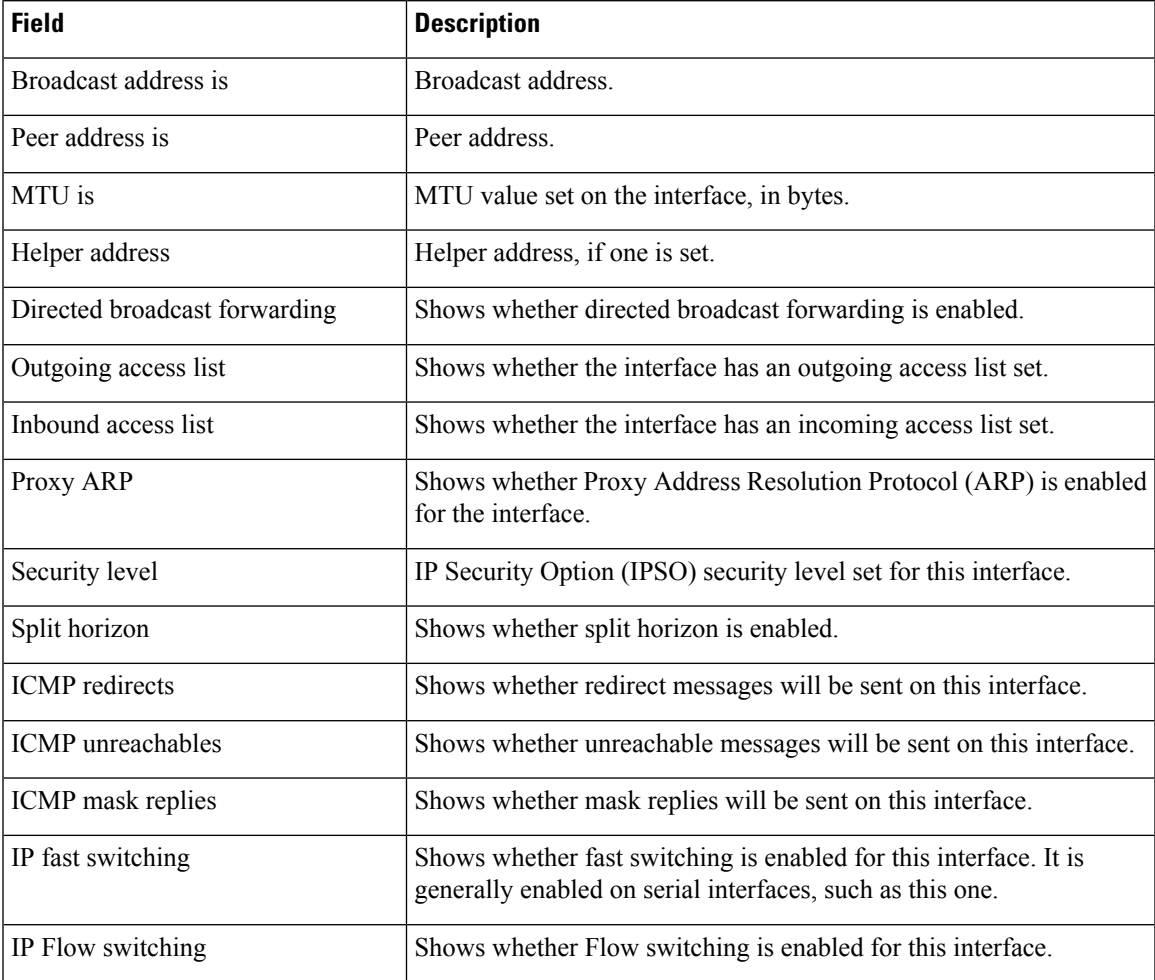

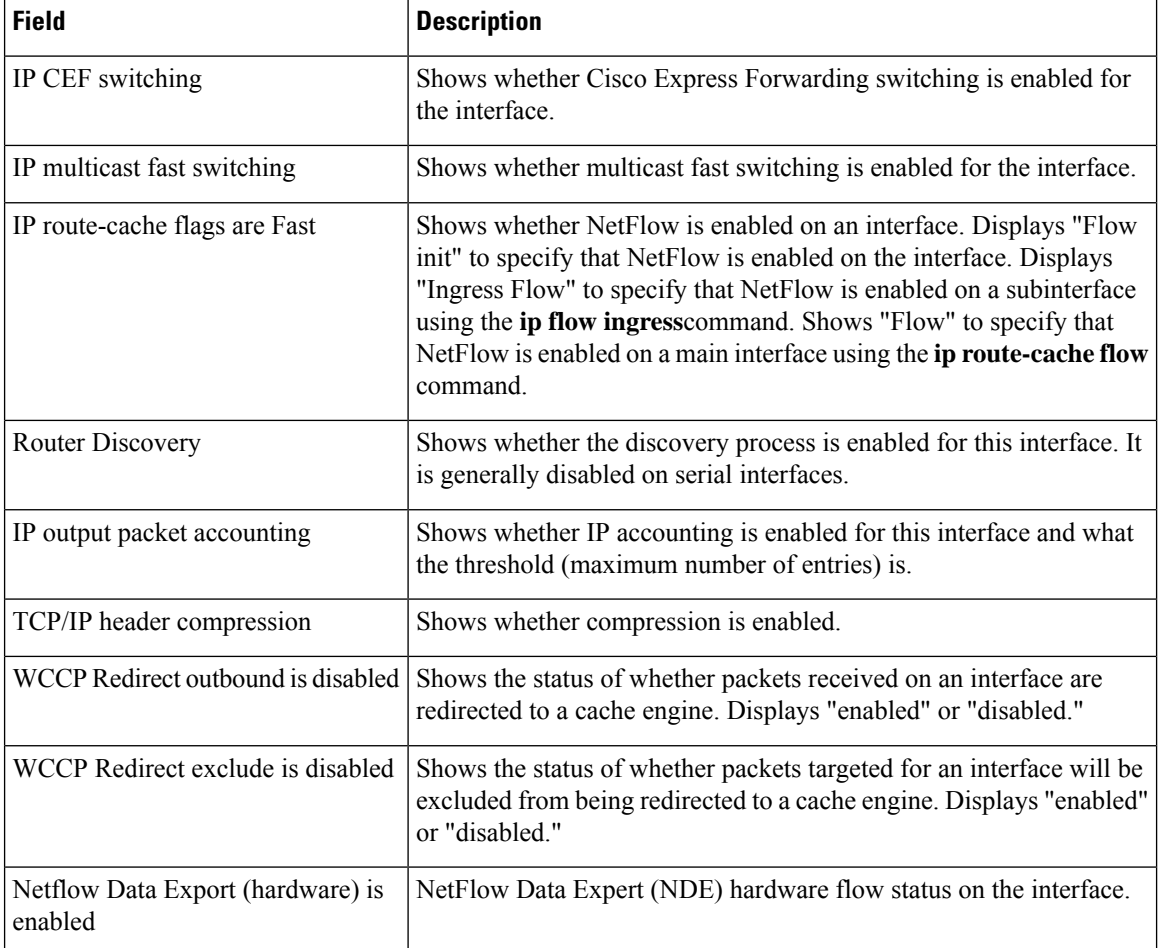

The following example shows how to display a summary of the usability status information for each interface:

```
Device# show ip interface brief
```
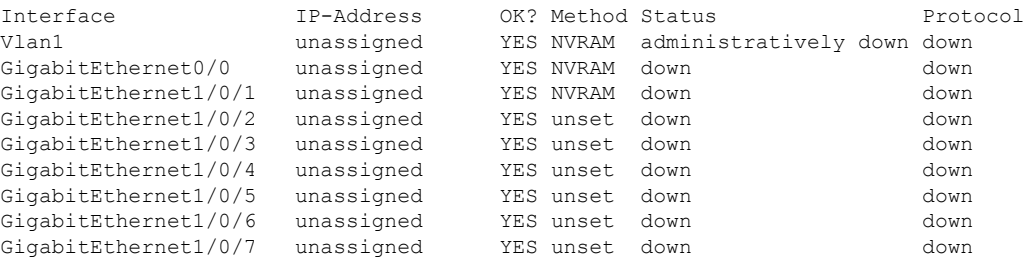

<output truncated>

**Table 5: show ip interface brief Field Descriptions**

| Field     | <b>Description</b> |
|-----------|--------------------|
| Interface | Type of interface. |

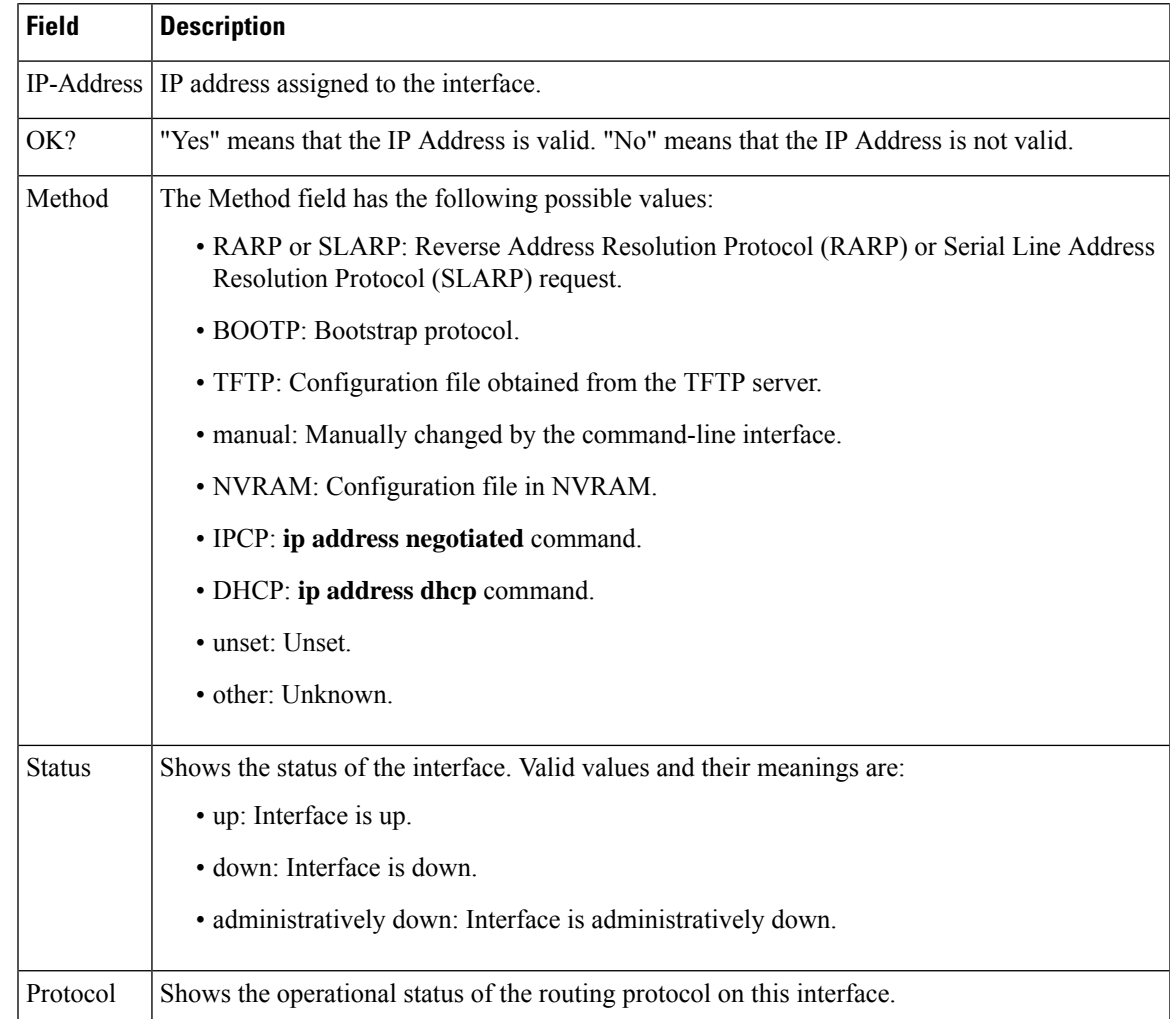

#### $\overline{\text{Related Commands}}$

I

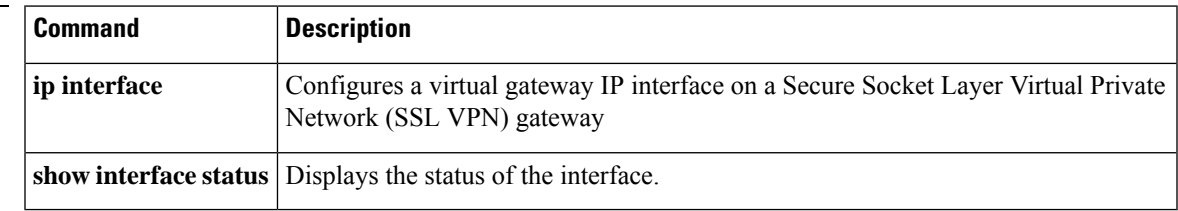

### **show interfaces**

To display the administrative and operational status of all interfaces or for a specified interface, use the **show interfaces** command in the EXEC mode.

**show interfaces** [{ *interface-id* | **vlan** *vlan-id* }] [{ **accounting** | **capabilities** [ **module** *number* ] | **description** | **etherchannel** | **flowcontrol** | **link** [ **module** *number* ] | **private-vlan mapping** | **pruning** | **stats** | **status** [{ **err-disabled** | **inactive** }] | **trunk** }]

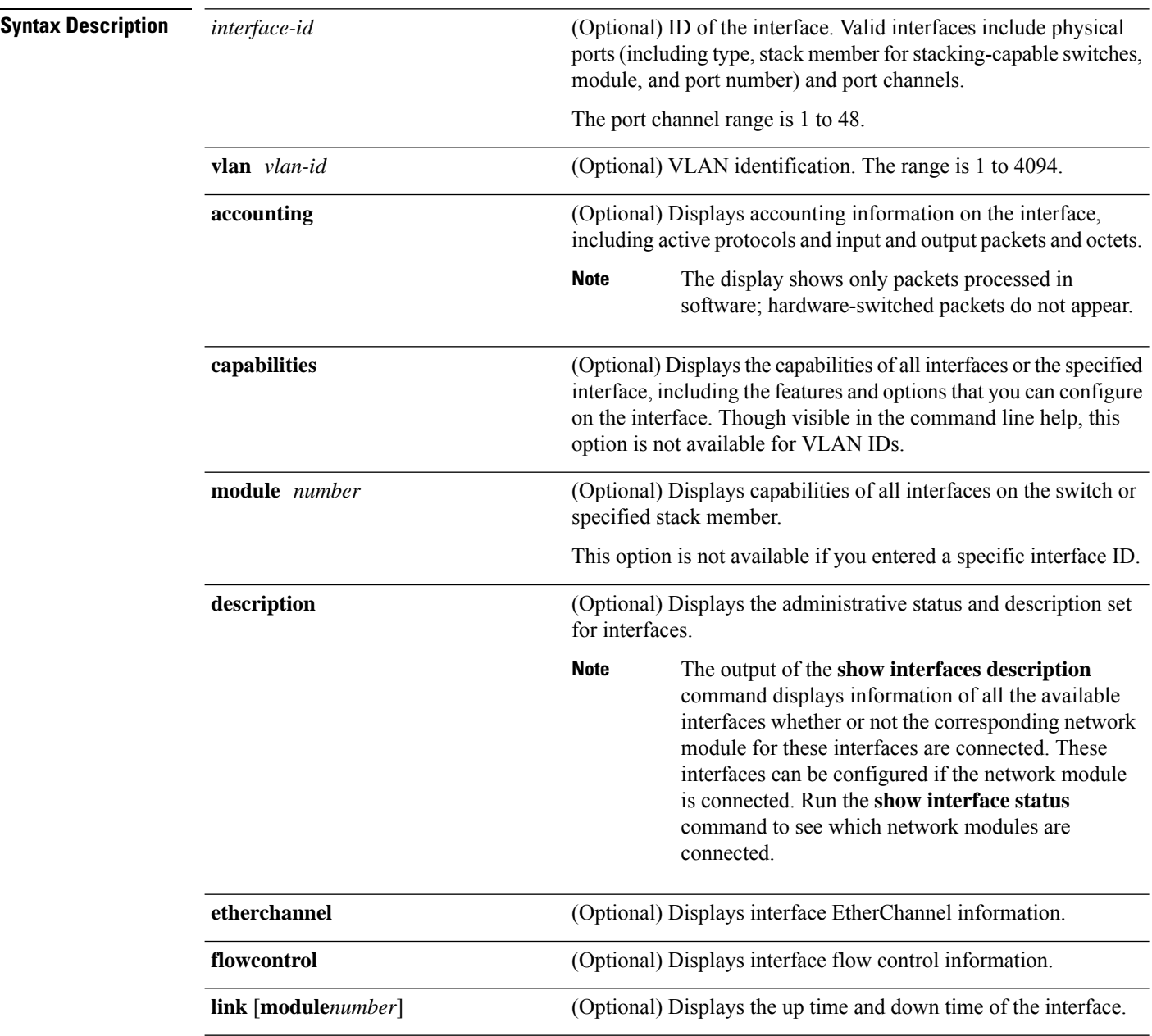
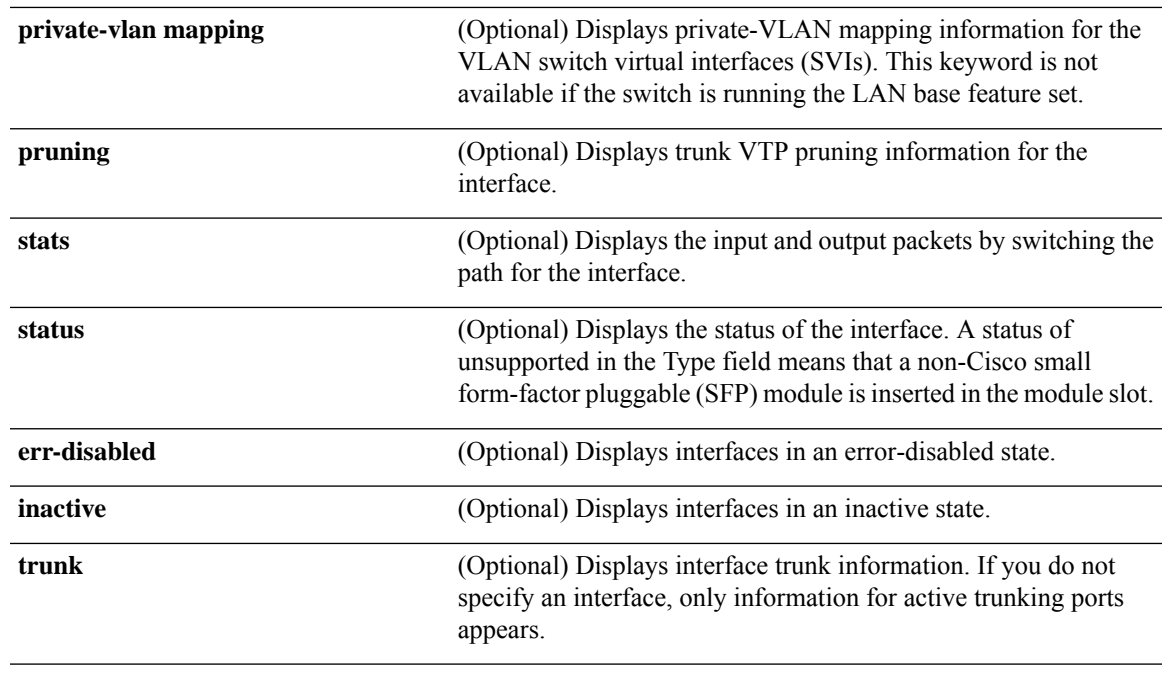

# 

Though visible in the command-line help strings, the **crb**, **fair-queue**, **irb**, **mac-accounting**, **precedence**, **random-detect**, **rate-limit**, and **shape** keywords are not supported. **Note**

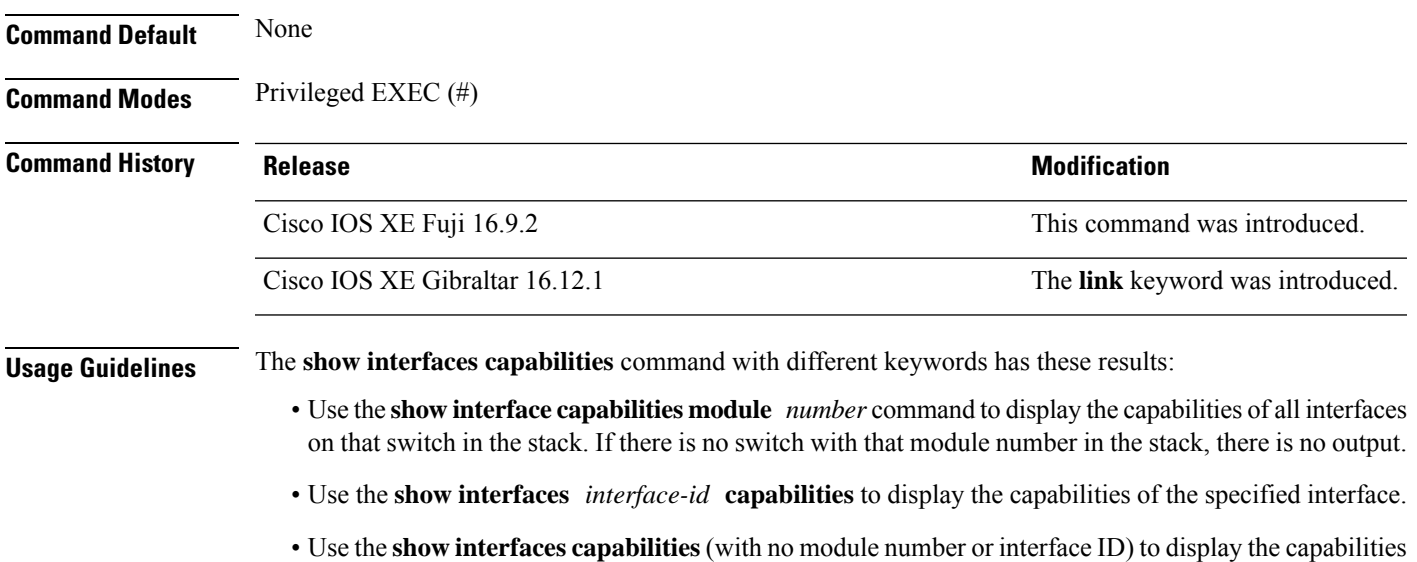

of all interfaces in the stack.

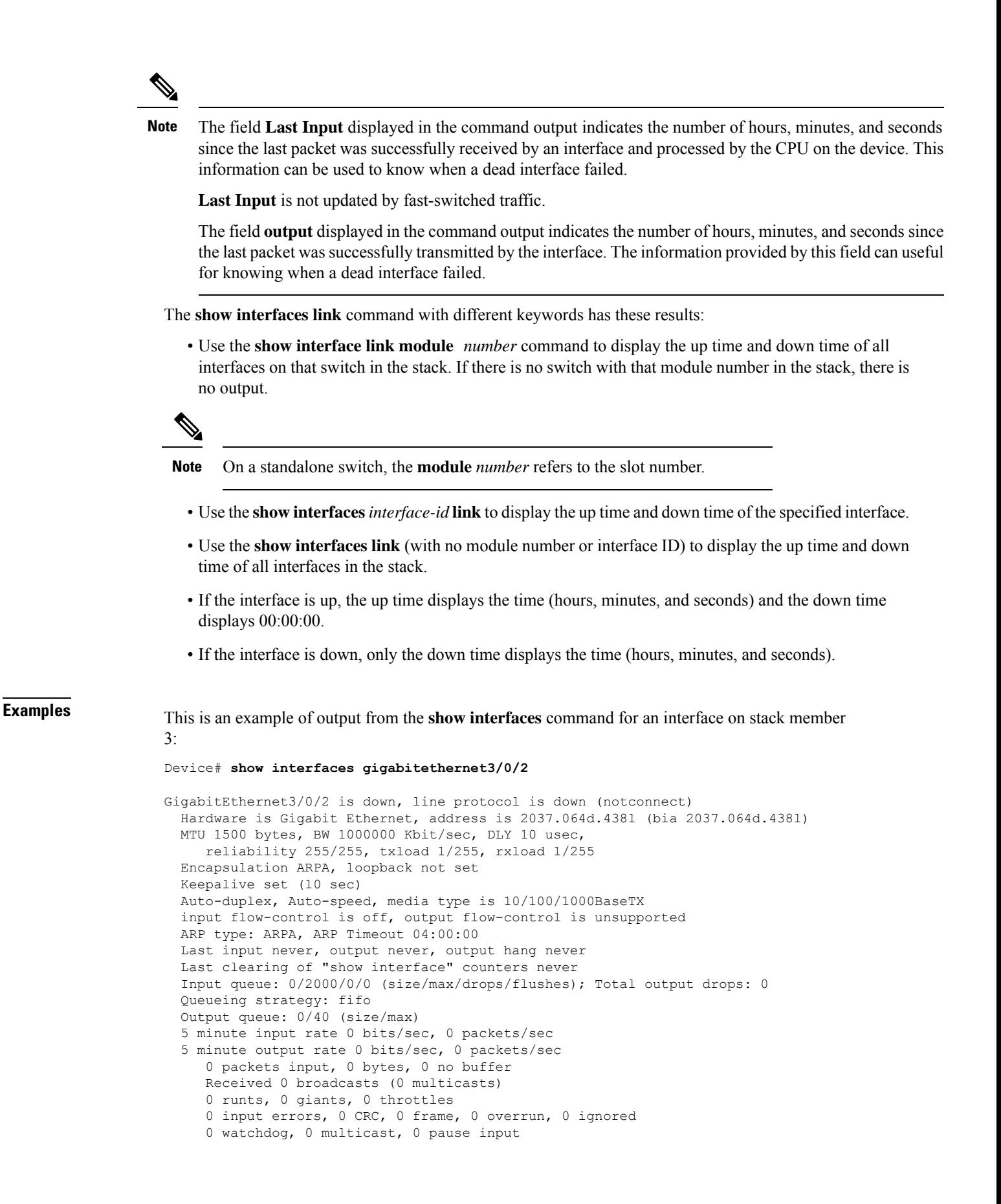

Ш

 input packets with dribble condition detected packets output, 0 bytes, 0 underruns output errors, 0 collisions, 1 interface resets unknown protocol drops babbles, 0 late collision, 0 deferred 0 lost carrier, 0 no carrier, 0 pause output output buffer failures, 0 output buffers swapped out

#### Device# **show interfaces accounting**

Vlan1

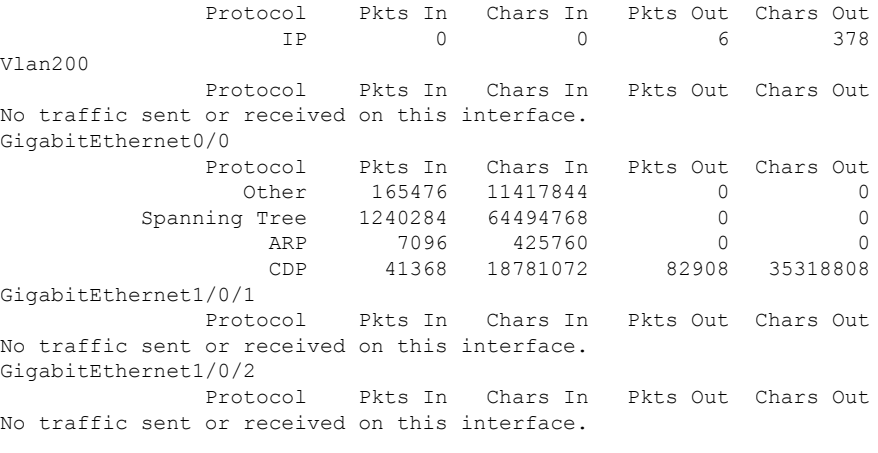

<output truncated>

This is an example of output from the **show interfaces** *interface* **description** command when the interface has been described as *Connectsto Marketing* by using the**description**interface configuration command:

```
Device# show interfaces gigabitethernet1/0/2 description
```

```
Interface Status Protocol Description
Gi1/0/2 up up down Connects to Marketing
```
Device# **show interfaces etherchannel** ---- Port-channel34: Age of the Port-channel =  $28d:18h:51m:46s$ <br>Logical slot/port =  $12/34$  Number of ports = 0 Logical slot/port =  $12/34$  $GC$  =  $0x00000000$  HotStandBy port =  $null$ Passive port list = Port state = Port-channel L3-Ag Ag-Not-Inuse Protocol  $=$   $-$ <br>Port security  $=$  Disabled Port security

This is an example of output from the **show interfaces** *interface-id* **pruning** command when pruning is enabled in the VTP domain:

Device# **show interfaces gigabitethernet1/0/2 pruning**

Port Vlans pruned for lack of request by neighbor Gi1/0/2 3,4 Port Vlans traffic requested of neighbor

#### Gi1/0/2 1-3

Thisis an example of output from the **show interfacesstats** command for a specified VLAN interface:

Device# **show interfaces vlan 1 stats**

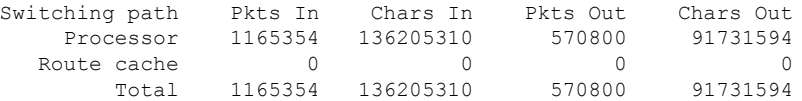

This is an example of output from the **show interfaces status err-disabled** command. It displays the status of interfaces in the error-disabled state:

Device# **show interfaces status err-disabled**

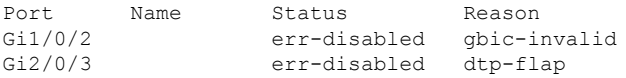

This is an example of output from the **show interfaces** *interface-id* **pruning** command:

#### Device# **show interfaces gigabitethernet1/0/2 pruning**

Port Vlans pruned for lack of request by neighbor

#### Device# **show interfaces gigabitethernet1/0/1 trunk**

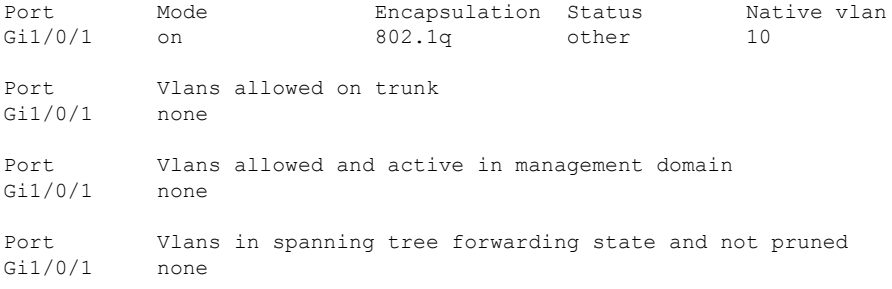

### This is an example of output from the **show interfaces description** command:

#### Device# **show interfaces description**

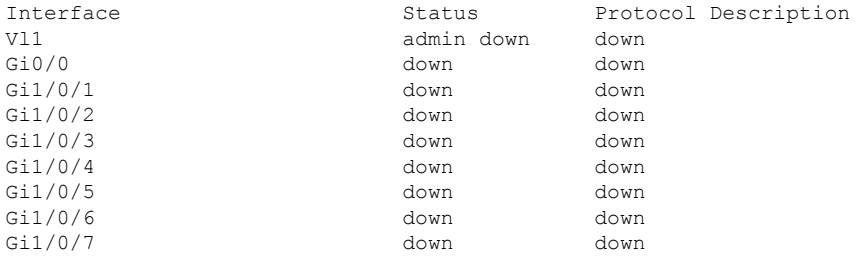

<output truncated>

The following is a sample output of the **show interfaces link** command:

 $\mathbf{l}$ 

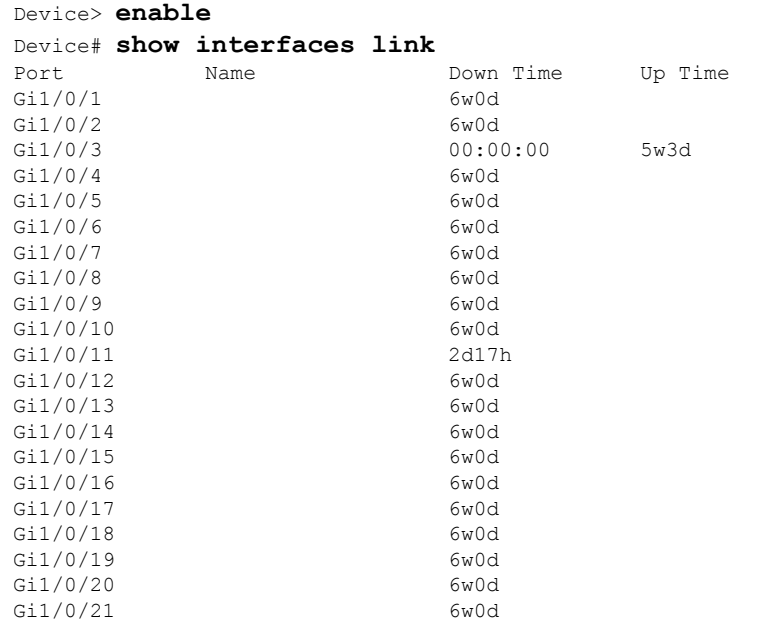

## **show interfaces counters**

To display various counters for the switch or for a specific interface, use the **show interfaces counters** command in privileged EXEC mode.

**show interfaces** [*interface-id*] **counters** [{**errors** | **etherchannel** | **module** *member-number* | **protocol status** | **trunk**}]

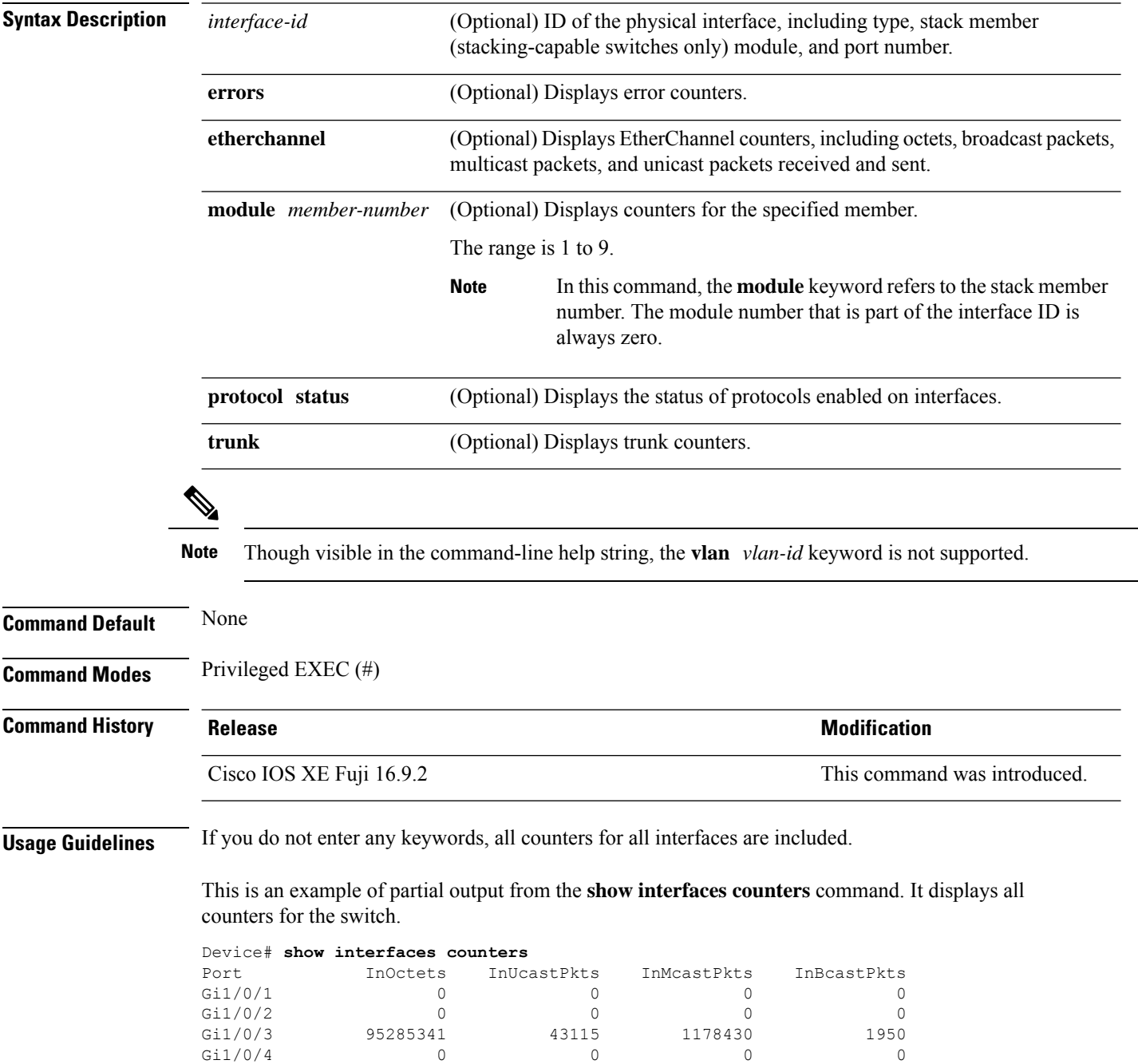

Ш

<output truncated>

Thisis an example of partial output from the **show interfaces counters module** command for module 2. It displays all counters for the specified switch in the module.

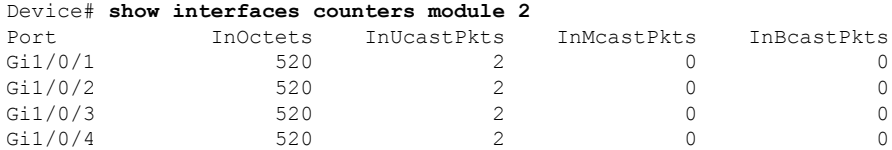

<output truncated>

This is an example of partial output from the **show interfaces counters protocol status** command for all interfaces:

Device# **show interfaces counters protocol status**

```
Protocols allocated:
Vlan1: Other, IP
Vlan20: Other, IP, ARP
Vlan30: Other, IP, ARP
Vlan40: Other, IP, ARP
Vlan50: Other, IP, ARP
Vlan60: Other, IP, ARP
Vlan70: Other, IP, ARP
Vlan80: Other, IP, ARP
Vlan90: Other, IP, ARP
Vlan900: Other, IP, ARP
Vlan3000: Other, IP
Vlan3500: Other, IP
GigabitEthernet1/0/1: Other, IP, ARP, CDP
GigabitEthernet1/0/2: Other, IP
GigabitEthernet1/0/3: Other, IP
GigabitEthernet1/0/4: Other, IP
GigabitEthernet1/0/5: Other, IP
GigabitEthernet1/0/6: Other, IP
GigabitEthernet1/0/7: Other, IP
GigabitEthernet1/0/8: Other, IP
GigabitEthernet1/0/9: Other, IP
GigabitEthernet1/0/10: Other, IP, CDP
```
<output truncated>

This is an example of output from the **show interfaces counters trunk** command. It displays trunk counters for all interfaces.

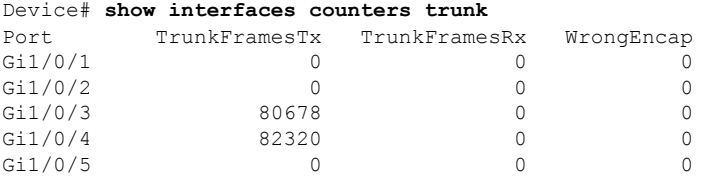

<output truncated>

# **show interfaces switchport**

To display the administrative and operational status of a switching (nonrouting) port, including port blocking and port protection settings, use the **show interfaces switchport** command in privileged EXEC mode.

**show interfaces** [*interface-id*] **switchport** [{**module** *number*}]

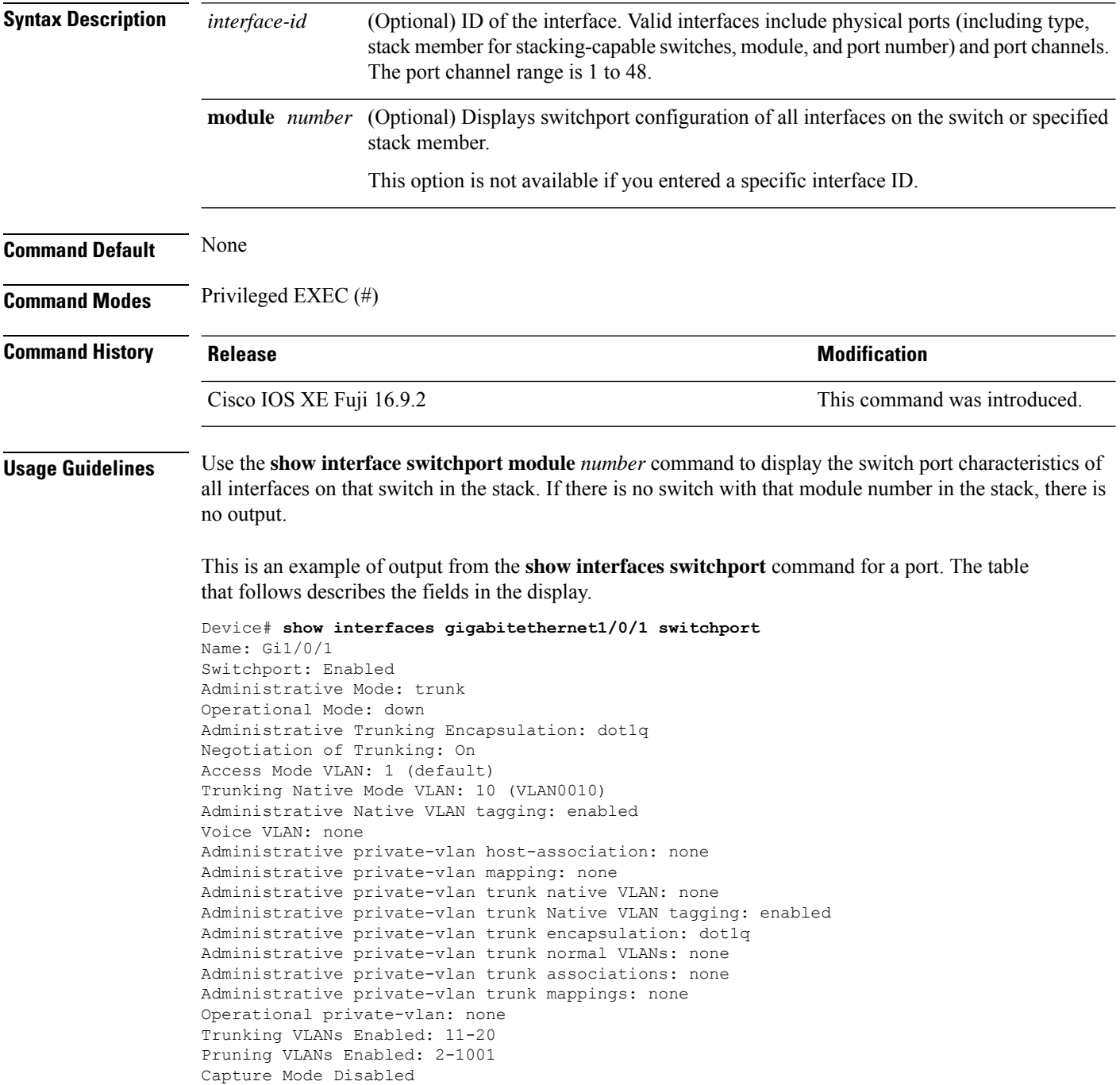

Capture VLANs Allowed: ALL

Protected: false Unknown unicast blocked: disabled Unknown multicast blocked: disabled Appliance trust: none

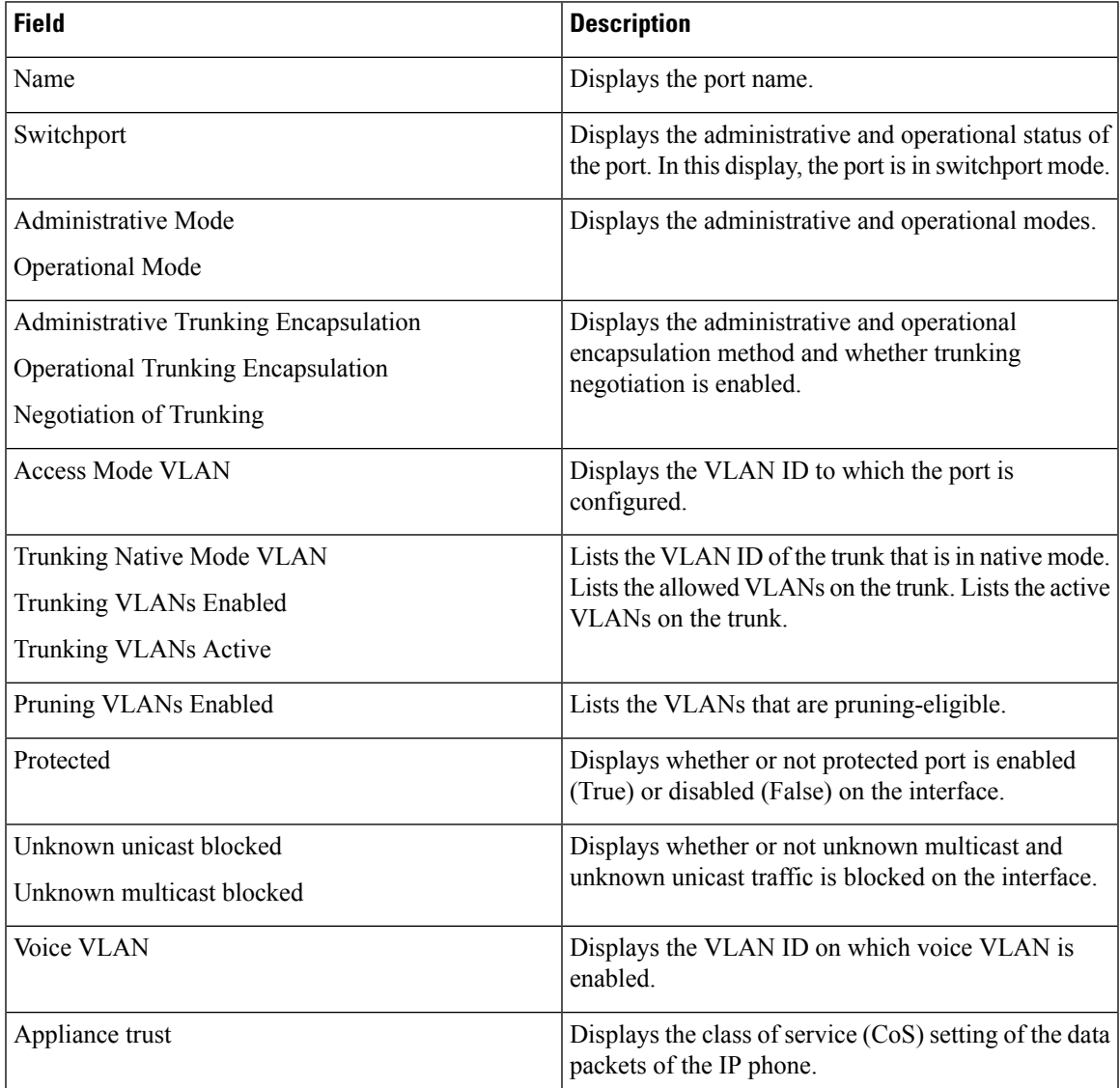

## **show interfaces transceiver**

To display the physical properties of a small form-factor pluggable (SFP) module interface, use the **show interfaces transceiver** command in EXEC mode.

**show interfaces** [*interface-id*] **transceiver** [{**detail** | **module** *number* | **properties** | **supported-list** | **threshold-table**}]

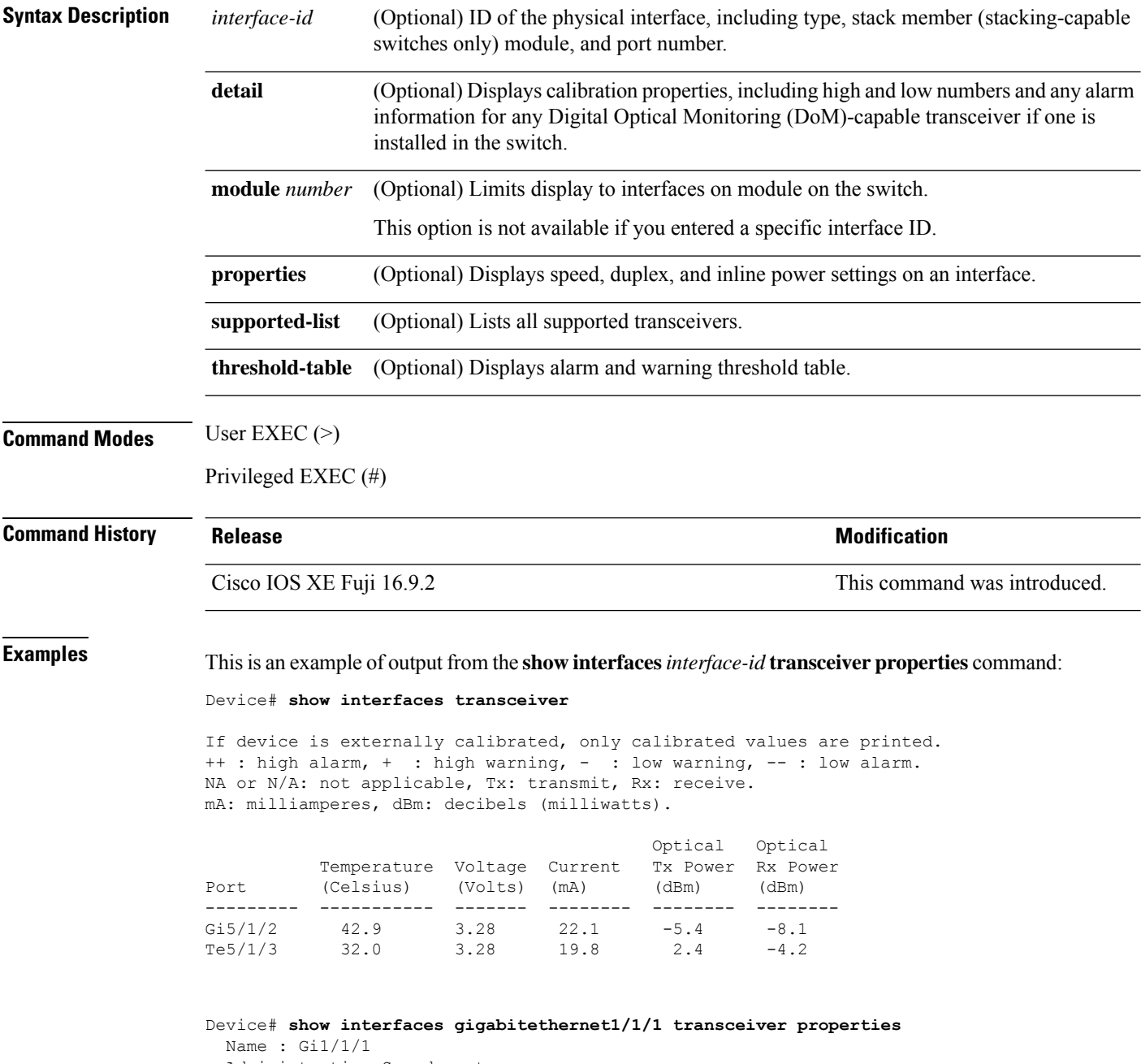

Administrative Speed: auto

Ш

Operational Speed: auto Administrative Duplex: auto Administrative Power Inline: enable Operational Duplex: auto Administrative Auto-MDIX: off Operational Auto-MDIX: off

This is an example of output from the **show interfaces** *interface-id* **transceiver detail** command:

Device# **show interfaces gigabitethernet1/1/1 transceiver detail** ITU Channel not available (Wavelength not available), Transceiver is internally calibrated. mA:milliamperes, dBm:decibels (milliwatts), N/A:not applicable. ++:high alarm, +:high warning, -:low warning, -- :low alarm. A2D readouts (if they differ), are reported in parentheses. The threshold values are uncalibrated.

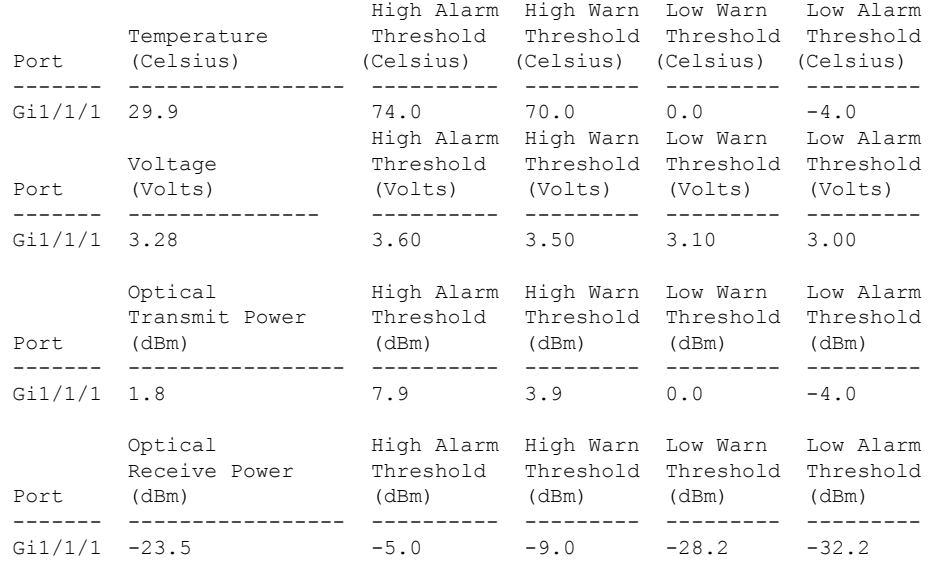

#### Device# **show interfaces transceiver supported-list**

Transceiver Type Cisco p/n min version

supporting DOM ------------------ ------------------------- DWDM GBIC ALL DWDM SFP ALL RX only WDM GBIC ALL DWDM XENPAK ALL DWDM X2 ALL DWDM XFP ALL CWDM GBIC NONE NONE CWDM X2 CWDM XFP ALL

XENPAK ZR ALL X2 ZR ALL XFP ZR ALL Rx\_only\_WDM\_XENPAK ALL XENPAK\_ER 10-1888-04 X2 ER ALL  $XFP$  ER ALL XENPAK\_LR 10-1838-04

I

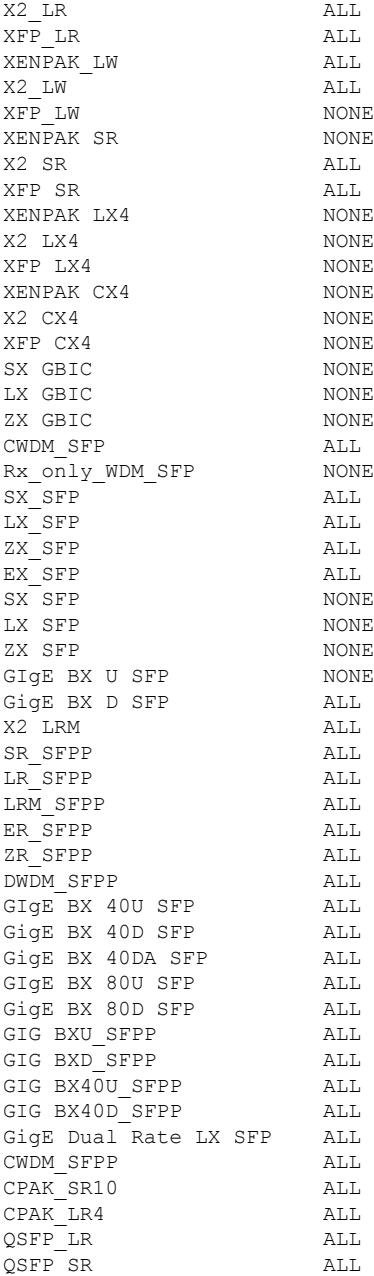

This is an example of output from the **show interfaces transceiver threshold-table** command:

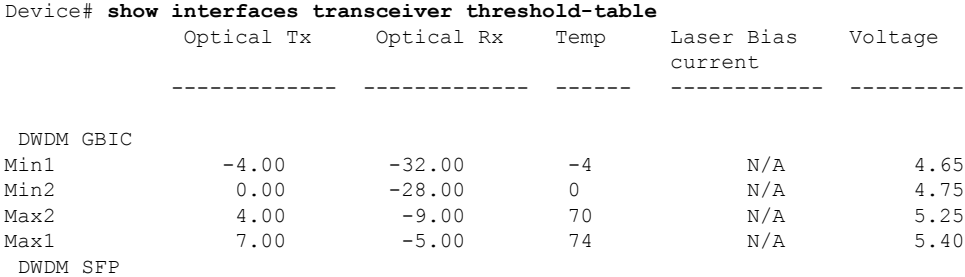

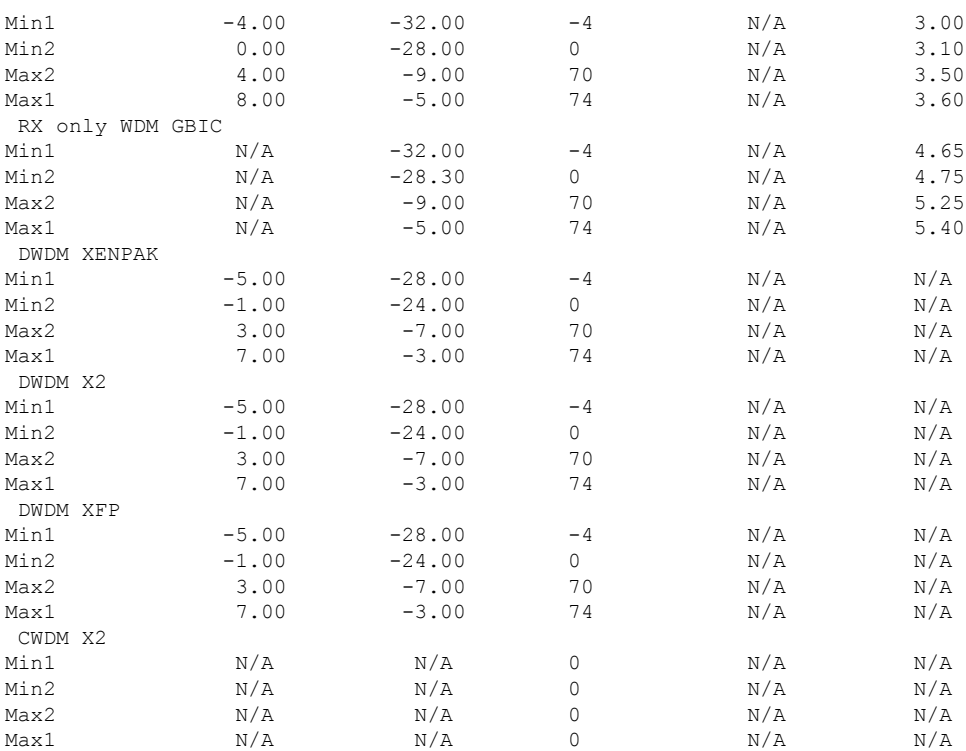

<output truncated>

### **Related Commands**

I

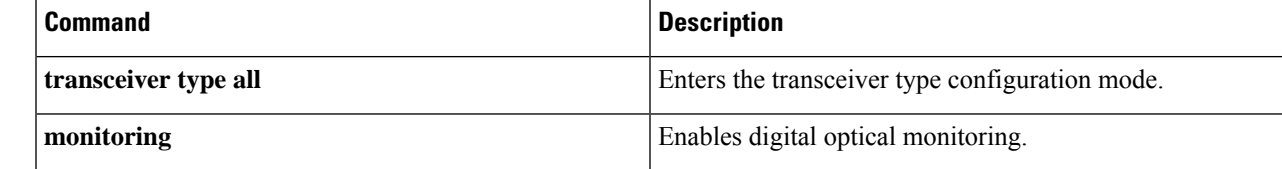

### **show macro auto**

To display Auto Smartports macro information, use the **show macro auto** command in user EXEC mode.

**show macro auto** {**address-group** *address-group-name* | **device** [**access-point**] [**ip-camera**] [**lightweight-ap**] [**media-player**] [**phone**] [**router**] [**switch**] | **global** [*event\_trigger*] | **interface** [*interface\_id*]}

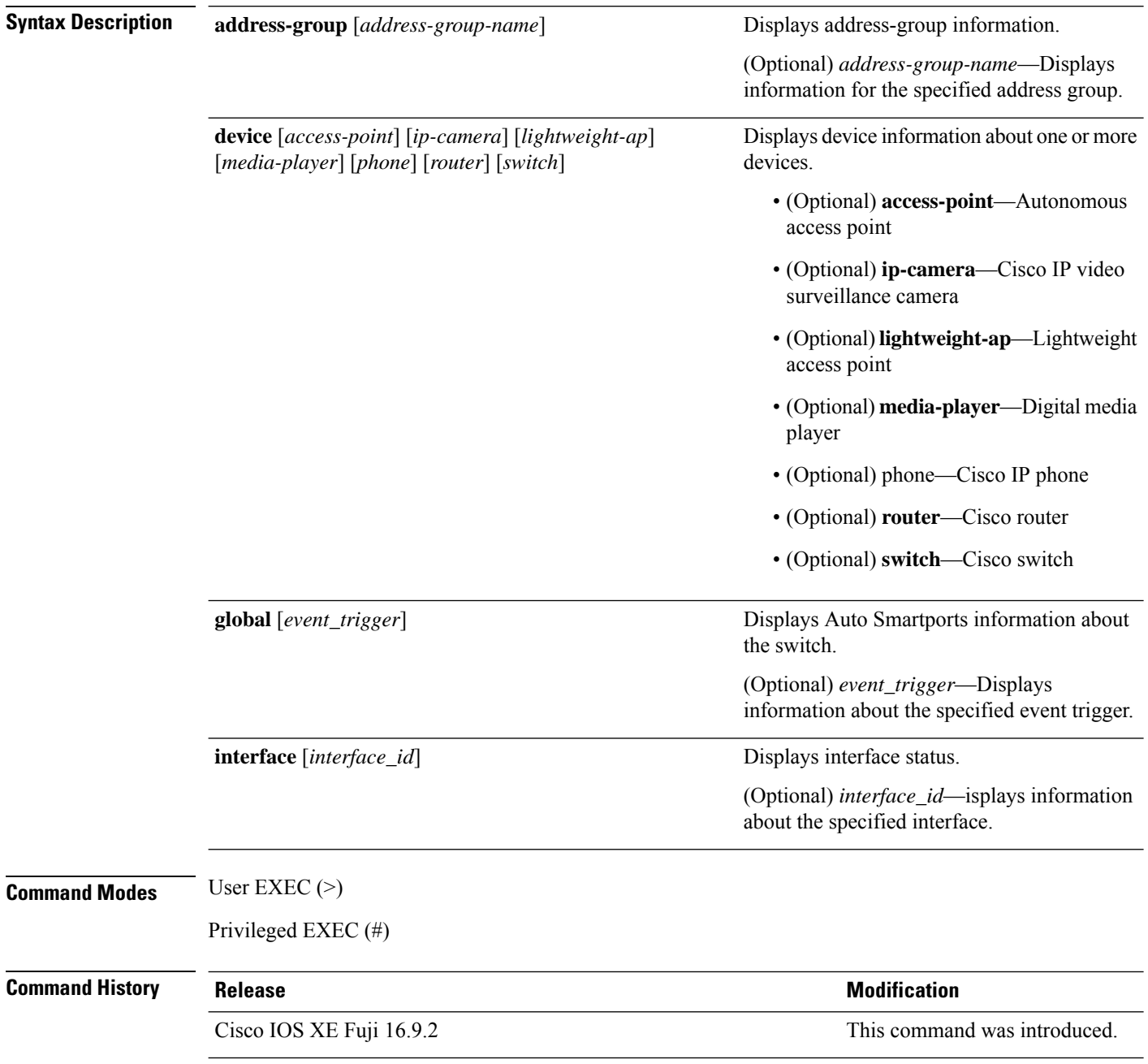

**Usage Guidelines** Use this command to display the Auto SmartPorts information for the switch. Use the **show macro auto device** command to display the configurable parameters for a device.

#### **Example**

This example shows how to use the **show macro auto device** to view the configuration on the switch:

```
Device# show macro auto device
Device:lightweight-ap
Default Macro:CISCO_LWAP_AUTO_SMARTPORT
Current Macro:CISCO_LWAP_AUTO_SMARTPORT
Configurable Parameters:ACCESS_VLAN
Defaults Parameters:ACCESS_VLAN=1
Current Parameters:ACCESS_VLAN=1
Device:access-point
Default Macro:CISCO_AP_AUTO_SMARTPORT
Current Macro:CISCO_AP_AUTO_SMARTPORT
Configurable Parameters:NATIVE_VLAN
Defaults Parameters:NATIVE_VLAN=1
Current Parameters:NATIVE_VLAN=1
Device:phone
Default Macro:CISCO_PHONE_AUTO_SMARTPORT
Current Macro:CISCO_PHONE_AUTO_SMARTPORT
Configurable Parameters:ACCESS_VLAN VOICE_VLAN
Defaults Parameters:ACCESS_VLAN=1 VOICE_VLAN=2
Current Parameters:ACCESS_VLAN=1 VOICE_VLAN=2
Device:router
Default Macro:CISCO_ROUTER_AUTO_SMARTPORT
Current Macro:CISCO_ROUTER_AUTO_SMARTPORT
Configurable Parameters:NATIVE_VLAN
Defaults Parameters:NATIVE_VLAN=1
Current Parameters:NATIVE_VLAN=1
Device:switch
Default Macro:CISCO_SWITCH_AUTO_SMARTPORT
Current Macro:CISCO_SWITCH_AUTO_SMARTPORT
Configurable Parameters:NATIVE_VLAN
Defaults Parameters:NATIVE_VLAN=1
Current Parameters:NATIVE_VLAN=1
Device:ip-camera
Default Macro:CISCO_IP_CAMERA_AUTO_SMARTPORT
Current Macro:CISCO_IP_CAMERA_AUTO_SMARTPORT
Configurable Parameters: ACCESS VLAN
Defaults Parameters:ACCESS_VLAN=1
Current Parameters:ACCESS_VLAN=1
Device:media-player
```

```
Default Macro:CISCO_DMP_AUTO_SMARTPORT
Current Macro:CISCO_DMP_AUTO_SMARTPORT
Configurable Parameters:ACCESS_VLAN
Defaults Parameters:ACCESS_VLAN=1
Current Parameters:ACCESS_VLAN=1
```
This example shows how to use the **show macro auto address-group name** command to view the TEST3 address group configuration on the switch:

Device# **show macro auto address-group TEST3**MAC Address Group Configuration:

 $\mathbf I$ 

Group Name OUI MAC ADDRESS -------------------------------------------------------------- TEST3 2233.33 0022.0022.0022 2233.34

# **show memory platform**

To display memory statistics of a platform, use the **show memory platform** command in privileged EXEC mode.

**show memory platform** [{**compressed-swap** | **information** | **page-merging**}]

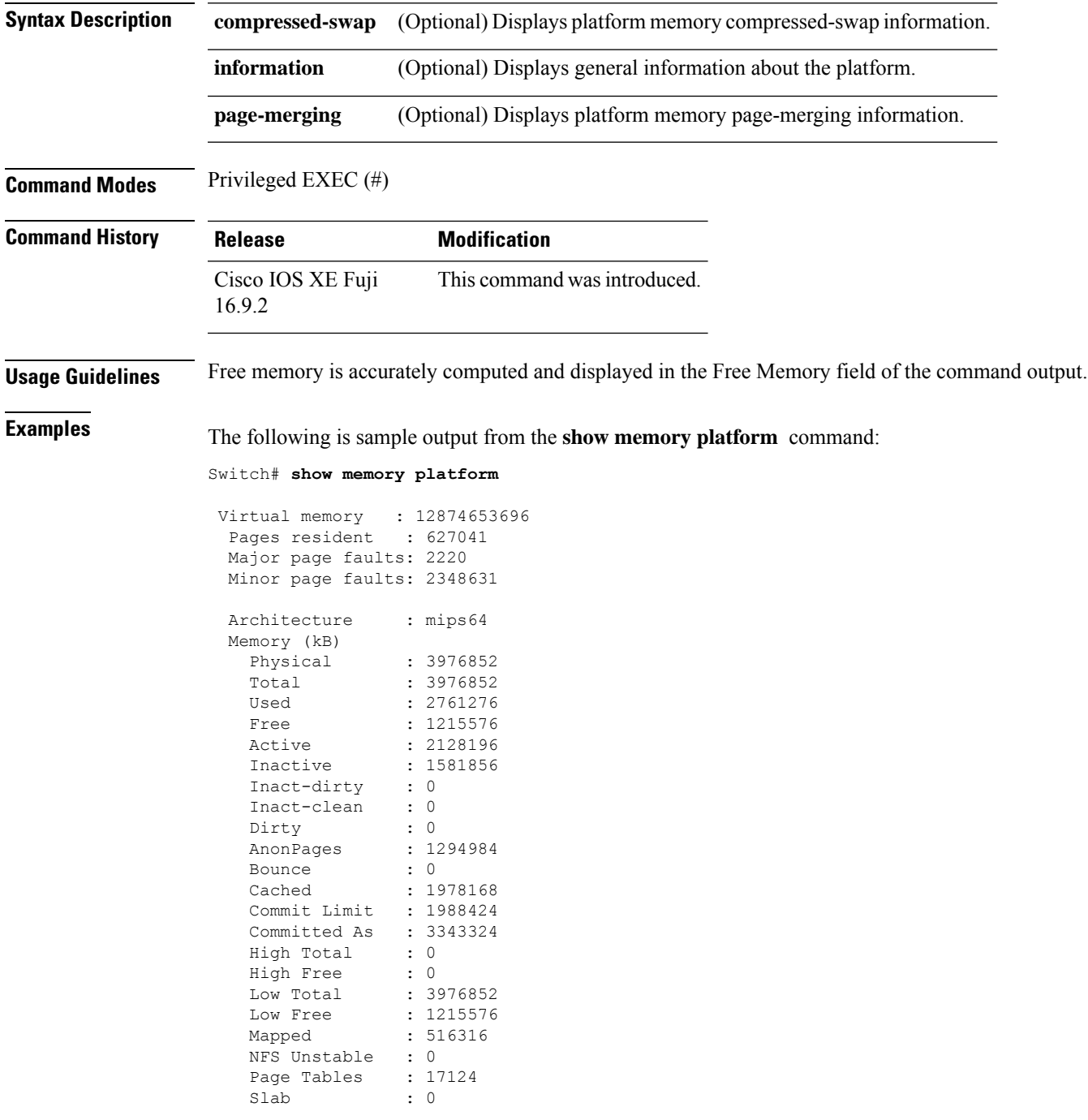

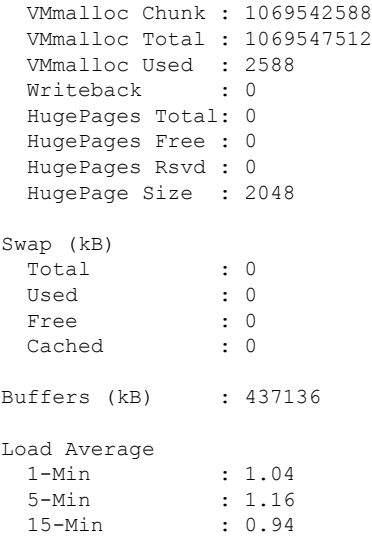

The following is sample output from the **show memory platform information** command:

Device# **show memory platform information**

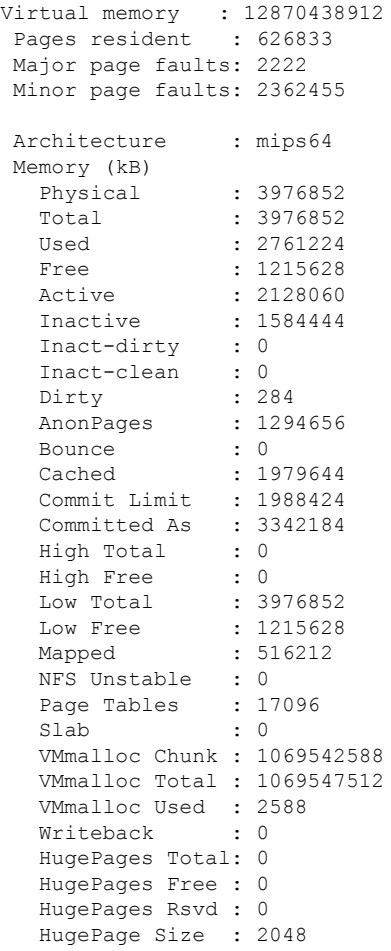

#### **Interface and Hardware Commands**

 $\mathbf l$ 

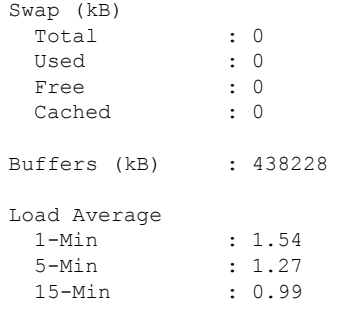

### **show module**

To display module information such as switch number, model number, serial number, hardware revision number, software version, MAC address and so on, use this command in user EXEC or privileged EXEC mode.

```
show module [{switch-num}]
```
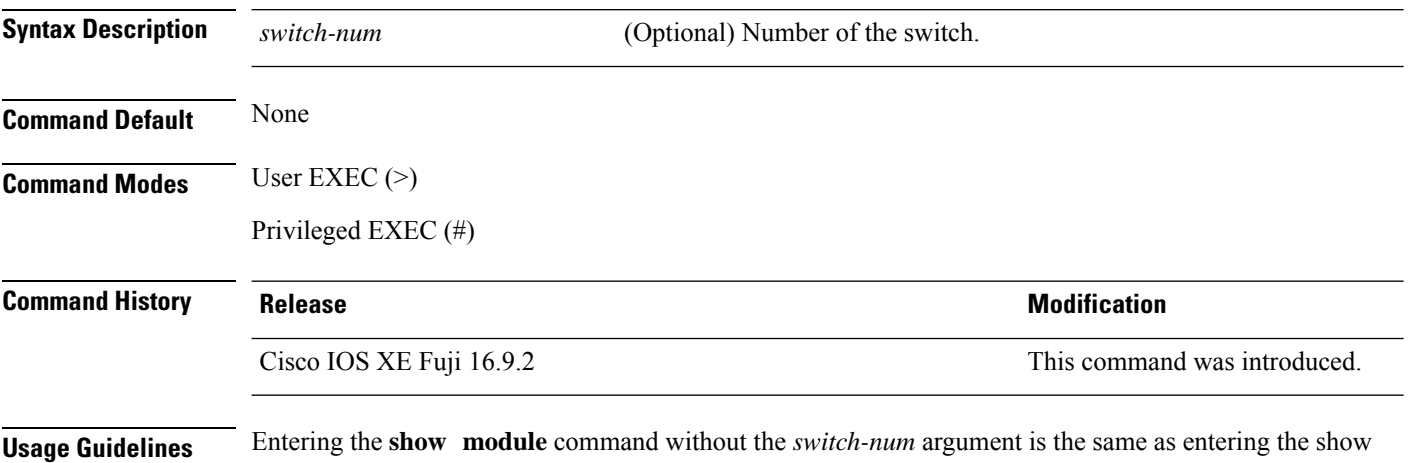

module all command.

## **show network-policy profile**

To display the network-policy profiles, use the **show network policy profile** command in privileged EXEC mode.

**show network-policy profile** [*profile-number*] [**detail**]

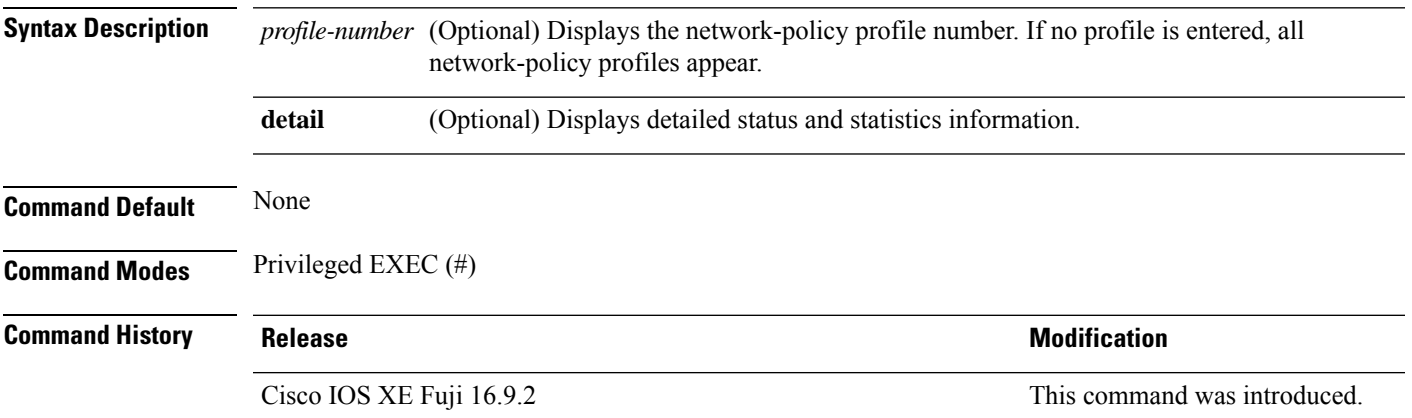

This is an example of output from the **show network-policy profile** command:

```
Device# show network-policy profile
Network Policy Profile 10
  voice vlan 17 cos 4
  Interface:
  none
Network Policy Profile 30
  voice vlan 30 cos 5
 Interface:
  none
Network Policy Profile 36
  voice vlan 4 cos 3
 Interface:
  Interface_id
```
### **show parser macro**

To display the parameters for all configured macros or for one macro on the switch, use the **show parser macro** command in user EXEC mode.

**show parser macro** {**brief** | **description** [**interface** *interface-id*] | **name** *macro-name*}

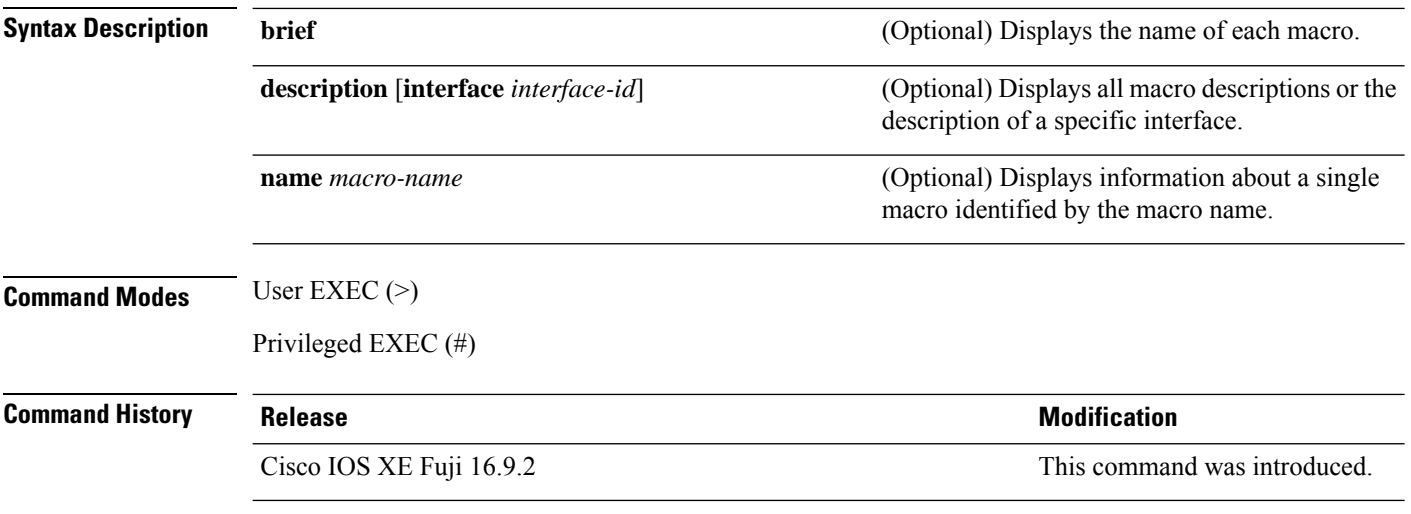

#### **Example**

This is a partial output example from the **show parser macro** command. The output for the Cisco-default macros varies depending on the switch platform and the software image running on the switch:

```
Device# show parser macro
Total number of macros = 6
--------------------------------------------------------------
Macro name : cisco-global
Macro type : default global
# Enable dynamic port error recovery for link state
# failures
errdisable recovery cause link-flap
errdisable recovery interval 60
<output truncated>
--------------------------------------------------------------
Macro name : cisco-desktop
Macro type : default interface
# macro keywords $AVID
# Basic interface - Enable data VLAN only
# Recommended value for access vlan (AVID) should not be 1
switchport access vlan $AVID
switchport mode access
<output truncated>
--------------------------------------------------------------
Macro name : cisco-phone
```

```
Macro type : default interface
# Cisco IP phone + desktop template
# macro keywords $AVID $VVID
# VoIP enabled interface - Enable data VLAN
# and voice VLAN (VVID)
# Recommended value for access vlan (AVID) should not be 1
switchport access vlan $AVID
switchport mode access
<output truncated>
 --------------------------------------------------------------
Macro name : cisco-switch
Macro type : default interface
# macro keywords $NVID
# Access Uplink to Distribution
# Do not apply to EtherChannel/Port Group
# Define unique Native VLAN on trunk ports
# Recommended value for native vlan (NVID) should not be 1
switchport trunk native vlan $NVID
<output truncated>
--------------------------------------------------------------
Macro name : cisco-router
Macro type : default interface
# macro keywords $NVID
# Access Uplink to Distribution
# Define unique Native VLAN on trunk ports
# Recommended value for native vlan (NVID) should not be 1
switchport trunk native vlan $NVID
<output truncated>
--------------------------------------------------------------
Macro name : snmp
Macro type : customizable
#enable port security, linkup, and linkdown traps
snmp-server enable traps port-security
snmp-server enable traps linkup
snmp-server enable traps linkdown
#set snmp-server host
snmp-server host ADDRESS
#set SNMP trap notifications precedence
snmp-server ip precedence VALUE
--------------------------------------------------------------
```
This example shows the output from the **show parser macro name** command:

```
Device# show parser macro name standard-switch10
Macro name : standard-switch10
Macro type : customizable
macro description standard-switch10
# Trust QoS settings on VOIP packets
auto qos voip trust
# Allow port channels to be automatically formed
channel-protocol pagp
```
This example shows the output from the **show parser macro brief** command:

```
Device# show parser macro brief
   default global : cisco-global
   default interface: cisco-desktop
   default interface: cisco-phone
   default interface: cisco-switch
   default interface: cisco-router
   customizable : snmp
```
This exampe shows the output from the **show parser macro description** command:

```
Device# show parser macro description
Global Macro(s): cisco-global
Interface Macro Description(s)
--------------------------------------------------------------
Gi1/0/1 standard-switch10
G11/0/1 G11/0/2 this is test macro
--------------------------------------------------------------
```
This example shows the output from the **show parser macro description interface** command:

Device# **show parser macro description interface gigabitethernet1/0/2** Interface Macro Description -------------------------------------------------------------- Gi1/0/2 this is test macro --------------------------------------------------------------

# **show platform hardware bluetooth**

To display information about Bluetooth interface, use the **show platform hardware bluetooth** command in privileged EXEC mode.

**show platform hardware bluetooth**

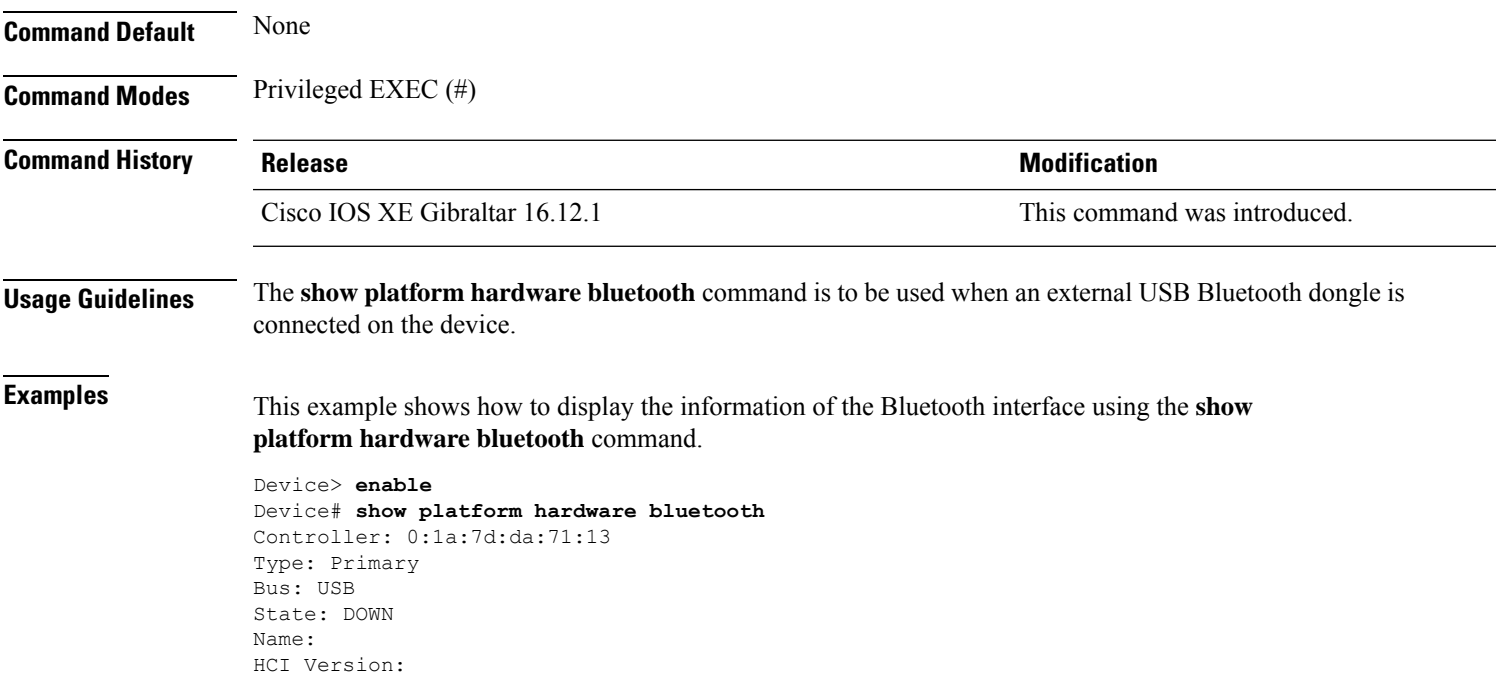

### **show platform hardware fed switch forward interface**

To debug forwarding information and to trace the packet path in the hardware forwarding plane, use the **show platform hardware fed switch** *switch\_number* **forward interface** command. This command simulates a user-defined packet and retrieves the forwarding information from the hardware forwarding plane. A packet is generated on the ingress port based on the packet parameters that you have specified in this command. You can also provide a complete packet from the captured packets stored in a PCAP file.

This topic elaborates only the interface forwarding-specific options, that is, the options available with the **show platform hardware fedswitch** {*switch\_num* | **active** | **standby** } **forward interface** command.

**show platform hardware fed switch** {*switch\_num* | **active** | **standby**} **forward interface** *interface-type interface-number* **source-mac-address** *destination-mac-address*{*protocol-number* | **arp** | **cos** | **ipv4** | **ipv6** | **mpls**}

**show platform hardware fed switch** {*switch\_num* | **active** | **standby**} **forward interface** *interface-type interface-number* **pcap** *pcap-file-name* **number** *packet-number* **data**

**show platform hardware fed switch** {*switch\_num* | **active** | **standby**} **forward interface** *interface-type interface-number* **vlan** *vlan-id source-mac-address destination-mac-address*{*protocol-number* | **arp** | **cos** | **ipv4** | **ipv6** | **mpls**}

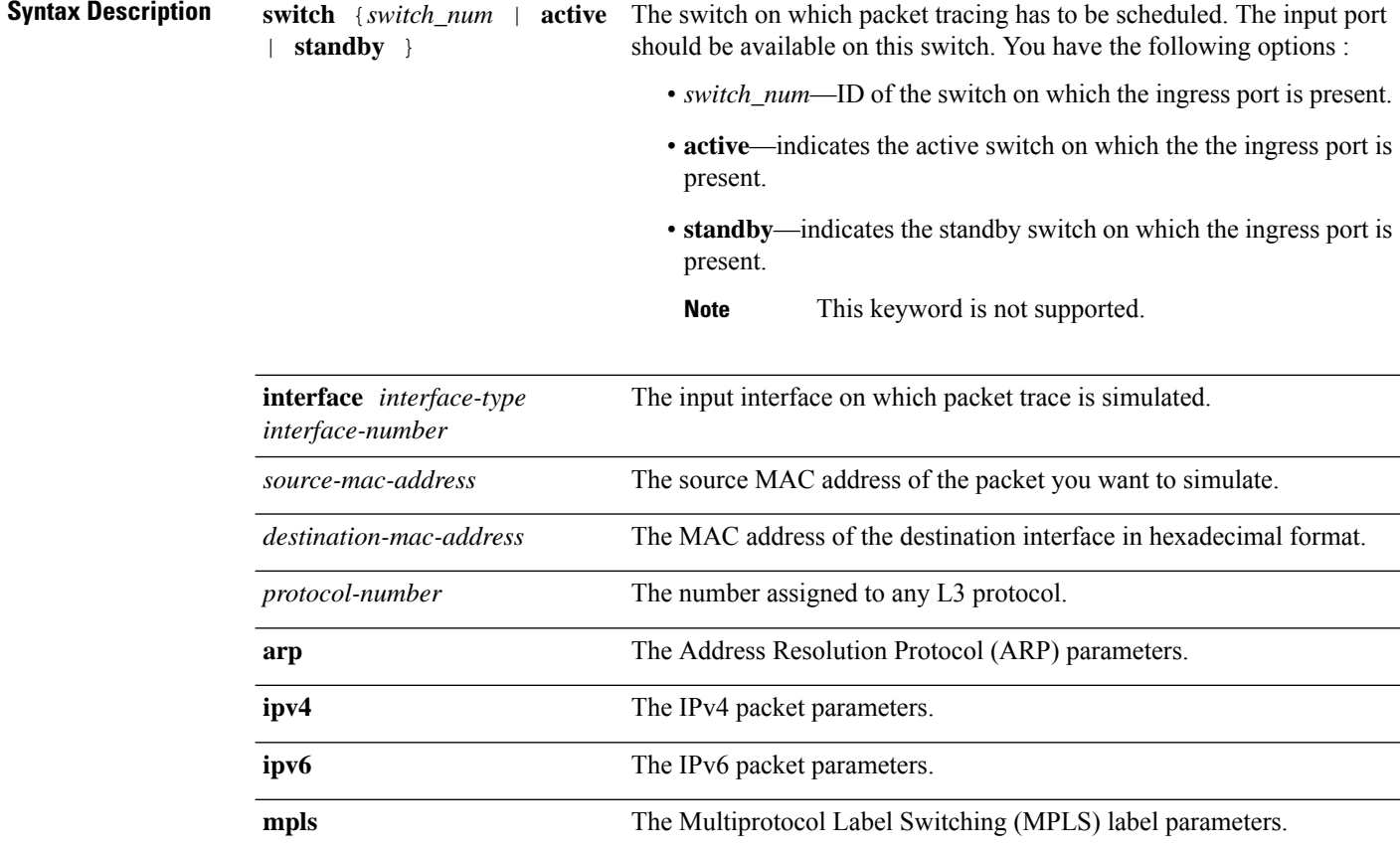

 $\overline{\phantom{a}}$ 

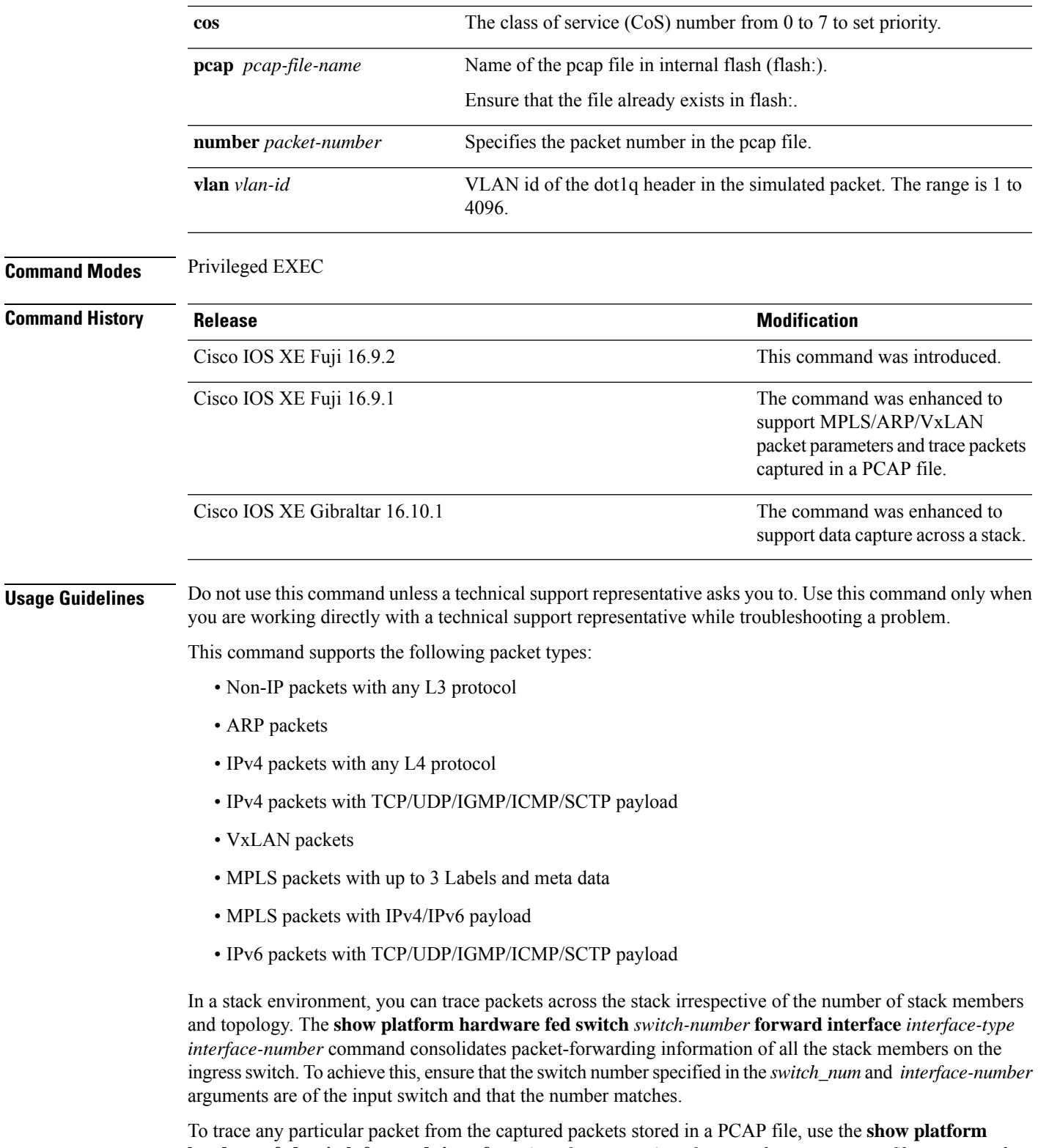

**hardware fed switch forward interface** *interface-type interface-number* **pcap** *pcap-file-name number packet-number* **data** command.

#### **Example**

id is 150323855361

Thisis an example of output from the **show platform hardware fedswitch** {*switch\_num* | **active** | **standby** } **forward interface** command.

Device#**show platform hardware fed switch active forward interface gigabitEthernet 1/0/35 0000.0022.0055 0000.0055.0066 ipv4 44.44.0.2 55.55.0.2 udp 1222 3333**

Show forward is running in the background. After completion, syslog will be generated.

\*Sep 24 05:57:36.614: %SHFWD-6-PACKET\_TRACE\_DONE: Switch 1 R0/0: fed: Packet Trace Complete: Execute (show platform hardware fed switch <> forward last summary|detail) \*Sep 24 05:57:36.614: %SHFWD-6-PACKET TRACE FLOW ID: Switch 1 R0/0: fed: Packet Trace Flow

#### **Related Commands**

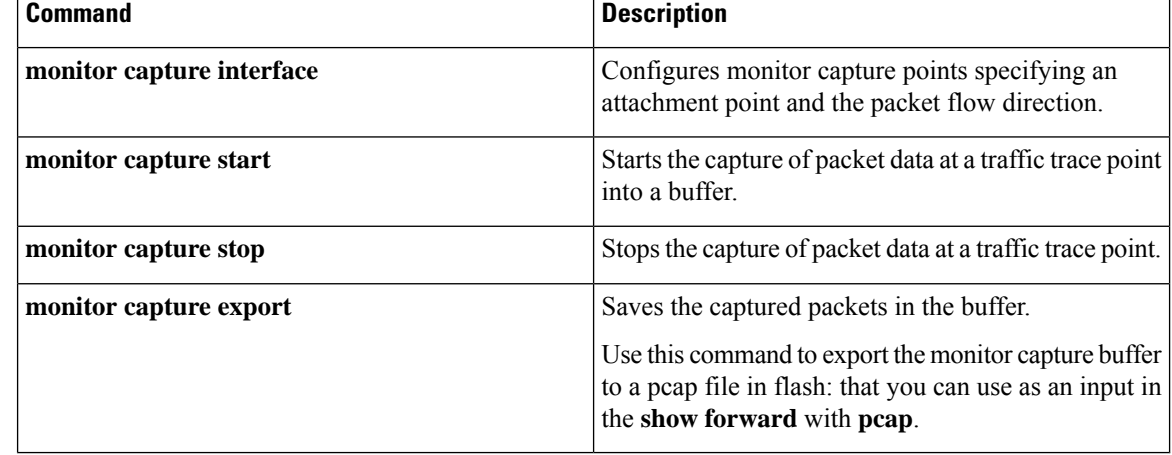

# **show platform hardware fed switch fwd-asic counters tla**

To display the register information of a counter from the forwarding ASIC, use the **show platform hardware fed switch fwd-asic counters tla** command in the Privileged EXEC mode.

**show platform hardware fed switch** {*switch\_num* | **active** | **standby**} **fwd-asic counters tla** *tla\_counter*{**detail** | **drop** | **statistics**}[**asic** *asic\_num*]**output** *location:filename*

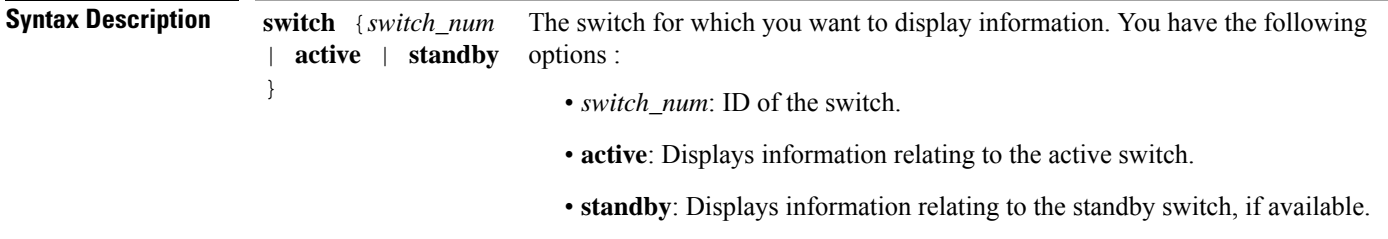

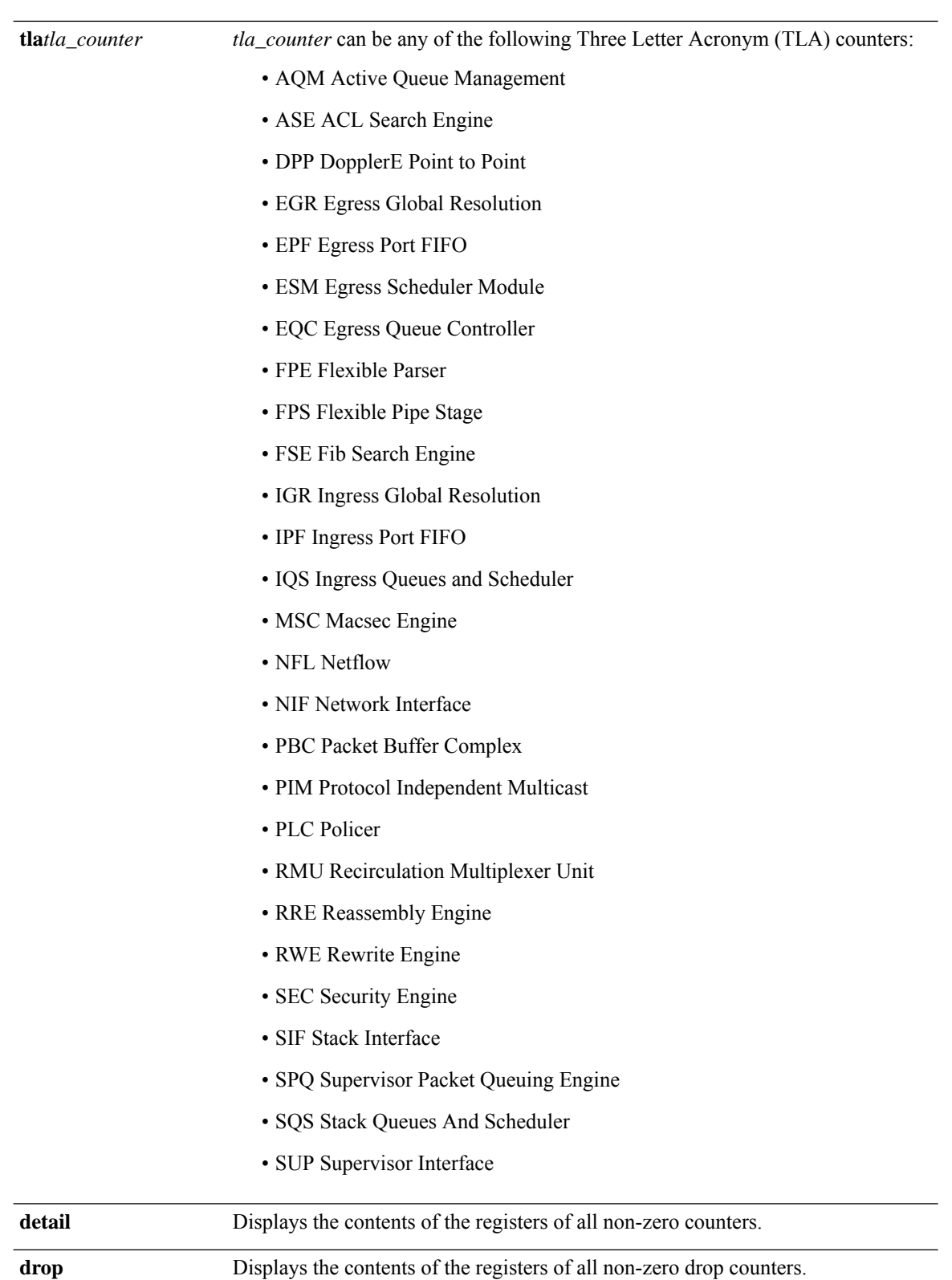

**statistics** Displays the contents of the registers of all non-zero statistical counters.

Ш

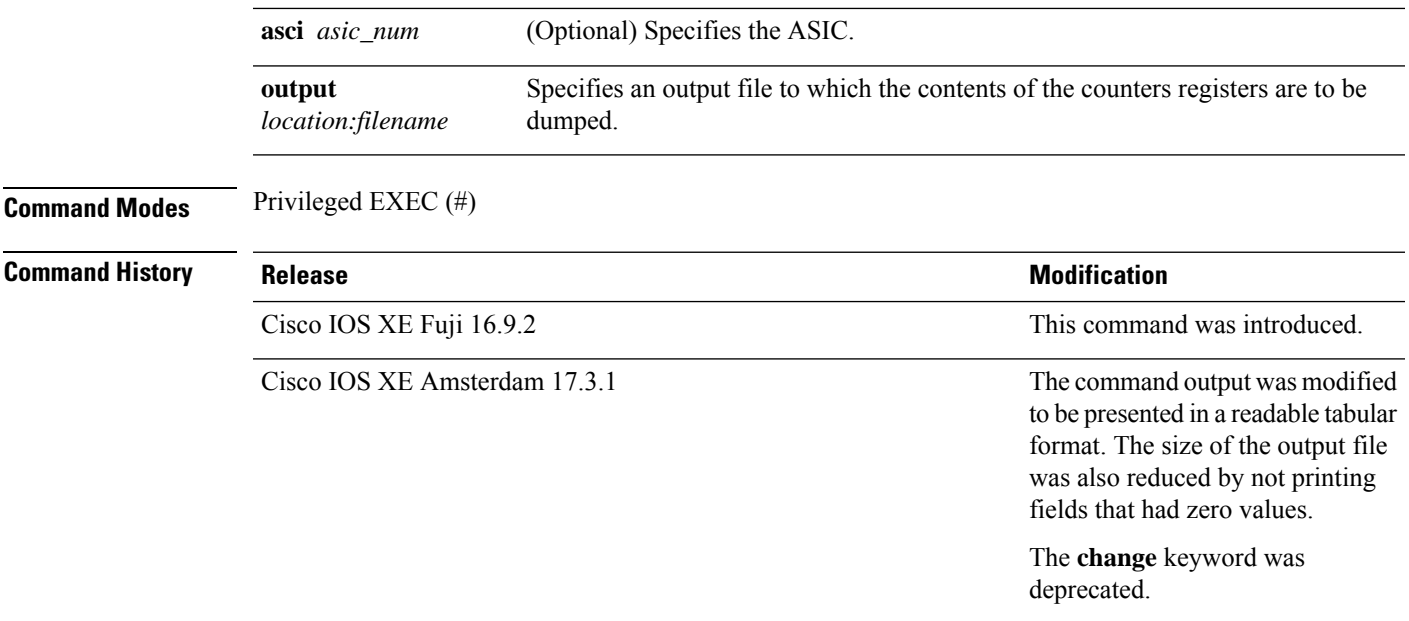

**Usage Guidelines** Do not use this command unless a technical support representative asks you to. Use this command only when you are working directly with a technical support representative while troubleshooting a problem.

# $\mathscr{P}$

Some TLAs may not have any registers to display as part of **drop** or **statistics** options because of the lack of these drop or statistics registers for them. In such a case, a message, No  $\leq$  detail|drop|statistics> counters to display for tla <TLA NAME> is displayed and no output file is generated. **Note**

### **Example**

This is an example output from the **show platform hardware fedactive fwd-asic counters tla aqm** command.

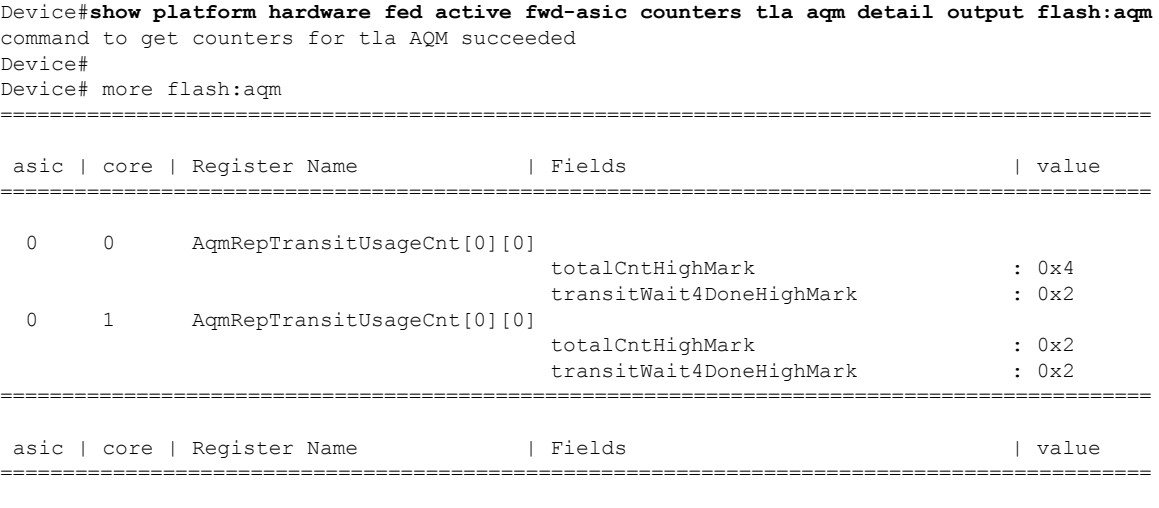

0 0 AqmGlobalHardBufCnt[0][0]

 $\mathbf I$ 

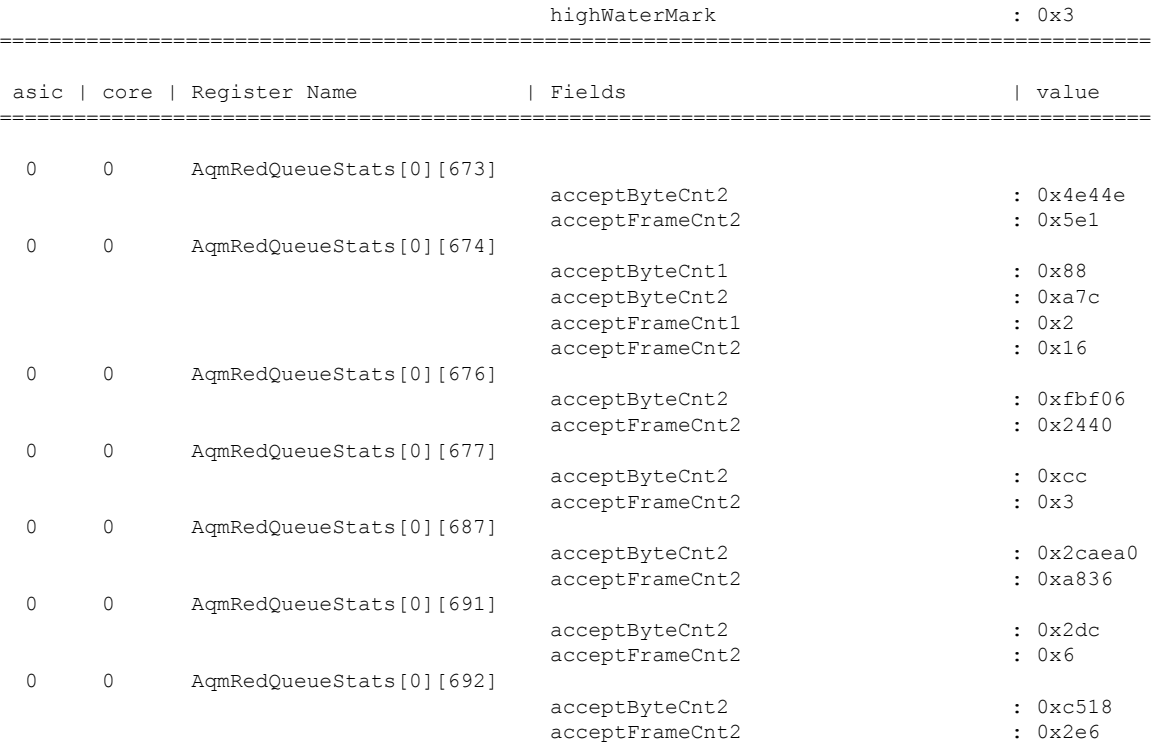

Ш

# **show platform hardware fed active fwd-asic resource tcam utilization**

To display hardware information about the Ternary Content Addressable Memory (TCAM) usage, use the **show platform hardware fed active fwd-asic resource tcam utilization** command in privileged EXEC mode.

**show platform hardware fed active fwd-asic resource tcam utilization**[{*asic-number* }]

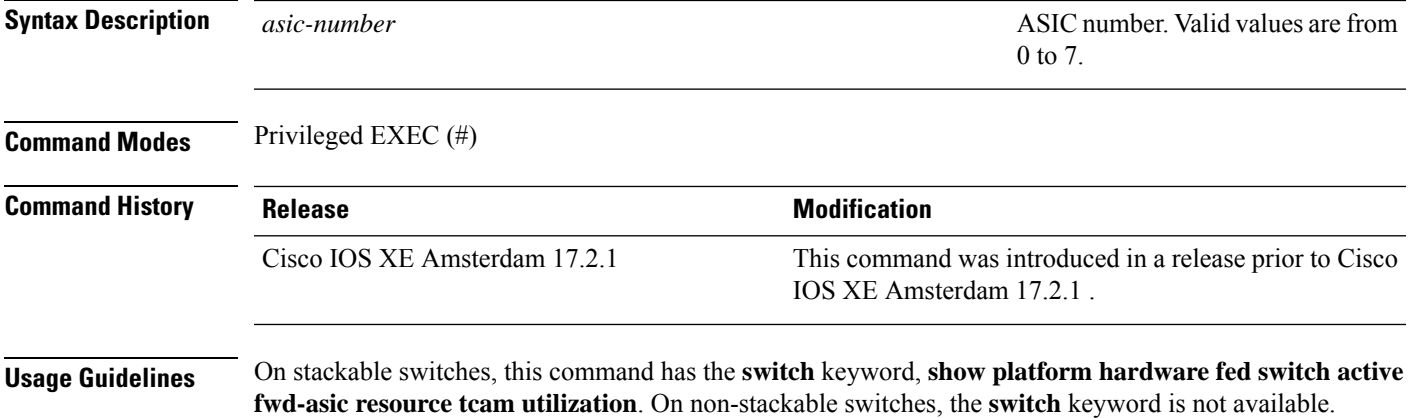

#### **Example**

The following is sample output from the **show platform hardware fed active fwd-asic resource tcam utilization** command:

Device# **show platform hardware fed active fwd-asic resource tcam utilization**

Codes: EM - Exact Match, I - Input, O - Output, IO - Input & Output, NA - Not Applicable CAM Utilization for ASIC [0] Table Subtype Dir Max Used %Used V4 V6 MPLS Other ---------------------------------------------------------------------------------------------------- OPENFLOW Table0 TCAM I 5000 5 0% 3 0 0 2 OPENFLOW Table0 Ext. EM 1 8192 3 0% 0 0 0 3 OPENFLOW Table1 TCAM T 3600 1 0% 1 0 0 0 OPENFLOW Table1 Ext. EM 1 8192 1 0% 0 0 0 1 OPENFLOW Table2 TCAM I 3500 1 0% 1 0 0 0 OPENFLOW Table2 Ext. EM 1 8192 1 0% 0 0 0 1 OPENFLOW Table3 Ext. EM I 8192 0 0% 0 0 0 0 OPENFLOW Table4 Ext. EM I 8192 0 0% 0 0  $\Omega$  0

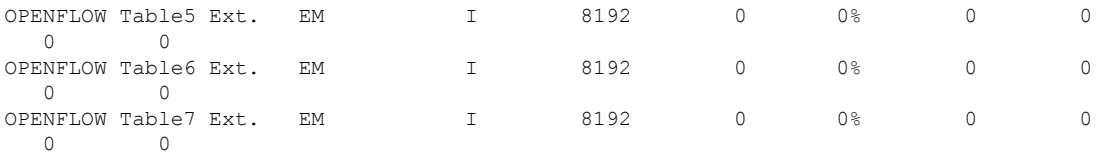

The table below lists the significant fields shown in the display.

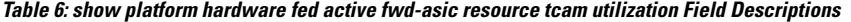

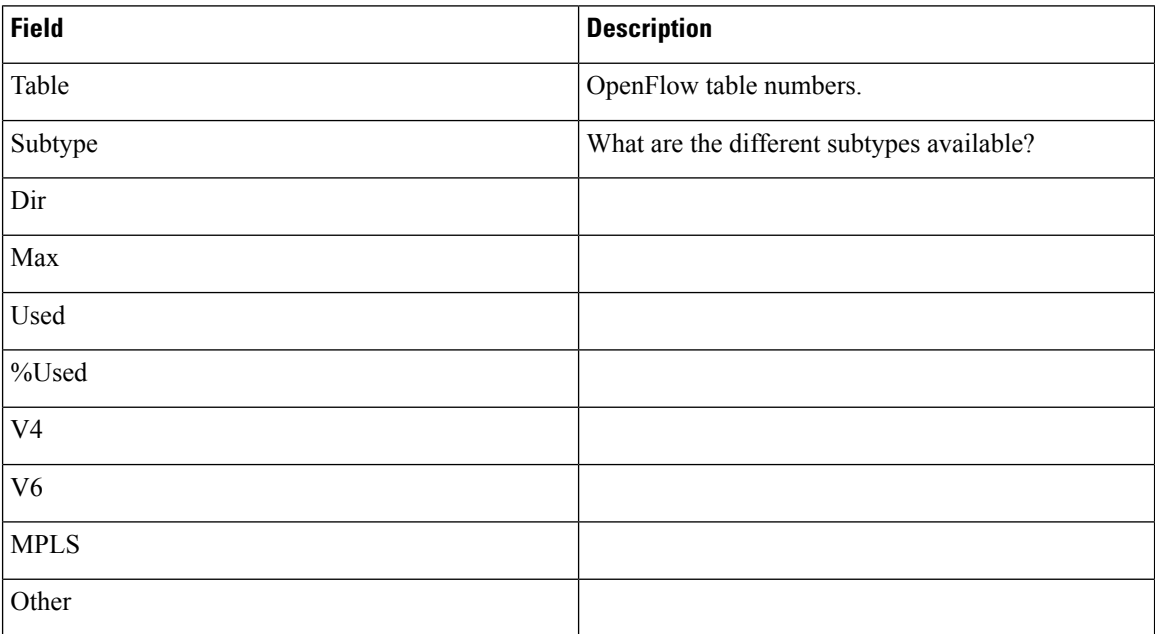

# **show platform resources**

To display platform resource information, use the **show platform reources** command in privileged EXEC mode.

**show platform resources**

This command has no arguments or keywords.

**Command Modes** Privileged EXEC (#)

**Command History Release Modification** Cisco IOS XE Fuji 16.9.2 This command was introduced.

**Usage Guidelines** The output of this command displays the used memory, which is total memory minus the accurate free memory.

#### **Example**

The following is sample output from the **show platform resources** command:

Switch# **show platform resources**

\*\*State Acronym: H - Healthy, W - Warning, C - Critical

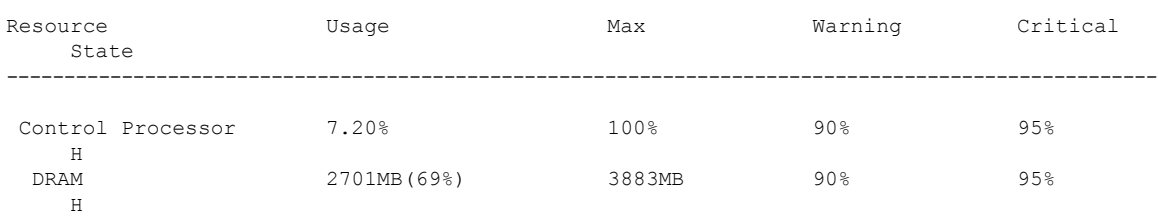

### **show platform software audit**

To display the SE Linux Audit logs, use the **show platform software audit** command in privileged EXEC mode.

**show platform software audit** {**all** | **summary** | [**switch** {*switch-number* | **active** | **standby**}] {**0** | **F0** | **R0** | {**FP** | **RP**} {**active**}}}

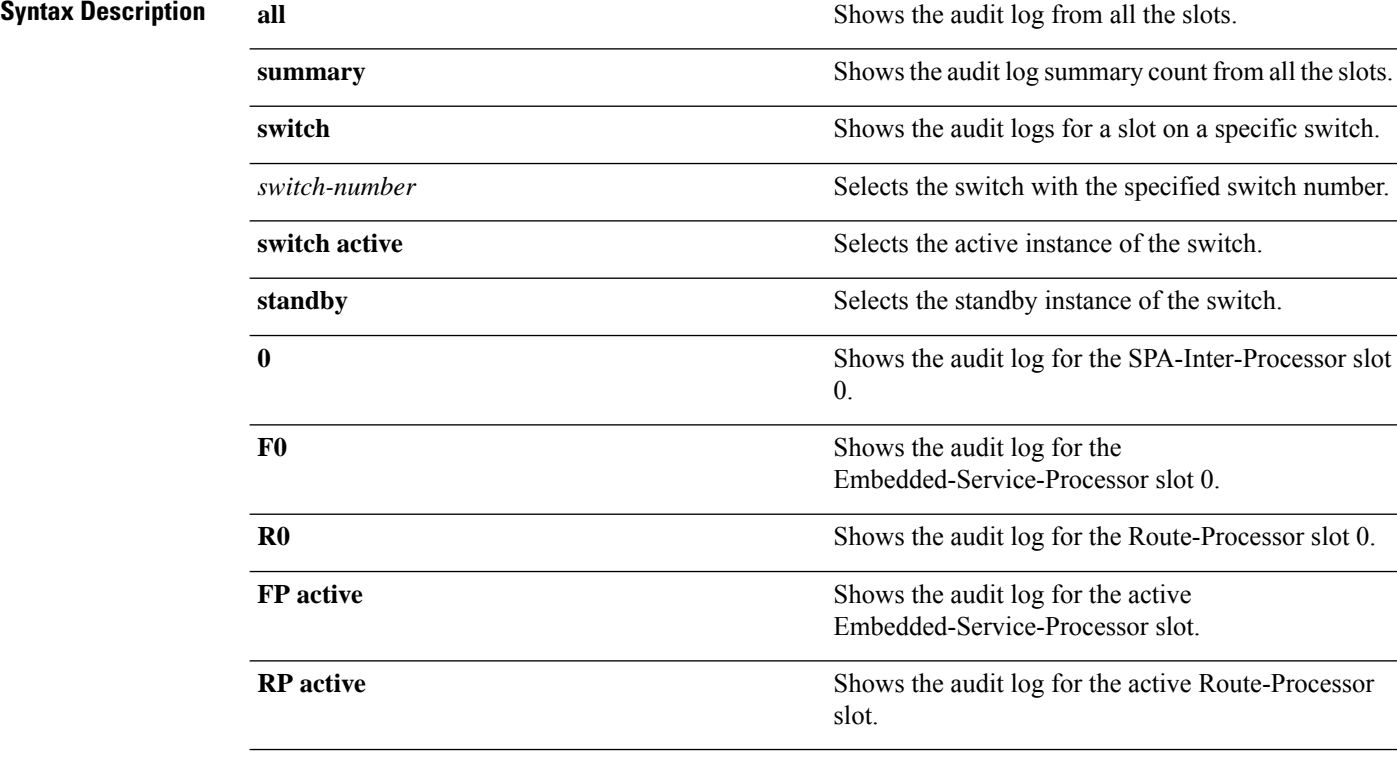

### **Command Modes** Privileged EXEC (#)

#### **Command History**

**Usage Guidelines** This command was introduced in the Cisco IOS XE Gibraltar 16.10.1 as a part of the SELinux Permissive Mode feature. The **show platform software audit** command displays the system logs containing the access violation events.

> In Cisco IOS XE Gibraltar 16.10.1, operation in a permissive mode is available - with the intent of confining specific components(process or application) of the IOS-XE platform. In the permissive mode, access violation events are detected and system logs are generated, but the event or operation itself is not blocked. The solution operates mainly in an access violation detection mode.

The following is a sample output of the **show softwareplatform software auditsummary** command:

Device# **show platform software audit summary**

=================================== AUDIT LOG ON switch 1 -----------------------------------
AVC Denial count: 58 ===================================

The following is a sample output of the **show software platform software audit all** command:

Device# **show platform software audit all**

=================================== AUDIT LOG ON switch 1 ----------------------------------- ========== START ============ type=AVC msg=audit(1539222292.584:100): avc: denied { read } for pid=14017 comm="mcp\_trace\_filte" name="crashinfo" dev="rootfs" ino=13667 scontext=system\_u:system\_r:polaris\_trace\_filter\_t:s0 tcontext=system\_u:object\_r:polaris\_disk\_crashinfo\_t:s0 tclass=lnk\_file permissive=1 type=AVC msg=audit(1539222292.584:100): avc: denied { getattr } for pid=14017 comm="mcp trace filte" path="/mnt/sd1" dev="sda1" ino=2 scontext=system u:system r:polaris trace filter t:s0 tcontext=system\_u:object\_r:polaris\_disk\_crashinfo\_t:s0 tclass=dir permissive=1 type=AVC msg=audit(1539222292.586:101): avc: denied { getattr } for pid=14028 comm="ls" path="/tmp/ufs/crashinfo" dev="tmpfs" ino=58407 scontext=system u:system r:polaris trace filter t:s0 tcontext=system\_u:object\_r:polaris\_ncd\_tmp\_t:s0 tclass=dir permissive=1 type=AVC msg=audit(1539222292.586:102): avc: denied { read } for pid=14028 comm="ls" name="crashinfo" dev="tmpfs" ino=58407 scontext=system u:system r:polaris trace filter t:s0 tcontext=system\_u:object\_r:polaris\_ncd\_tmp\_t:s0 tclass=dir permissive=1 type=AVC msg=audit(1539438600.896:119): avc: denied { execute } for pid=8300 comm="sh" name="id" dev="loop0" ino=6982 scontext=system\_u:system\_r:polaris\_auto\_upgrade\_server\_rp\_t:s0 tcontext=system\_u:object\_r:bin\_t:s0\_tclass=file permissive=1 type=AVC msg=audit(1539438600.897:120): avc: denied { execute\_no\_trans } for pid=8300 comm="sh" path="/tmp/sw/mount/cat9k-rpbase.2018-10-02\_00.13\_mhungund.SSA.pkg/nyquist/usr/bin/id" dev="loop0" ino=6982 scontext=system u:system r:polaris auto upgrade server rp t:s0 tcontext=system\_u:object\_r:bin\_t:s0 tclass=file permissive=1 type=AVC msg=audit(1539438615.535:121): avc: denied { name\_connect } for pid=26421 comm="nginx" dest=8098 scontext=system\_u:system\_r:polaris\_nginx\_t:s0 tcontext=system\_u:object\_r:polaris\_caf\_api\_port\_t:s0 tclass=tcp\_socket permissive=1 type=AVC msg=audit(1539438624.916:122): avc: denied { execute\_no\_trans } for pid=8600 comm="auto\_upgrade\_se" path="/bin/bash" dev="rootfs" ino=7276 scontext=system u:system r:polaris auto upgrade server rp t:s0 tcontext=system\_u:object\_r:shell\_exec\_t:s0 tclass=file permissive=1 type=AVC msg=audit(1539438648.936:123): avc: denied { execute\_no\_trans } for pid=9307 comm="auto\_upgrade\_se" path="/bin/bash" dev="rootfs" ino=7276 scontext=system u:system r:polaris auto upgrade server rp t:s0 tcontext=system\_u:object\_r:shell\_exec\_t:s0 tclass=file permissive=1 type=AVC msg=audit(1539438678.649:124): avc: denied { name\_connect } for pid=26421 comm="nginx" dest=8098 scontext=system u:system r:polaris nginx t:s0 tcontext=system\_u:object\_r:polaris\_caf\_api\_port\_t:s0 tclass=tcp\_socket permissive=1 type=AVC msg=audit(1539438696.969:125): avc: denied { execute\_no\_trans } for pid=10057 comm="auto\_upgrade\_se" path="/bin/bash" dev="rootfs" ino=7276 scontext=system u:system r:polaris auto upgrade server rp t:s0 tcontext=system\_u:object\_r:shell\_exec\_t:s0 tclass=file permissive=1 type=AVC msg=audit(1539438732.973:126): avc: denied { execute\_no\_trans } for pid=10858 comm="auto\_upgrade\_se" path="/bin/bash" dev="rootfs" ino=7276 scontext=system u:system r:polaris auto upgrade server rp t:s0 tcontext=system\_u:object\_r:shell\_exec\_t:s0 tclass=file permissive=1 type=AVC msg=audit(1539438778.008:127): avc: denied { execute\_no\_trans } for pid=11579 comm="auto\_upgrade\_se" path="/bin/bash" dev="rootfs" ino=7276 scontext=system\_u:system\_r:polaris\_auto\_upgrade\_server\_rp\_t:s0 tcontext=system\_u:object\_r:shell\_exec\_t:s0 tclass=file permissive=1 type=AVC msg=audit(1539438800.156:128): avc: denied { name\_connect } for pid=26421 comm="nginx" dest=8098 scontext=system u:system r:polaris nginx t:s0 tcontext=system\_u:object\_r:polaris\_caf\_api\_port\_t:s0 tclass=tcp\_socket permissive=1 type=AVC msg=audit(1539438834.099:129): avc: denied { execute\_no\_trans } for pid=12451 comm="auto\_upgrade\_se" path="/bin/bash" dev="rootfs" ino=7276

scontext=system u:system r:polaris auto upgrade server rp t:s0 tcontext=system\_u:object\_r:shell\_exec\_t:s0 tclass=file permissive=1 type=AVC msq=audit(1539440246.697:149): avc: denied { name connect } for pid=26421 comm="nginx" dest=8098 scontext=system\_u:system\_r:polaris\_nginx\_t:s0 tcontext=system\_u:object\_r:polaris\_caf\_api\_port\_t:s0 tclass=tcp\_socket permissive=1 type=AVC msg=audit(1539440299.119:150): avc: denied { name\_connect } for pid=26421 comm="nginx" dest=8098 scontext=system u:system r:polaris nginx t:s0 tcontext=system\_u:object\_r:polaris\_caf\_api\_port\_t:s0 tclass=tcp\_socket permissive=1 ========== END ============ ===================================

The following is a sample output of the **show software platform software audit switch** command:

Device# **show platform software audit switch active R0**

========== START ============ type=AVC msg=audit(1539222292.584:100): avc: denied { read } for pid=14017 comm="mcp\_trace\_filte" name="crashinfo" dev="rootfs" ino=13667 scontext=system\_u:system\_r:polaris\_trace\_filter\_t:s0 tcontext=system\_u:object\_r:polaris\_disk\_crashinfo\_t:s0 tclass=lnk\_file permissive=1 type=AVC msg=audit(1539222292.584:100): avc: denied { getattr } for pid=14017 comm="mcp\_trace\_filte" path="/mnt/sd1" dev="sda1" ino=2 scontext=system\_u:system\_r:polaris\_trace\_filter\_t:s0 tcontext=system\_u:object\_r:polaris\_disk\_crashinfo\_t:s0 tclass=dir permissive=1 type=AVC msg=audit(1539222292.586:101): avc: denied { getattr } for pid=14028 comm="ls" path="/tmp/ufs/crashinfo" dev="tmpfs" ino=58407 scontext=system u:system r:polaris trace filter t:s0 tcontext=system\_u:object\_r:polaris\_ncd\_tmp\_t:s0 tclass=dir permissive=1 type=AVC msg=audit(1539222292.586:102): avc: denied { read } for pid=14028 comm="ls" name="crashinfo" dev="tmpfs" ino=58407 scontext=system\_u:system\_r:polaris\_trace\_filter\_t:s0 tcontext=system\_u:object\_r:polaris\_ncd\_tmp\_t:s0 tclass=dir permissive=1 type=AVC msg=audit(1539438624.916:122): avc: denied { execute\_no\_trans } for pid=8600 comm="auto\_upgrade\_se" path="/bin/bash" dev="rootfs" ino=7276 scontext=system\_u:system\_r:polaris\_auto\_upgrade\_server\_rp\_t:s0 tcontext=system\_u:object\_r:shell\_exec\_t:s0 tclass=file permissive=1 type=AVC msg=audit(1539438648.936:123): avc: denied { execute\_no\_trans } for pid=9307 comm="auto\_upgrade\_se" path="/bin/bash" dev="rootfs" ino=7276 scontext=system u:system r:polaris auto upgrade server rp t:s0 tcontext=system\_u:object\_r:shell\_exec\_t:s0 tclass=file permissive=1 type=AVC msg=audit(1539438678.649:124): avc: denied { name\_connect } for pid=26421 comm="nginx" dest=8098 scontext=system u:system r:polaris nginx t:s0 tcontext=system\_u:object\_r:polaris\_caf\_api\_port\_t:s0 tclass=tcp\_socket permissive=1 type=AVC msg=audit(1539438696.969:125): avc: denied { execute\_no\_trans } for pid=10057 comm="auto\_upgrade\_se" path="/bin/bash" dev="rootfs" ino=7276 scontext=system u:system r:polaris auto upgrade server rp t:s0 tcontext=system u:object r:shell exec t:s0 tclass=file permissive=1 type=AVC msg=audit(1539438732.973:126): avc: denied { execute\_no\_trans } for pid=10858 comm="auto\_upgrade\_se" path="/bin/bash" dev="rootfs" ino=7276 scontext=system u:system r:polaris auto upgrade server rp t:s0 tcontext=system\_u:object\_r:shell\_exec\_t:s0 tclass=file permissive=1 type=AVC msg=audit(1539438778.008:127): avc: denied { execute\_no\_trans } for pid=11579 comm="auto\_upgrade\_se" path="/bin/bash" dev="rootfs" ino=7276 scontext=system u:system r:polaris auto upgrade server rp t:s0 tcontext=system\_u:object\_r:shell\_exec\_t:s0 tclass=file permissive=1 type=AVC msg=audit(1539438800.156:128): avc: denied { name\_connect } for pid=26421 comm="nginx" dest=8098 scontext=system u:system\_r:polaris\_nginx\_t:s0 tcontext=system\_u:object\_r:polaris\_caf\_api\_port\_t:s0 tclass=tcp\_socket permissive=1 type=AVC msg=audit(1539438834.099:129): avc: denied { execute\_no\_trans } for pid=12451 comm="auto\_upgrade\_se" path="/bin/bash" dev="rootfs" ino=7276 scontext=system u:system r:polaris auto upgrade server rp t:s0 tcontext=system\_u:object\_r:shell\_exec\_t:s0 tclass=file permissive=1 type=AVC msg=audit(1539438860.907:130): avc: denied { name\_connect } for pid=26421 comm="nginx" dest=8098 scontext=system u:system r:polaris nginx t:s0 tcontext=system\_u:object\_r:polaris\_caf\_api\_port\_t:s0 tclass=tcp\_socket permissive=1

 $\mathbf I$ 

========== END ============ ===================================

### **show platform software fed switch punt cpuq rates**

To display the rate at which packets are punted, including the drops in the punted path, use the **show platform software fed switch punt cpuq rates** command in privileged EXEC mode.

**show platform software fed switch** {*switch-number* | **active** | **standby**} **punt cpuq rates**

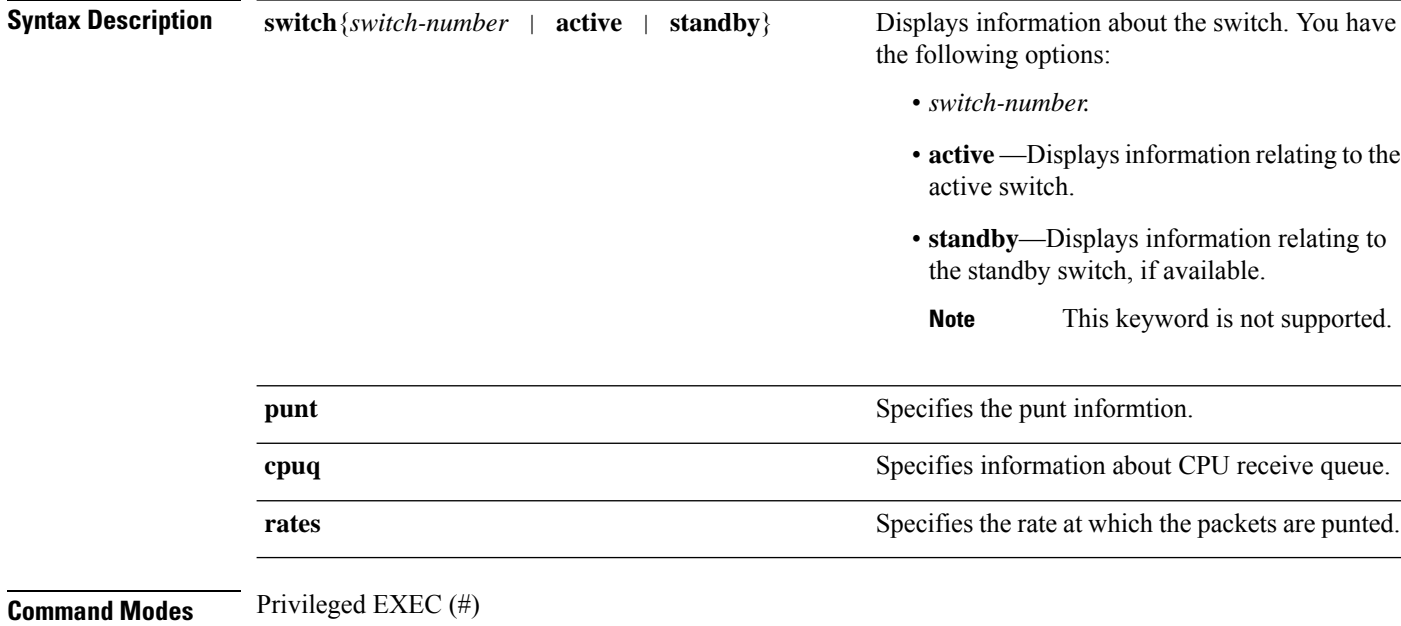

**Command History Release <b>Modification** 

Cisco IOS XE Gibraltar 16.10.1 This command wasintroduced.

#### **Example**

The following is sample output from the **show platform software fed switch active punt cpuq rates** command.

The output of this command displays the rate in packets per second at intervals of 10 seconds, 1 minute and 5 minutes.

Device#**show platform software fed switch active punt cpuq rates**

Punt Rate CPU Q Statistics

Packets per second averaged over 10 seconds, 1 min and 5 mins

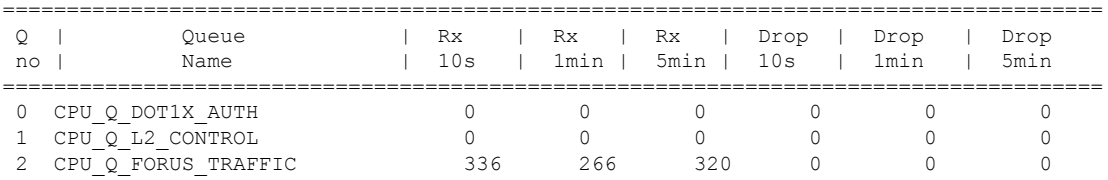

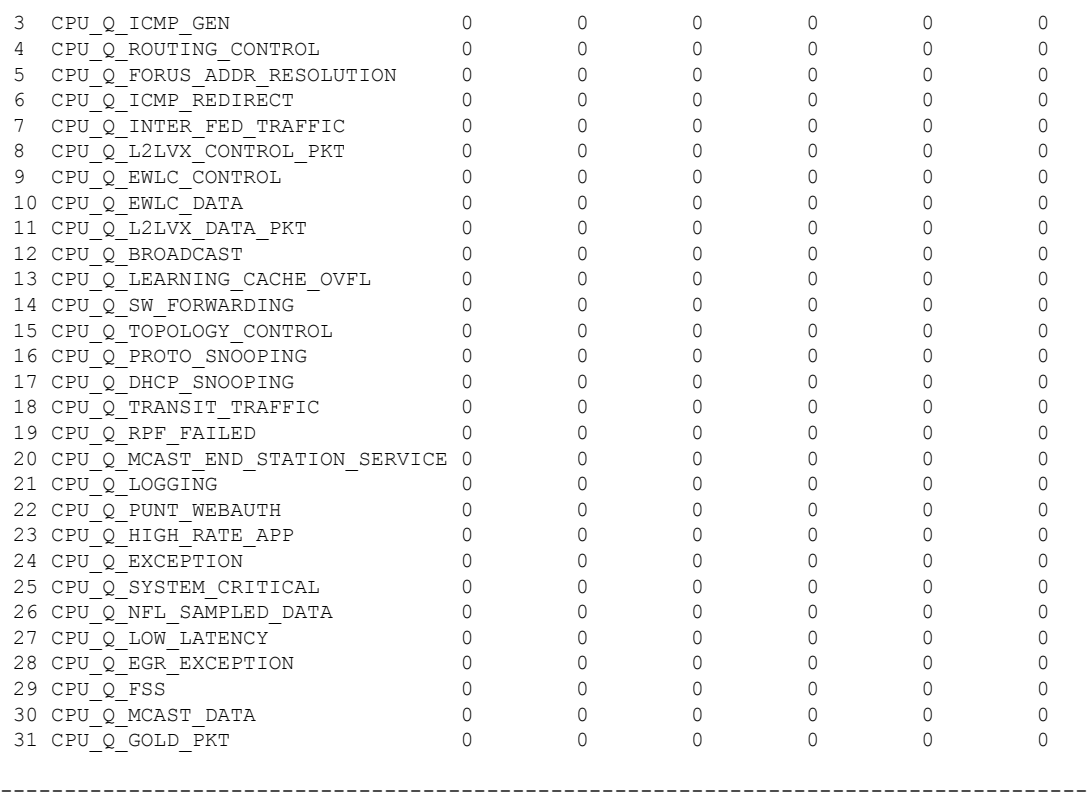

The table below describes the significant fields shown in the display.

**Table 7: show platform software fed switch active punt cpuq rates Field Descriptions**

| <b>Field</b>  | <b>Description</b>                                                                    |
|---------------|---------------------------------------------------------------------------------------|
| Queue<br>Name | Name of the queue.                                                                    |
| Rx            | The rate at which the packets are received per second in 10s, 1 minute and 5 minutes. |
| Drop          | The rate at which the packets are dropped per second in 10s, 1 minute and 5 minutes.  |

## **show platform software fed switch punt packet-capture display**

To display packet capture information during high CPU utilization, use the **show platform software fed switch active punt packet-capture display** command in privileged EXEC mode.

**show platform software fed switch active punt packet-capture display** { **detailed** | **hexdump**}

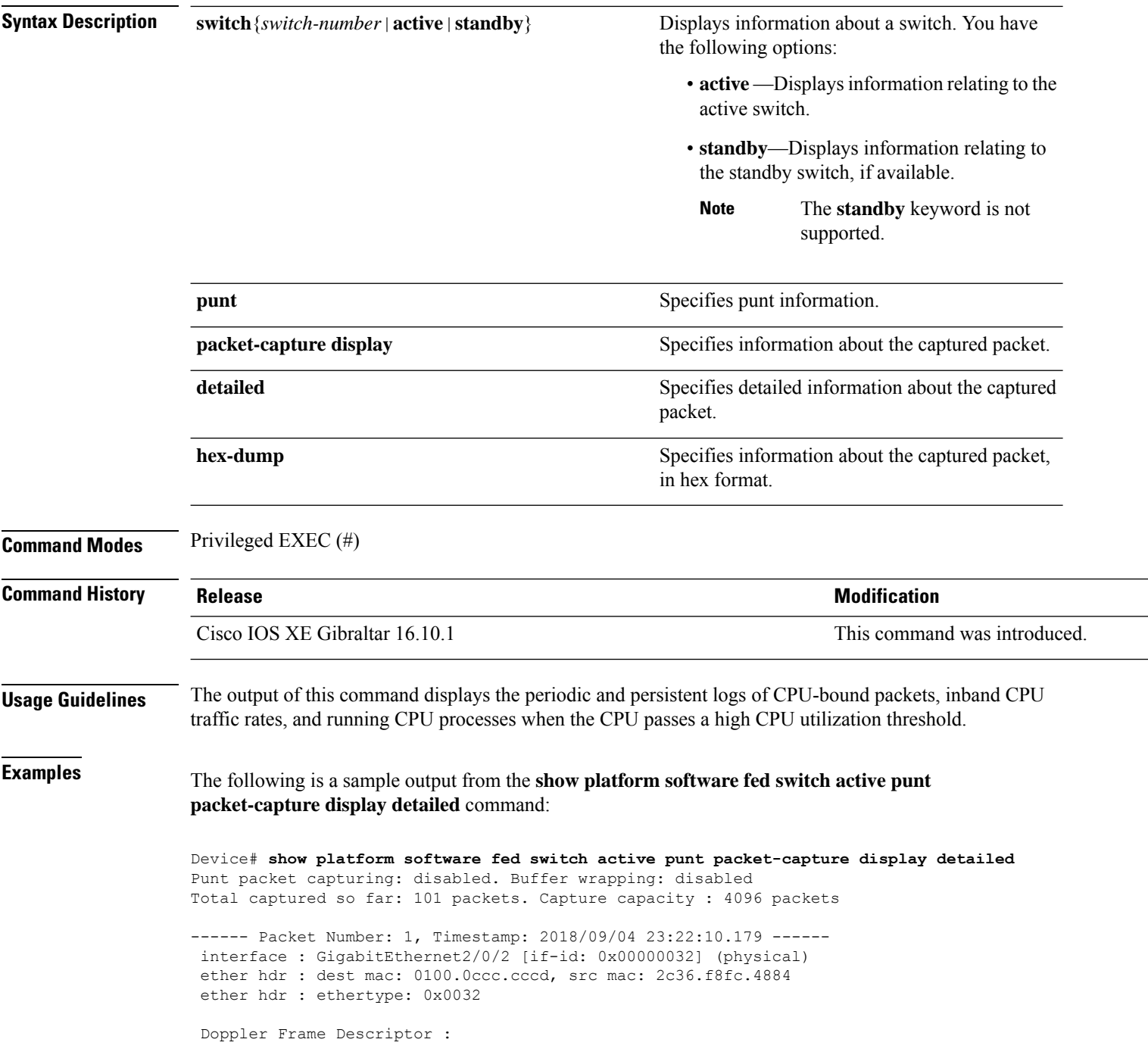

0000000044004E04 C00F402D94510000 0000000000000100 0000400401000000 0000000001000050 000000006D000100 0000000025836200 0000000000000000 Packet Data Dump (length: 68 bytes) : 01000CCCCCCD2C36 F8FC48840032AAAA 0300000C010B0000 00000080012C36F8 FC48800000000080 012C36F8FC488080 040000140002000F 0071000000020001 244E733E ------ Packet Number: 2, Timestamp: 2018/09/04 23:22:10.179 ----- interface : GigabitEthernet2/0/2 [if-id: 0x00000032] (physical) ether hdr : dest mac: 0180.c200.0000, src mac: 2c36.f8fc.4884 ether hdr : ethertype: 0x0026 ! ! !

### **show platform software fed switch punt packet-capture cpu-top-talker**

To display the occurrences of an attribute of a packet capture, use the **show platform softwarefed switch punt packet-capture cpu-top-talker** command in privileged EXEC mode.

**show platform software fed switch** { *switch number* | **active** | **standby** } **punt packet-capture cpu-top-talker** { **cause-code** | **dst\_ipv4** | **dst\_ipv6** | **dst\_l4** | **dst\_mac** | **eth\_type** | **incoming-interface** | **ipv6\_hoplt** | **protocol** | **src\_dst\_port** | **src\_ipv4** | **src\_ipv6** | **src\_l4** | **src\_mac** | **summary** | **ttl** | **vlan** }

**Syntax Description** switch {*switch-number* | active | standby } Displays information about a switch. You have the following options: • **active** —Displays information relating to the active switch. • **standby**—Displays information relating to the standby switch, if available. **Note** The **standby**keyword is not supported. The **switch** keyword is not supported on nonstackable devices and on the devices that do not support StackWise Virtual. **Note cause-code** Displays the occurrences of cause-code. **dst\_ipv4** Displays the occurrences on the destination IPv4 interface. **dst\_ipv6** Displays the occurrences on the destination IPv6 interface. **dst 14** Displays the occurrences of the Layer 4 destination port. **dst\_mac** Displays the occurrences of the destination MAC address. **eth\_type** Displays the occurrences of the Ethernet frame type. **incoming-interface** Displays the occurrences of incoming-interfaces. **ipv6\_hoplt** Displays the occurrences of the hop limit on IPv6. **protocol** Displays the occurrences of the Layer 4 protocol. **src\_dst\_port** Displays the occurrences of the Layer 4 source destination port. **src** ipv4 Displays the occurrences on the source IPv4 interface. **src\_ipv6** Displays the occurrences on the source IPv6 interface. **src** 14 Displays the occurrences on the Layer 4 source.

I

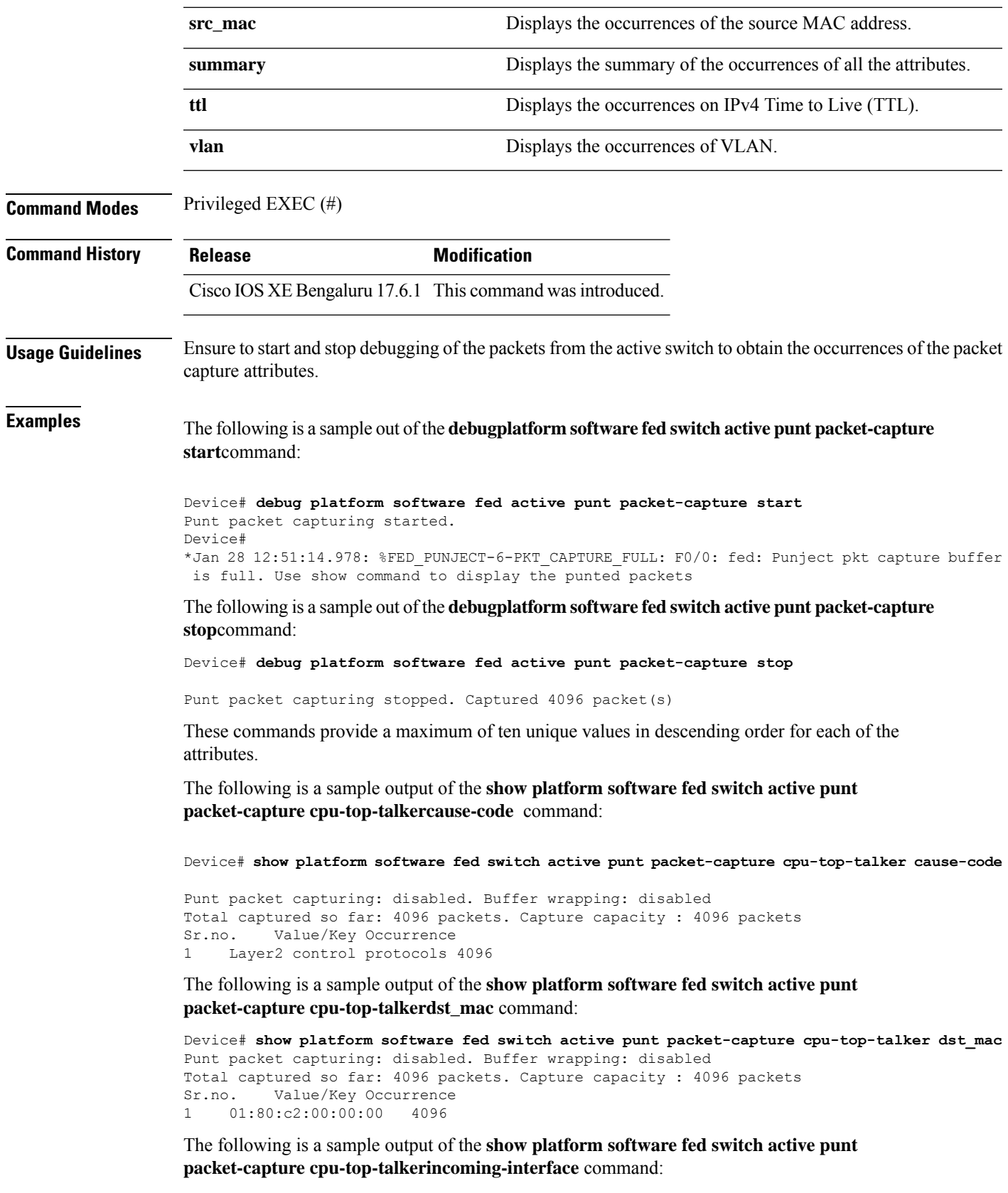

Device# **show platform software fed switch active punt packet-capture cpu-top-talker incoming-interface** Punt packet capturing: disabled. Buffer wrapping: disabled Total captured so far: 4096 packets. Capture capacity : 4096 packets Sr.no. Value/Key Occurrence 1 TwentyFiveGigE1/0/1 1366<br>2 TwentyFiveGigE1/0/16 TwentyFiveGigE1/0/16 1365

The following is a sample output of the **show platform software fed switch activepunt packet-capture cpu-top-talkersrc\_mac** command:

```
Device# show platform software fed switch active punt packet-capture cpu-top-talker src_mac
Punt packet capturing: disabled. Buffer wrapping: disabled
Total captured so far: 4096 packets. Capture capacity : 4096 packets
Sr.no. Value/Key Occurrence
1 70:b3:17:1e:9e:8f 1366
2 70:b3:17:1e:9e:90 1365
3 70:b3:17:1e:9e:91 1365
```
The following is a sample output of the **show platform software fed switch activepunt packet-capture cpu-top-talkersummary** command. This command will provide one highest output for each of the attributes.

Device# **show platform software fed switch active punt packet-capture cpu-top-talker summary Punt packet capturing: disabled. Buffer wrapping: disabled Total captured so far: 4096 packets. Capture capacity : 4096 packets**

```
L2 Top Talkers:
1366 Source mac 70:b3:17:1e:9e:8f
4096 Dest mac 01:80:c2:00:00:00
```
3 TwentyFiveGigE1/0/18 1365

**L3 Top Talkers:**

```
L4 Top Talkers:
```
**Internal Top Talkers: 1366 Interface TwentyFiveGigE1/0/1 4096 CPU Queue Layer2 control protocols**

## **show platform software fed switch punt rates interfaces**

To display the overall statistics of punt rate for all the interfaces, use the **show platform software fed switch punt rates interfaces** command in privileged EXEC mode.

**show platform software fed switch** {*switch-number* | **active** | **standby**} **punt rates interfaces**[**interface-id**]

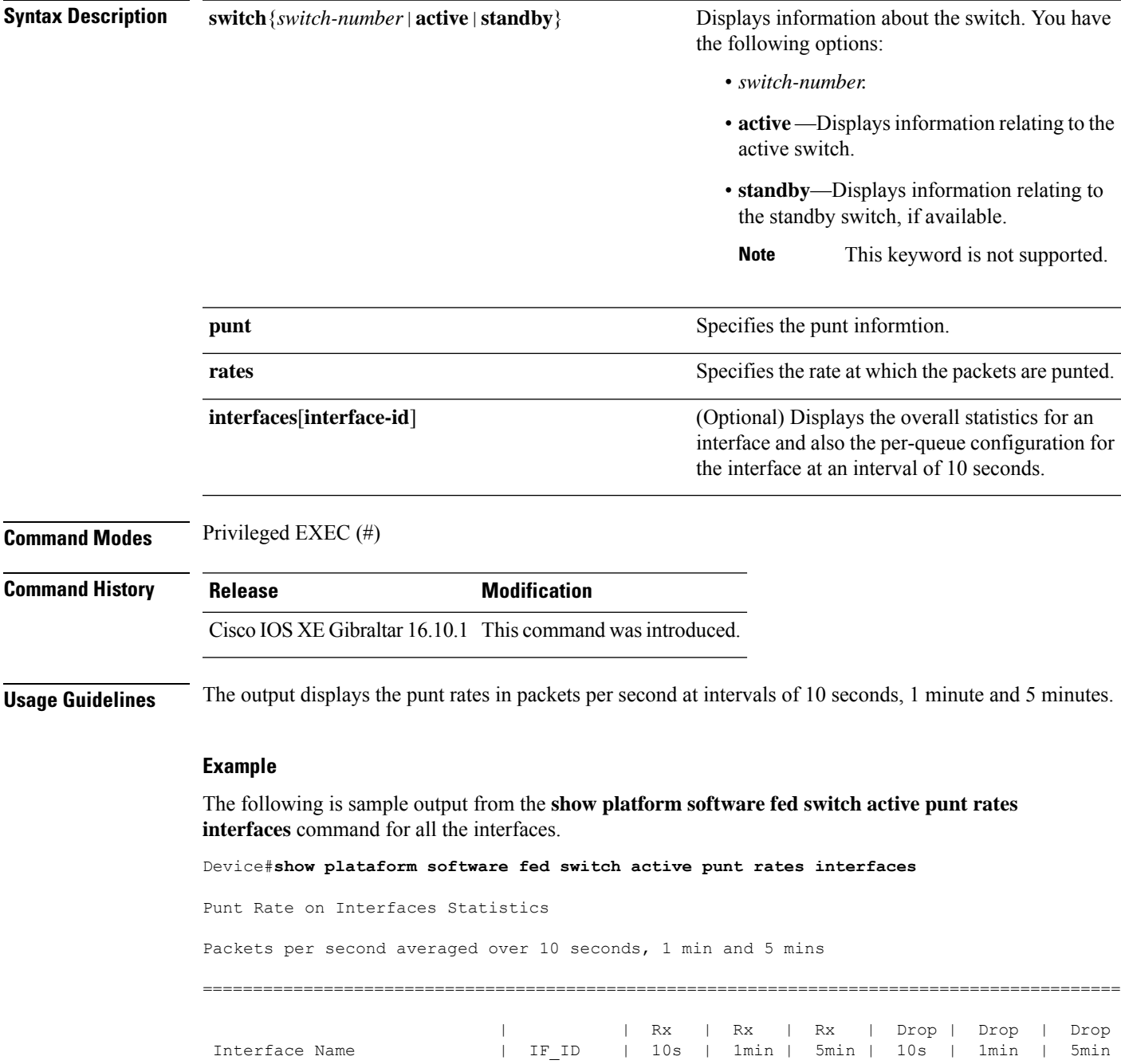

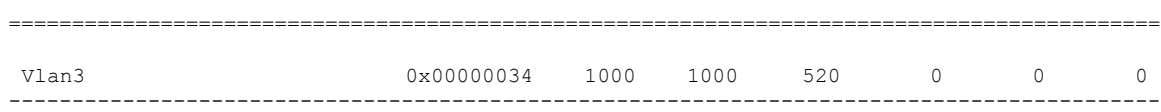

The table below describes the significant fields shown in the display.

**Table 8: show platform software fed switch active punt rates interfaces Field Descriptions**

| <b>Field</b>      | <b>Description</b>                                                                    |
|-------------------|---------------------------------------------------------------------------------------|
| Interface<br>Name | Name of the physical interface.                                                       |
| IF ID             | ID of the physical interface.                                                         |
| Rx                | The per second rate at which the packets are received in 10s, 1 minute and 5 minutes. |
| Drop              | The per second rate at which the packets are dropped in 10s, 1 minute and 5 minutes.  |

The following is sample output from the **show platform software fed switch active punt rates interfaces** *interface-id* command for a specific interface.

Device#**show platform software fed switch active punt rates interfaces 0x31** Punt Rate on Single Interfaces Statistics

Interface : Port-channel1 [if\_id: 0x31]

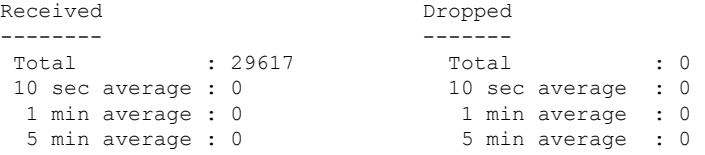

Per CPUQ punt stats on the interface (rate averaged over 10s interval)

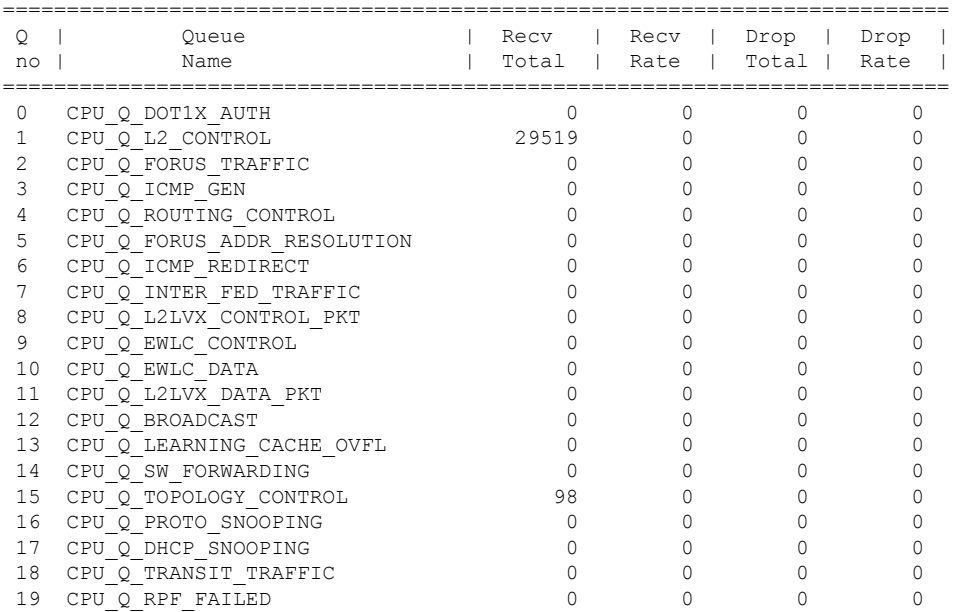

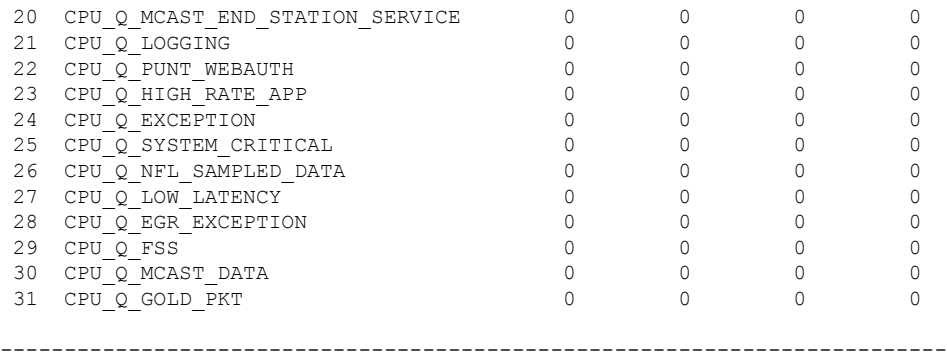

The table below describes the significant fields shown in the display.

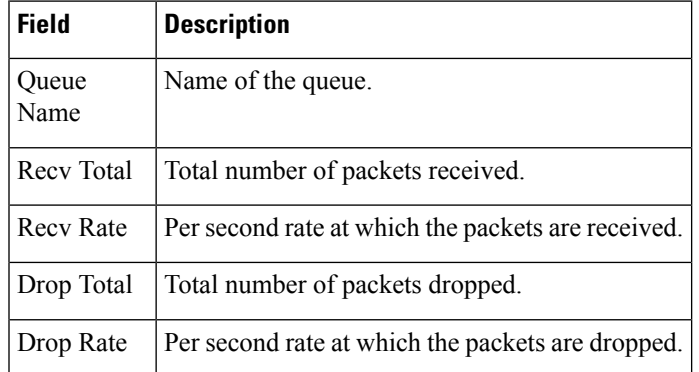

**Table 9: show platform software fed switch punt rates interfaces interface-id Field Descriptions**

# **show platform software ilpower**

To display the inline power details of all thePoE ports on the device, use the **show platform software ilpower** command in privileged EXEC mode.

**show platform software ilpower** {**details** | **port** {**GigabitEthernet** *interface-number* } | **system** *slot-number* }

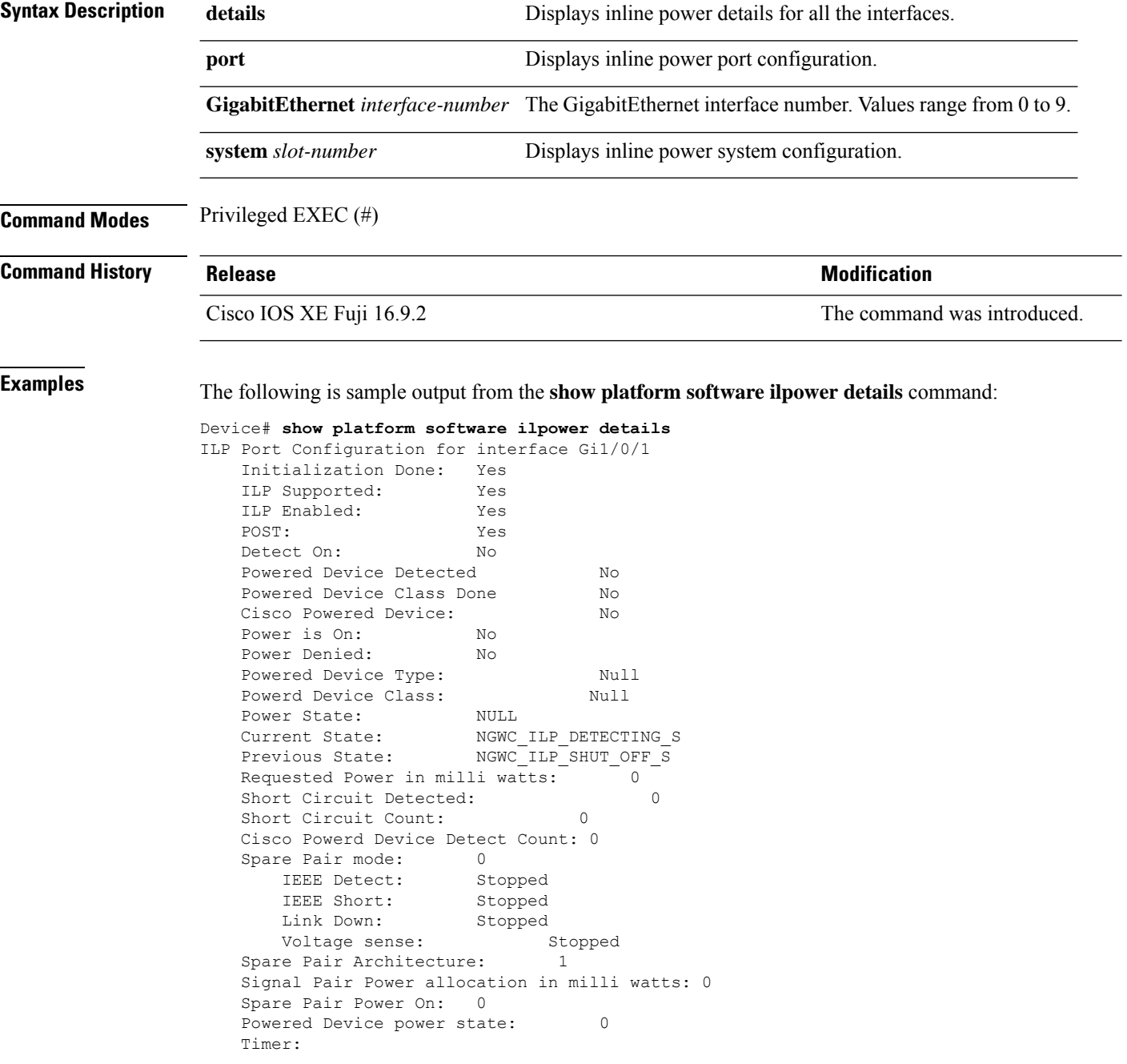

 $\mathbf I$ 

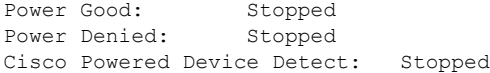

# **show platform software memory**

To display memory information for a specified switch, use the **show platform software memory** command in privileged EXEC mode.

**show platform software memory** [{**chunk** | **database** | **messaging**}] *process slot*

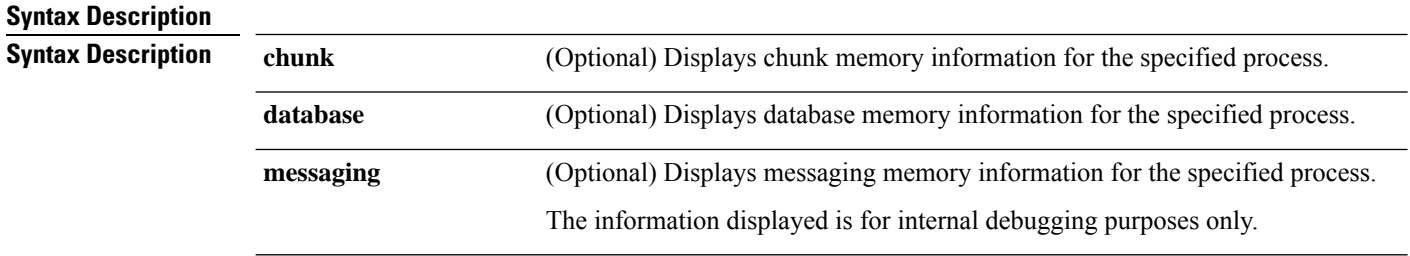

I

*process*

Level that is being set. Options include:

- **bt-logger**—The Binary-Tracing Logger process.
- **btrace-manager**—The Btrace Manager process.
- **chassis-manager**—The Chassis Manager process.
- **cli-agent**—The CLI Agent process.
- **cmm**—The CMM process.
- **dbm**—The Database Manager process.
- **dmiauthd**—The DMI Authentication Daemon process.
- **emd**—The Environmental Monitoring process.
- **fed**—The Forwarding Engine Driver process.
- **forwarding-manager**—The Forwarding Manager process.
- **geo**—The Geo Manager process.
- **gnmi**—The GNMI process.
- **host-manager**—The Host Manager process.
- **interface-manager**—The Interface Manager process.
- **iomd**—The Input/Output Module daemon (IOMd) process.
- **ios**—The IOS process.
- **iox-manager**—The IOx Manager process.
- **license-manager**—The License Manager process.
- **logger**—The Logging Manager process.
- **mdt-pubd**—The Model Defined Telemetry Publisher process.
- **ndbman**—The Netconf DataBase Manager process.
- **nesd**—The Network Element Synchronizer Daemon process.
- **nginx**—The Nginx Webserver process.
- **nif\_mgr**—The NIF Manager process.
- **platform-mgr**—The Platform Manager process.
- **pluggable-services**—The Pluggable Services process.
- **replication-mgr**—The Replication Manager process.
- **shell-manager**—The Shell Manager process.
- **sif**—The Stack Interface (SIF) Manager process.
- **smd**—The Session Manager process.
- **stack-mgr**—The Stack Manager process.

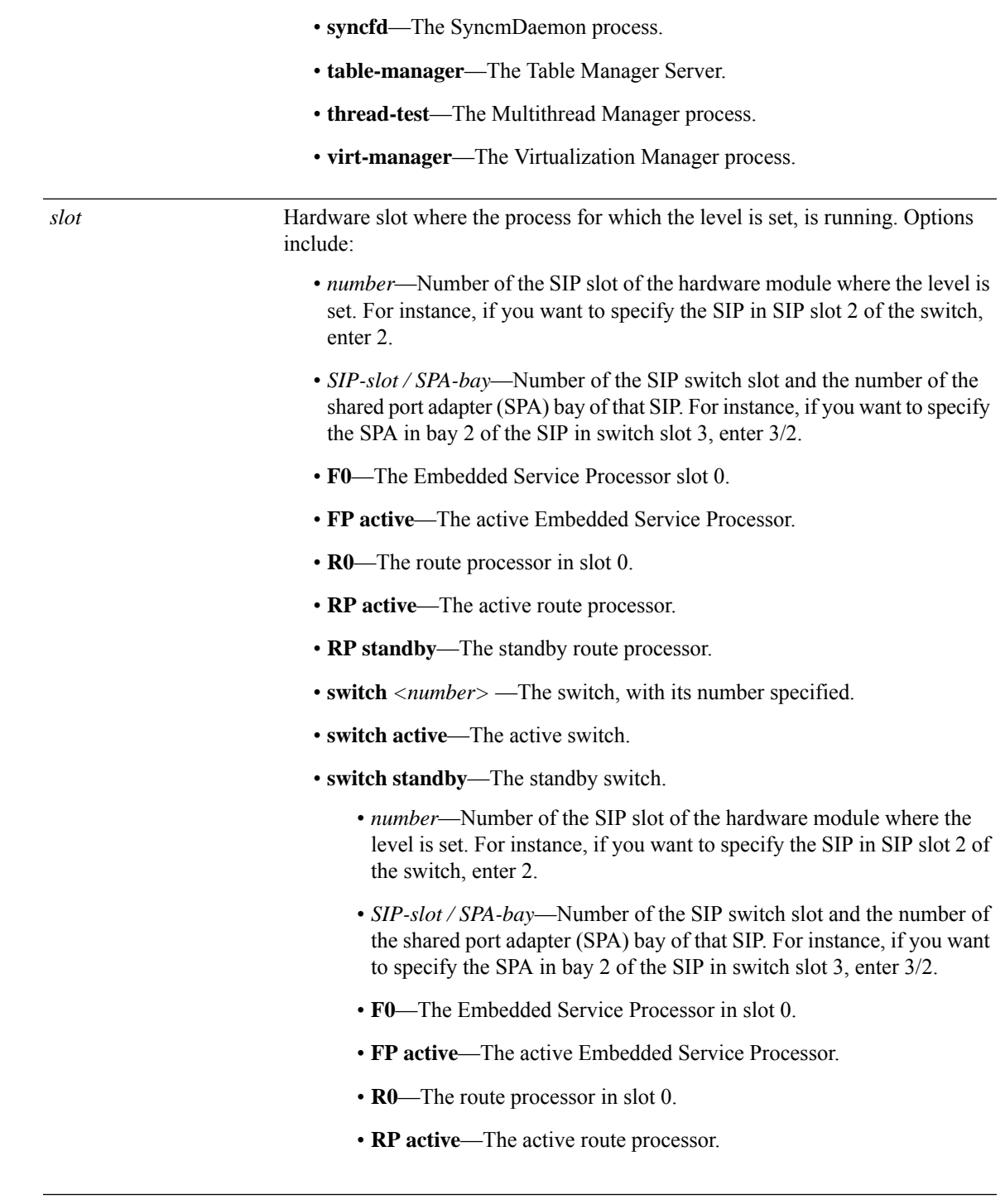

**Command Default** No default behavior or values.

**Command Modes** Privileged EXEC (#)

I

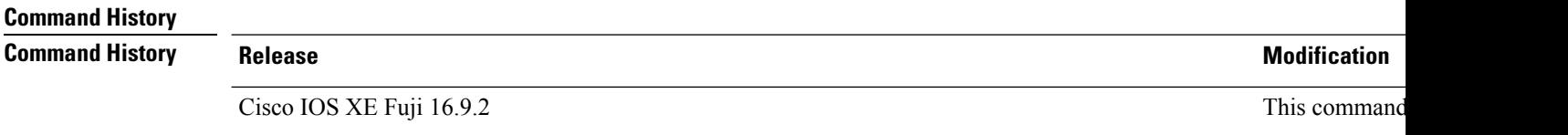

The following is a sample output displaying the abbreviated (brief keyword) memory information for the Forwarding Manager process for Cisco Catalyst 9000 Series ESP slot 0:

Device# **show platform software memory forwarding-manager switch 1 fp active brief**

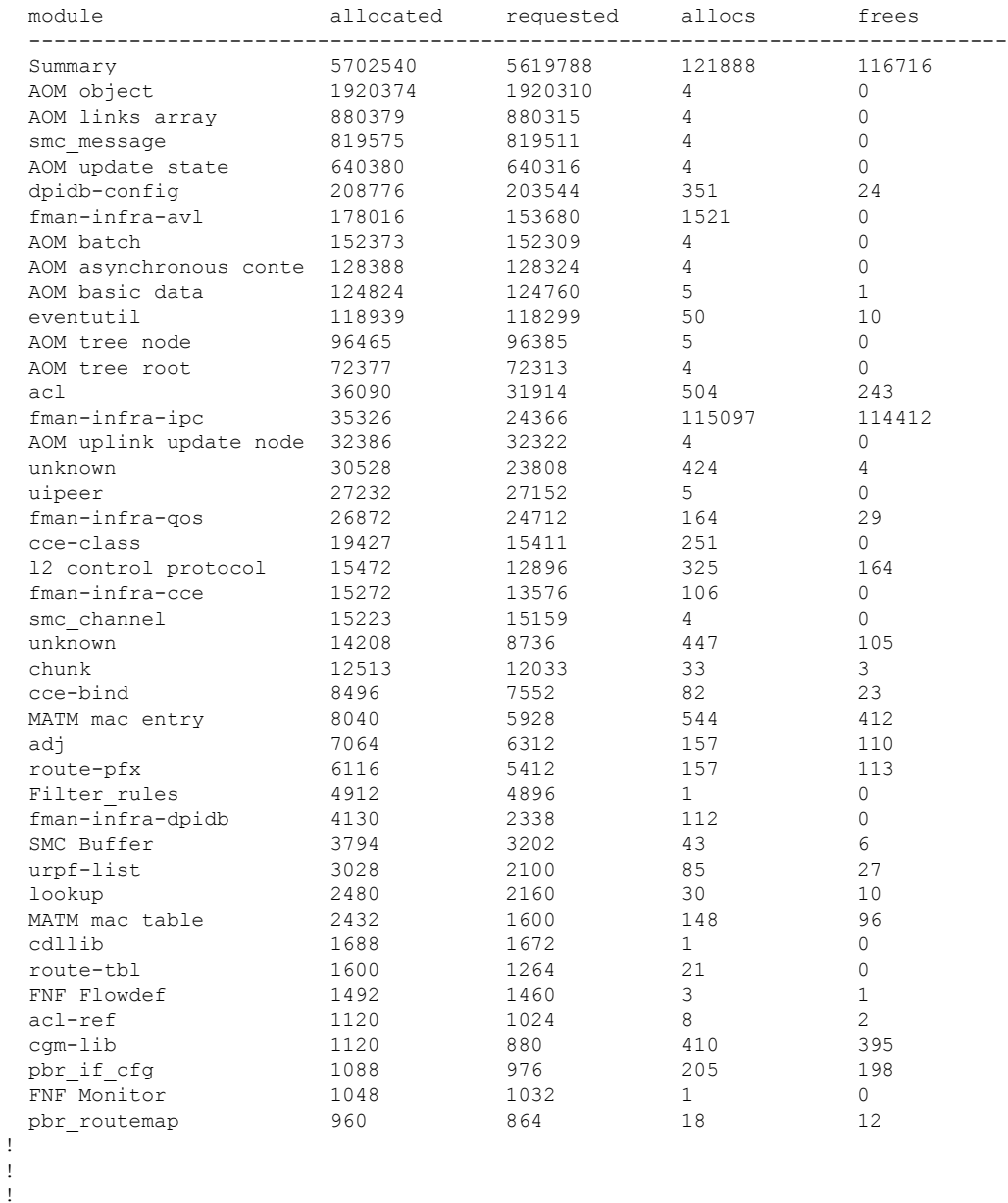

The following table describes the significant fields shown in the display.

I

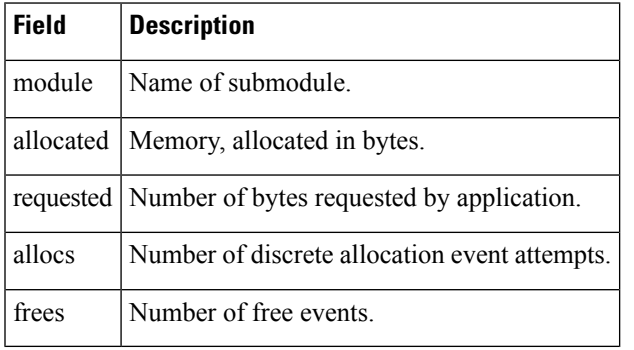

#### **Table 10: show platform software memory brief Field Descriptions**

## **show platform software process list**

To display the list of running processes on a platform, use the **show platform softwareprocess list** command in privileged EXEC mode.

**show platform software process list switch** {*switch-number* | **active** | **standby**} {**0** | **F0** | **R0**} [{**name** *process-name* | **process-id** *process-ID* | **sort memory** | **summary**}]

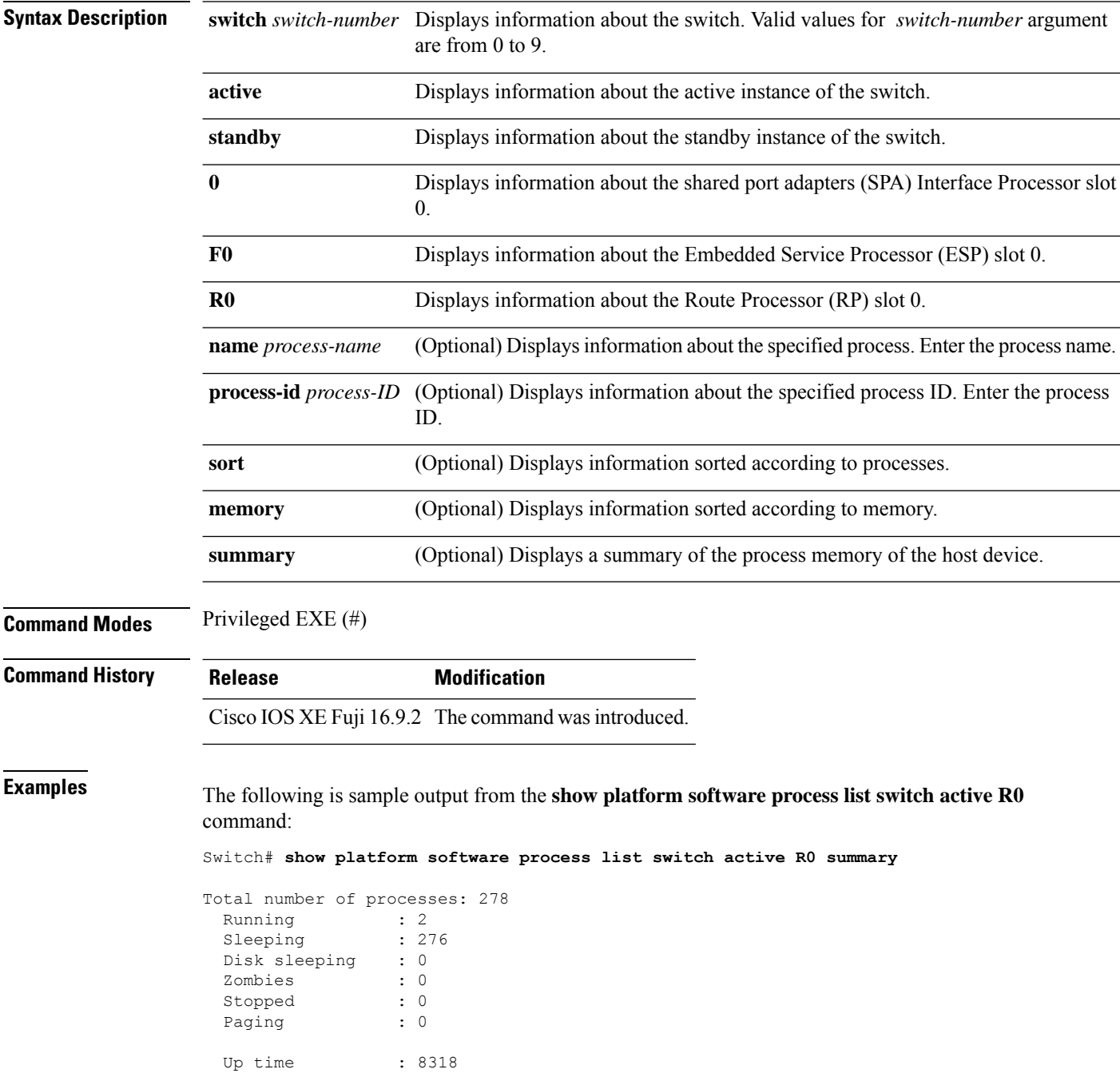

I

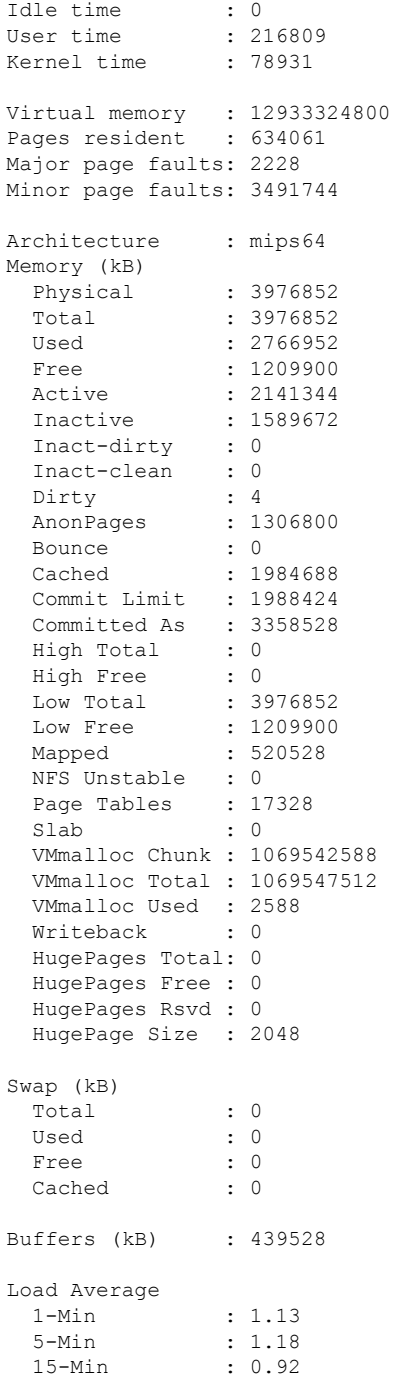

The following is sample output from the **show platform software process list switch active R0** command:

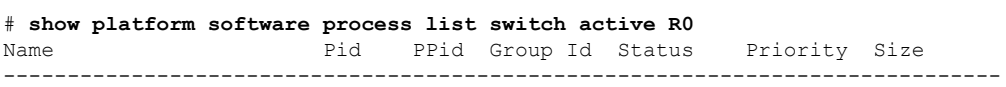

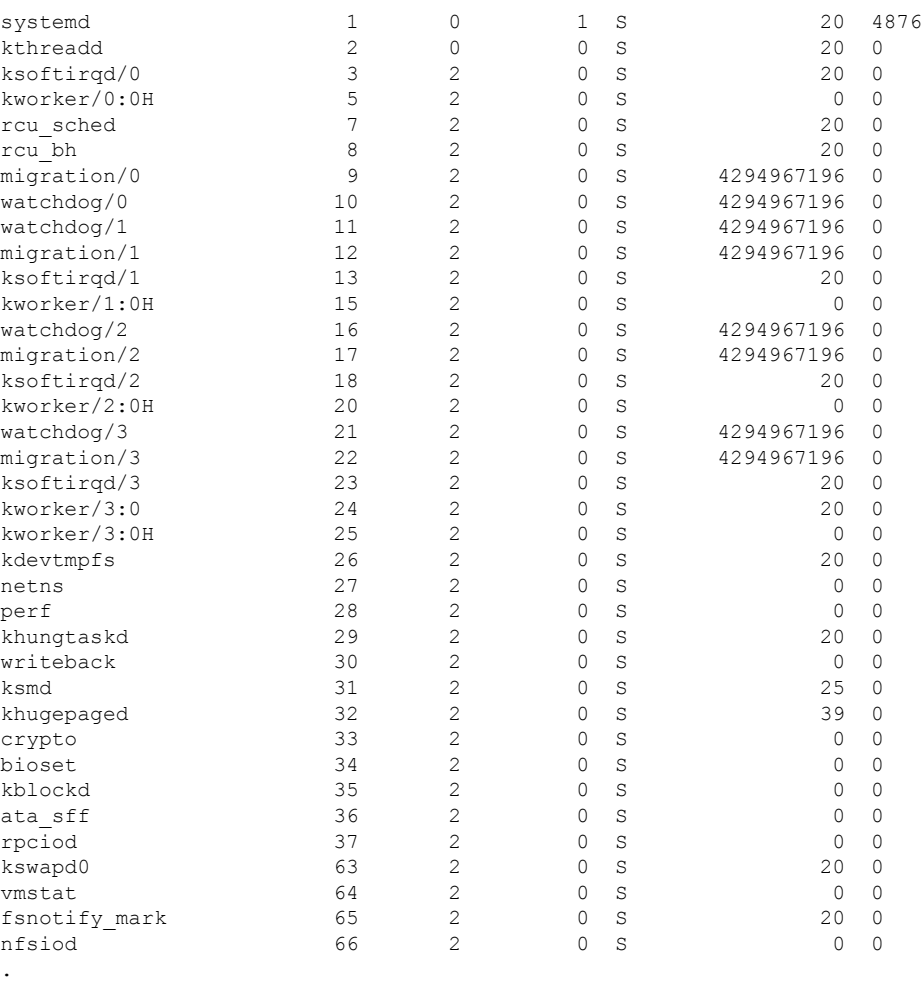

.

.

The table below describes the significant fields shown in the displays.

#### **Table 11: show platform software process list Field Descriptions**

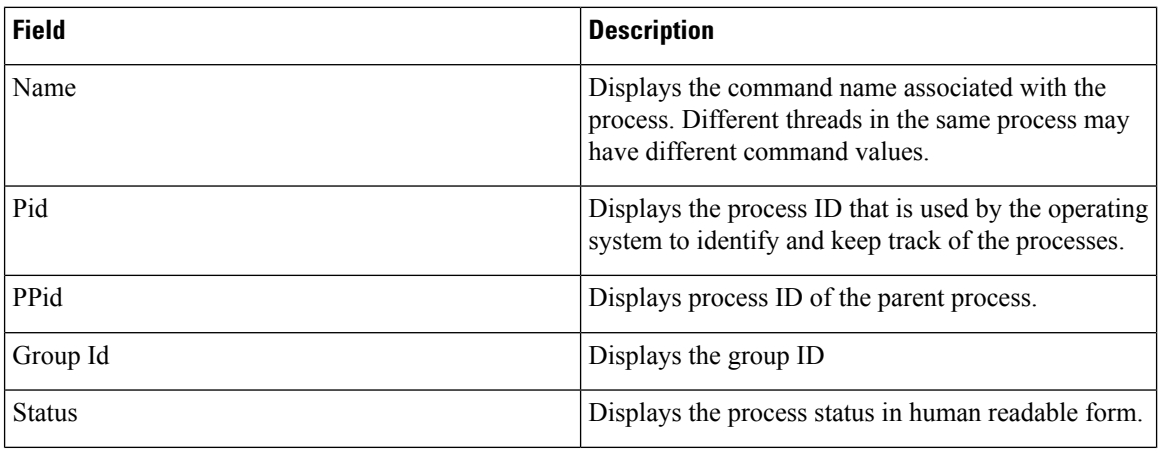

I

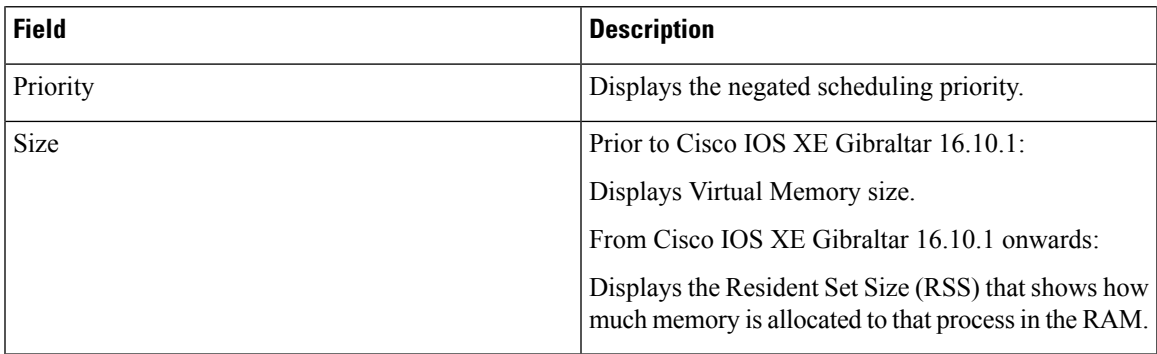

### **show platform software process memory**

To display the amount of memory used by each system process, use the **show platform software process memory** command in privileged EXEC mode.

#### **show platform process memory**

**switch**{*switch-number*|**active**|**standby**}{**0**|**F0**|**FP**|**R0**}{**all**[**sorted**|**virtual**[**sorted**]]|**name** *process-name*{**maps**|**smaps**[**summary**]}|**process-id** *process-id*{**maps**|**smaps**[**summary**]}}

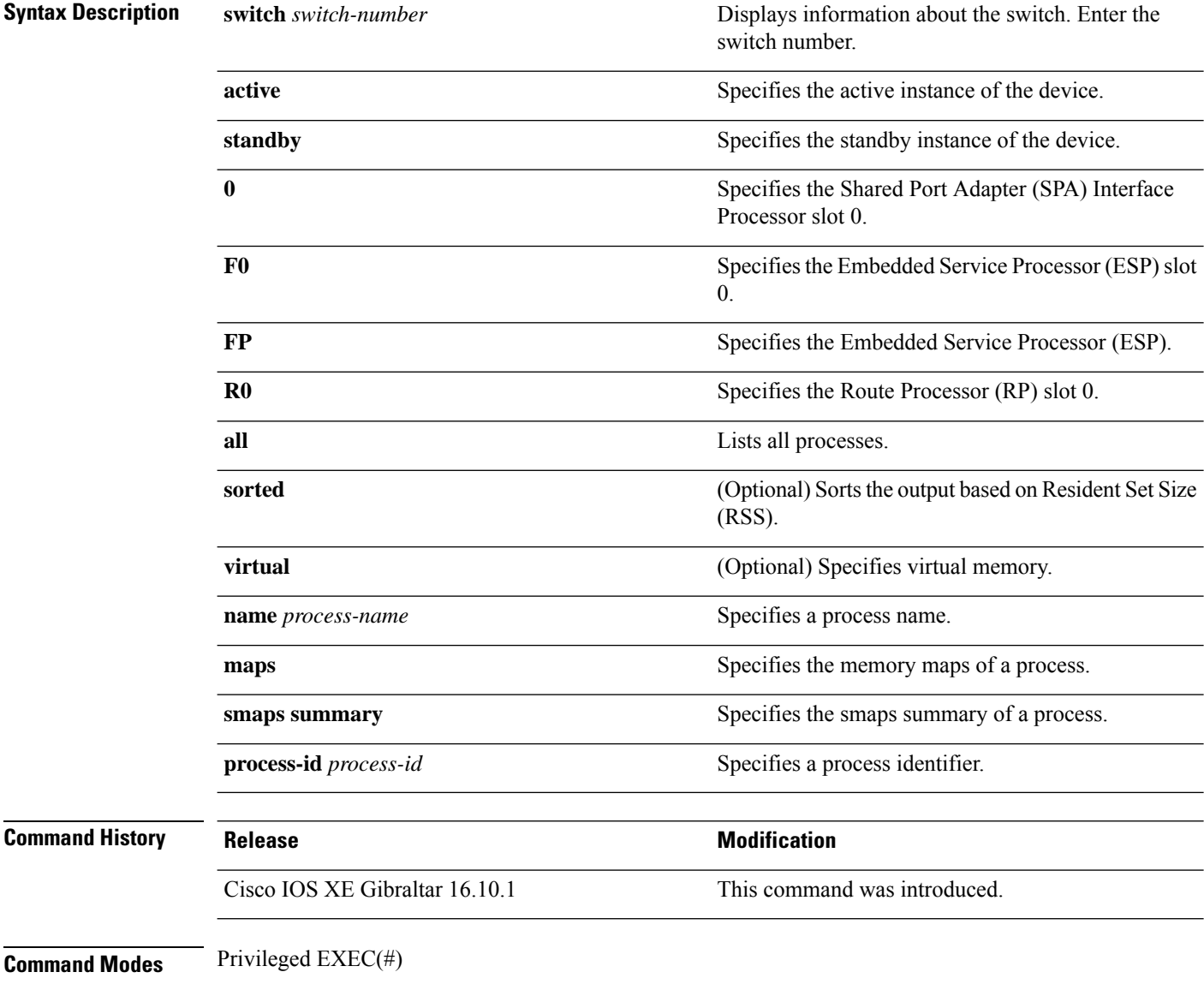

#### **Examples:**

The following is a sample output from the **show platform softwareprocess memory active R0 all** command:

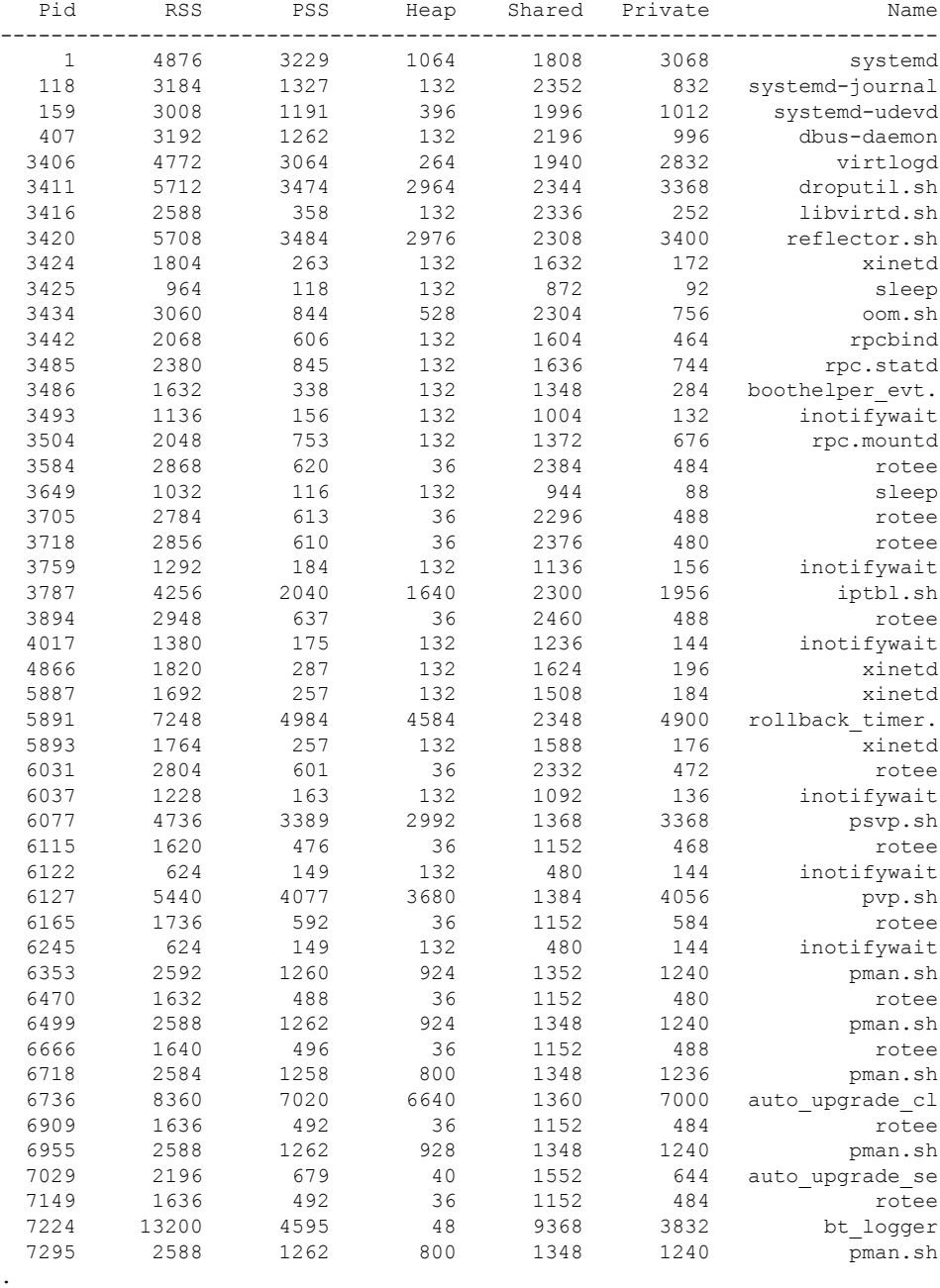

#### Device# **show platform software process memory switch active R0 all**

. .

I

The table below describes the significant fields shown in the displays.

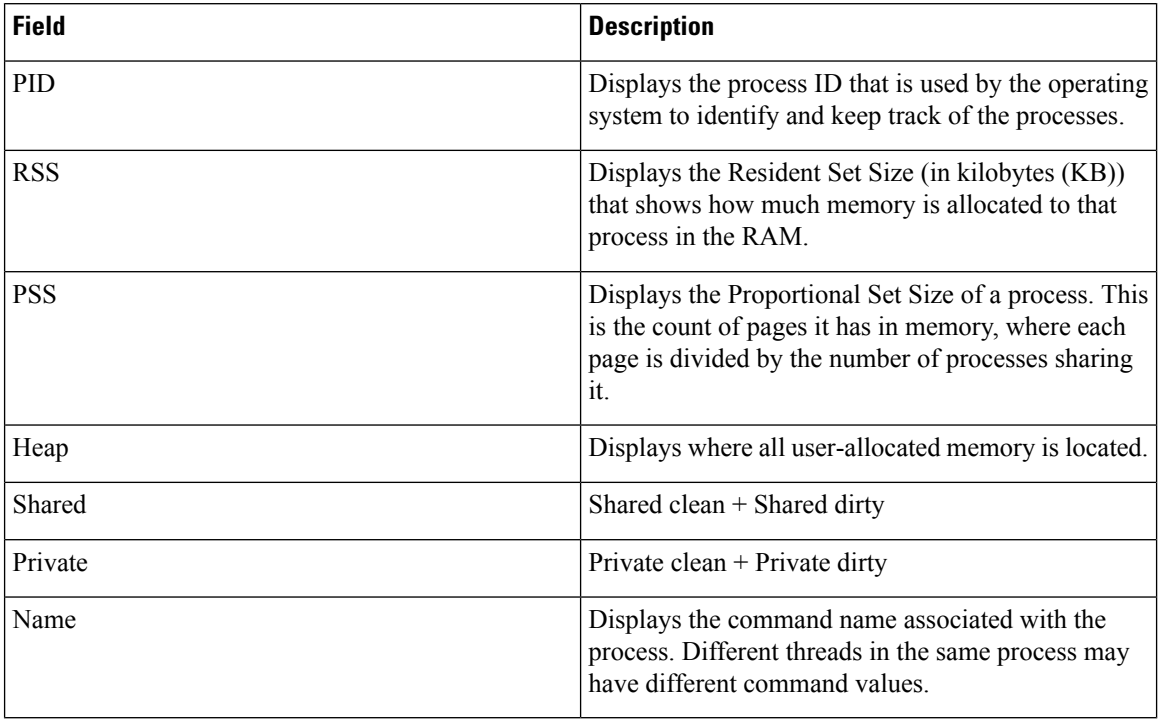

#### **Table 12: show platform software process memory Field Descriptions**

# **show platform software process slot switch**

To display platform software processswitch information, use the **show platform softwareprocessslotswitch** command in privileged EXEC mode.

**show platform software process slot switch** {*switch-number* | **active** | **standby**} {**0** | **F0** | **R0**} **monitor** [{**cycles** *no-of-times* [{**interval** *delay* [{**lines** *number*}]}]}]

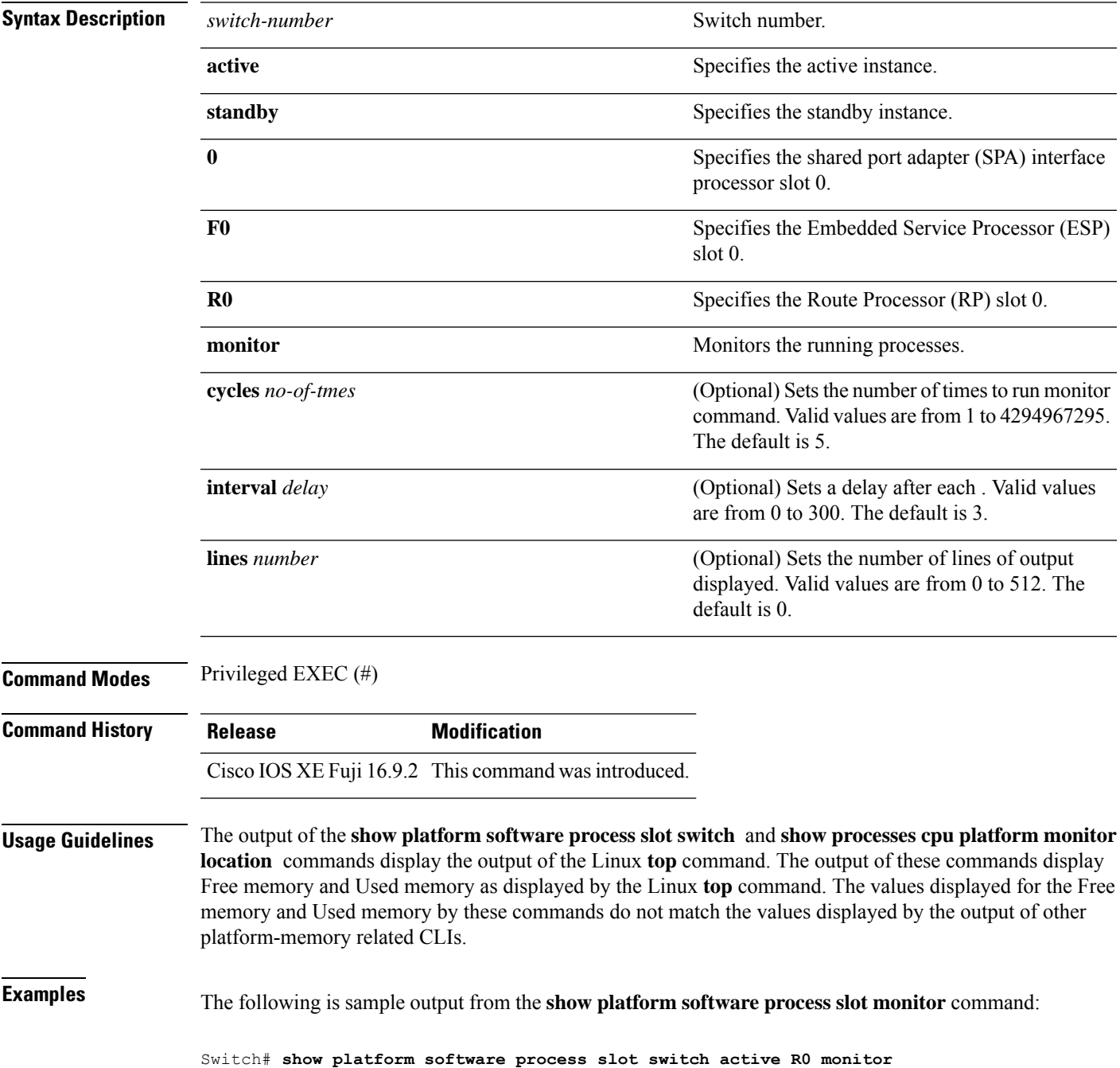

L

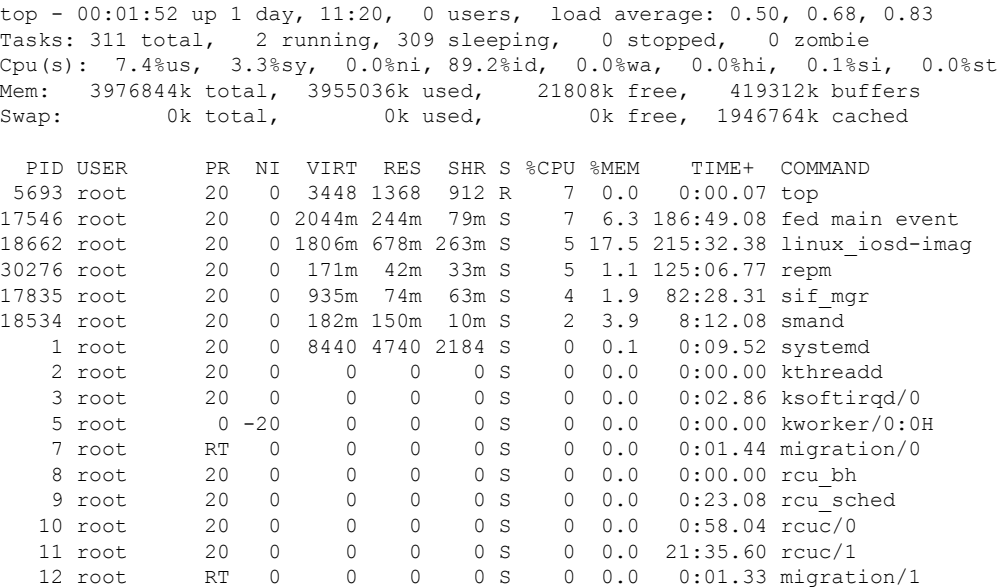

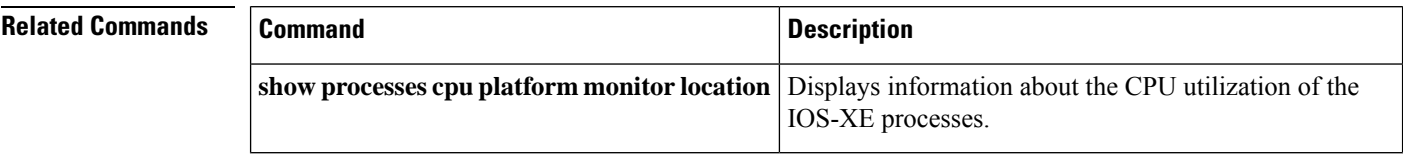

### **show platform software status control-processor**

To display platform software control-processor status, use the **show platform software status control-processor** command in privileged EXEC mode.

**show platform software status control-processor** [{**brief**}] **Syntax Description brief** (Optional) Displays a summary of the platform control-processor status. **Command Modes** Privileged EXEC (#) **Command History Release Modification** Cisco IOS XE Fuji 16.9.2 This command was introduced. **Examples** The following issample output from the **show platform memory software status control-processor** command: Switch# **show platform software status control-processor** 2-RP0: online, statistics updated 7 seconds ago Load Average: healthy 1-Min: 1.00, status: healthy, under 5.00 5-Min: 1.21, status: healthy, under 5.00 15-Min: 0.90, status: healthy, under 5.00 Memory (kb): healthy Total: 3976852 Used: 2766284 (70%), status: healthy Free: 1210568 (30%) Committed: 3358008 (84%), under 95% Per-core Statistics CPU0: CPU Utilization (percentage of time spent) User: 4.40, System: 1.70, Nice: 0.00, Idle: 93.80 IRQ: 0.00, SIRQ: 0.10, IOwait: 0.00 CPU1: CPU Utilization (percentage of time spent) User: 3.80, System: 1.20, Nice: 0.00, Idle: 94.90 IRQ: 0.00, SIRQ: 0.10, IOwait: 0.00 CPU2: CPU Utilization (percentage of time spent) User: 7.00, System: 1.10, Nice: 0.00, Idle: 91.89 IRQ: 0.00, SIRQ: 0.00, IOwait: 0.00 CPU3: CPU Utilization (percentage of time spent) User: 4.49, System: 0.69, Nice: 0.00, Idle: 94.80 IRQ: 0.00, SIRQ: 0.00, IOwait: 0.00 3-RP0: unknown, statistics updated 2 seconds ago Load Average: healthy 1-Min: 0.24, status: healthy, under 5.00 5-Min: 0.27, status: healthy, under 5.00 15-Min: 0.32, status: healthy, under 5.00 Memory (kb): healthy Total: 3976852 Used: 2706768 (68%), status: healthy Free: 1270084 (32%) Committed: 3299332 (83%), under 95% Per-core Statistics CPU0: CPU Utilization (percentage of time spent)

User: 4.50, System: 1.20, Nice: 0.00, Idle: 94.20 IRQ: 0.00, SIRQ: 0.10, IOwait: 0.00 CPU1: CPU Utilization (percentage of time spent) User: 5.20, System: 0.50, Nice: 0.00, Idle: 94.29 IRQ: 0.00, SIRQ: 0.00, IOwait: 0.00 CPU2: CPU Utilization (percentage of time spent) User: 3.60, System: 0.70, Nice: 0.00, Idle: 95.69 IRQ: 0.00, SIRQ: 0.00, IOwait: 0.00 CPU3: CPU Utilization (percentage of time spent) User: 3.00, System: 0.60, Nice: 0.00, Idle: 96.39 IRQ: 0.00, SIRQ: 0.00, IOwait: 0.00 4-RP0: unknown, statistics updated 2 seconds ago Load Average: healthy 1-Min: 0.21, status: healthy, under 5.00 5-Min: 0.24, status: healthy, under 5.00 15-Min: 0.24, status: healthy, under 5.00 Memory (kb): healthy Total: 3976852 Used: 1452404 (37%), status: healthy Free: 2524448 (63%) Committed: 1675120 (42%), under 95% Per-core Statistics CPU0: CPU Utilization (percentage of time spent) User: 2.30, System: 0.40, Nice: 0.00, Idle: 97.30 IRQ: 0.00, SIRQ: 0.00, IOwait: 0.00 CPU1: CPU Utilization (percentage of time spent) User: 4.19, System: 0.69, Nice: 0.00, Idle: 95.10 IRQ: 0.00, SIRQ: 0.00, IOwait: 0.00 CPU2: CPU Utilization (percentage of time spent) User: 4.79, System: 0.79, Nice: 0.00, Idle: 94.40 IRQ: 0.00, SIRQ: 0.00, IOwait: 0.00 CPU3: CPU Utilization (percentage of time spent) User: 2.10, System: 0.40, Nice: 0.00, Idle: 97.50 IRQ: 0.00, SIRQ: 0.00, IOwait: 0.00 9-RP0: unknown, statistics updated 4 seconds ago Load Average: healthy 1-Min: 0.20, status: healthy, under 5.00 5-Min: 0.35, status: healthy, under 5.00 15-Min: 0.35, status: healthy, under 5.00 Memory (kb): healthy Total: 3976852 Used: 1451328 (36%), status: healthy Free: 2525524 (64%) Committed: 1675932 (42%), under 95% Per-core Statistics CPU0: CPU Utilization (percentage of time spent) User: 1.90, System: 0.50, Nice: 0.00, Idle: 97.60 IRQ: 0.00, SIRQ: 0.00, IOwait: 0.00 CPU1: CPU Utilization (percentage of time spent) User: 4.39, System: 0.19, Nice: 0.00, Idle: 95.40 IRQ: 0.00, SIRQ: 0.00, IOwait: 0.00 CPU2: CPU Utilization (percentage of time spent) User: 5.70, System: 1.00, Nice: 0.00, Idle: 93.30 IRQ: 0.00, SIRQ: 0.00, IOwait: 0.00 CPU3: CPU Utilization (percentage of time spent) User: 1.30, System: 0.60, Nice: 0.00, Idle: 98.00 IRQ: 0.00, SIRQ: 0.10, IOwait: 0.00

The following issample output from the **show platform memory software status control-processor brief** command:

#### Switch# **show platform software status control-processor brief**

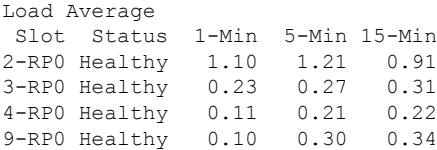

Memory (kB) Slot Status Total Used (Pct) Free (Pct) Committed (Pct) 2-RP0 Healthy 3976852 2766956 (70%) 1209896 (30%) 3358352 (84%) 3-RP0 Healthy 3976852 2706824 (68%) 1270028 (32%) 3299276 (83%) 4-RP0 Healthy 3976852 1451888 (37%) 2524964 (63%) 1675076 (42%) 9-RP0 Healthy 3976852 1451580 (37%) 2525272 (63%) 1675952 (42%)

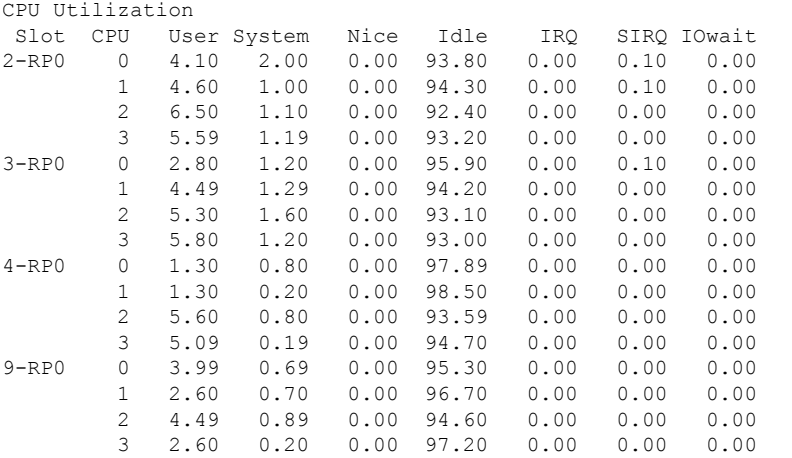

# **show platform software thread list**

To display the list of threads on a platform, use the **show platform software threadlist** command in privileged EXEC mode.

**show platform software thread list switch**{*switch-number*|**active**|**standby**}{**0**|**F0**|**FP active**|**R0**}**pname**{**cdman**|**vidman**|**all**}**tname**{**main**|**pktio**|**rt**|**all**}

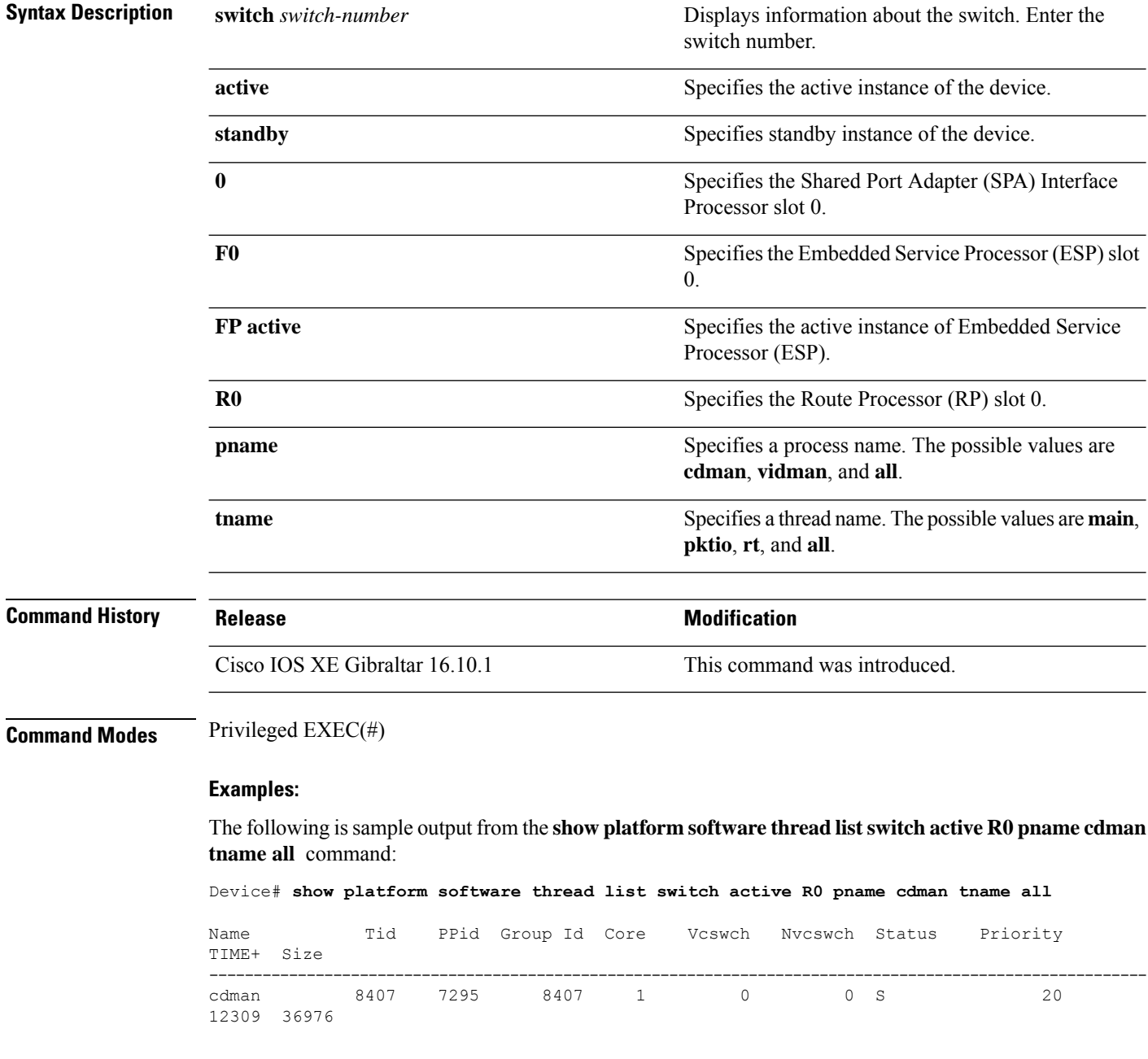

The table below describes the significant fields shown in the displays.

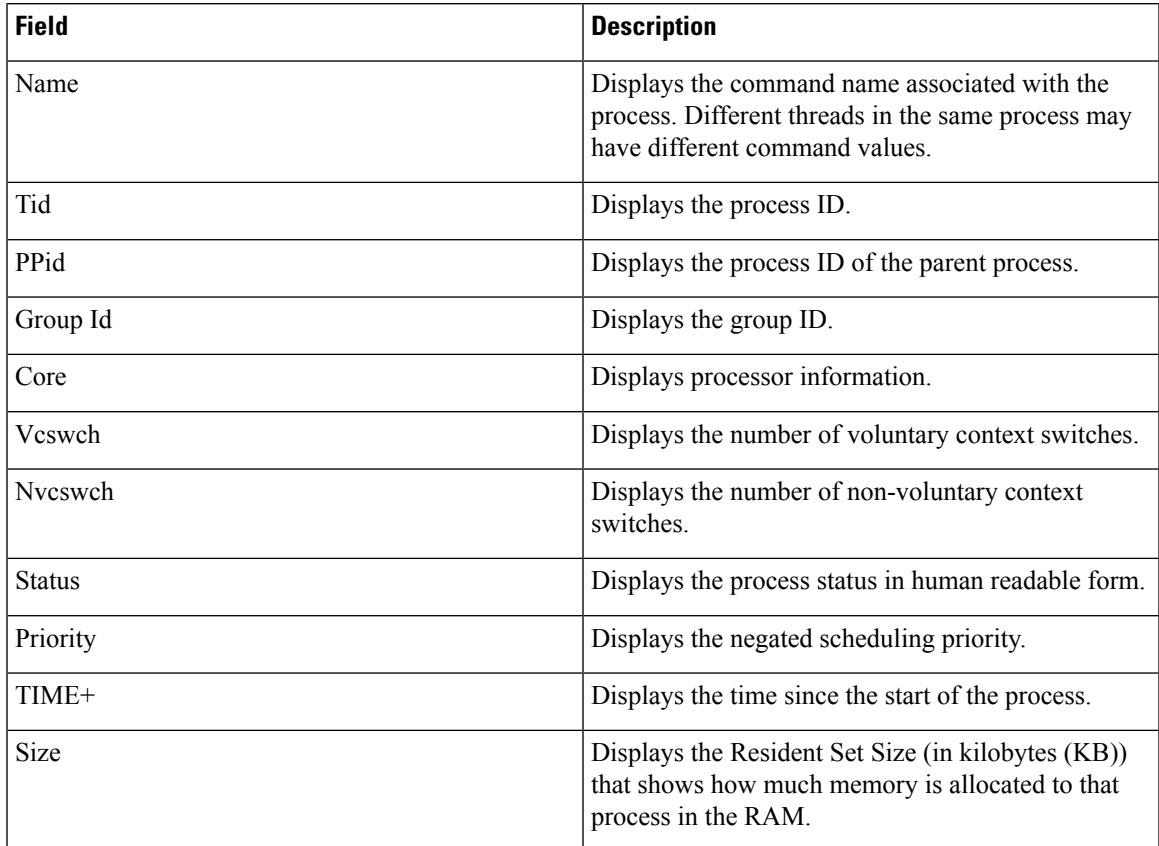

#### **Table 13: show platform software thread list Field Descriptions**

# **show platform usb status**

To display the status of the USB ports on a device, use the **show platform usb status** command in Privileged EXEC mode.

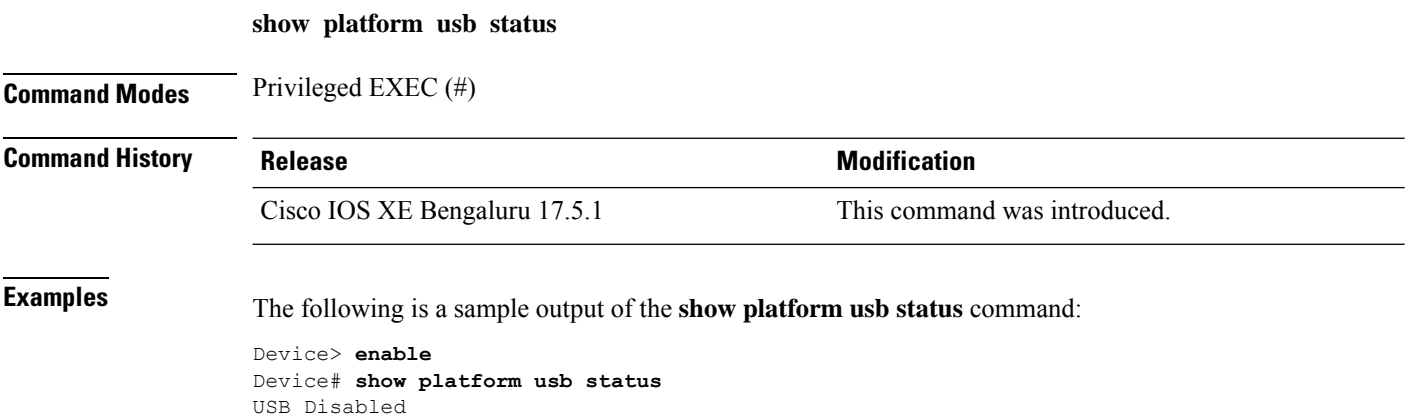
ш

## **show processes cpu platform**

To display information about the CPU utilization of the IOS-XE processes, use the **show processes cpu platform** command in privileged EXEC mode.

**show processes cpu platform** [[ **sorted**[**1min**|**5min**|**5sec**]]**location switch**{*switch-number*|**active**|**standby**}{**F0**|**FP active**|**R0**|**RP active**}]

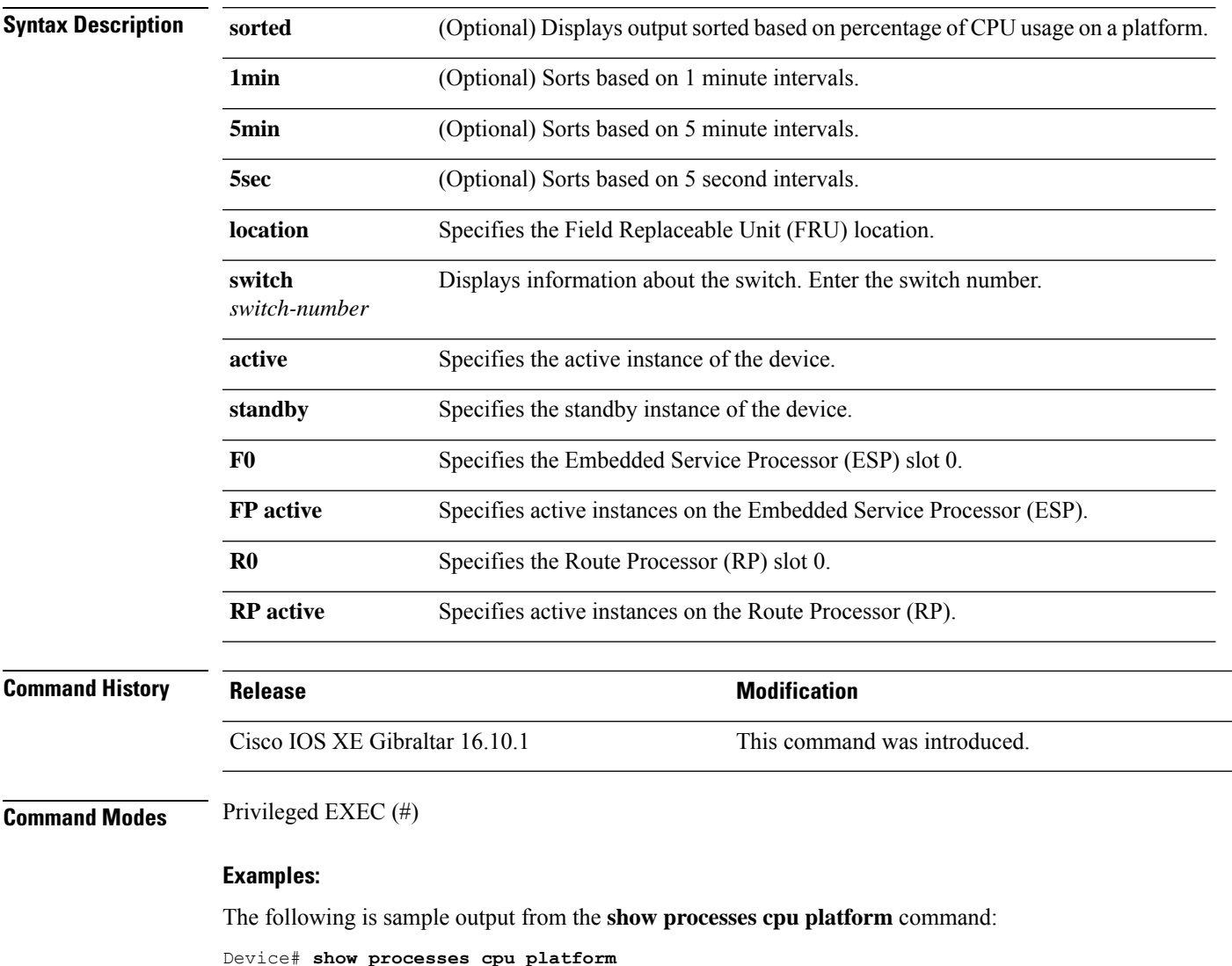

CPU utilization for five seconds: 1%, one minute: 3%, five minutes: 2% Core 0: CPU utilization for five seconds: 2%, one minute: 2%, five minutes: 2% Core 1: CPU utilization for five seconds: 2%, one minute: 1%, five minutes: 1% Core 2: CPU utilization for five seconds: 3%, one minute: 1%, five minutes: 1% Core 3: CPU utilization for five seconds: 2%, one minute: 5%, five minutes: 2% Pid PPid 5Sec 1Min 5Min Status Size Name -------------------------------------------------------------------------------- 1 0 0% 0% 0% S 4876 systemd

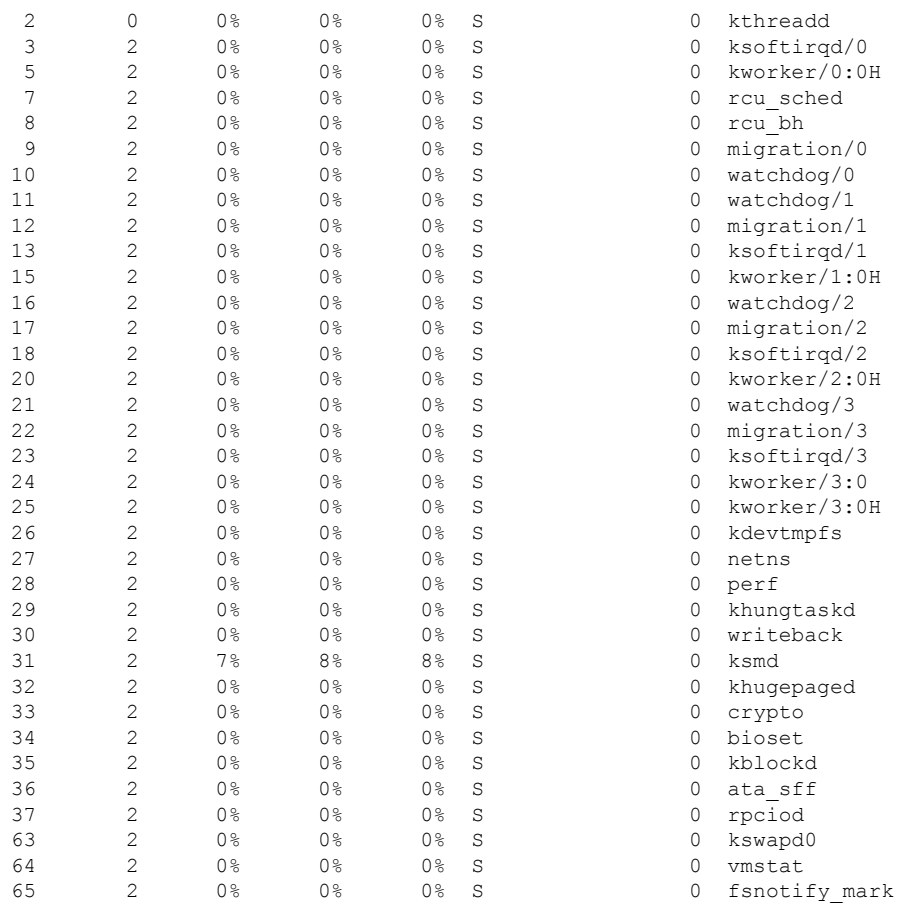

. . .

### The following is sample output from the **show processes cpu platform sorted 5min location switch 5 R0**

Device# **show processes cpu platform sorted 5min location switch 5 R0**

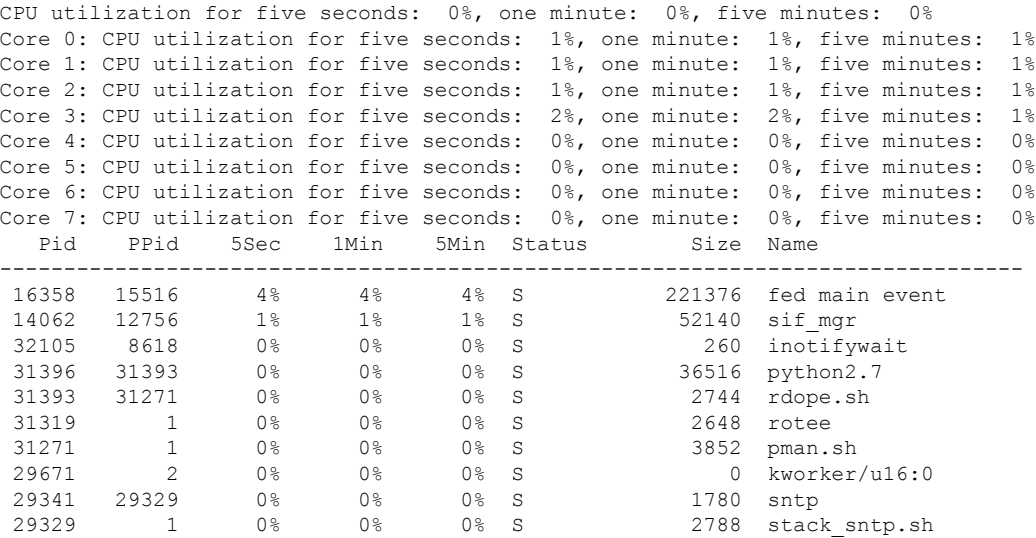

.

. .

The following is sample output from the **show processes cpu platform location switch 7 R0** command:

Device# **show processes cpu platform location switch 7 R0**

CPU utilization for five seconds: 3%, one minute: 3%, five minutes: 3% Core 0: CPU utilization for five seconds: 1%, one minute: 5%, five minutes: 5% Core 1: CPU utilization for five seconds: 1%, one minute: 11%, five minutes: 5% Core 2: CPU utilization for five seconds: 22%, one minute: 7%, five minutes: 6% Core 3: CPU utilization for five seconds: 5%, one minute: 6%, five minutes: 6% Core 4: CPU utilization for five seconds: 0%, one minute: 0%, five minutes: 0% Core 5: CPU utilization for five seconds: 0%, one minute: 0%, five minutes: 0% Core 6: CPU utilization for five seconds: 0%, one minute: 0%, five minutes: 0% Core 7: CPU utilization for five seconds: 0%, one minute: 0%, five minutes: 6% Pid PPid 5Sec 1Min 5Min Status Size Name -------------------------------------------------------------------------------- 1 0 0% 0% 0% S 8044 systemd 2 0 0% 0% 0% S 0 kthreadd . . .

# **show processes cpu platform history**

To display information about the CPU usage history of a system, use the **show processes cpu platform history** command.

### **show processes cpu platform history**[**1min**|**5min**|**5sec**|**60min**]**location switch**{*switch-number*|**active**|**standby**}{**0**|**F0**|**FP active**|**R0**}

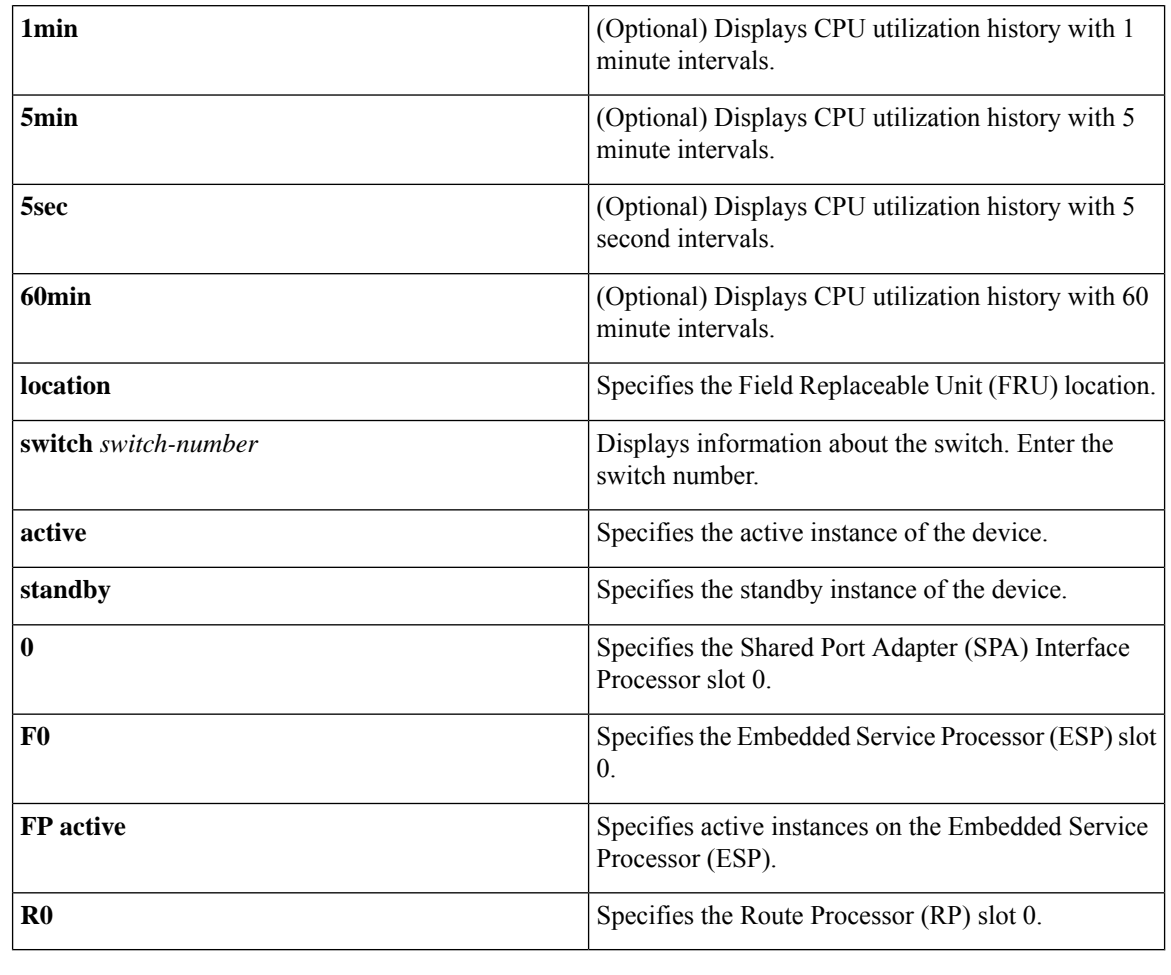

### **Command History Release Research 2008 Modification**

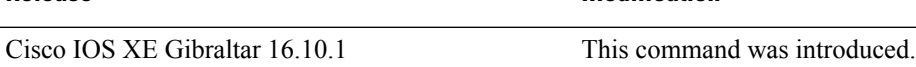

### **Command Modes** Privileged EXEC (#)

### **Examples:**

The following is sample output from the **show processes cpu platform** command:

Device# **show processes cpu platform**

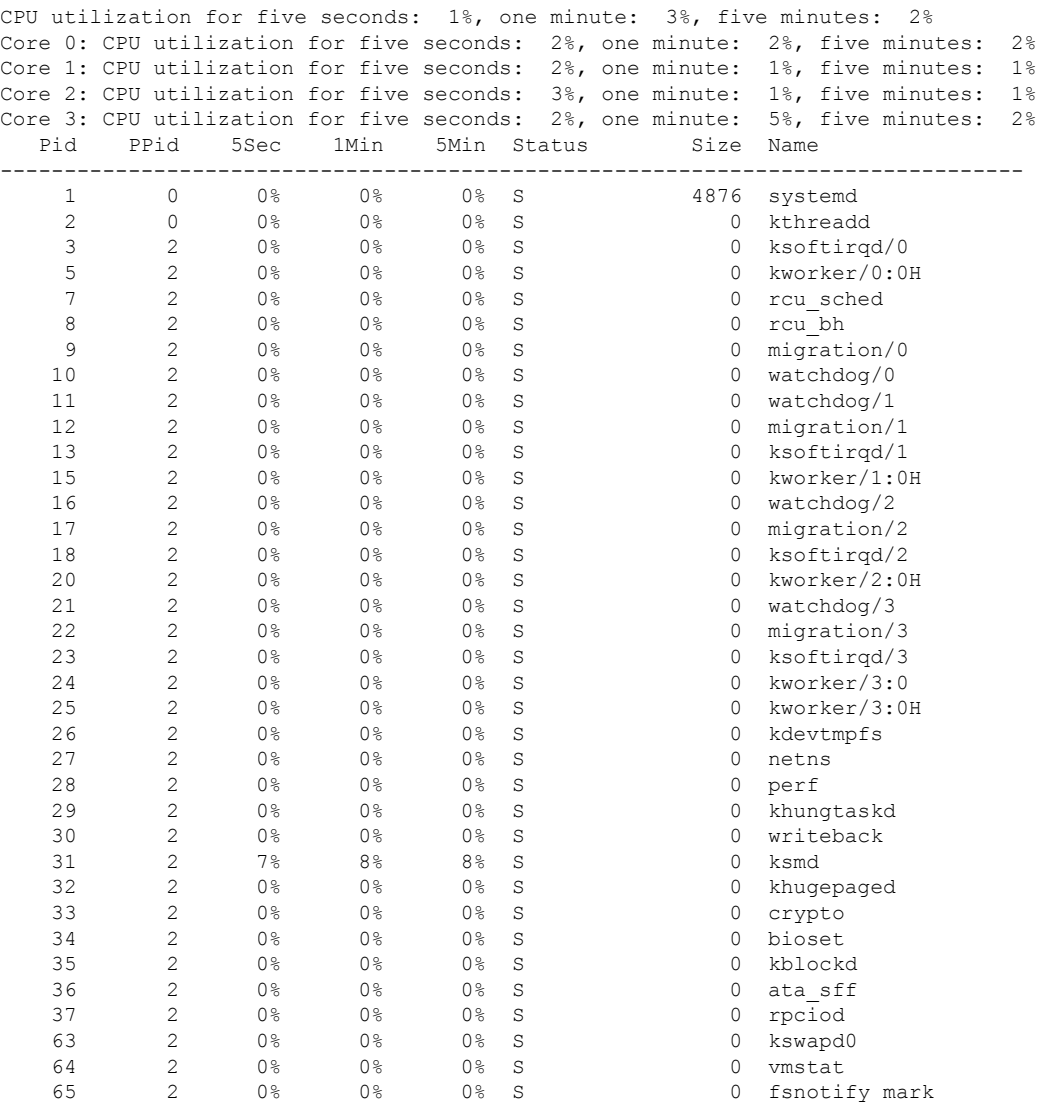

. .

.

The following is sample output from the **show processes cpu platform history 5sec** command:

Device# **show processes cpu platform history 5sec**

 seconds ago, CPU utilization: 0% seconds ago, CPU utilization: 0% seconds ago, CPU utilization: 0% seconds ago, CPU utilization: 0% seconds ago, CPU utilization: 0% seconds ago, CPU utilization: 0% seconds ago, CPU utilization: 0% seconds ago, CPU utilization: 0% seconds ago, CPU utilization: 0% seconds ago, CPU utilization: 0% seconds ago, CPU utilization: 0% seconds ago, CPU utilization: 0% seconds ago, CPU utilization: 0% seconds ago, CPU utilization: 0%

I

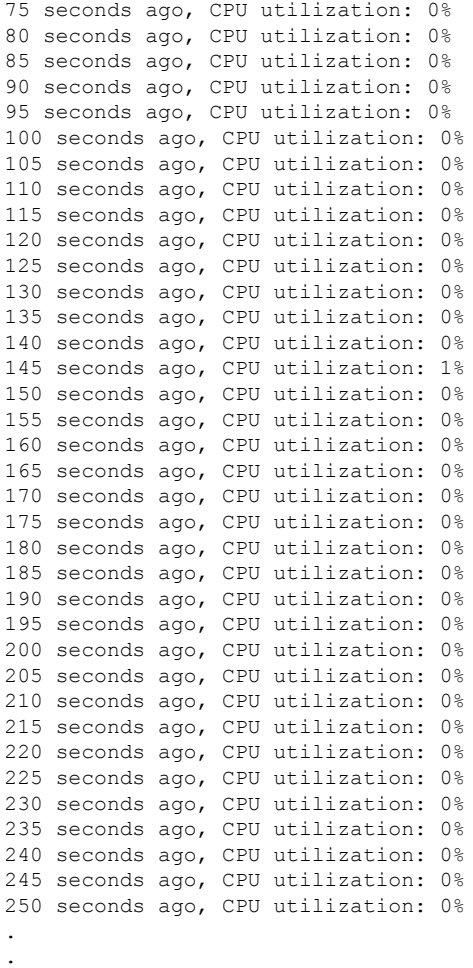

.

# **show processes cpu platform monitor**

To displays information about the CPU utilization of the IOS-XE processes, use the **show processes cpu platform monitor** command in privileged EXEC mode.

**show processes cpu platform monitor location switch** {*switch-number* | **active** | **standby**} {**0** | **F0** | **R0**}

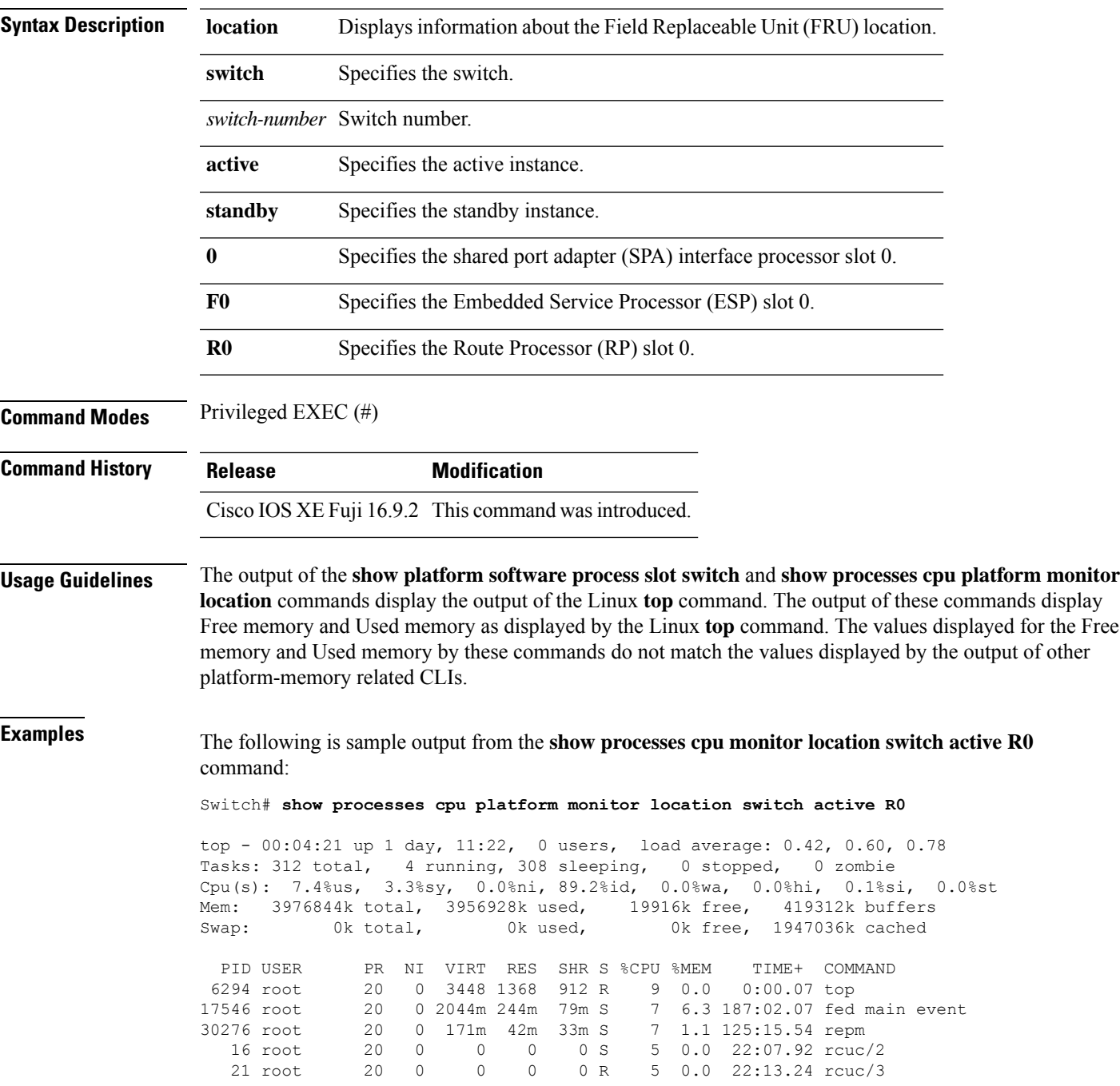

 $\mathbf I$ 

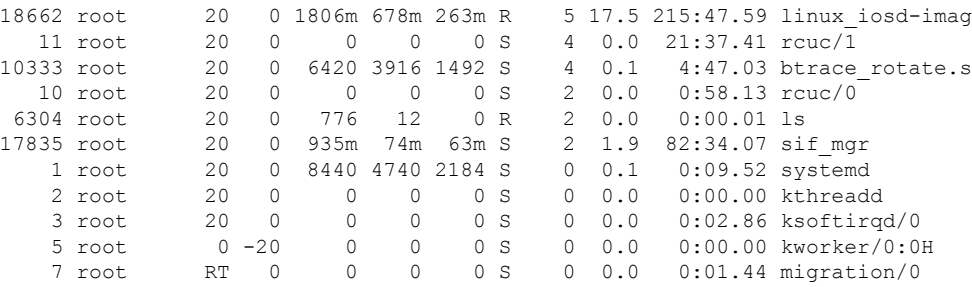

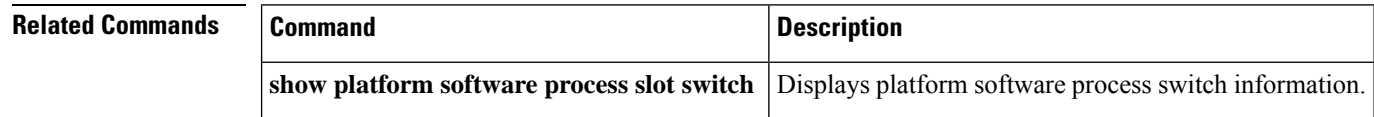

# **show processes memory**

To display the amount of memory used by each system process, use the **show processes memory** command in privileged EXEC mode.

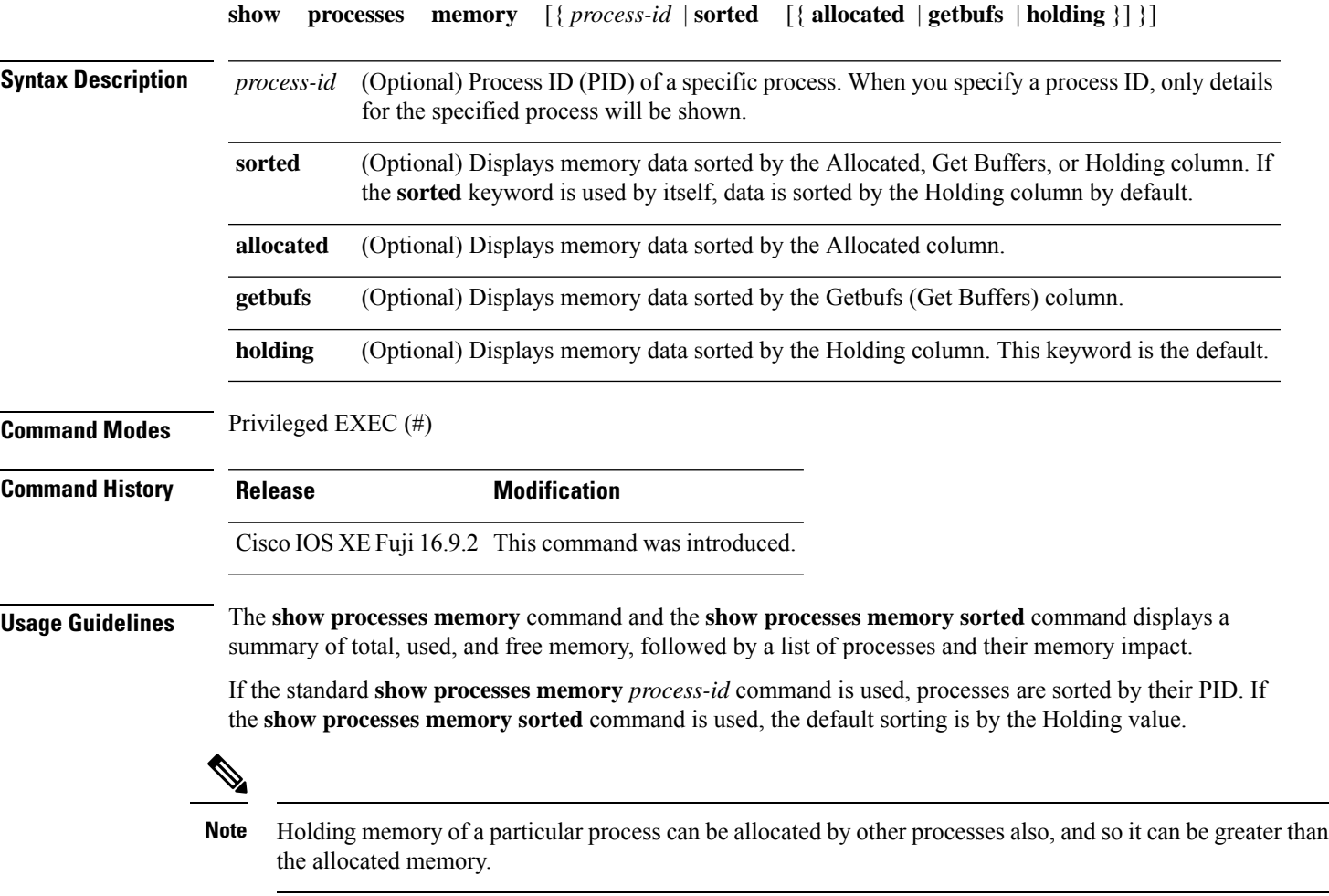

The following is sample output from the **show processes memory** command:

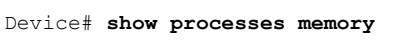

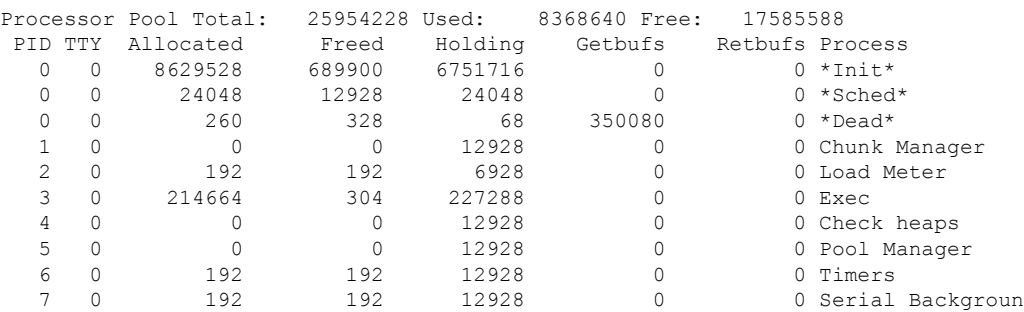

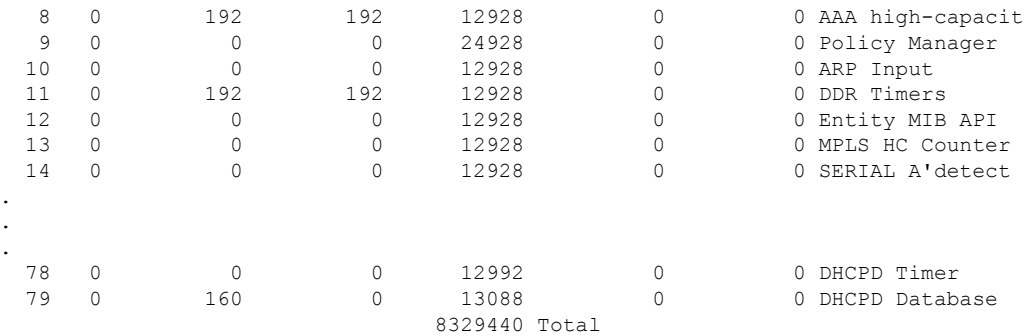

The table below describes the significant fields shown in the display.

**Table 14: show processes memory Field Descriptions**

| <b>Field</b>         | <b>Description</b>                                                                                                    |
|----------------------|----------------------------------------------------------------------------------------------------|
| Processor Pool Total | Total amount of memory, in kilobytes (KB), held for the Processor memory pool.                                                             |
| Used                 | Total amount of used memory, in KB, in the Processor memory pool.                                                                          |
| Free                 | Total amount of free memory, in KB, in the Processor memory pool.                                                                          |
| PID                  | Process ID.                                                                                                    |
| <b>TTY</b>           | Terminal that controls the process.                                                                                                    |
| Allocated            | Bytes of memory allocated by the process.                                                                                                  |
| Freed                | Bytes of memory freed by the process, regardless of who originally allocated it.                                                           |
| Holding              | Amount of memory, in KB, currently allocated to the process. This includes memory<br>allocated by the process and assigned to the process. |
| Getbufs              | Number of times the process has requested a packet buffer.                                                                                 |
| Rethufs              | Number of times the process has relinquished a packet buffer.                                                                              |
| Process              | Process name.                                                                                                    |
| $*Init*$             | System initialization process.                                                                                                    |
| *Sched*              | The scheduler process.                                                                                                    |
| *Dead*               | Processes as a group that are now dead.                                                                                                    |
| <value>Total</value> | Total amount of memory, in KB, held by all processes (sum of the "Holding" column).                                                        |

The following is sample output from the **show processes memory** command when the **sorted** keyword is used. In this case, the output is sorted by the Holding column, from largest to smallest.

Device# **show processes memory sorted**

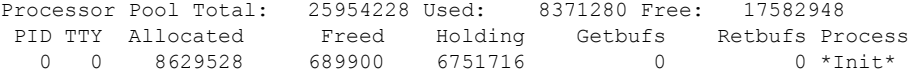

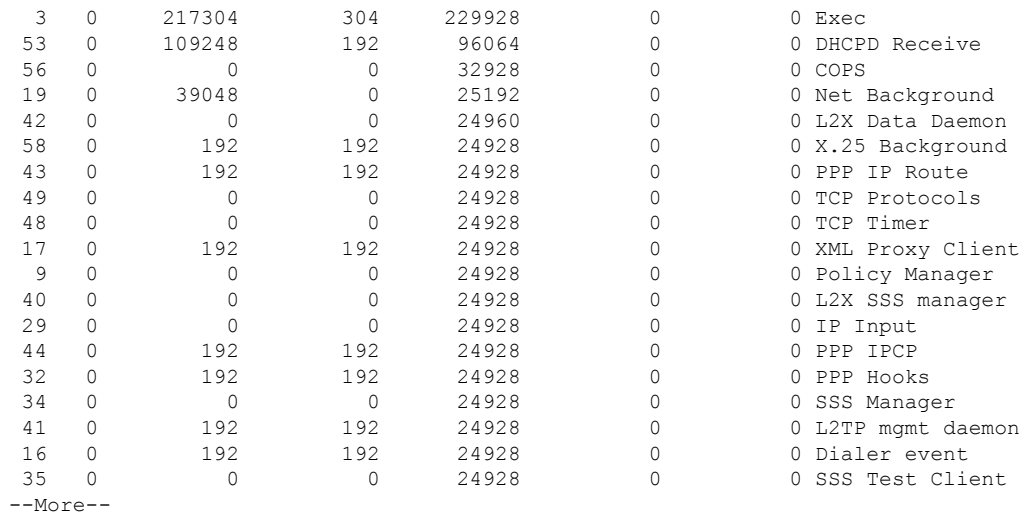

The following is sample output from the **show processes memory** command when a process ID (*process-id*) is specified:

```
Device# show processes memory 1
```

```
Process ID: 1
Process Name: Chunk Manager
Total Memory Held: 8428 bytes
Processor memory holding = 8428 bytes
pc = 0x60790654, size = 6044, count = 1
pc = 0x607A5084, size = 1544, count = 1
pc = 0x6076DBC4, size = 652, count = 1<br>pc = 0x6076FF18, size = 188, count = 1
pc = 0x6076FF18, size = 188, count = 1
I/O memory holding = 0 bytes
```
#### Device# **show processes memory 2**

```
Process ID: 2
Process Name: Load Meter
Total Memory Held: 3884 bytes
Processor memory holding = 3884 bytes
pc = 0x60790654, size = 3044, count = 1
pc = 0x6076DBC4, size = 652, count = 1
pc = 0x6076FF18, size = 188, count = 1
I/O memory holding = 0 bytes
```
### **Related Commands**

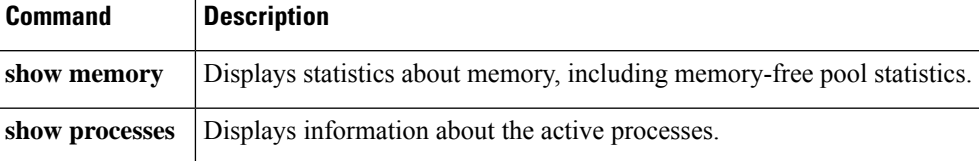

### **show processes memory platform**

To display memory usage for each Cisco IOS XE process, use the **show processes memoryplatform** command in privileged EXEC mode.

**show processes memory platform** [ [ **detailed** { **name** *process-name* | **process-id** *process-ID* } [ **location** | **maps** [ **location** ] | **smaps** [ **location** ] ] | **location** | **sorted** [ **location** ] ] **switch** { *switch-number* | **active** | **standby** } { **0** | **F0** | **R0** } | **accounting** ]

### **Syntax Description** accounting accounting (Optional) Displays the top memory allocators for each Cisco IOS XE process. **accounting** (Optional) Displays detailed memory information for a specified Cisco IOS XE process. **detailed** (Optional) Displays the Cisco IOS XE process name. Enter the process name. **name** *process-name* (Optional) Displayss the Cisco IOS XE process ID. Enter the process ID. **process-id** *process-ID* (Optional) Displays information about the Field Replaceable Unit (FRU) location. **location maps** (Optional) Displays memory maps of a process. **smaps** (Optional) Displays static memory maps of a process. (Optional) Displays the sorted output based on the Resident Set Size (RSS) memory used by Cisco IOS XE process. **sorted switch** *switch-number* Displays information about the device. Displays information about the active instance of the device. **active** Displays information about the standby instance of the device. **standby** Displays information about Shared Port Adapter (SPA)-Inter-Processor slot 0. **0** Displays information about Embedded Service Processor (ESP) slot 0. **F0** Displays information about Route Processor (RP) slot 0. **R0**

**Command Modes** Privileged EXEC (#)

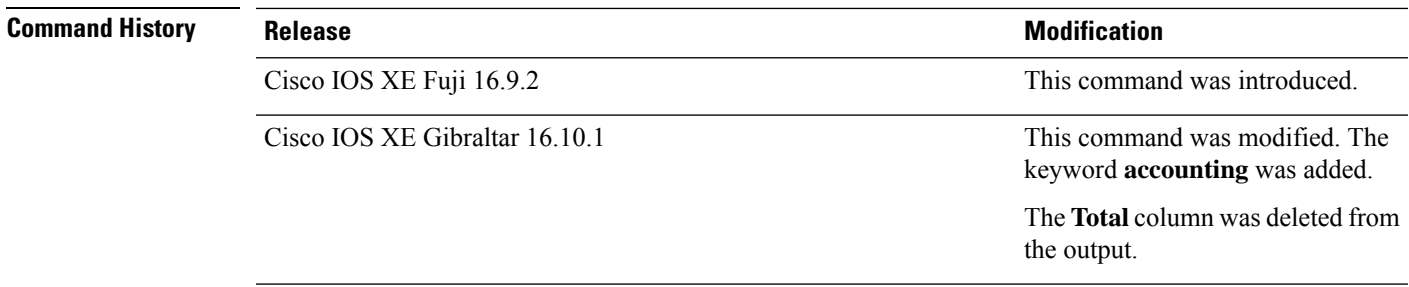

**Examples** The following is a sample output from the **show processes memory platform** command:

#### device# **show processes memory platform**

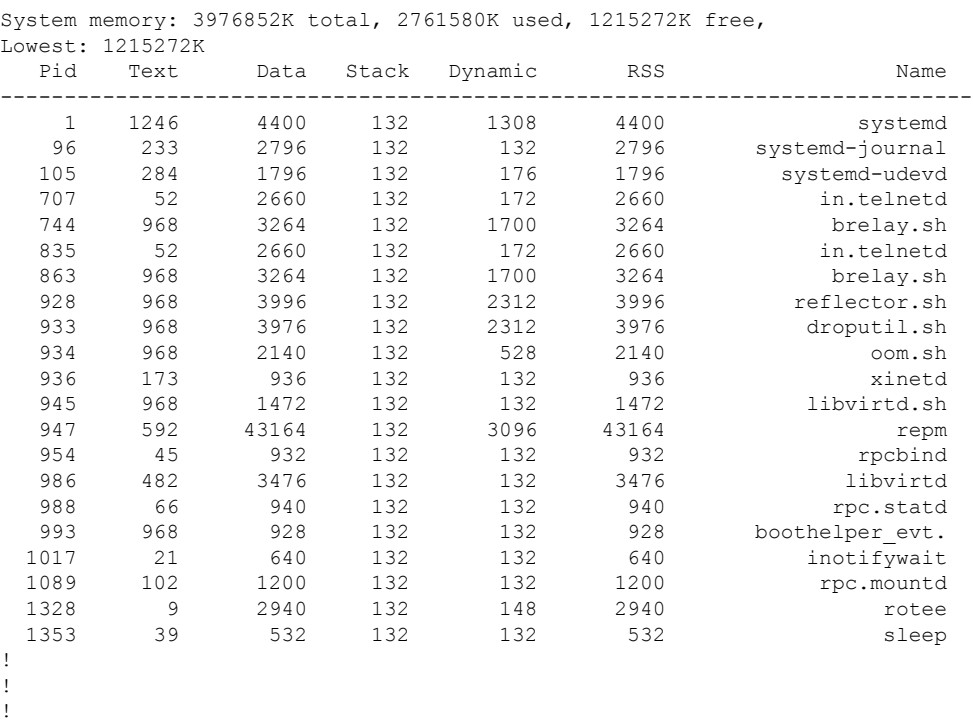

The following is a sample output from the **show processes memoryplatform accounting** command:

device# **show processes memory platform accounting** Hourly Stats

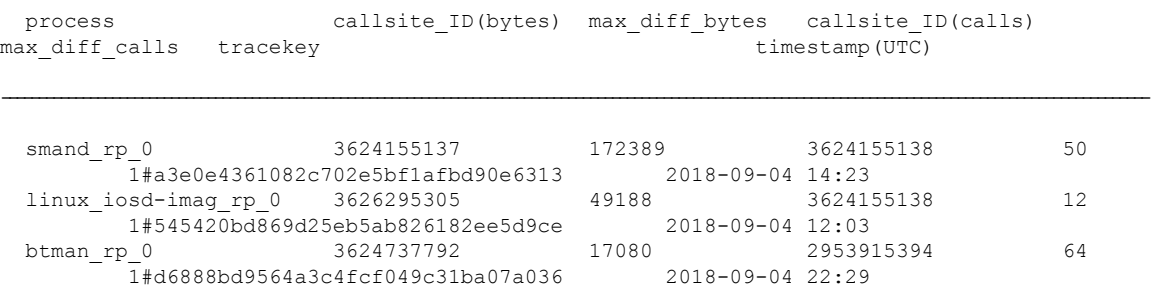

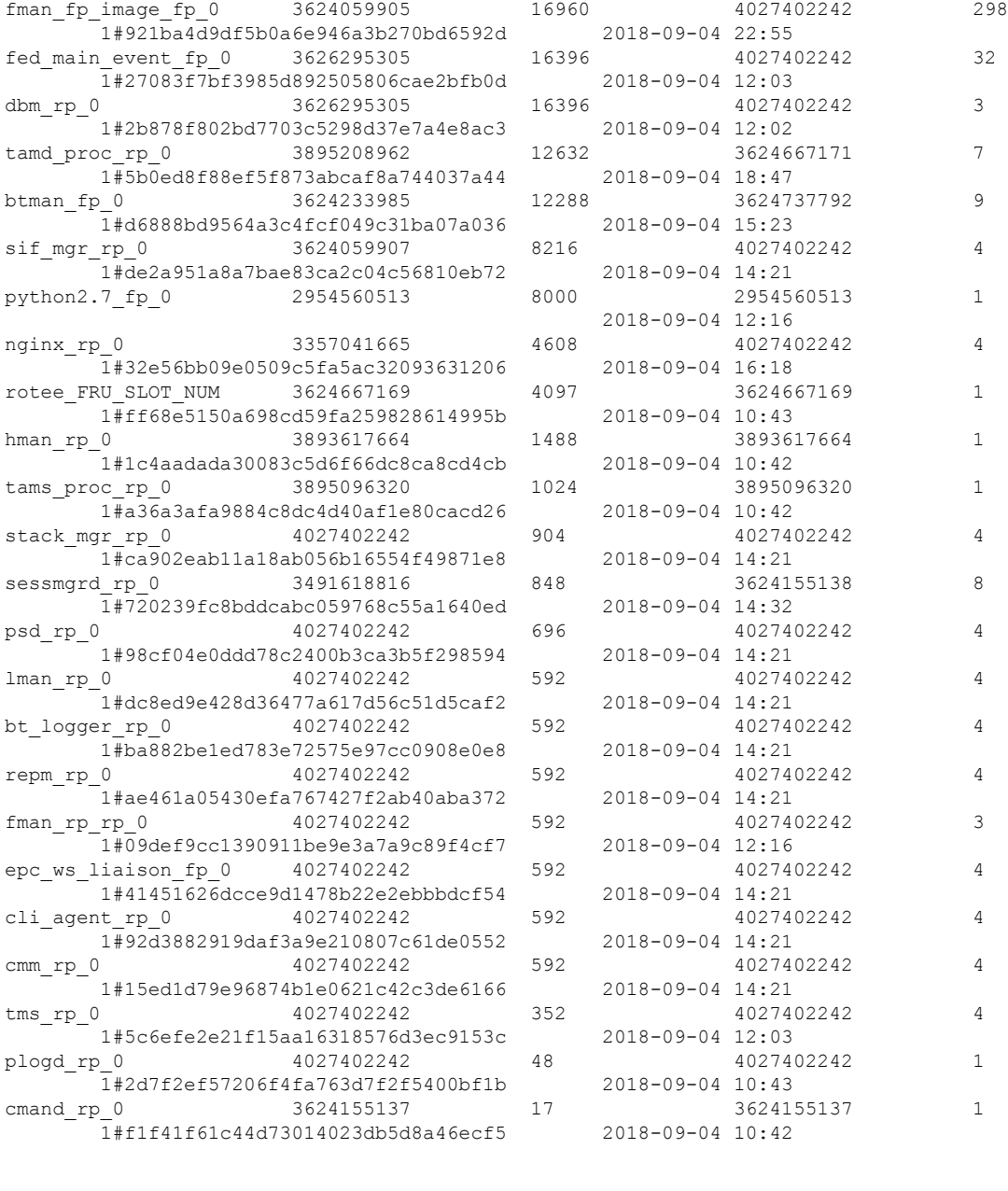

The following is a sample output from the **show processes memory platform sorted** command:

device# **show processes memory platform sorted** System memory: 3976852K total, 2762884K used, 1213968K free, Lowest: 1213968K Pid Text Data Stack Dynamic RSS Name -------------------------------------------------------------------------- 7885 149848 684864 136 80 684864 linux\_iosd-imag 9655 3787 264964 136 18004 264964 wcm

! ! !

17261 324 248588 132 103908 248588 fed main event 4268 391 102084 136 5596 102084 cli\_agent 4856 357 93388 132 3680 93388 dbm 17067 1087 77912 136 1796 77912 platform\_mgr ! ! !

The following is sample output from the **show processes memory platform sorted location switch active R0** command:

device# **show processes memory platform sorted location switch active R0** System memory: 3976852K total, 2762884K used, 1213968K free, Lowest: 1213968K

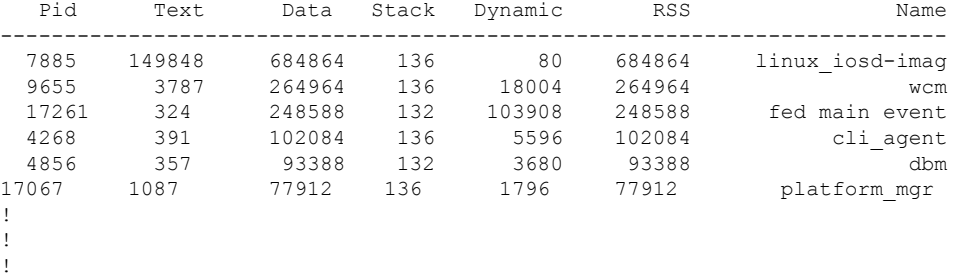

### **show processes platform**

To display information about the IOS-XE processes running on a platform, use the **show processes platform** command in privileged EXEC mode.

**show processes platform**[**detailed name** *process-name*][**location switch**{*switch-number*|**active**|**standby**}{**0**|**F0**|**FP active**|**R0**}]

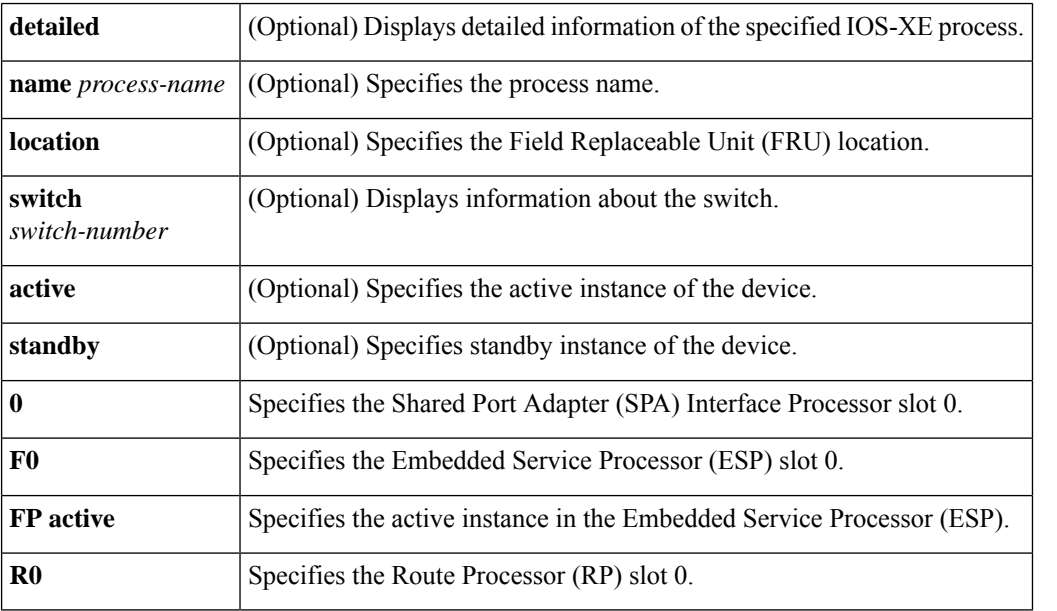

#### **Command History Release Modification**

```
Cisco IOS XE Gibraltar 16.10.1 This command was introduced.
```
### **Command Modes** Privileged EXEC(#)

#### **Examples:**

The following is sample output from the **show processes platform** command:

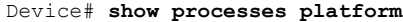

CPU utilization for five seconds: 1%, one minute: 2%, five minutes: 1% Pid PPid Status Size Name -------------------------------------------------------- 1 0 S 4876 systemd<br>2 0 S 0 kthreadc 0 kthreadd 3 2 S 0 ksoftirqd/0 5 2 S 0 kworker/0:0H<br>7 2 S 0 rcu sched 7 2 S 0 rcu sched 8 2 S 0 rcu bh 9 2 S 0 migration/0 10 2 S 0 watchdog/0 11 2 S 0 watchdog/1<br>12 2 S 0 migration/ 0 migration/1

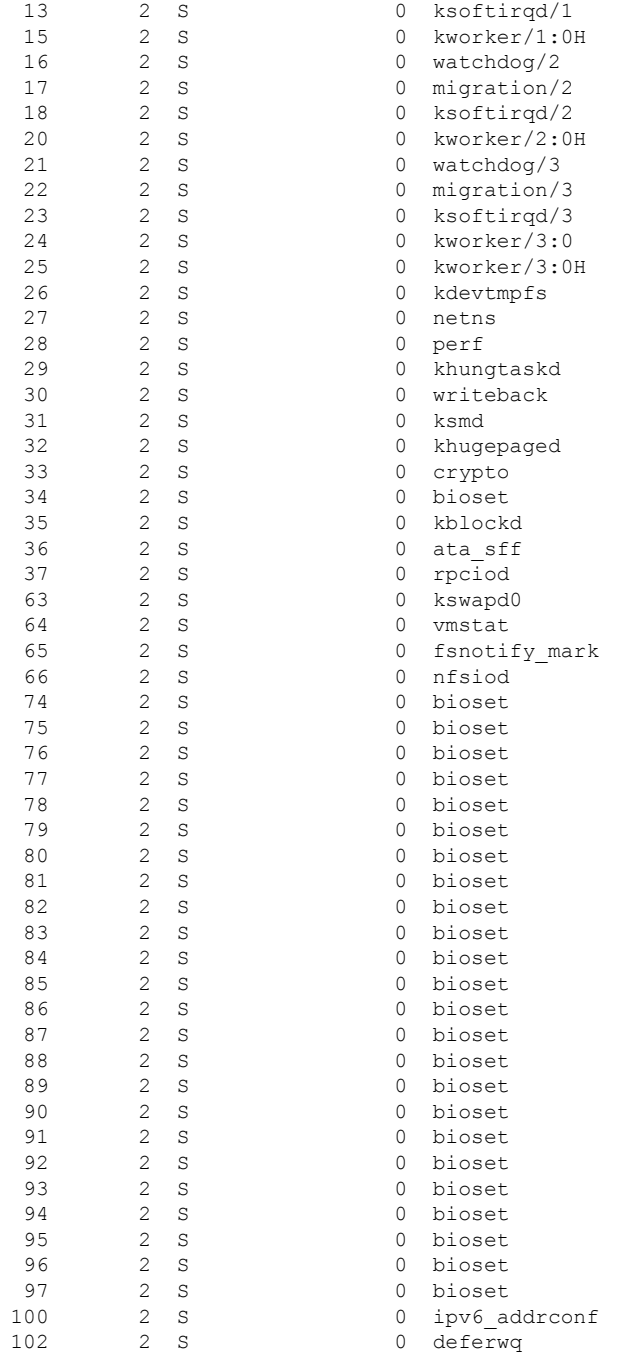

The table below describes the significant fields shown in the displays.

**Table 15: show processes platform Field Descriptions**

 $\overline{\phantom{a}}$ 

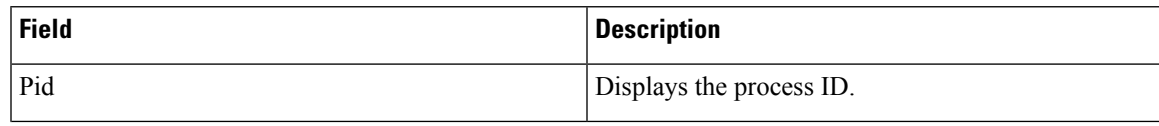

I

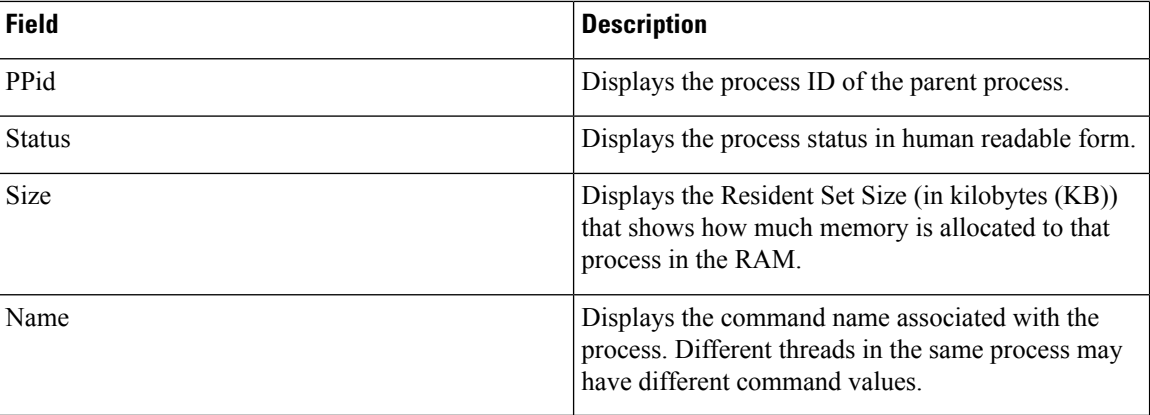

## **show shell**

To display shell information, use the **show shell** command in user EXEC mode.

**show shell** [{**enviornment** | **functions** [{**brief** *shell\_function*}] | **triggers**}]

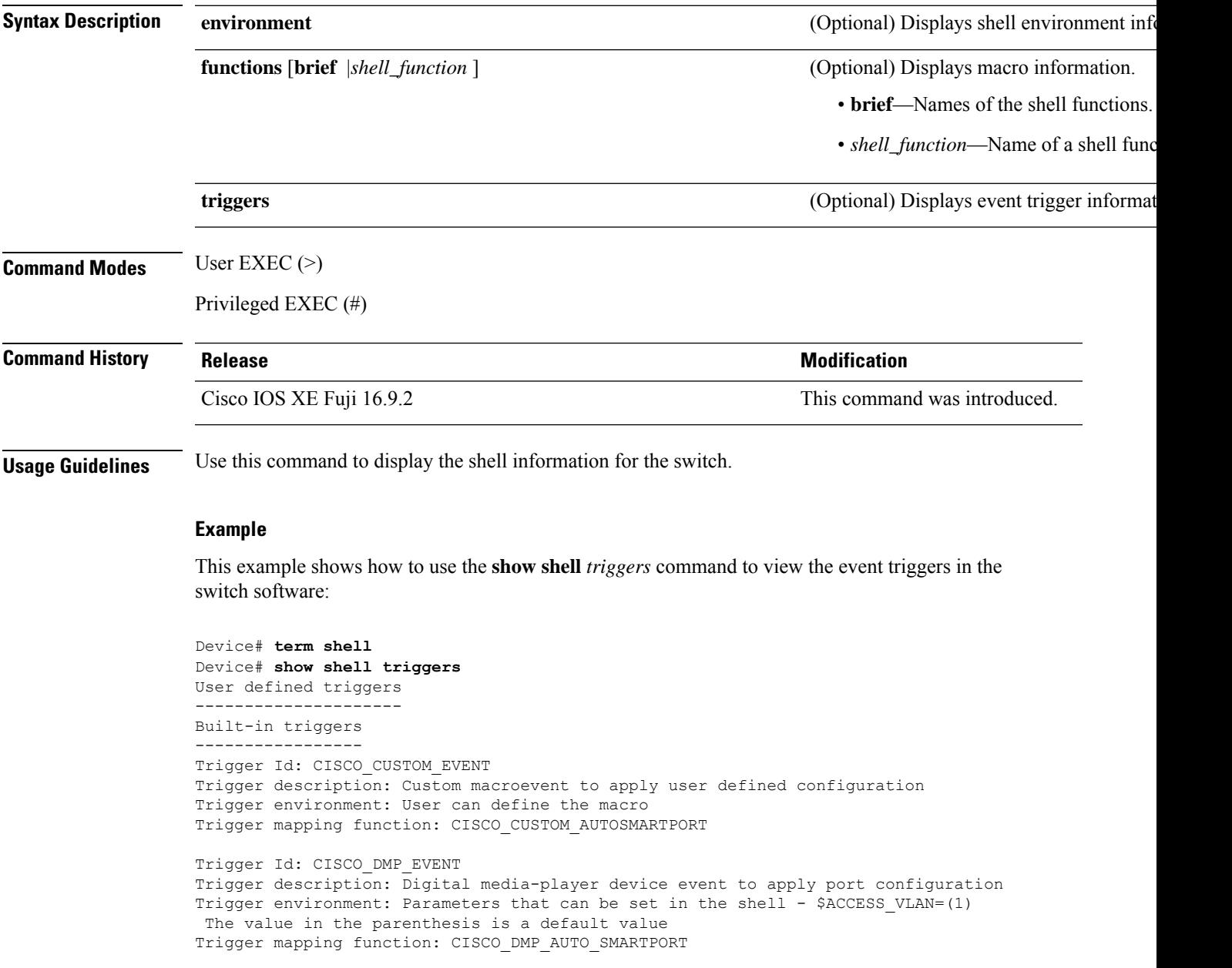

```
Trigger Id: CISCO_IPVSC_EVENT
Trigger description: IP-camera device event to apply port configuration
Trigger environment: Parameters that can be set in the shell - $ACCESS_VLAN=(1)
The value in parenthesis is a default value
Trigger mapping function: CISCO_IP_CAMERA_AUTO_SMARTPORT
```
Trigger Id: CISCO\_LAST\_RESORT\_EVENT Trigger description: Last resortevent to apply port configuration Trigger environment: Parameters that can be set in the shell - \$ACCESS\_VLAN=(1) The value in the parenthesis is a default value Trigger mapping function: CISCO\_LAST\_RESORT\_SMARTPORT Trigger Id: CISCO\_PHONE\_EVENT Trigger description: IP-phone device event to apply port configuration Trigger environment: Parameters that can be set in the shell - \$ACCESS\_VLAN=(1) and \$VOICE VLAN= $(2)$ , The value in the parenthesis is a default value Trigger mapping function: CISCO\_PHONE\_AUTO\_SMARTPORT Trigger Id: CISCO\_ROUTER\_EVENT Trigger description: Router device event to apply port configuration Trigger environment: Parameters that can be set in the shell - \$NATIVE\_VLAN=(1) The value in the parenthesis is a default value Trigger mapping function: CISCO\_ROUTER\_AUTO\_SMARTPORT Trigger Id: CISCO\_SWITCH\_ETHERCHANNEL\_CONFIG Trigger description: etherchannel parameter Trigger environment: \$INTERFACE\_LIST=(),\$PORT-CHANNEL\_ID=(), \$EC\_MODE=(),\$EC\_PROTOCOLTYPE=(), PORT-CHANNEL\_TYPE=() Trigger mapping function: CISCO\_ETHERCHANNEL\_AUTOSMARTPORT Trigger Id: CISCO\_SWITCH\_EVENT Trigger description: Switch device event to apply port configuration Trigger environment: Parameters that can be set in the shell - \$NATIVE VLAN=(1) The value in the parenthesis is a default value Trigger mapping function: CISCO\_SWITCH\_AUTO\_SMARTPORT Trigger Id: CISCO\_WIRELESS\_AP\_EVENT Trigger description: Autonomous ap device event to apply port configuration Trigger environment: Parameters that can be set in the shell - \$NATIVE\_VLAN=(1) The value in the parenthesis is a default value Trigger mapping function: CISCO\_AP\_AUTO\_SMARTPORT Trigger Id: CISCO\_WIRELESS\_LIGHTWEIGHT\_AP\_EVENT Trigger description: Lightweight-ap device event to apply port configuration Trigger environment: Parameters that can be set in the shell - \$ACCESS\_VLAN=(1) The value in the parenthesis is a default value Trigger mapping function: CISCO\_LWAP\_AUTO\_SMARTPORT Trigger Id: word Trigger description: word Trigger environment:

Trigger mapping function:

This example shows how to use the **show shell functions** command to view the built-in macros in the switch software:

```
Device# show shell functions
#User defined functions:
#Built-in functions:
function CISCO_AP_AUTO_SMARTPORT () {
   if [[ $LINKUP == YES ]]; then
        conf t
            interface $INTERFACE
               macro description $TRIGGER
                switchport trunk encapsulation dot1q
                switchport trunk native vlan $NATIVE_VLAN
                switchport trunk allowed vlan ALL
```

```
switchport mode trunk
                switchport nonegotiate
                auto qos voip trust
                mls qos trust cos
                if [ \exists LIMIT == 0 ] ; then
                  default srr-queue bandwidth limit
                else
                 srr-queue bandwidth limit $LIMIT
                fi
                if [ $SW_POE == YES ] ; then
                   if [[ $AP125X == AP125X ]]; then
                      macro description AP125X
                      macro auto port sticky
                      power inline port maximum 20000
                   fi
                fi
             exit
        end
    fi
    if [ \exists LINKUP == NO ]]; then
        conf t
            interface $INTERFACE
                no macro description
                no switchport nonegotiate
                no switchport trunk native vlan $NATIVE_VLAN
                no switchport trunk allowed vlan ALL
                no auto qos voip trust
                no mls qos trust cos
                default srr-queue bandwidth limit
                if [[ $AUTH_ENABLED == NO ]]; then
                  no switchport mode
                  no switchport trunk encapsulation
                fi
                if [[ $STICKY == YES ]]; then
                   if [[ $SW_POE == YES ]]; then
                      if [ \sqrt{5}AP125X == AP125X ]]; then
                         no macro auto port sticky
                         no power inline port maximum
                      fi
                   fi
                fi
           exit
        end
   fi
}
<output truncated>
```
### **show system mtu**

To display the global maximum transmission unit (MTU) or maximum packet size set for the switch, use the **show system mtu** command in privileged EXEC mode.

**show system mtu Syntax Description** This command has no arguments or keywords. **Command Default** None **Command Modes** Privileged EXEC (#) **Command History Release Release and Service Services and Modification** Cisco IOS XE Fuji 16.9.2 This command was introduced. **Usage Guidelines** For information about the MTU values and the stack configurations that affect the MTU values, see the **system mtu** command. **Examples** This is an example of output from the **show system mtu** command: Device# **show system mtu** Global Ethernet MTU is 1500 bytes.

# **show tech-support**

To automatically run **show** commands that display system information, use the **show tech-support** command in the privilege EXEC mode.

### **show tech-support**

[cef | cft | eigrp | evc | fnf | | ipc | ipmulticast | ipsec | mfib | nat | nbar | onep | ospf | page | password | rsvp | subscriber | vrrp | wccp

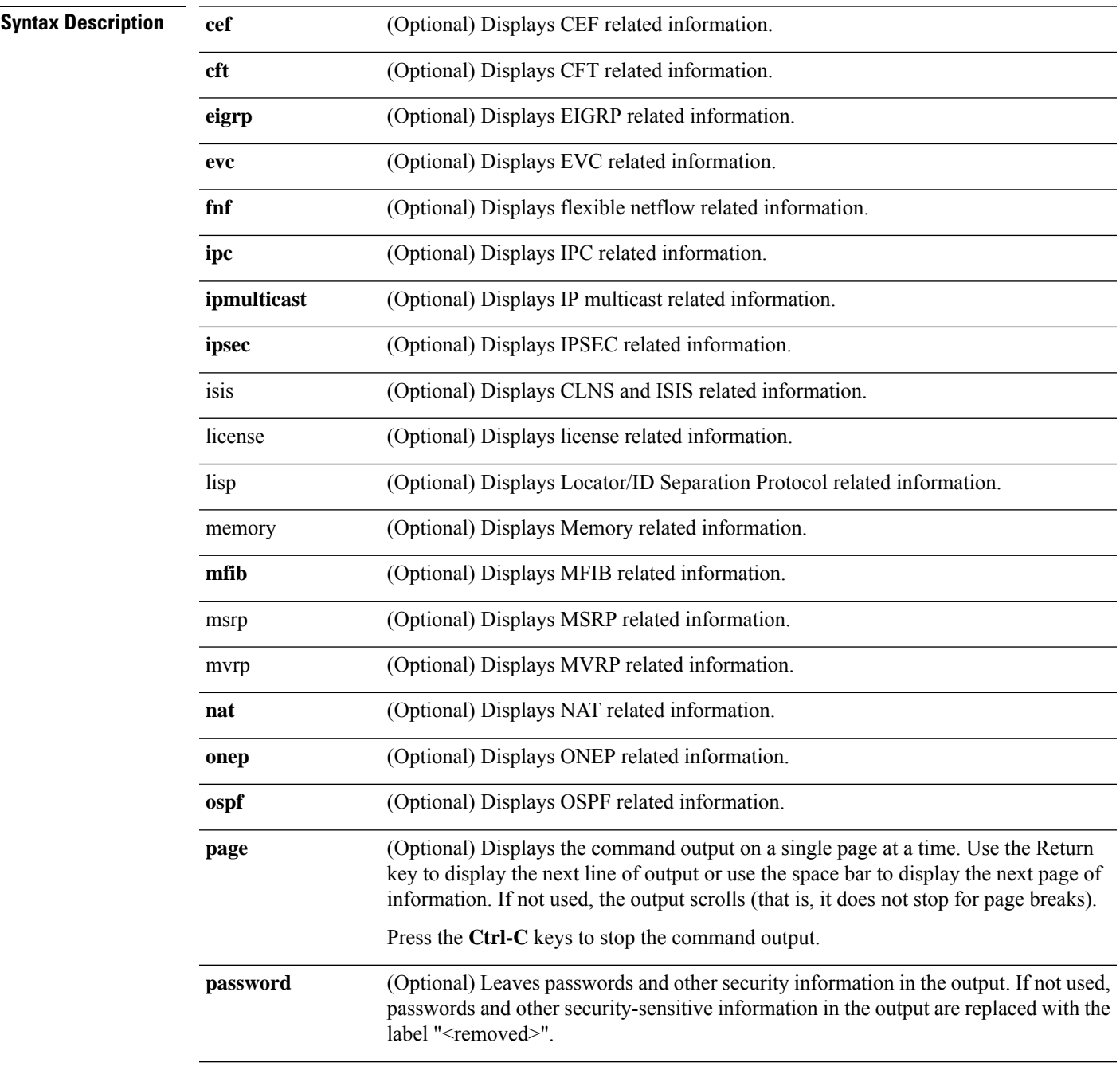

I

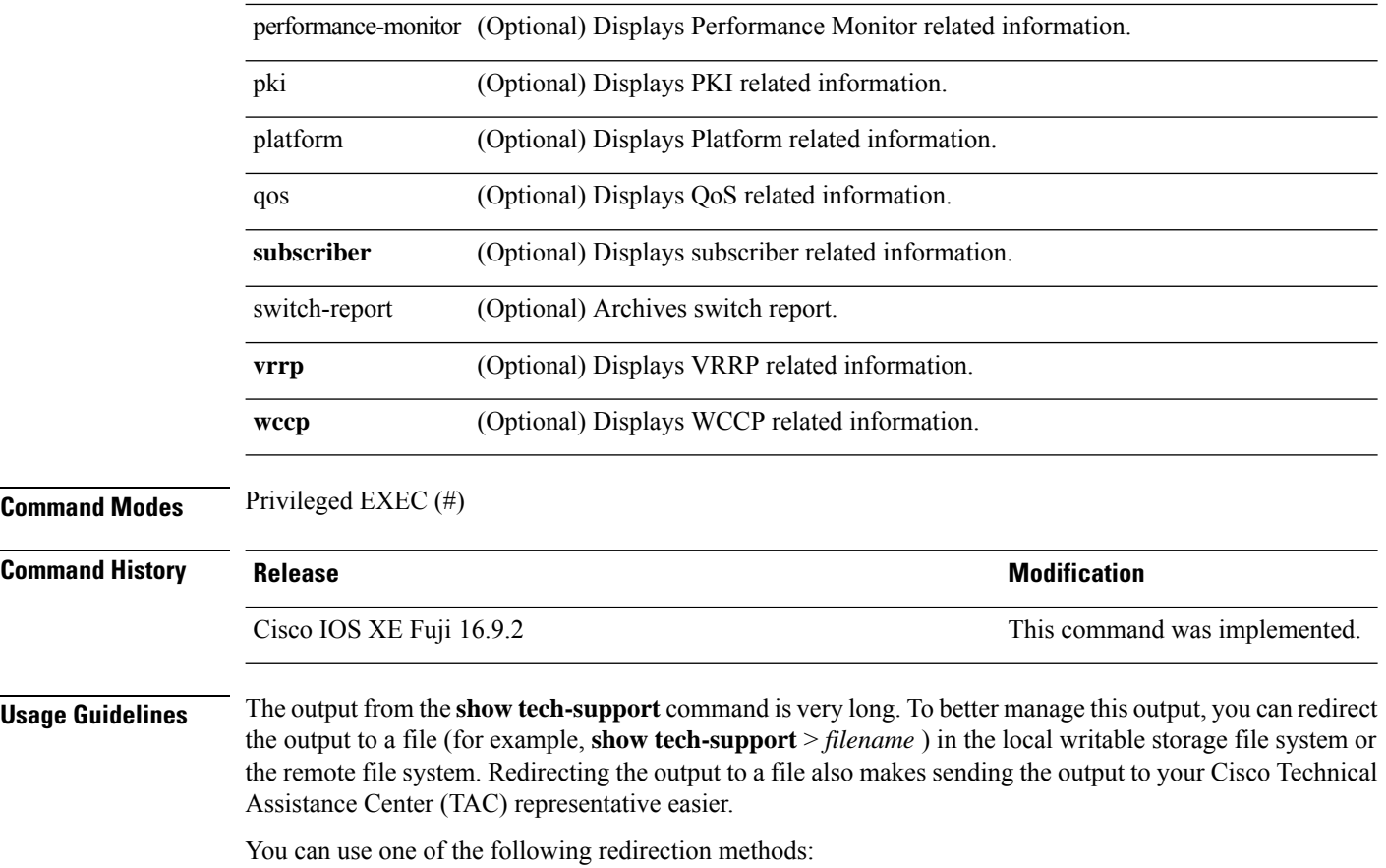

- > *filename* Redirects the output to a file.
- >> *filename* Redirects the output to a file in append mode.

# **show tech-support bgp**

To automatically run show commandsthat display BGPrelated system information, use the **show tech-support bgp** command in the privileged EXEC mode.

**show tech-support bgp** [**address-family** {**all** | **ipv4** [**flowspec** | **multicast** | **unicast** | [**mdt** | **mvpn**] {**all** | **vrf** *vrf-instance-name*} ] |**ipv6** [**flowspec** | **multicast** | **mvpn** {**all** | **vrf** *vrf-instance-name*} | **unicast**] | **l2vpn** [**evpn** | **vpls**] | **link-state** [**link-state**] | [**nsap** | **rtfilter**] [**unicast**] | [**vpnv4** | **vpnv6**] [**flowspec** | **multicast** | **unicast**] {**all** | **vrf** *vrf-instance-name*}}] [**detail**]

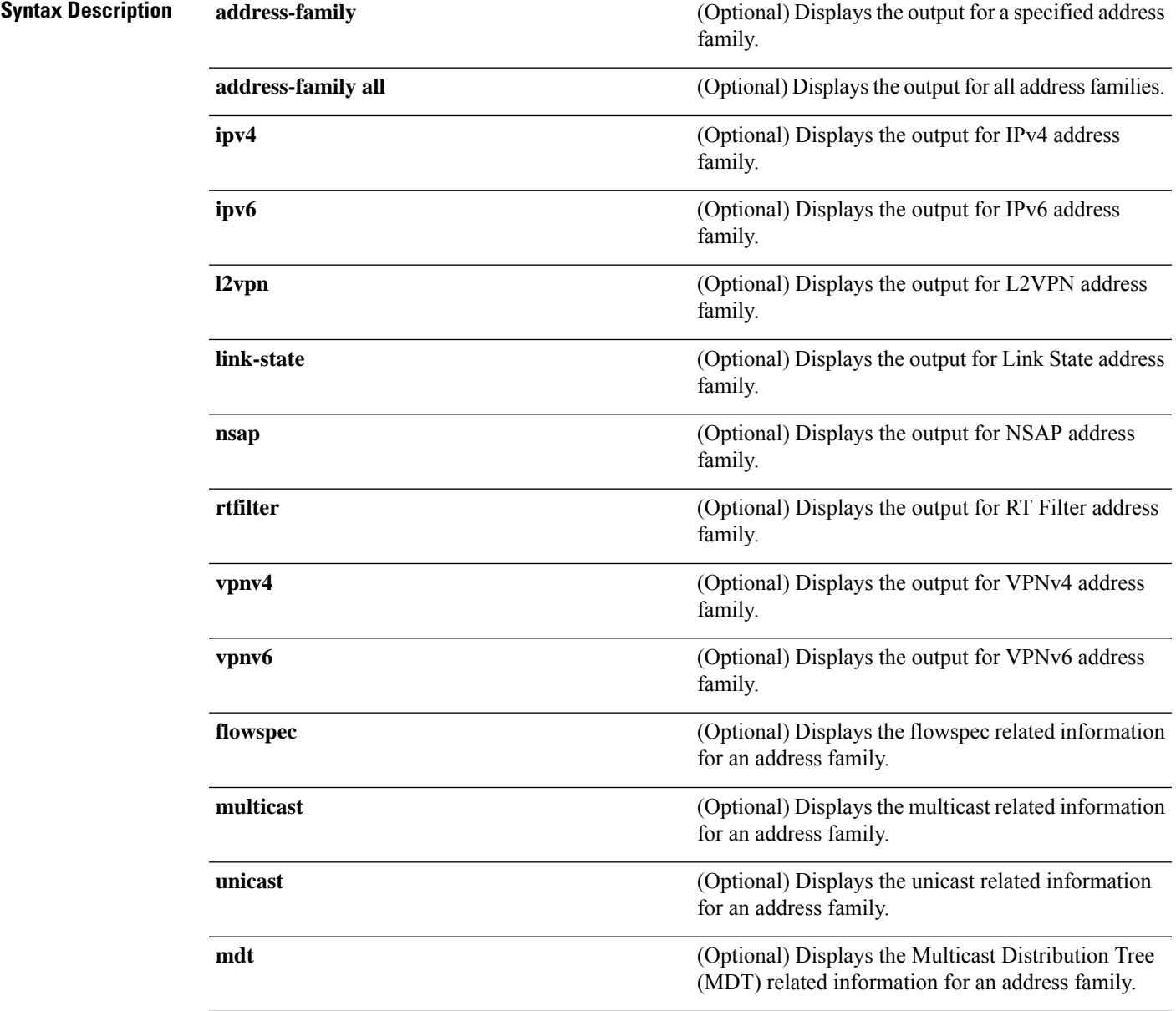

I

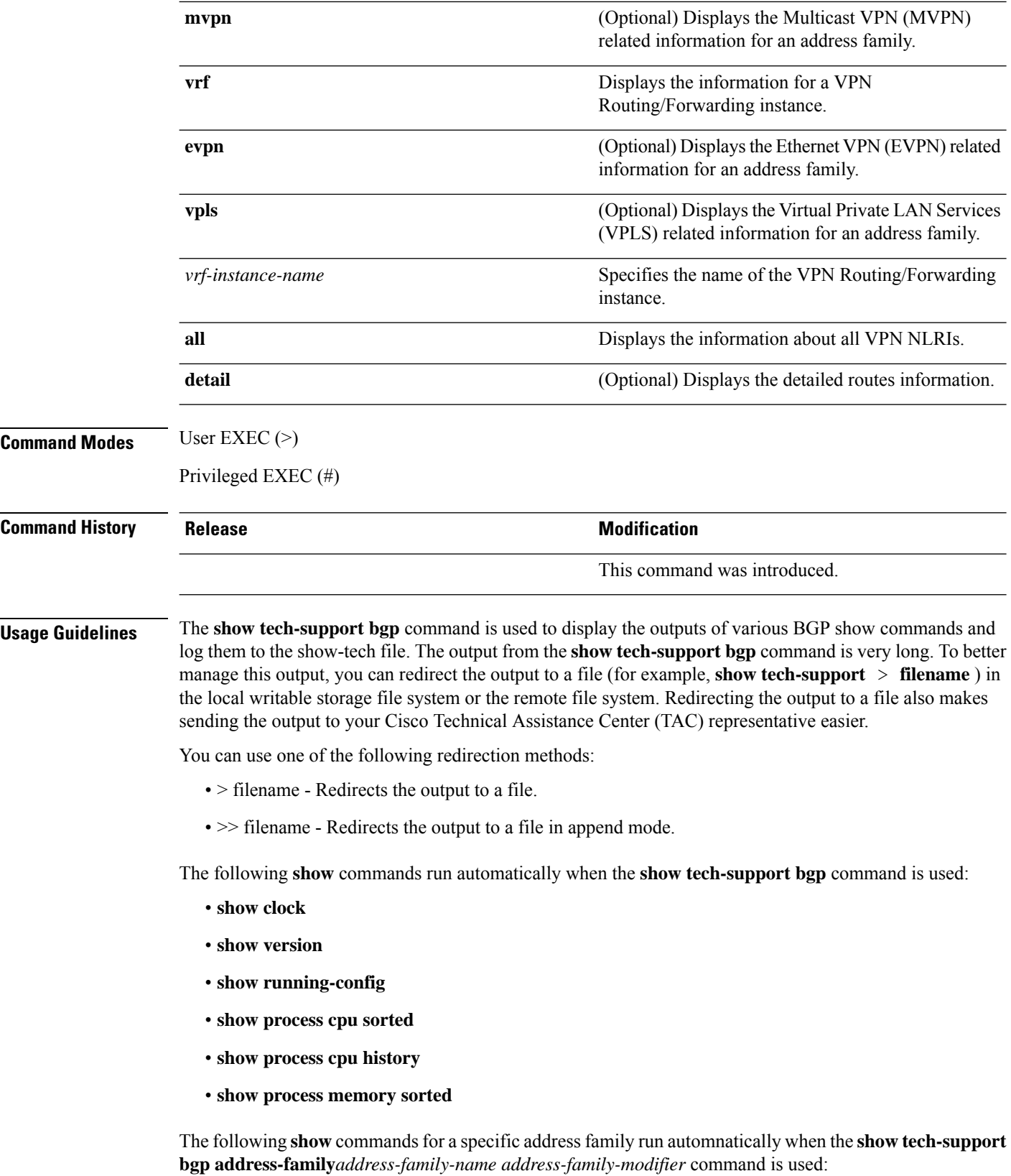

- **show bgp** *address-family-name address-family-modifier* **summary**
- **show bgp** *address-family-name address-family-modifier* **detail**
- **show bgp** *address-family-name address-family-modifier* **internal**
- **show bgp** *address-family-name address-family-modifier* **neighbors**
- **show bgp** *address-family-name address-family-modifier* **update-group**
- **show bgp** *address-family-name address-family-modifier* **replication**
- **show bgp** *address-family-name address-family-modifier* **community**
- **show bgp** *address-family-name address-family-modifier* **dampening dampened-paths**
- **show bgp** *address-family-name address-family-modifier* **dampening flap-statistics**
- **show bgp** *address-family-name address-family-modifier* **dampening parameters**
- **show bgp** *address-family-name address-family-modifier* **injected-paths**
- **show bgp** *address-family-name address-family-modifier* **cluster-ids**
- **show bgp** *address-family-name address-family-modifier* **cluster-ids internal**
- **show bgp** *address-family-name address-family-modifier* **peer-group**
- **show bgp** *address-family-name address-family-modifier* **pending-prefixes**
- **show bgp** *address-family-name address-family-modifier* **rib-failure**

In addition to the above commands, the following segment routing specific **show** commands also run when the **show tech-support bgp** command is used:

- **show bgp all binding-sid**
- **show segment-routing client**
- **show segment-routing mpls state**
- **show segment-routing mpls gb**
- **show segment-routing mpls connected-prefix-sid-map protocol ipv4**
- **show segment-routing mpls connected-prefix-sid-map protocol backup ipv4**
- **show mpls traffic-eng tunnel auto-tunnel client bgp**

# **show tech-support diagnostic**

To display diagnostic information for technical support, use the **show tech-support diagnostic** command in privileged EXEC mode.

### **show tech-support diagnostic**

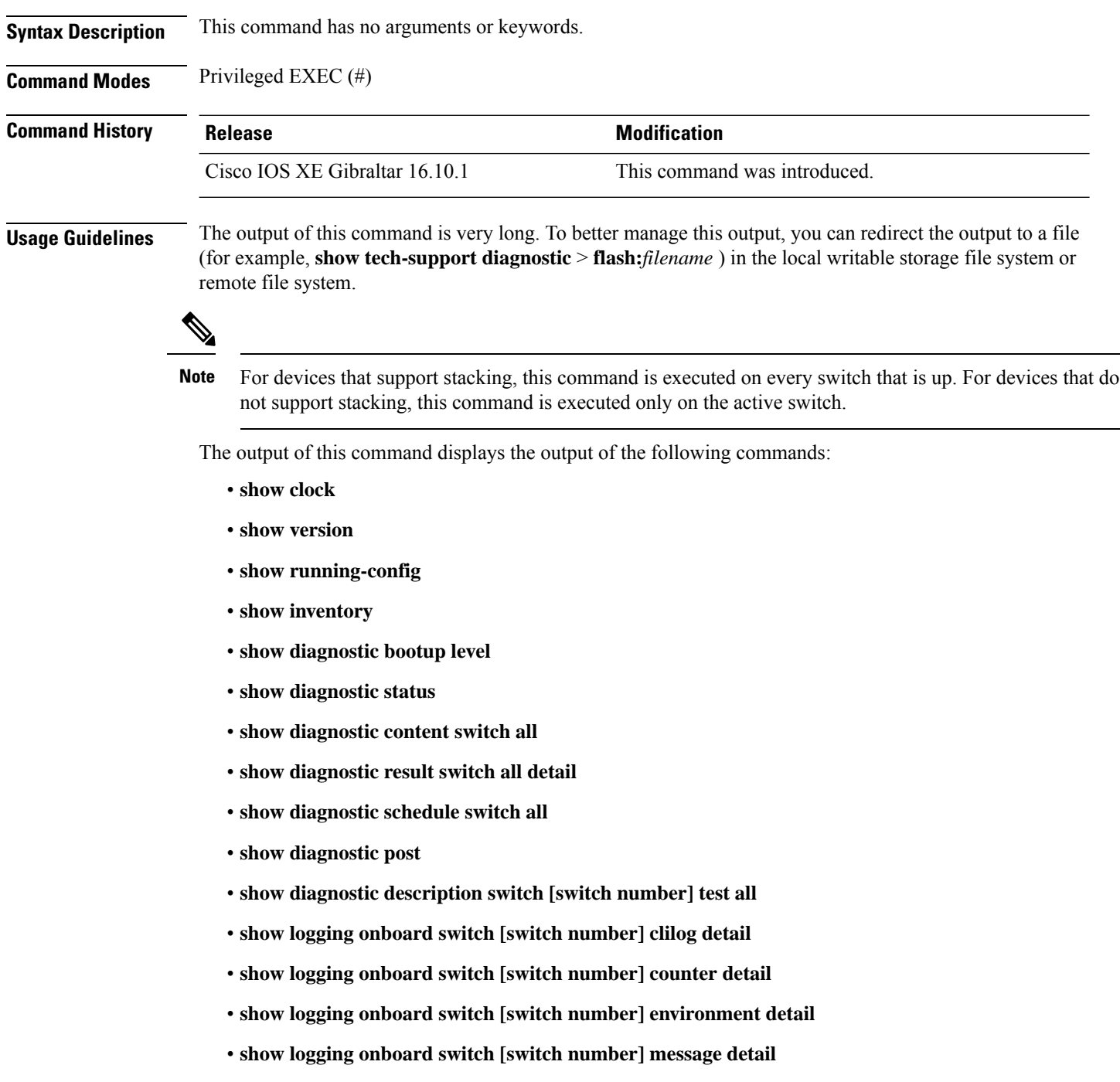

- **show logging onboard switch [switch number] poe detail**
- **show logging onboard switch [switch number] status**
- **show logging onboard switch [switch number] temperature detail**
- **show logging onboard switch [switch number] uptime detail**
- **show logging onboard switch [switch number] voltage detail**

# **speed**

To specify the speed of a port, use the **speed** command in interface configuration mode. To return to the default value, use the **no** form of this command.

Available configuration options depend on the switch model and transceiver module installed. Options include 10, 100, 1000, 2500, 5000, 10000, 25000, 40000, 100000 **Note**

**speed** {**10** | **100** | **1000** | **2500** | **5000** | **auto** [{**10** | **100** | **1000** | **2500** | **5000**}] | **nonegotiate**} **no speed**

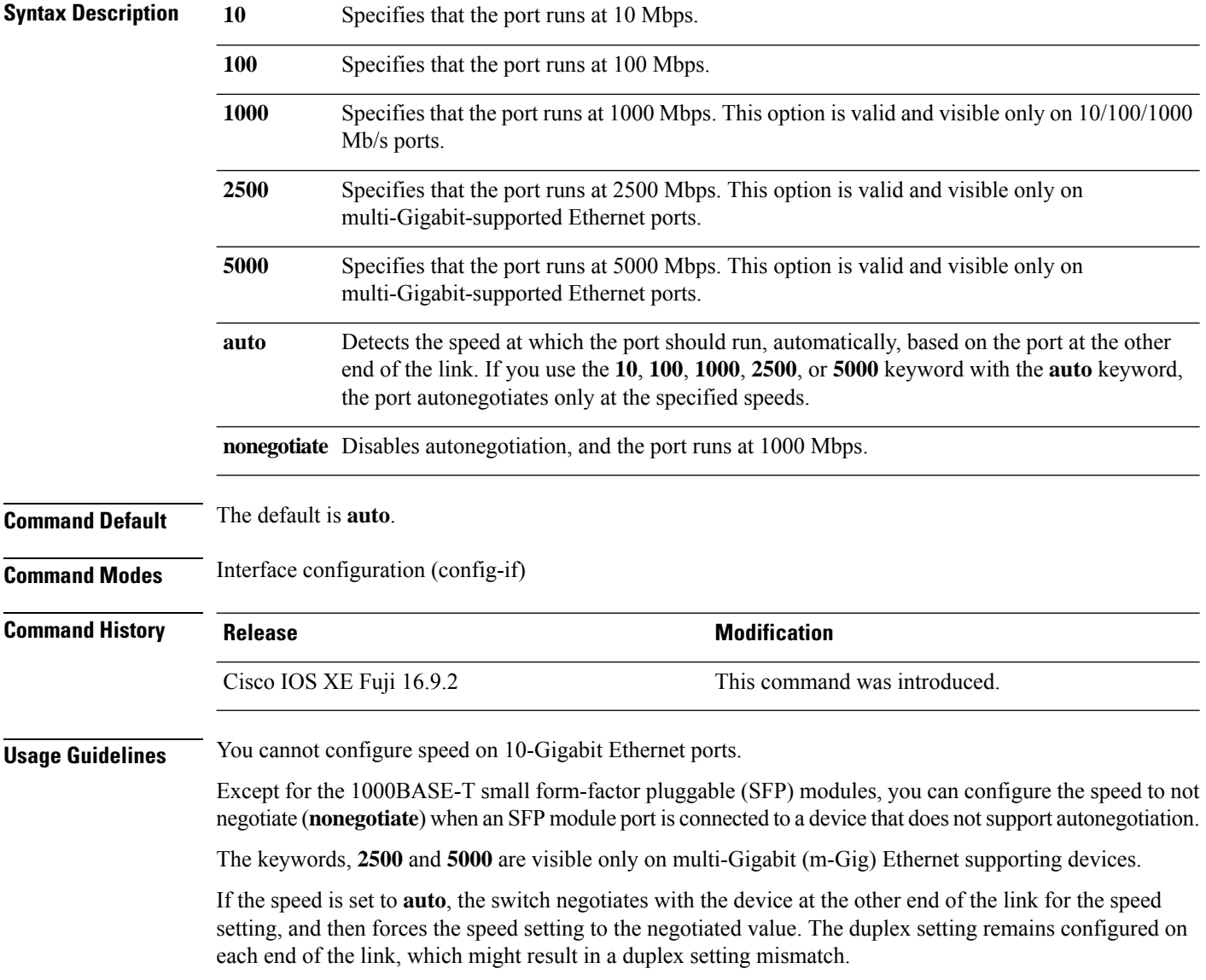

If both ends of the line support autonegotiation, we highly recommend the default autonegotiation settings. If one interface supports autonegotiation and the other end does not, use the auto setting on the supported side, but set the duplex and speed on the other side.

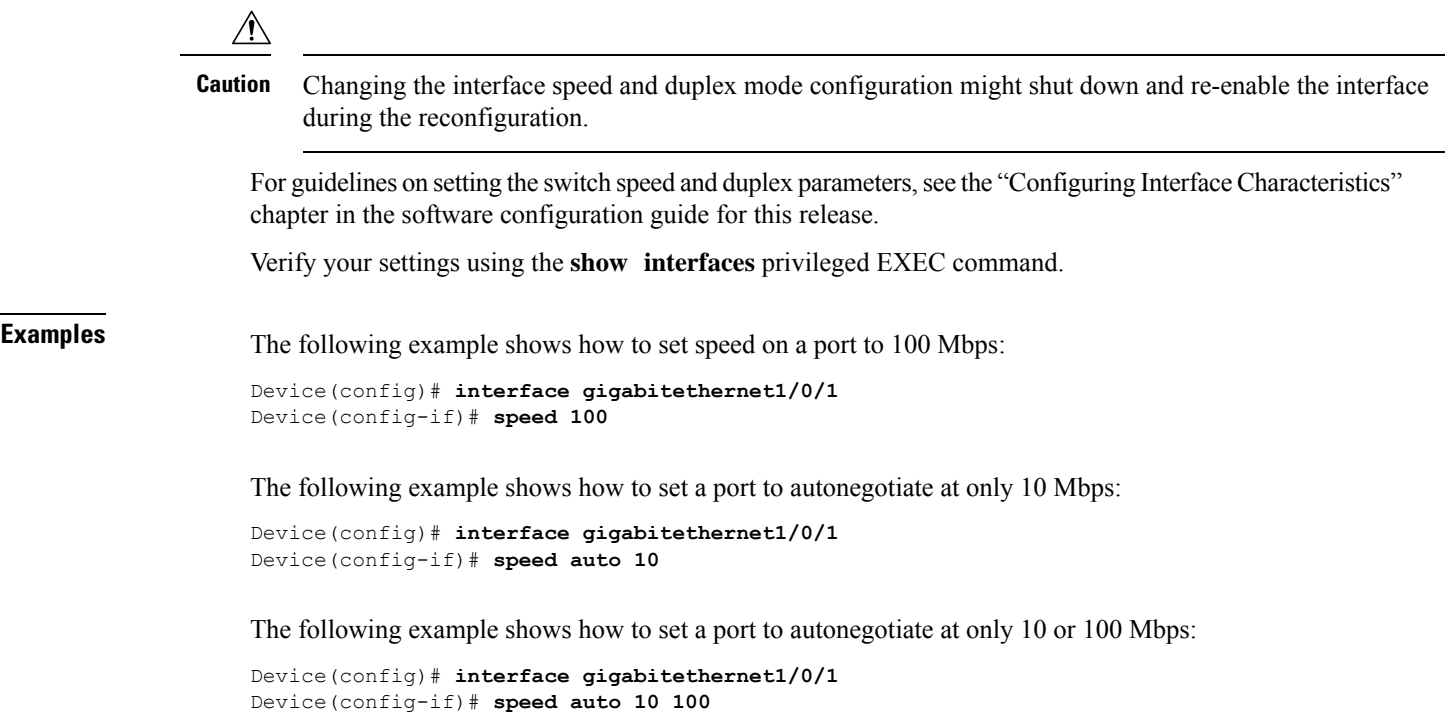

# **start (coap-proxy configuration)**

To start CoAP on the switch, use the **start** command in coap-proxy configuration mode.

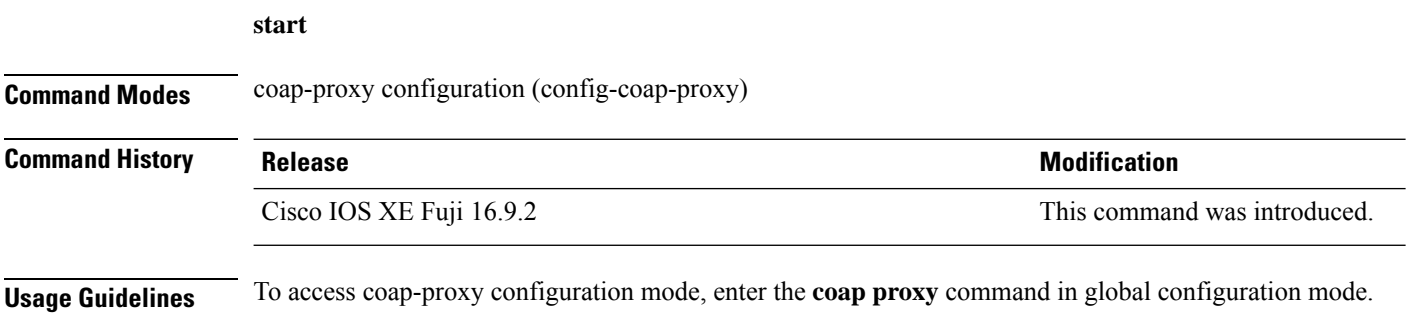

### **Example**

This example shows how to start CoAP on the switch.

Device(config)# **coap proxy** Device(config-coap-proxy)# **start**

# **stop (coap-proxy configuration)**

To stop CoAP on the switch, use the **stop** command in coap-proxy configuration mode.

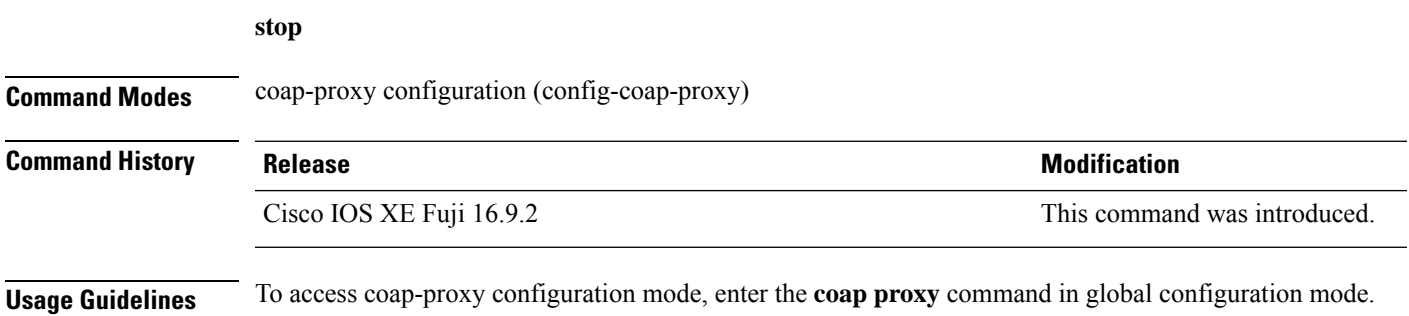

### **Example**

This example shows how to stop CoAP on the switch.

Device(config)# **coap proxy** Device(config-coap-proxy)# **stop**

# **switchport block**

To prevent unknown multicast or unicast packets from being forwarded, use the **switchport block** command in interface configuration mode. To allow forwarding unknown multicast or unicast packets, use the **no** form of this command.

**switchport block** {**multicast** | **unicast**} **no switchport block** {**multicast** | **unicast**}

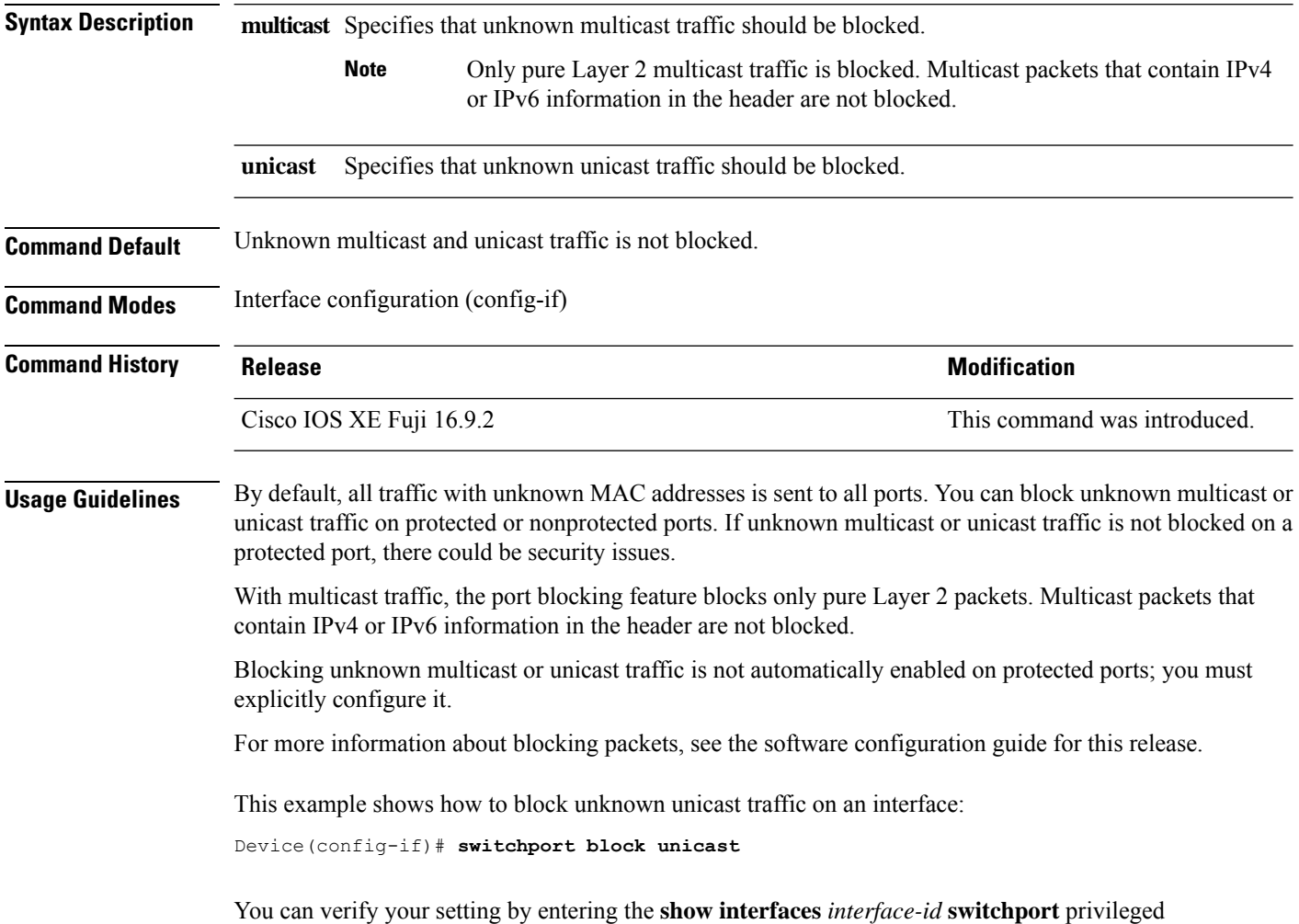

EXEC command.

### **system mtu**

To set the global maximum packet size or MTU size for switched packets on Gigabit Ethernet and 10-Gigabit Ethernet ports, use the **system mtu** command in global configuration mode. To restore the global MTU value to its default value, use the **no** form of this command.

**system mtu** *bytes* **no system mtu**

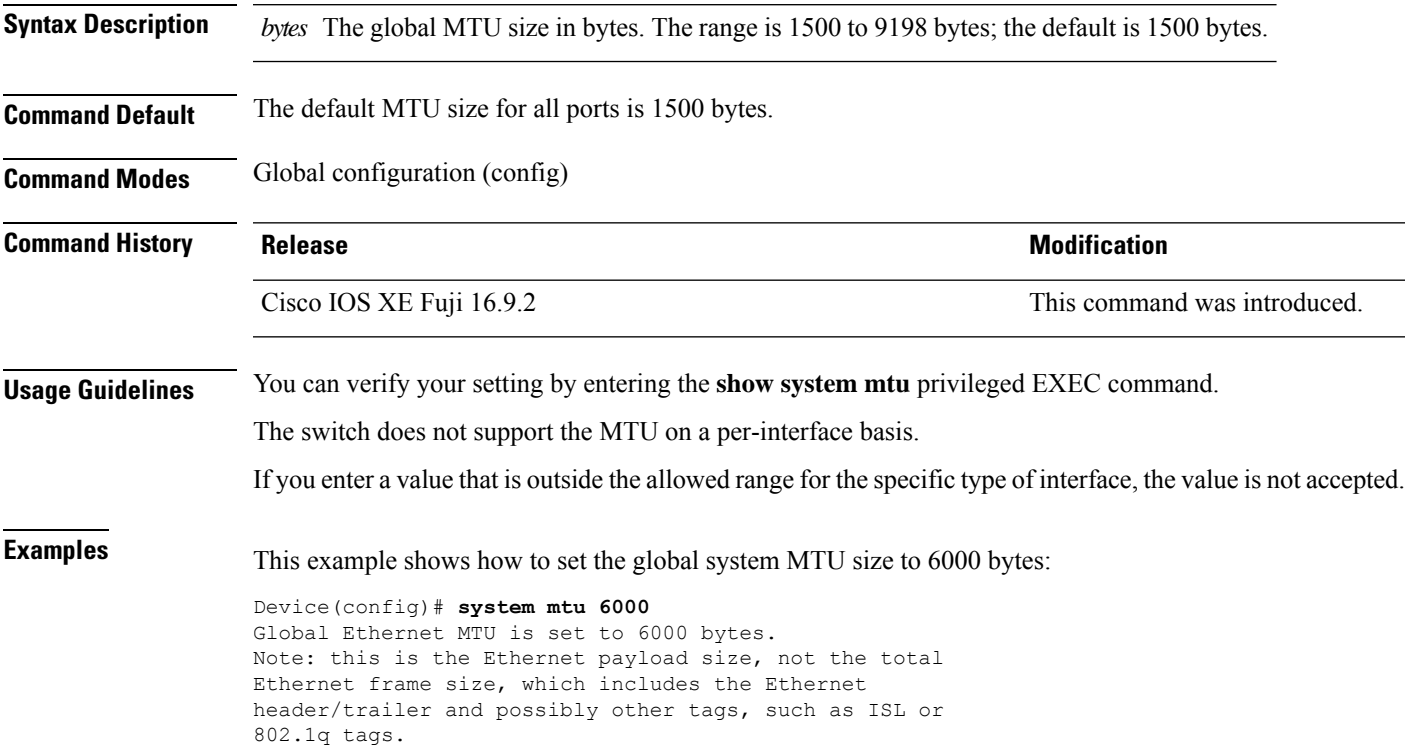

# **transport (coap-proxy configuration)**

To configure transport protocol, use the **transport** command in coap-proxy configuration mode.

**transport**{**tcp** | **udp**}

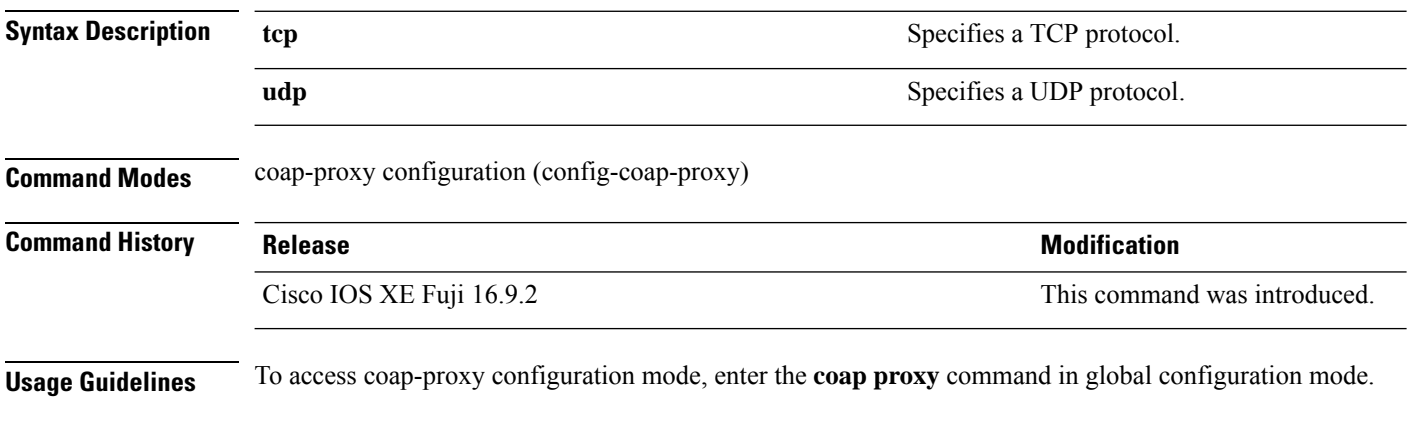

### **Example**

This is an example to configure tcp as transport protocol

Device(config)# **coap proxy** Device(config-coap-proxy)# **transport tcp**
## **voice-signaling vlan (network-policy configuration)**

To create a network-policy profile for the voice-signaling application type, use the **voice-signaling vlan** command in network-policy configuration mode. To delete the policy, use the **no** form of this command.

**voice-signaling vlan** {*vlan-id* [{**cos** *cos-value* | **dscp** *dscp-value*}] | **dot1p** [{**cos** *l2-priority* | **dscp** *dscp*}] | **none** | **untagged**}

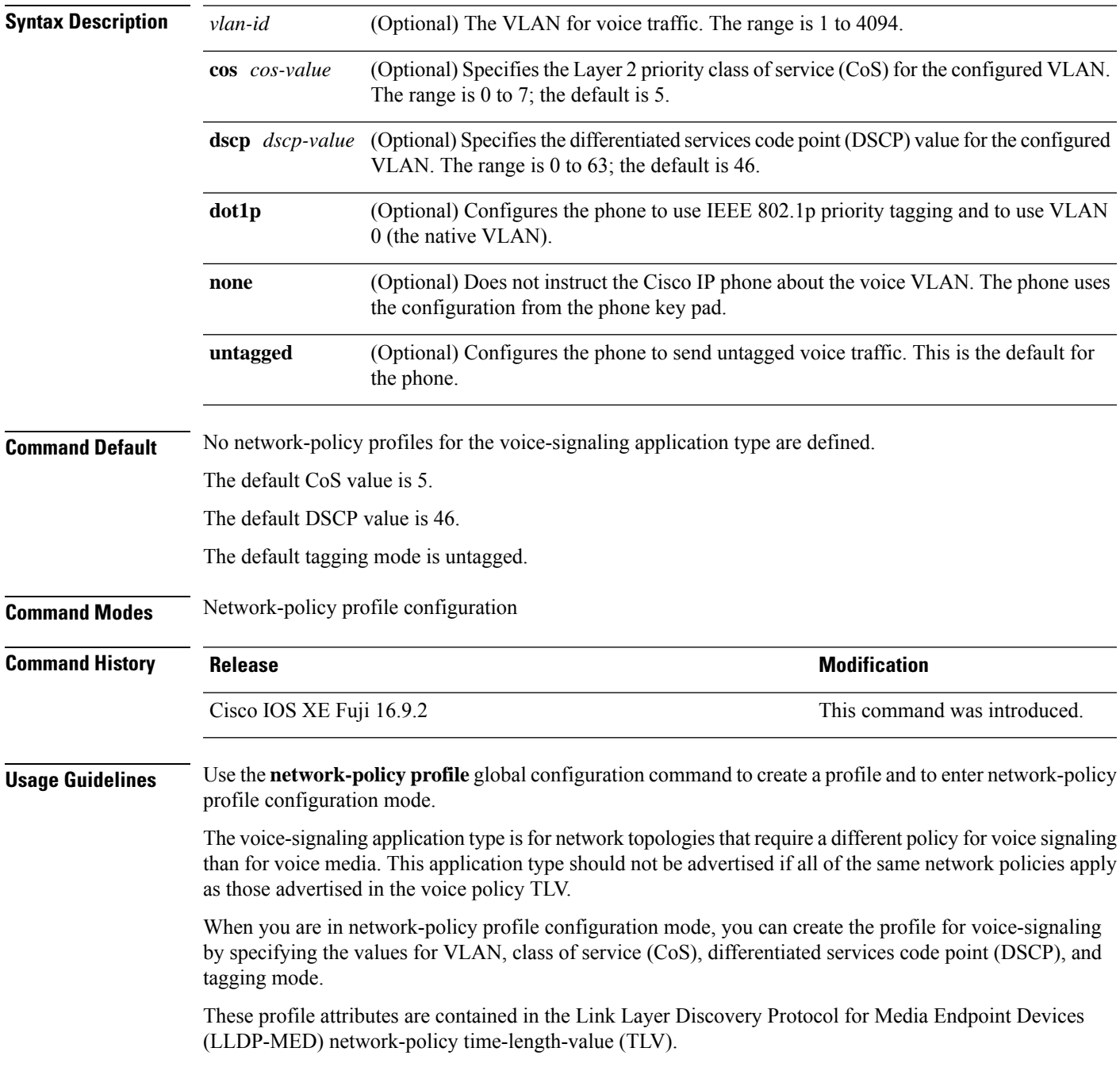

To return to privileged EXEC mode from the network-policy profile configuration mode, enter the **exit** command.

This example shows how to configure voice-signaling for VLAN 200 with a priority 2 CoS:

```
(config)# network-policy profile 1
(config-network-policy)# voice-signaling vlan 200 cos 2
```
This example shows how to configure voice-signaling for VLAN 400 with a DSCP value of 45:

```
(config)# network-policy profile 1
(config-network-policy)# voice-signaling vlan 400 dscp 45
```
This example shows how to configure voice-signaling for the native VLAN with priority tagging:

```
(config-network-policy)# voice-signaling vlan dot1p cos 4
```
## **voice vlan (network-policy configuration)**

To create a network-policy profile for the voice application type, use the **voice vlan**command in network-policy configuration mode. To delete the policy, use the **no** form of this command.

**voice vlan** {*vlan-id* [{**cos** *cos-value* | **dscp** *dscp-value*}] | **dot1p** [{**cos** *l2-priority* | **dscp** *dscp*}] | **none** | **untagged**}

| <b>Syntax Description</b> | vlan-id                                                                                                    | (Optional) The VLAN for voice traffic. The range is 1 to 4094.                                                                                |                              |
|---------------------------|----------------------------------------------------------------------------------------------------|----------------------------------------------------------------------------------------------------|------------------------------|
|                           | cos cos-value                                                                                                    | (Optional) Specifies the Layer 2 priority class of service (CoS) for the configured VLAN.<br>The range is $0$ to 7; the default is 5.         |                              |
|                           | $\bf{d}$ sc $\bf{p}$ dsc $p$ -value                                                                                                    | (Optional) Specifies the differentiated services code point (DSCP) value for the configured<br>VLAN. The range is 0 to 63; the default is 46. |                              |
|                           | dot1p                                                                                                    | (Optional) Configures the phone to use IEEE 802.1p priority tagging and to use VLAN<br>0 (the native VLAN).                                   |                              |
|                           | none                                                                                                    | (Optional) Does not instruct the Cisco IP phone about the voice VLAN. The phone uses<br>the configuration from the phone key pad.             |                              |
|                           | untagged                                                                                                    | (Optional) Configures the phone to send untagged voice traffic. This is the default for<br>the phone.                                         |                              |
| <b>Command Default</b>    | No network-policy profiles for the voice application type are defined.                                                                                                    |                                                                                                    |                              |
|                           | The default CoS value is 5.                                                                                                    |                                                                                                    |                              |
|                           | The default DSCP value is 46.                                                                                                    |                                                                                                    |                              |
|                           | The default tagging mode is untagged.                                                                                                    |                                                                                                    |                              |
| <b>Command Modes</b>      | Network-policy profile configuration                                                                                                    |                                                                                                    |                              |
| <b>Command History</b>    | <b>Release</b>                                                                                                    |                                                                                                    | <b>Modification</b>          |
|                           | Cisco IOS XE Fuji 16.9.2                                                                                                    |                                                                                                    | This command was introduced. |
| <b>Usage Guidelines</b>   | Use the network-policy profile global configuration command to create a profile and to enter network-policy<br>profile configuration mode.                                                                                                    |                                                                                                    |                              |
|                           | The voice application type is for dedicated IP telephones and similar devices that support interactive voice<br>services. These devices are typically deployed on a separate VLAN for ease of deployment and enhanced<br>security through isolation from data applications. |                                                                                                    |                              |
|                           | When you are in network-policy profile configuration mode, you can create the profile for voice by specifying<br>the values for VLAN, class of service (CoS), differentiated services code point (DSCP), and tagging mode.                                                  |                                                                                                    |                              |
|                           | These profile attributes are contained in the Link Layer Discovery Protocol for Media Endpoint Devices<br>(LLDP-MED) network-policy time-length-value (TLV).                                                                                                    |                                                                                                    |                              |

To return to privileged EXEC mode from the network-policy profile configuration mode, enter the **exit** command.

This example shows how to configure the voice application type for VLAN 100 with a priority 4 CoS:

```
(config)# network-policy profile 1
(config-network-policy)# voice vlan 100 cos 4
```
This example shows how to configure the voice application type for VLAN 100 with a DSCP value of 34:

```
(config)# network-policy profile 1
(config-network-policy)# voice vlan 100 dscp 34
```
This example shows how to configure the voice application type for the native VLAN with priority tagging:

```
(config-network-policy)# voice vlan dot1p cos 4
```